#### **ФЕДЕРАЛЬНОЕ АГЕНТСТВО ПО ОБРАЗОВАНИЮ**

Федеральное государственное образовательное учреждение высшего профессионального образования

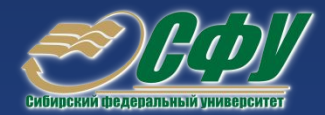

### **Сибирский федеральный университет**

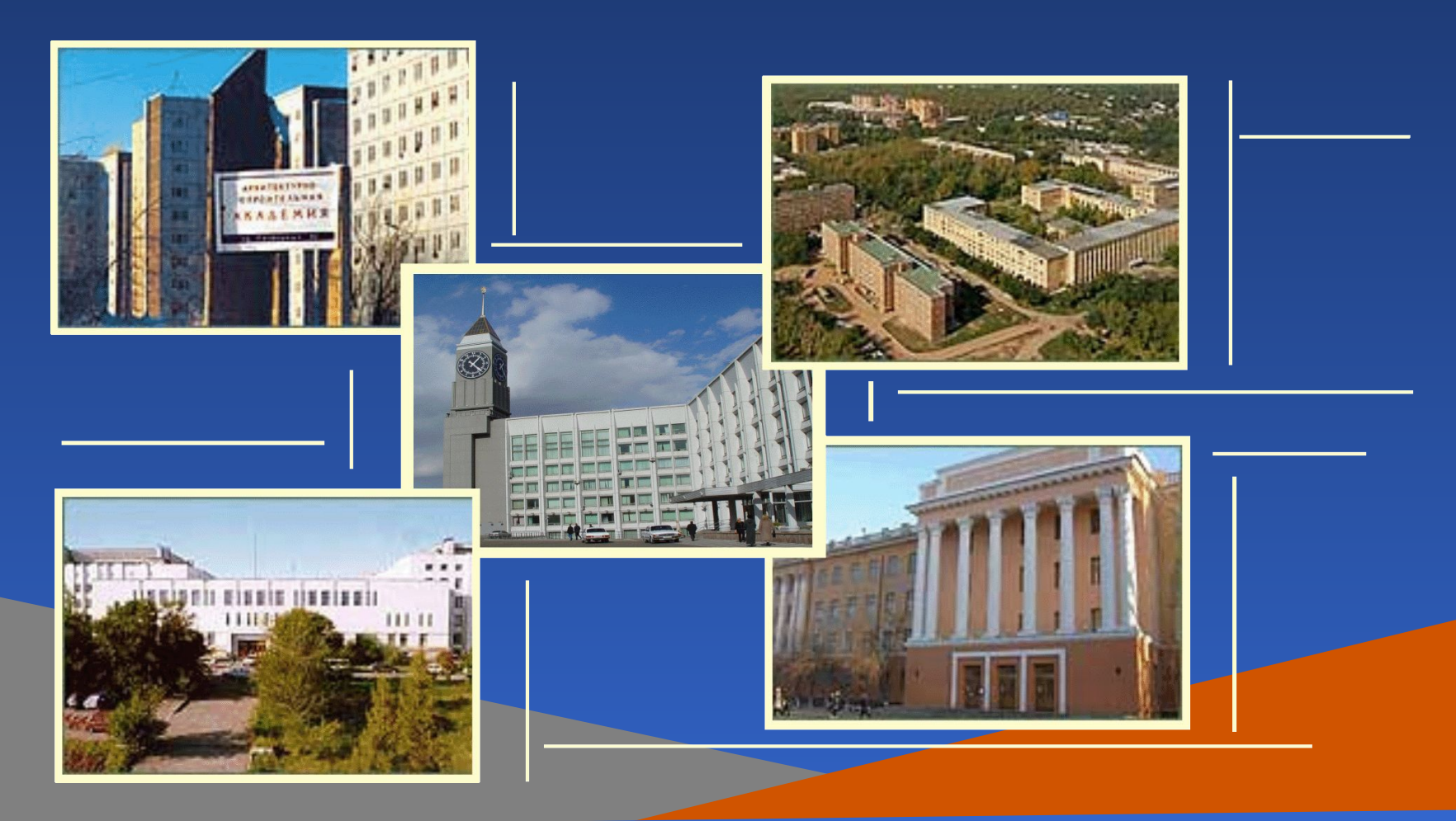

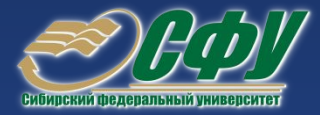

# С. В. Якунина

# Математическое программное обеспечение

Красноярск, 2008

УДК 519.85

#### ББК 22.18

#### Я49

Электронный учебно-методический комплекс по дисциплине «Математическое программное обеспечение» подготовлен в рамках инновационной образовательной программы «Инновационно-образовательный центр технологий поддержки жизненного цикла и качества продукции», реализованной в ФГОУ ВПО СФУ в 2007 г.

Рецензенты: Красноярский краевой фонд науки; Экспертная комиссия СФУ по подготовке учебно-методических комплексов дисциплин

#### **Якунина, С. В.**

Я49 Математическое программное обеспечение. Презентационные материалы. Версия 1.0 [Электронный ресурс] : наглядное пособие / С. В. Якунина. – Электрон. дан. (5 Мб). – Красноярск : ИПК СФУ, 2008. – (Математическое программное обеспечение : УМКД № 182-2007 / рук. творч. коллектива С. В. Якунина). – 1 электрон. опт. диск (*DVD*). – Систем. требования : *Intel Pentium* (или аналогичный процессор других производителей) 1 ГГц ; 512 Мб оперативной памяти ; 5 Мб свободного дискового пространства ; привод *DVD* ; операционная система *Microsoft Windows* 2000 *SP* 4 */ XP SP* 2 */ Vista* (32 бит) ; *Microsoft PowerPoint* 2003 или выше. ISBN 978-5-7638-1505-4 (комплекса) ISBN 978-5-7638-1503-0 (пособия) Номер гос. регистрации в ФГУП НТЦ «Информрегистр» 0320802758 от 23.12.2008 г. (комплекса)

Номер гос. регистрации в ФГУП НТЦ «Информрегистр» 0320802748 от 22.12.2008 г. (пособия)

Настоящее издание является частью электронного учебно-методического комплекса по дисциплине «Математическое программное обеспечение», включающего учебную программу, учебное пособие, лабораторный практикум, методические указания по самостоятельной работе, контрольно-измерительные материалы «Математическое программное обеспечение. Банк тестовых заданий».

Представлена презентация (в виде слайдов) теоретического курса «Математическое программное обеспечение».

Предназначено для студентов направления подготовки бакалавров 230100.62 «Информатика и вычислительная техника» укрупненной группы 230000 «Вычислительная техника и информационные технологии».

© Сибирский федеральный университет, 2008

Рекомендовано к изданию Инновационно-методическим управлением СФУ

Разработка и оформление электронного образовательного ресурса: Центр технологий электронного обучения информационно-аналитического департамента СФУ; лаборатория по разработке мультимедийных электронных образовательных ресурсов при КрЦНИТ

.<br>Содержимое ресурса охраняется законом об авторском праве. Несанкционированное копирование и использование данного продукта запрещается. Встречающиеся названия программного обеспечения, изделий, устройств или систем могут являться зарегистрированными товарными знаками тех или иных фирм.

Подп. к использованию 01.09.2008 Объем 5 Мб Красноярск: СФУ, 660041, Красноярск, пр. Свободный, 79

### Математические пакеты

- *• MatLab MATrix LABoratory* (матричная лаборатория). Эта система предназначена для осуществления любых численных расчетов и моделирования технических и физических систем, а также выполнения научных и инженерных расчетов при работе с массивами данных;
- *• MathCAD* является интегрированной системой программирования, ориентированной на проведение математических и инженернотехнических расчетов.

# Начало работы в *MatLab* из командной строки

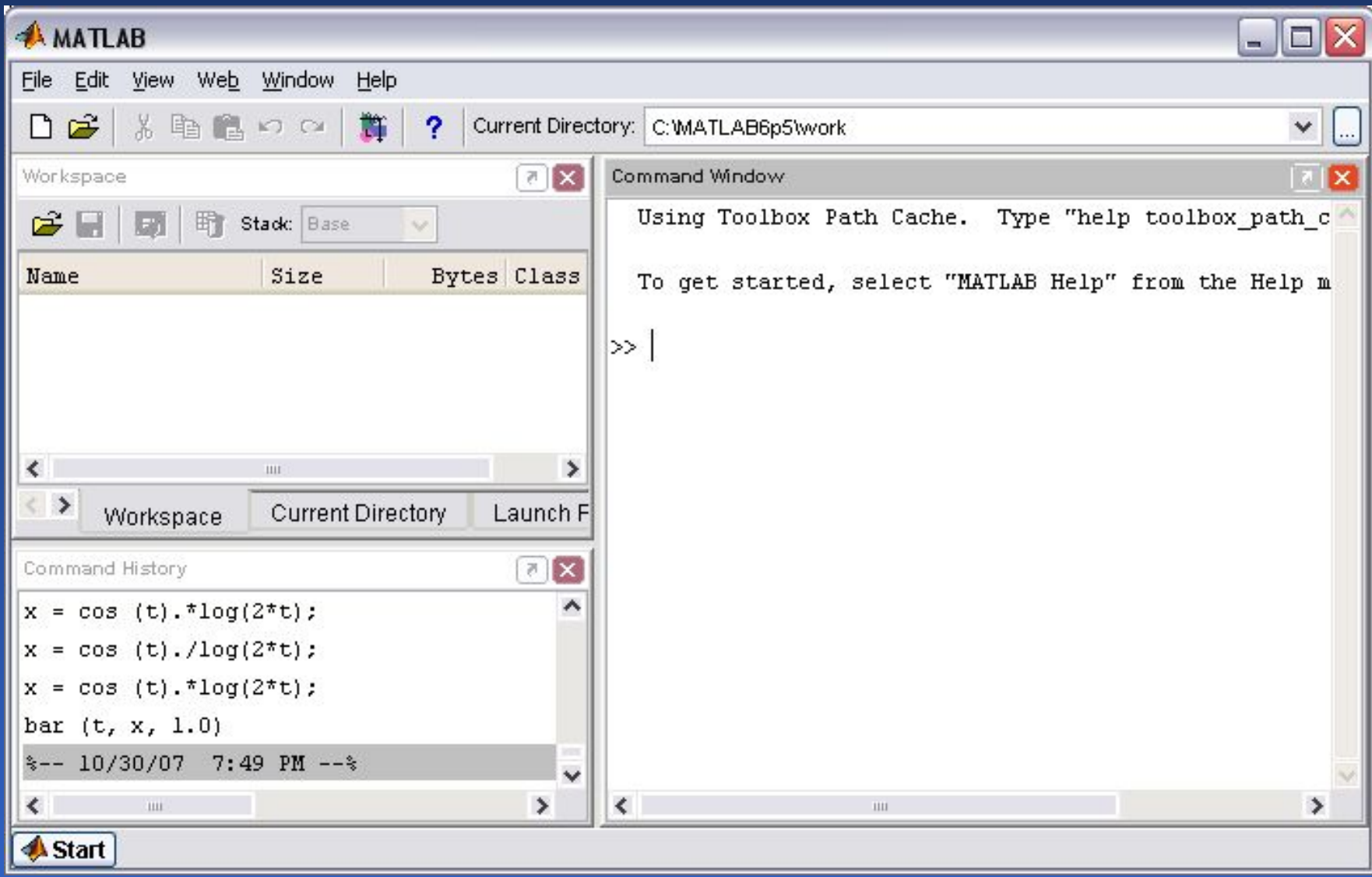

# Формат вывода результата вычислений

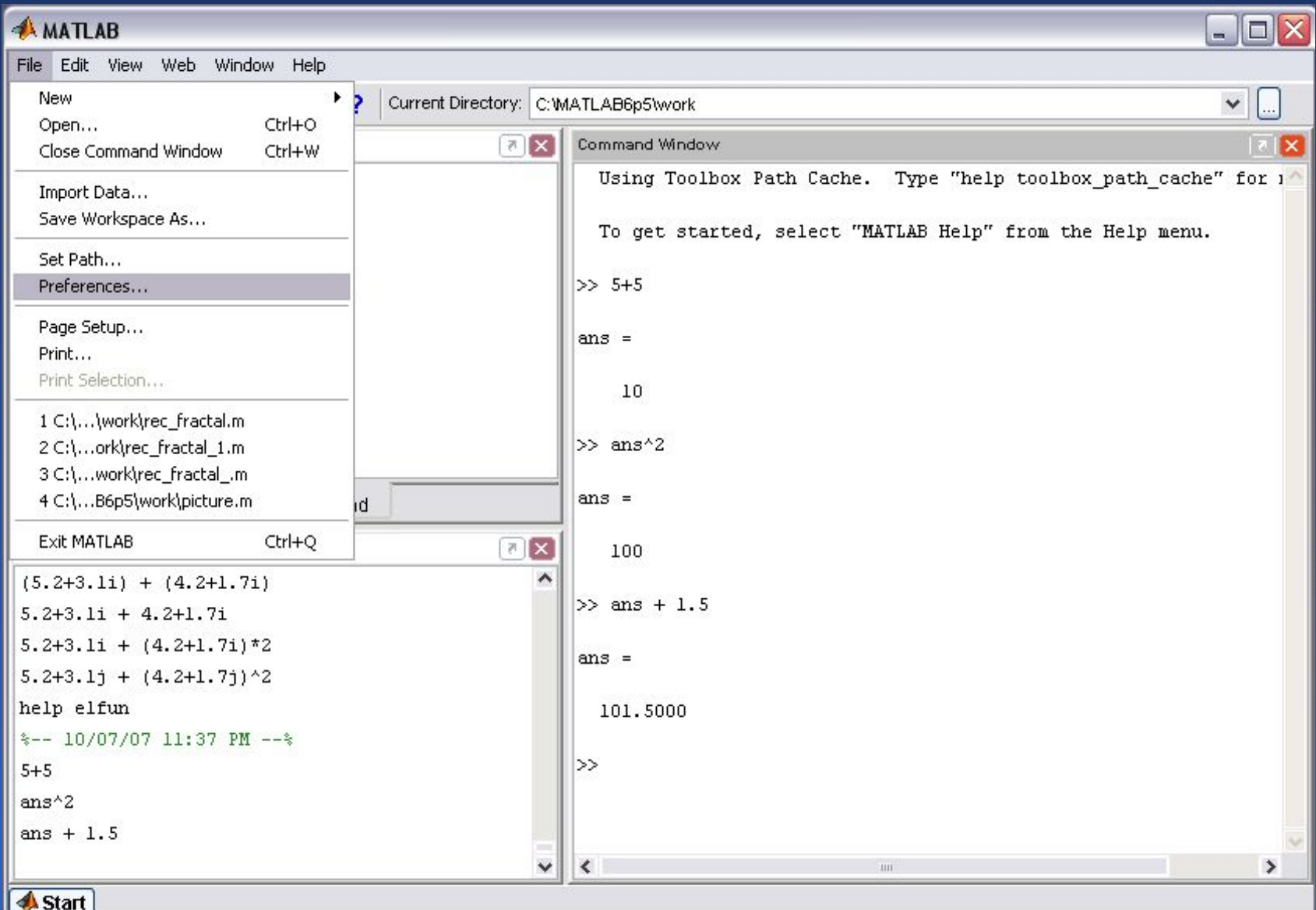

# *Command Window Preferences*

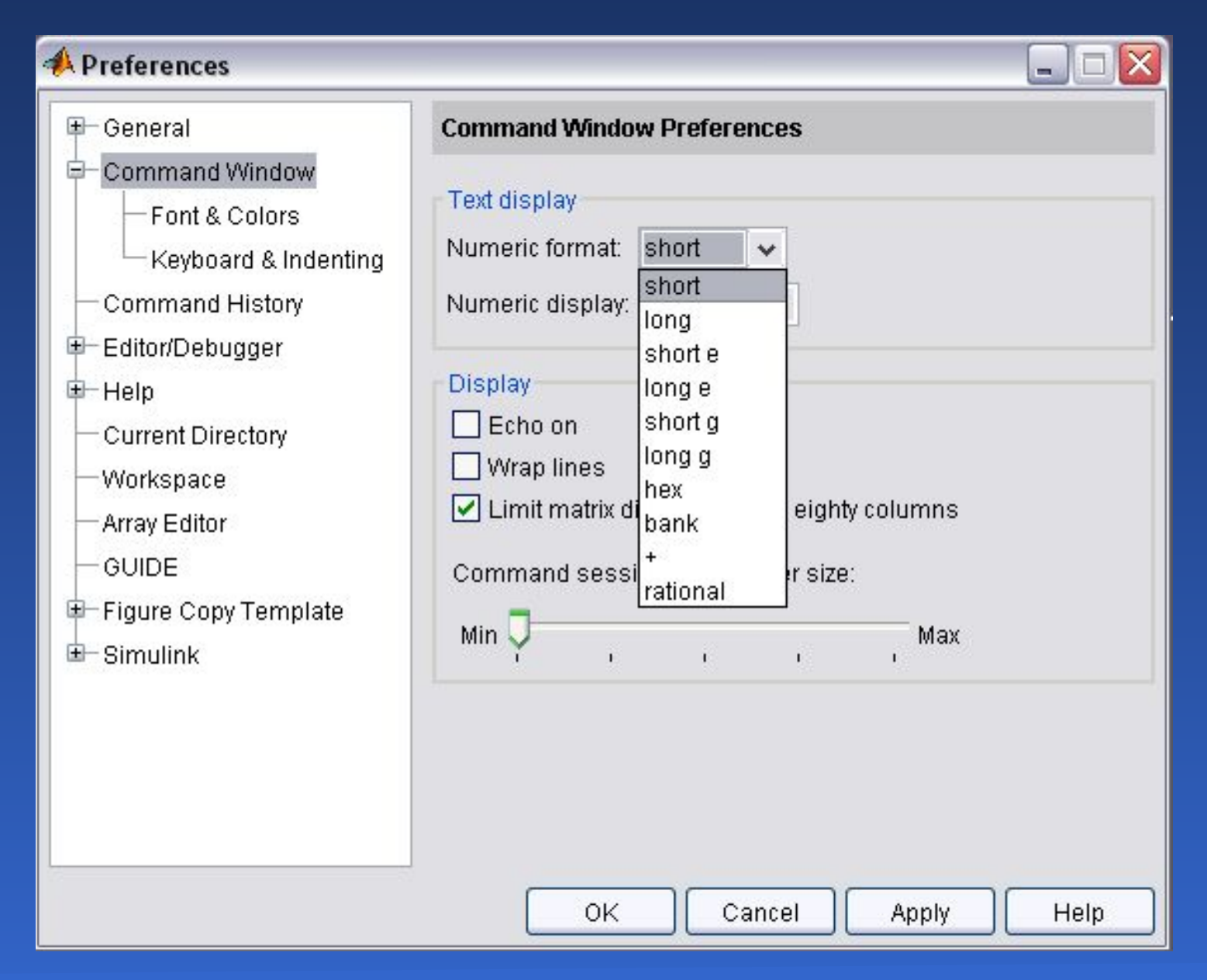

# Вычисление элементарных функций

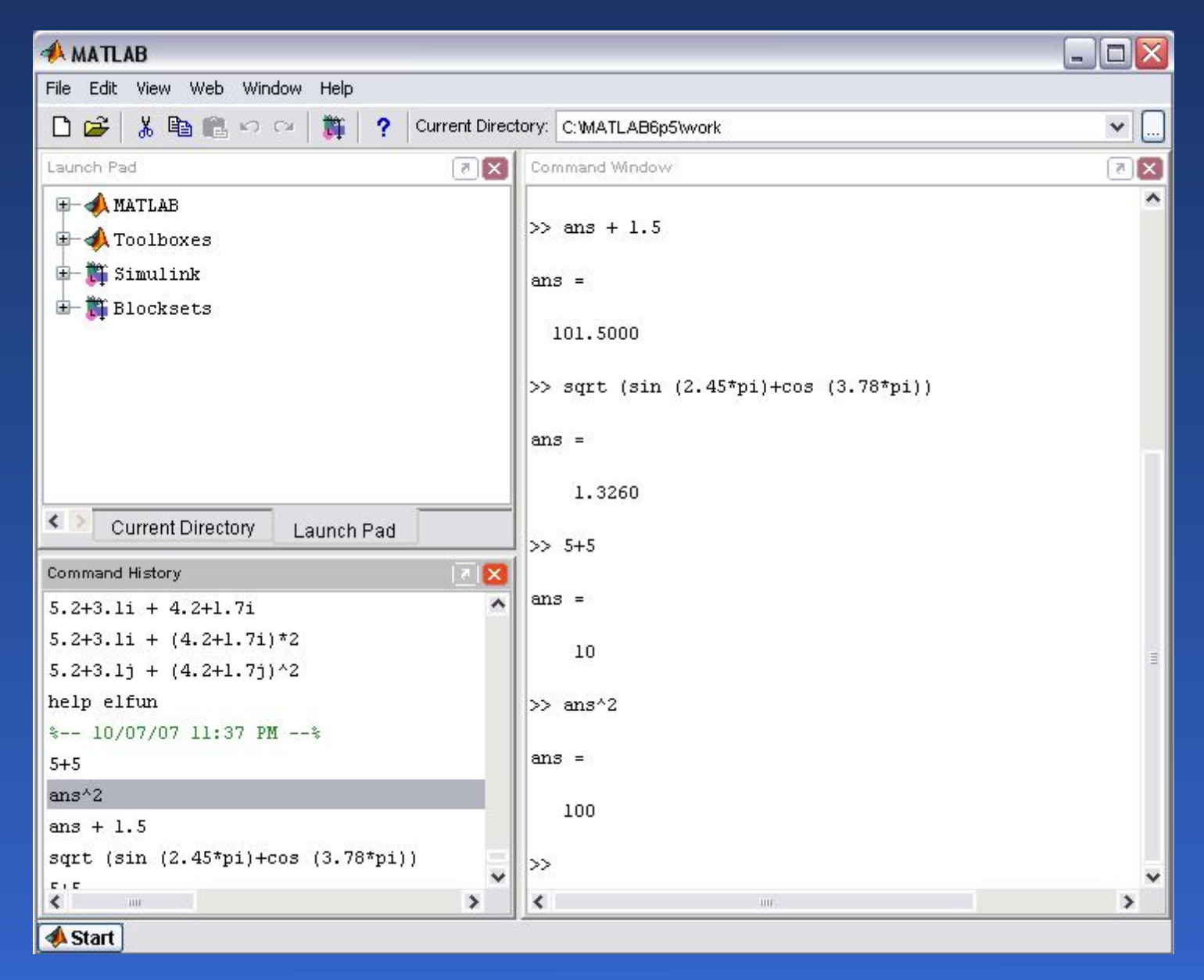

# Присвоение переменных

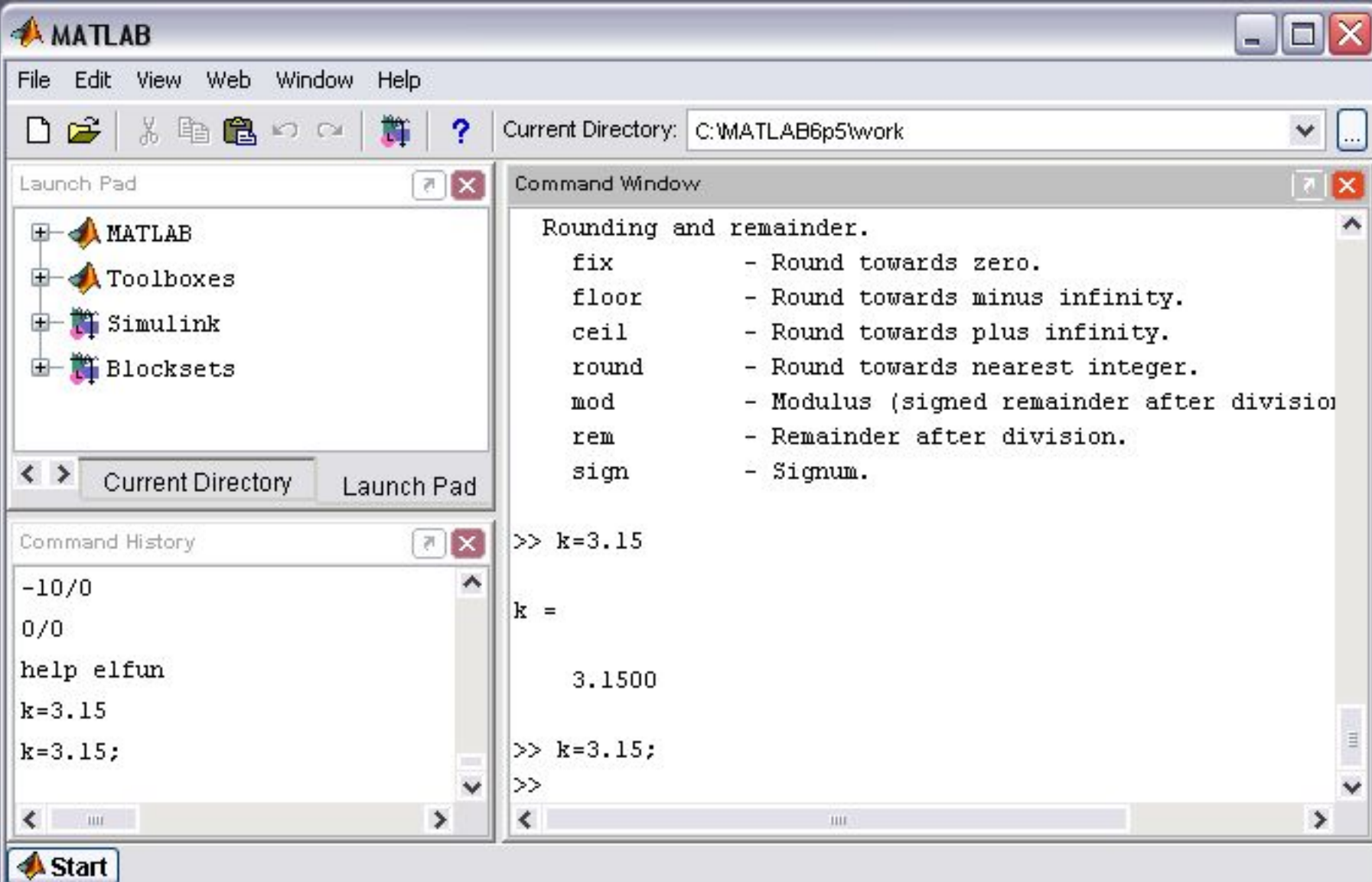

# Сохранение рабочей среды

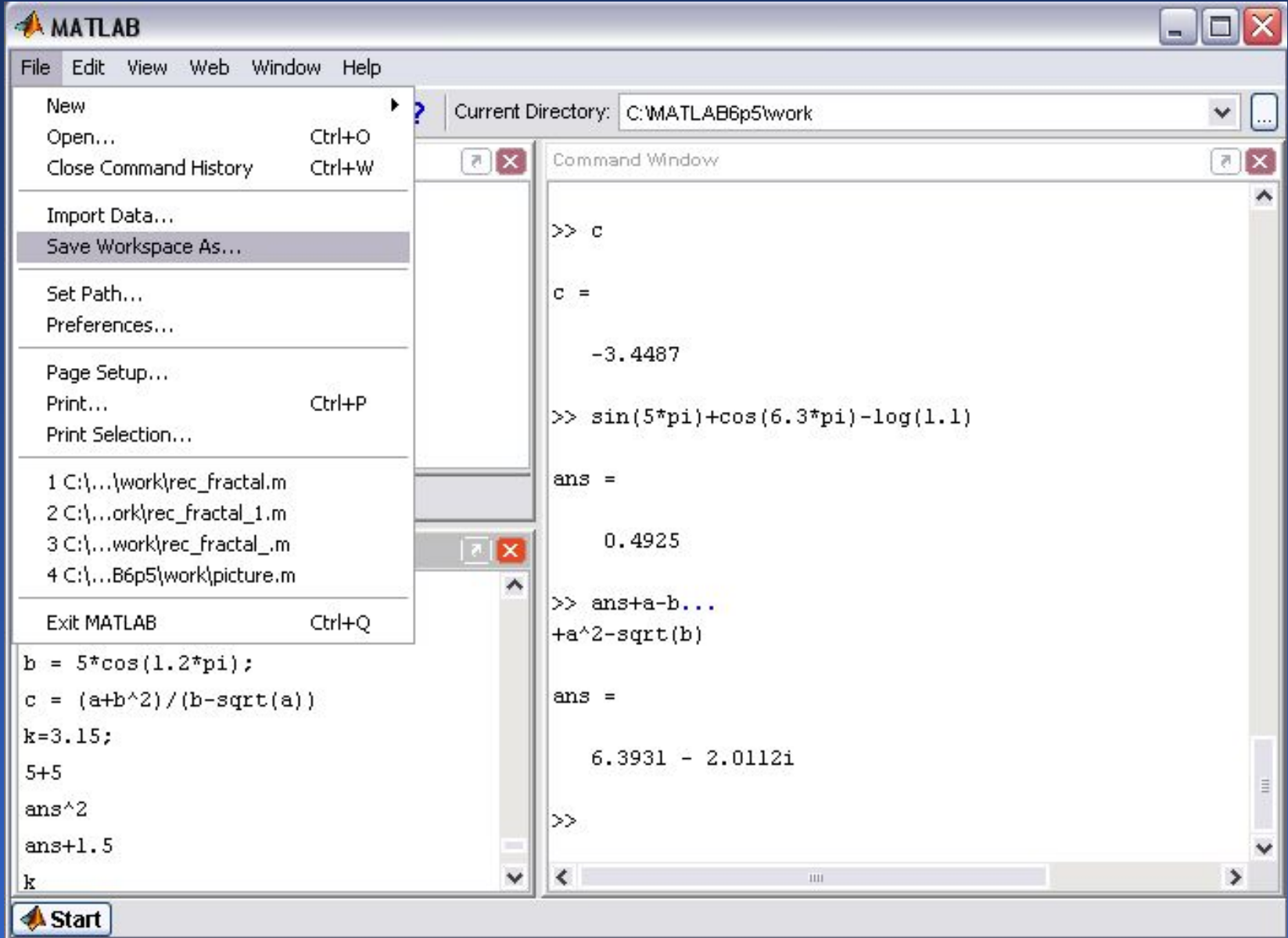

# Просмотр переменных

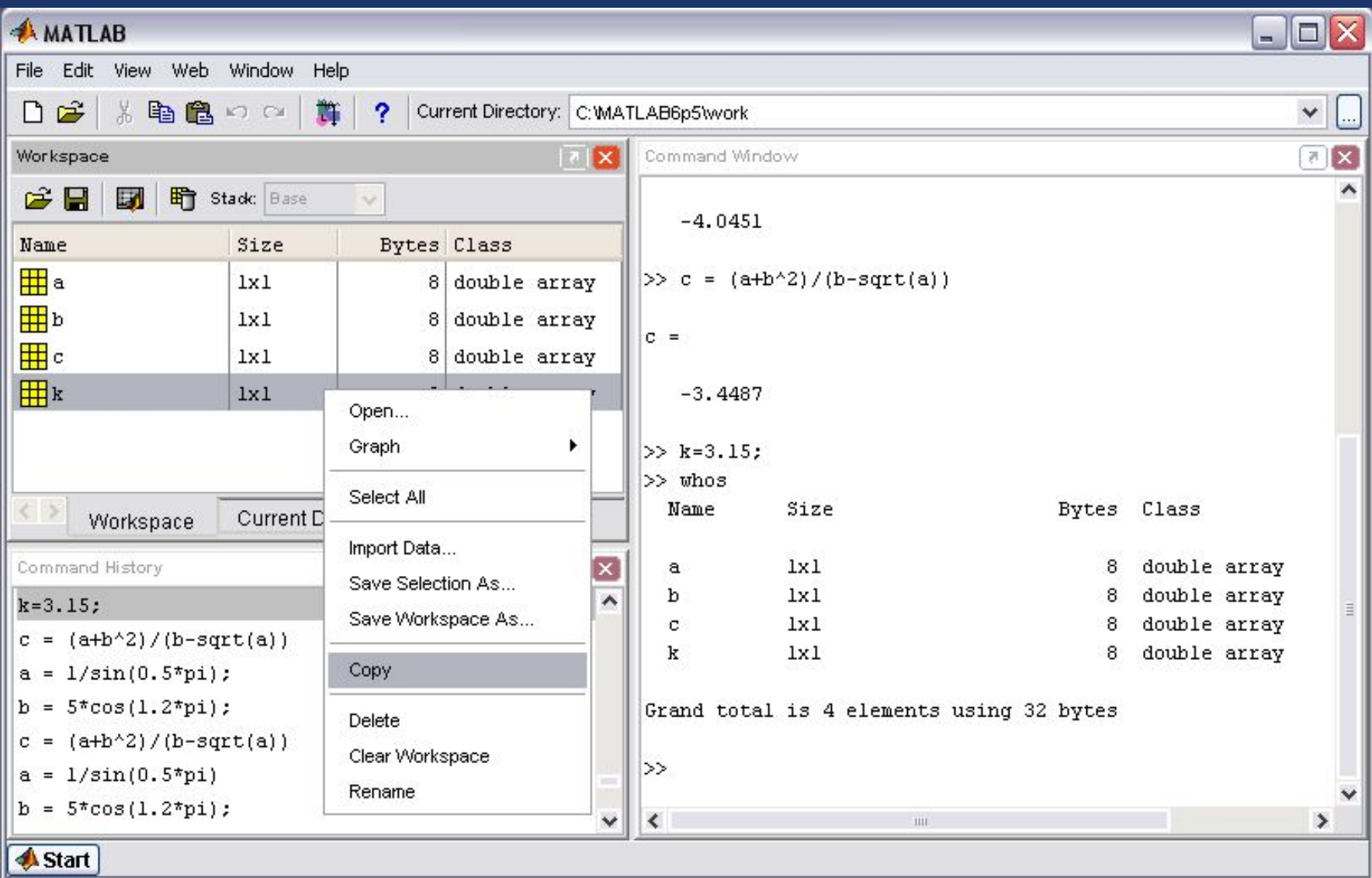

# Вектор-столбцы и вектор-строки

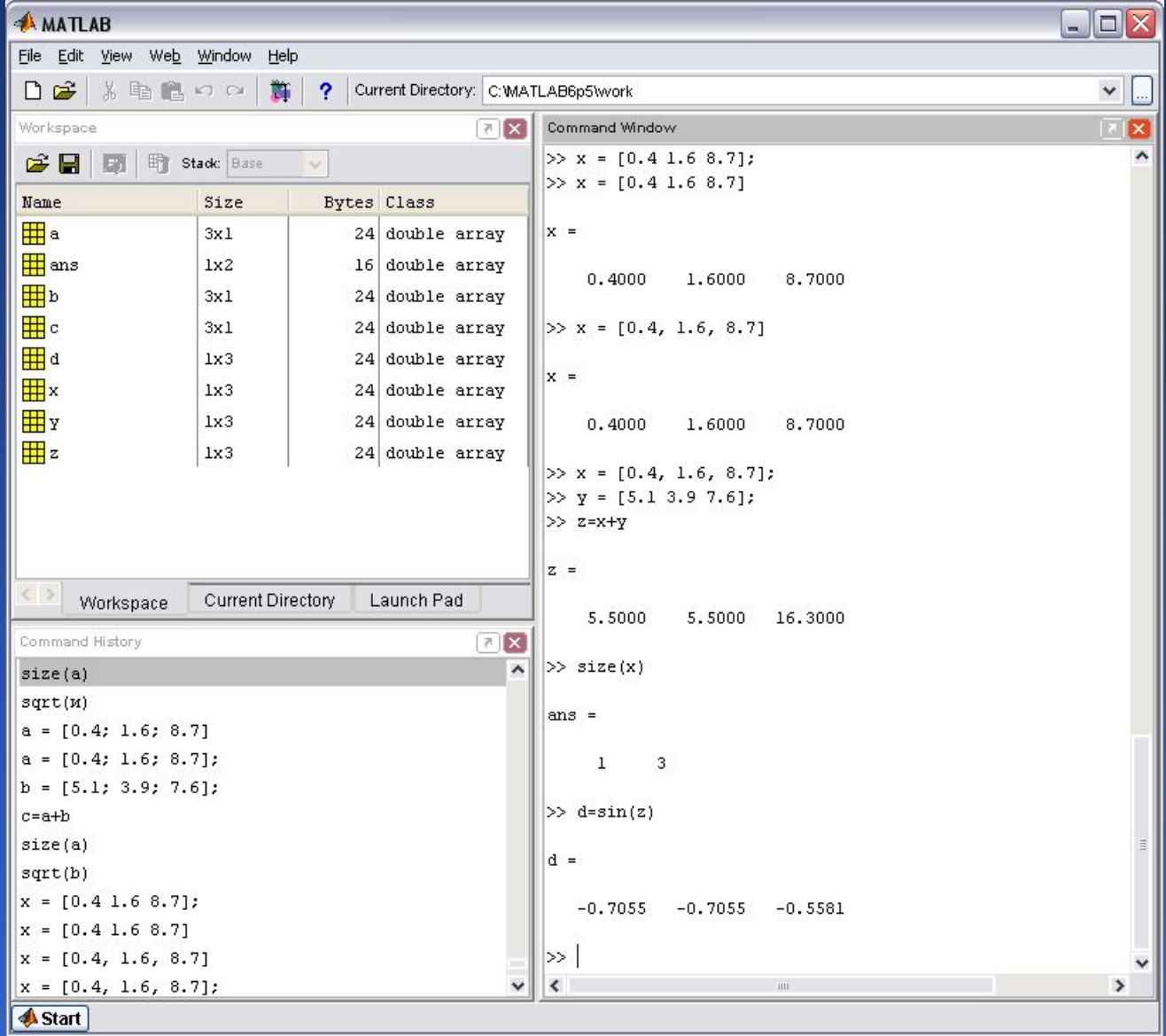

# Сцепление вектор-столбцов

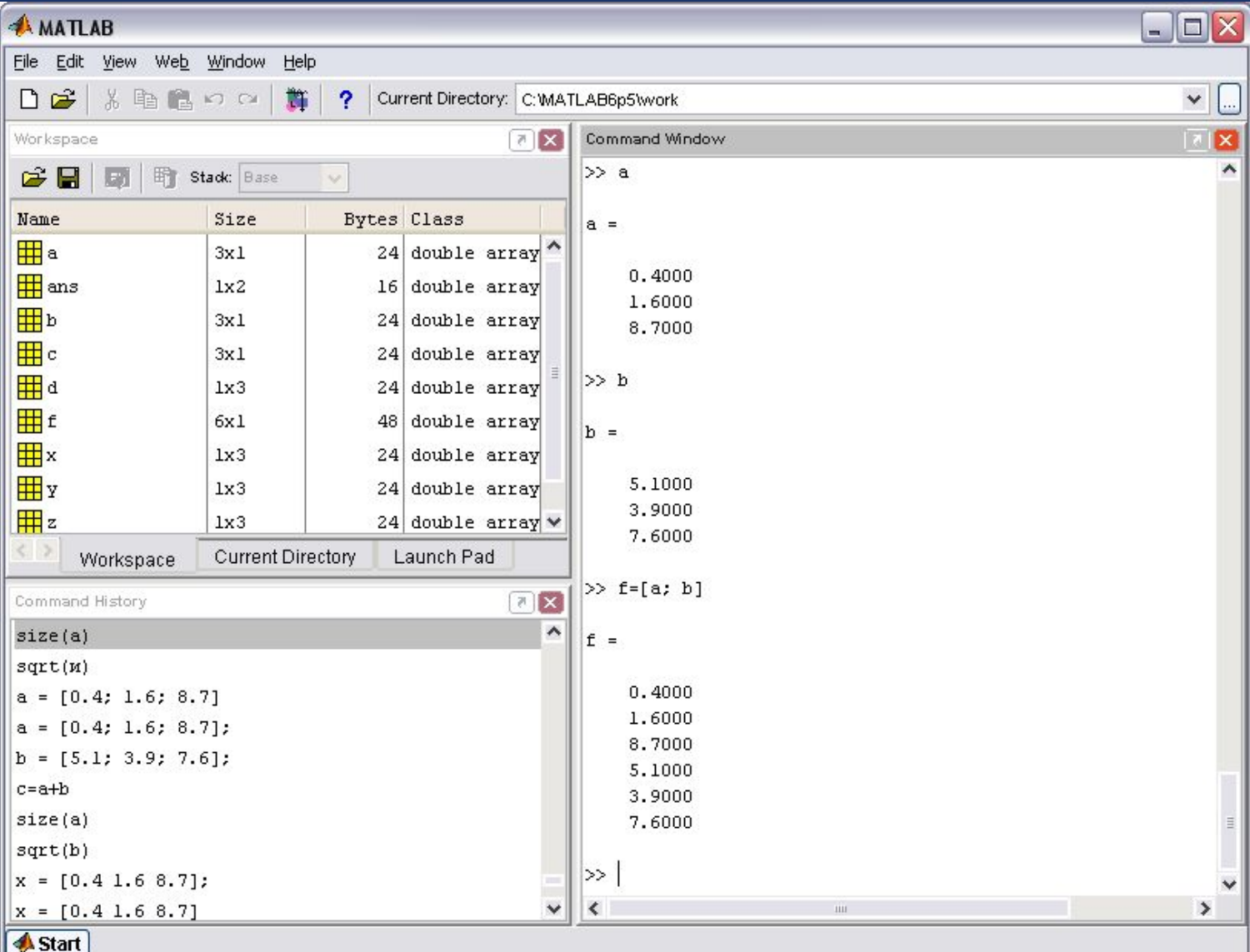

# Сцепление вектор-строк

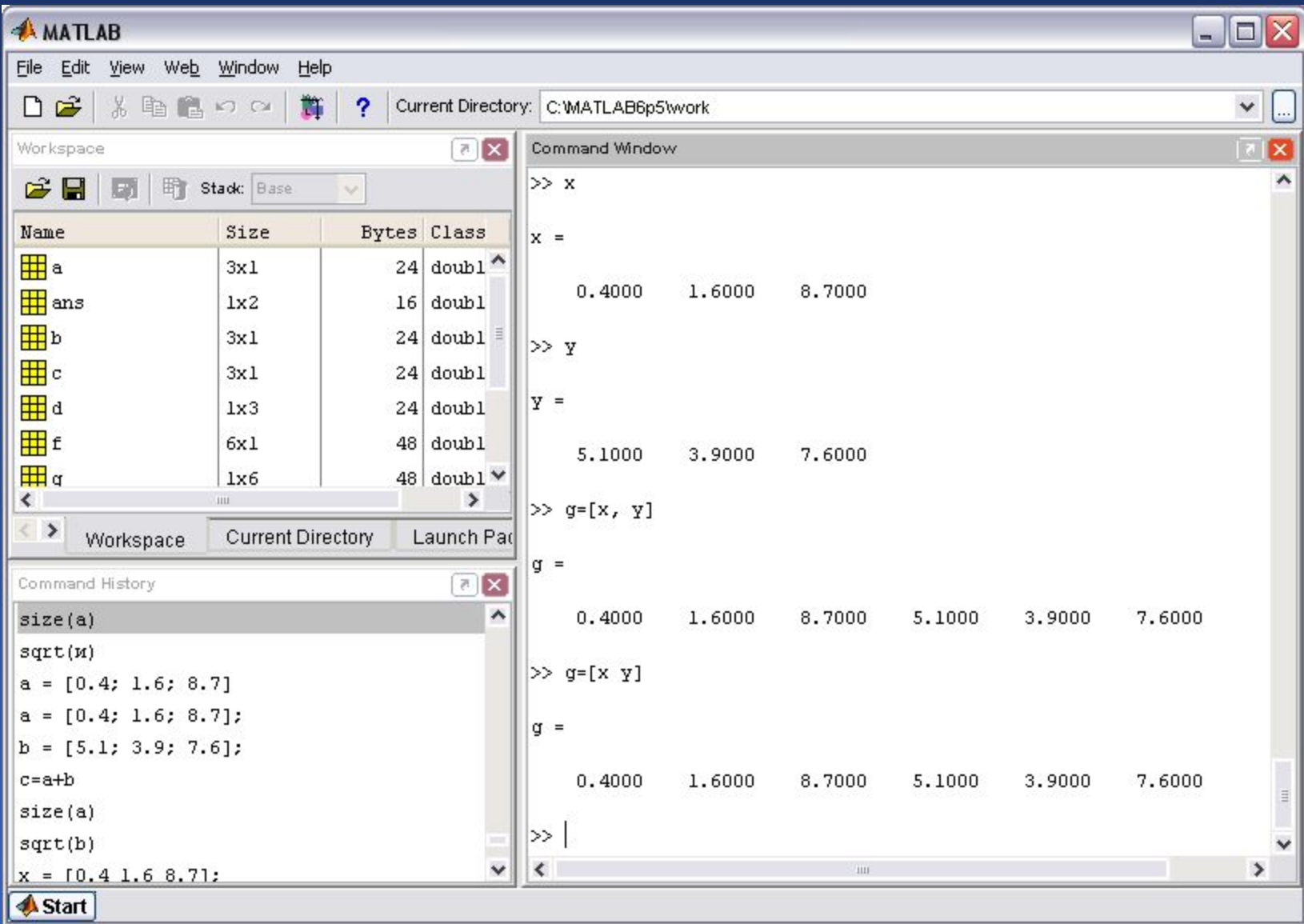

# Обращение к элементам вектора

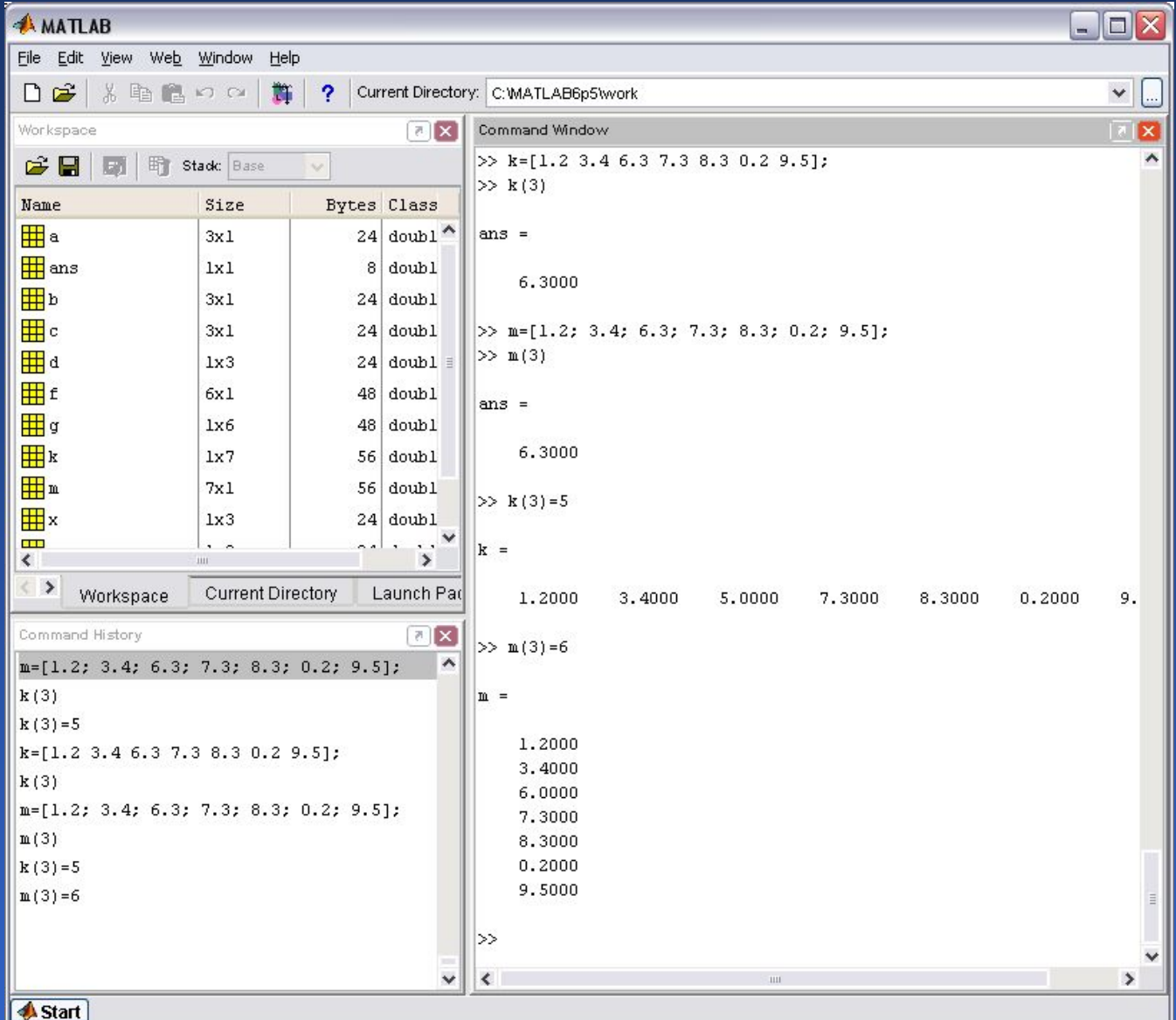

### Индексация при помощи вектора

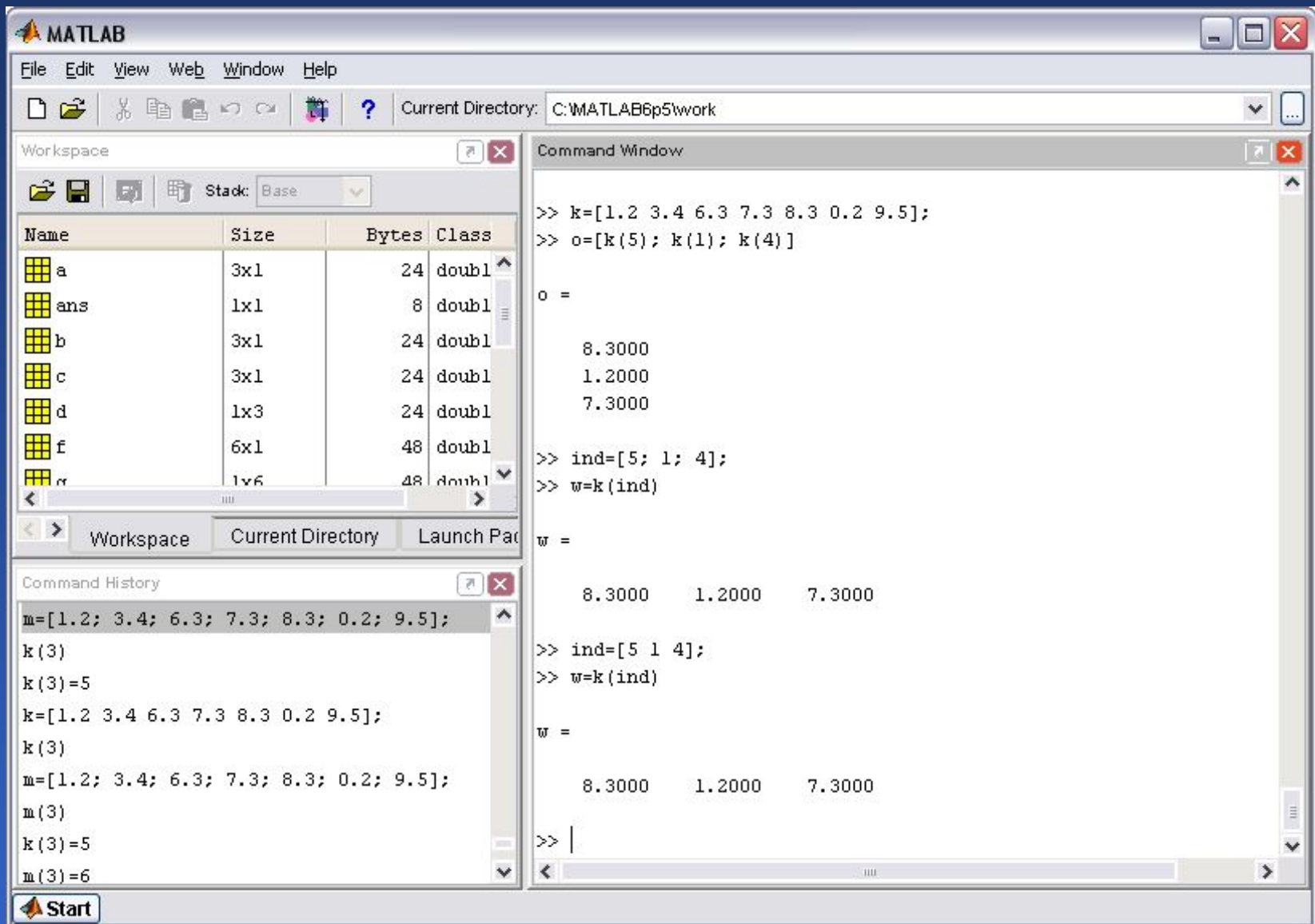

# Индексация при помощи знака двоеточия

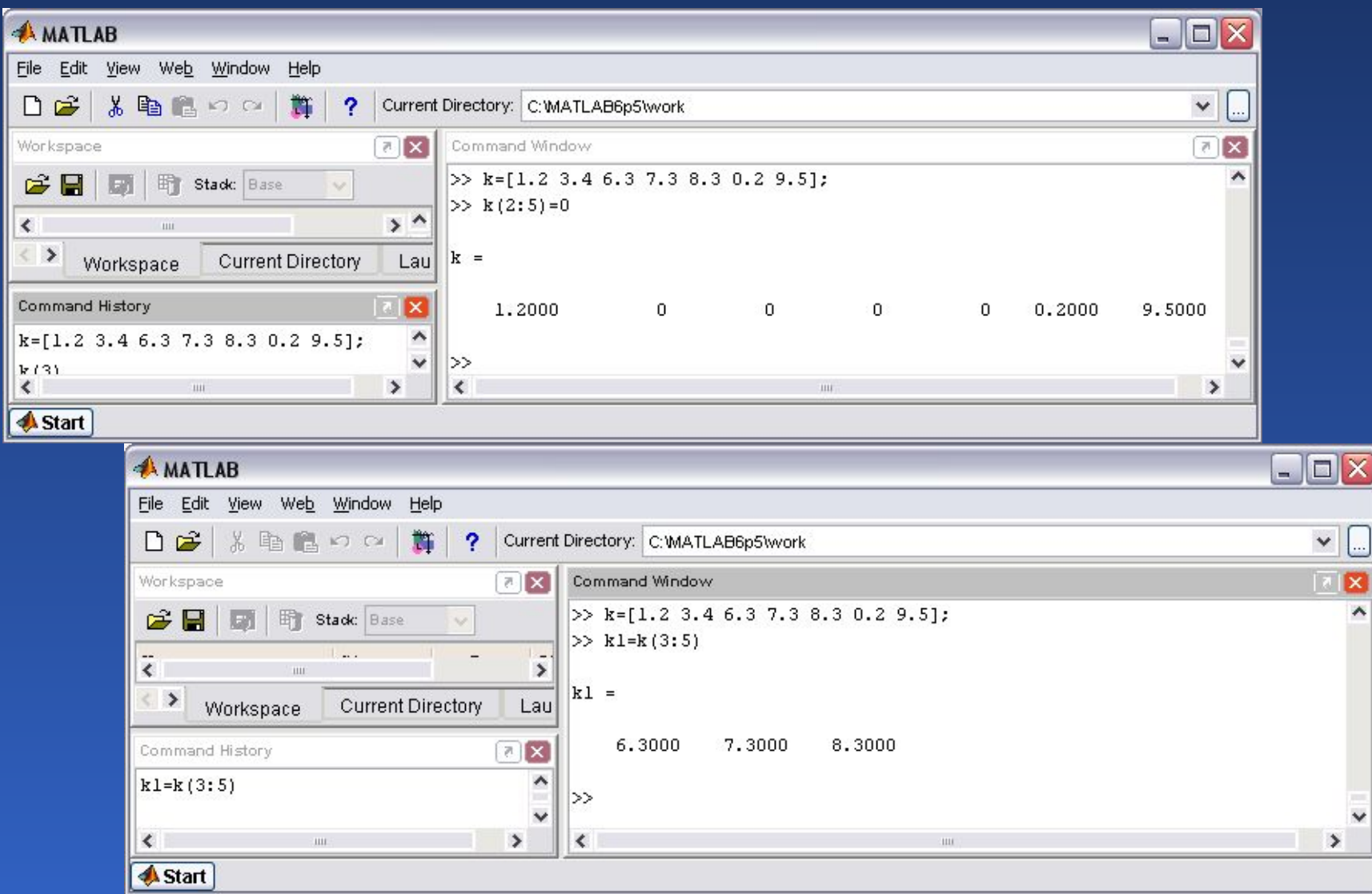

# Применение функций обработки данных к векторам. Нахождение минимума и максимума из элементов вектора

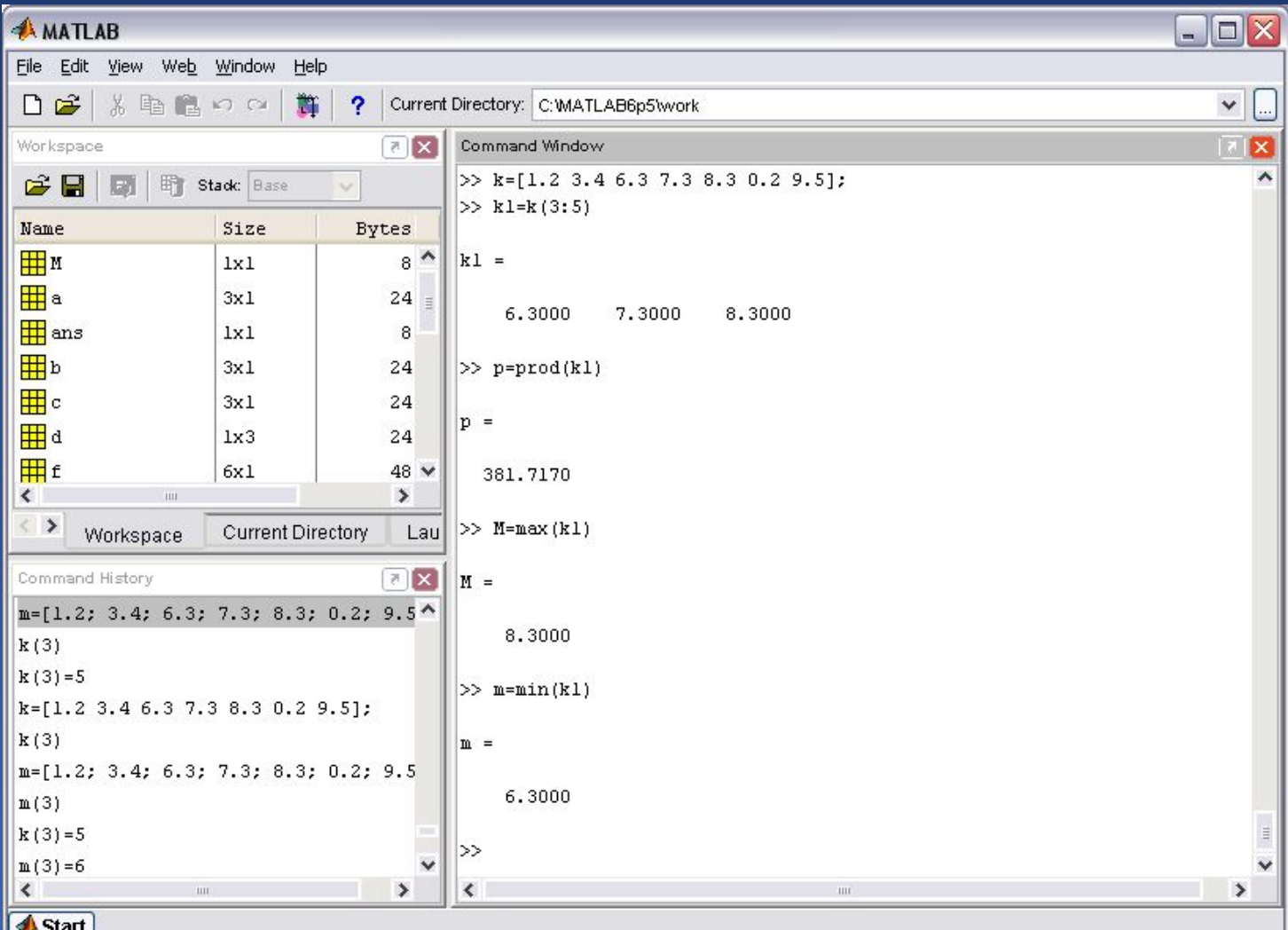

# Сортировка элементов вектора по возрастанию, убыванию и упорядочение элементов в порядке возрастания их модулей

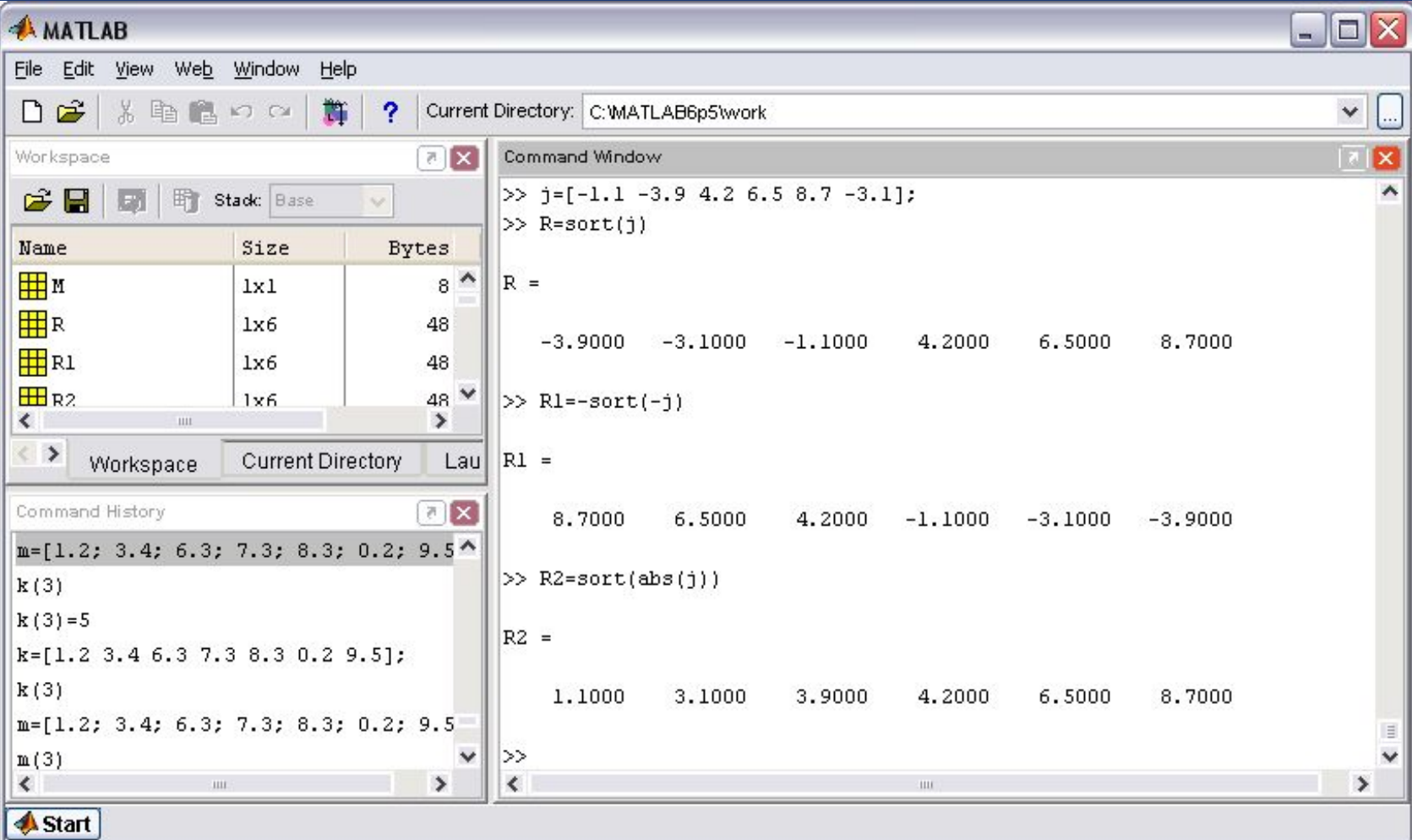

### Поэлементные операции с векторами

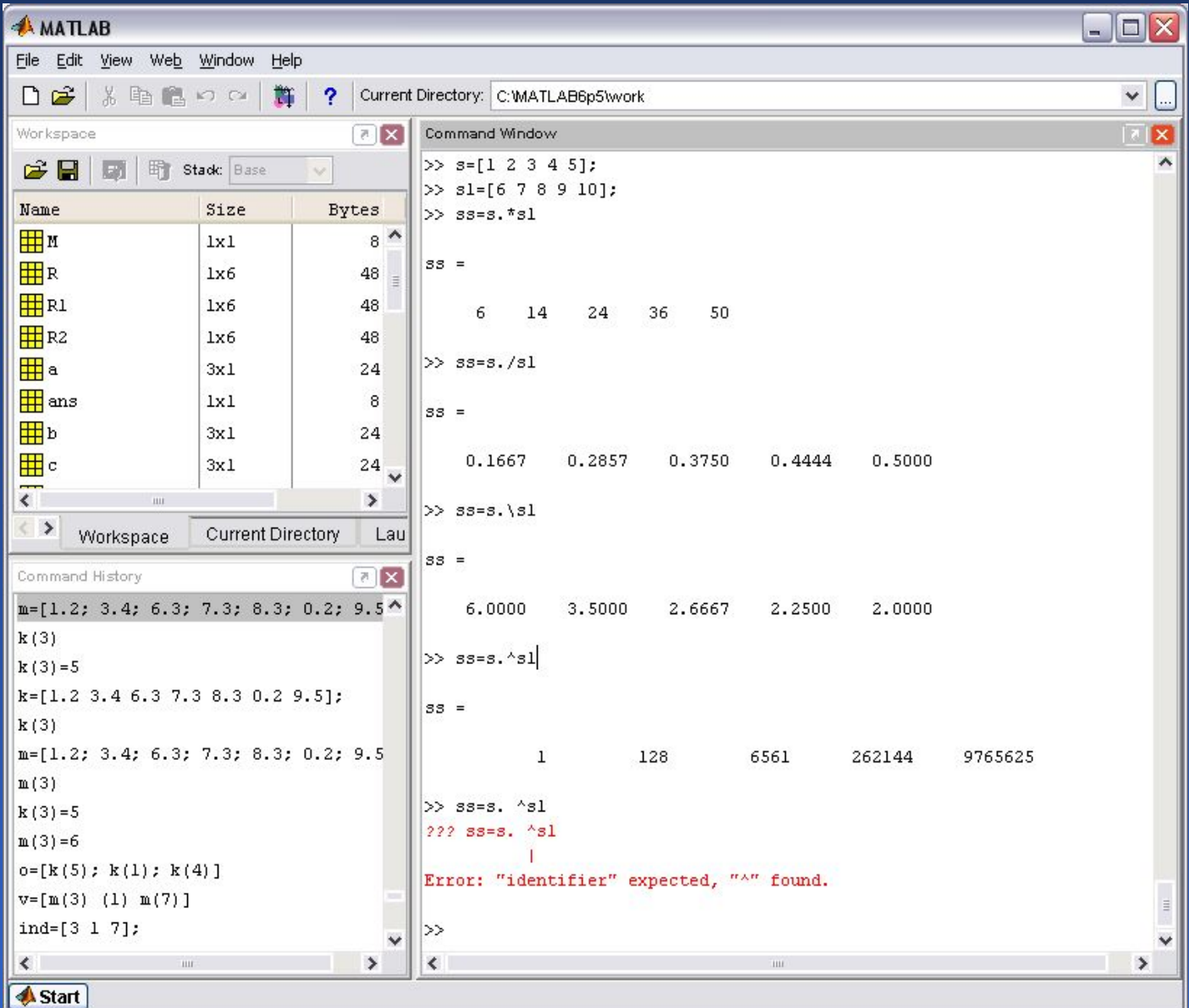

# Работа с массивами. Построение таблицы значений функции

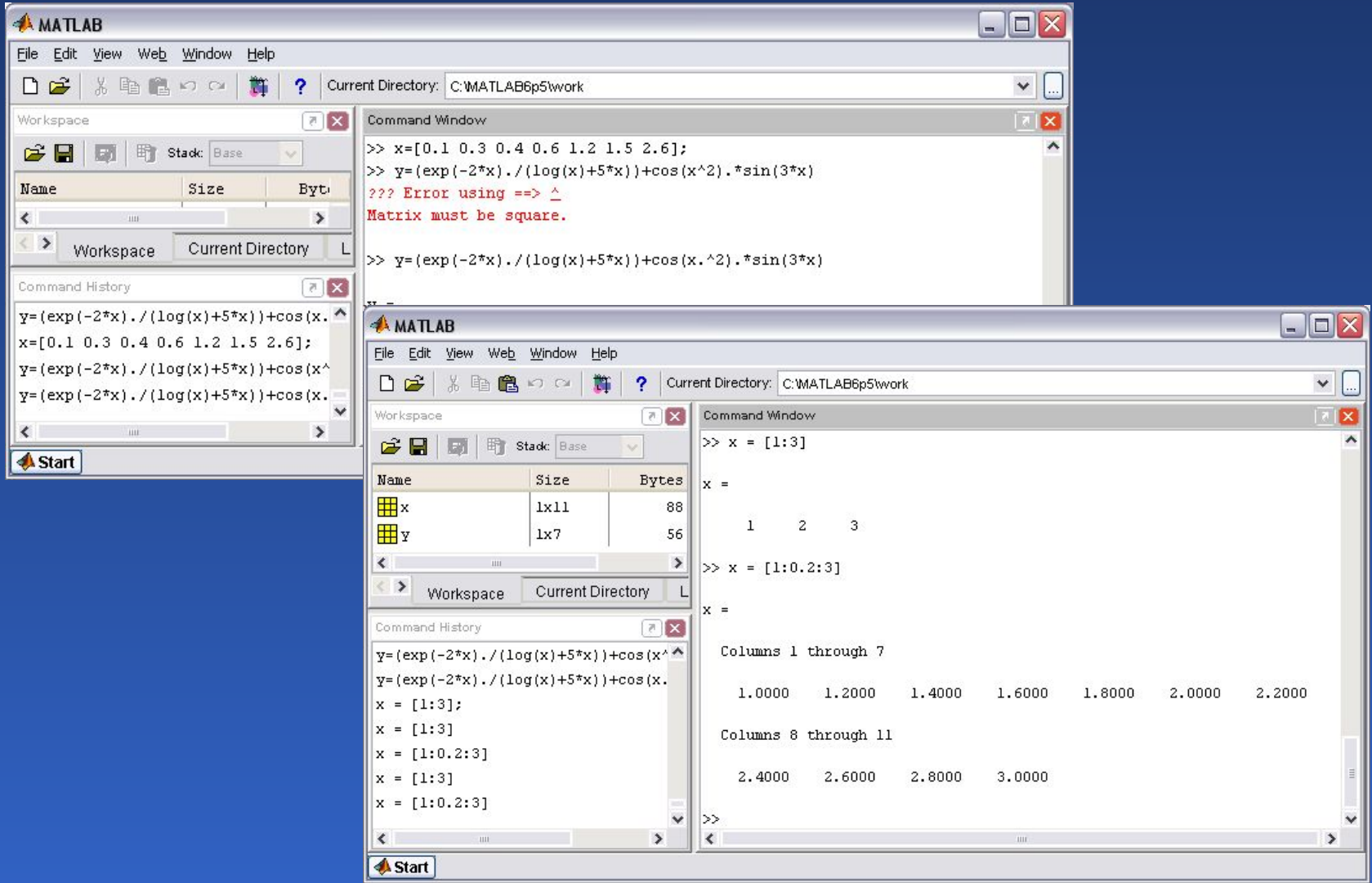

# Построение графиков функции одной переменной

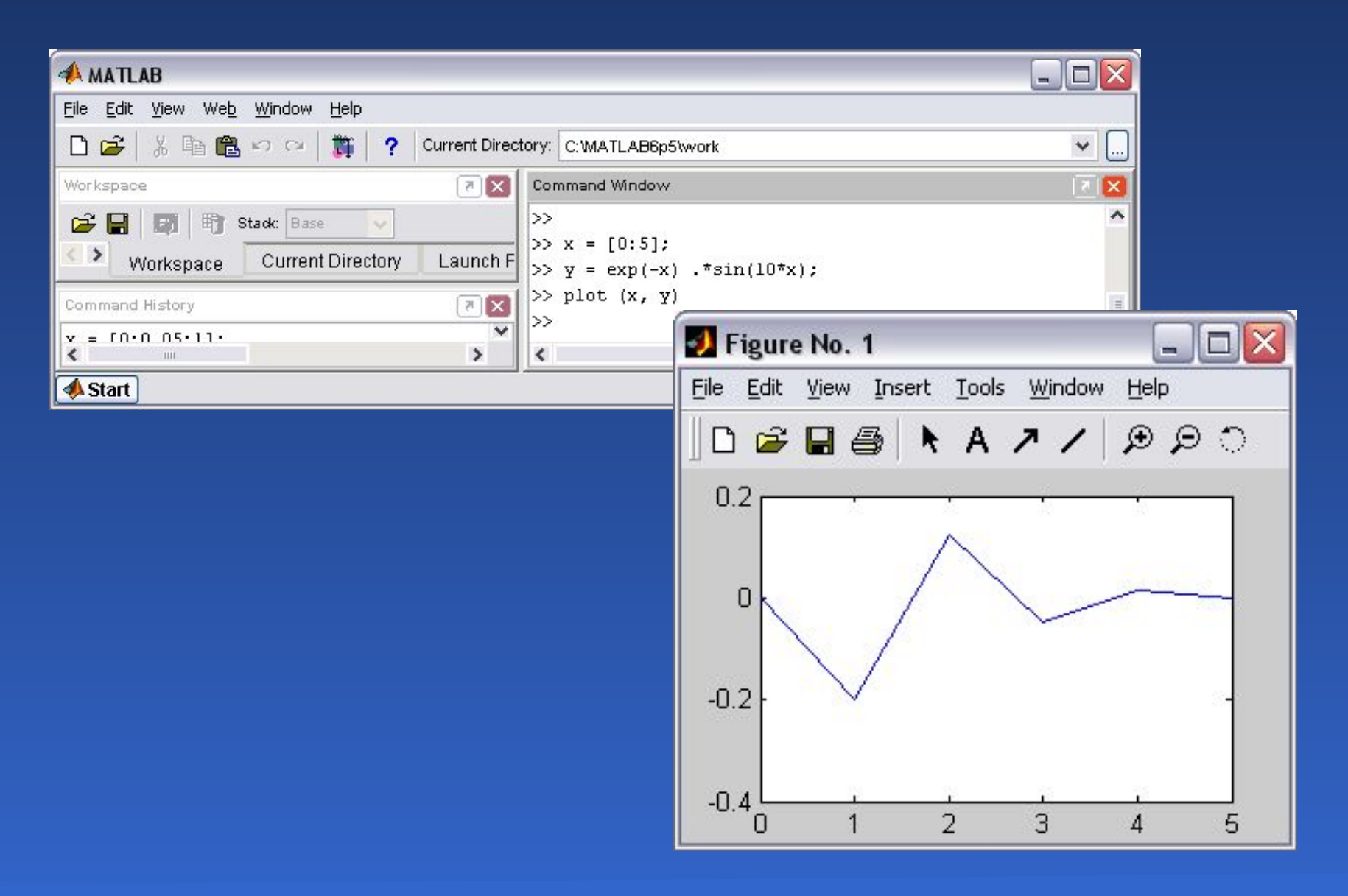

# Построение графиков функции одной переменной

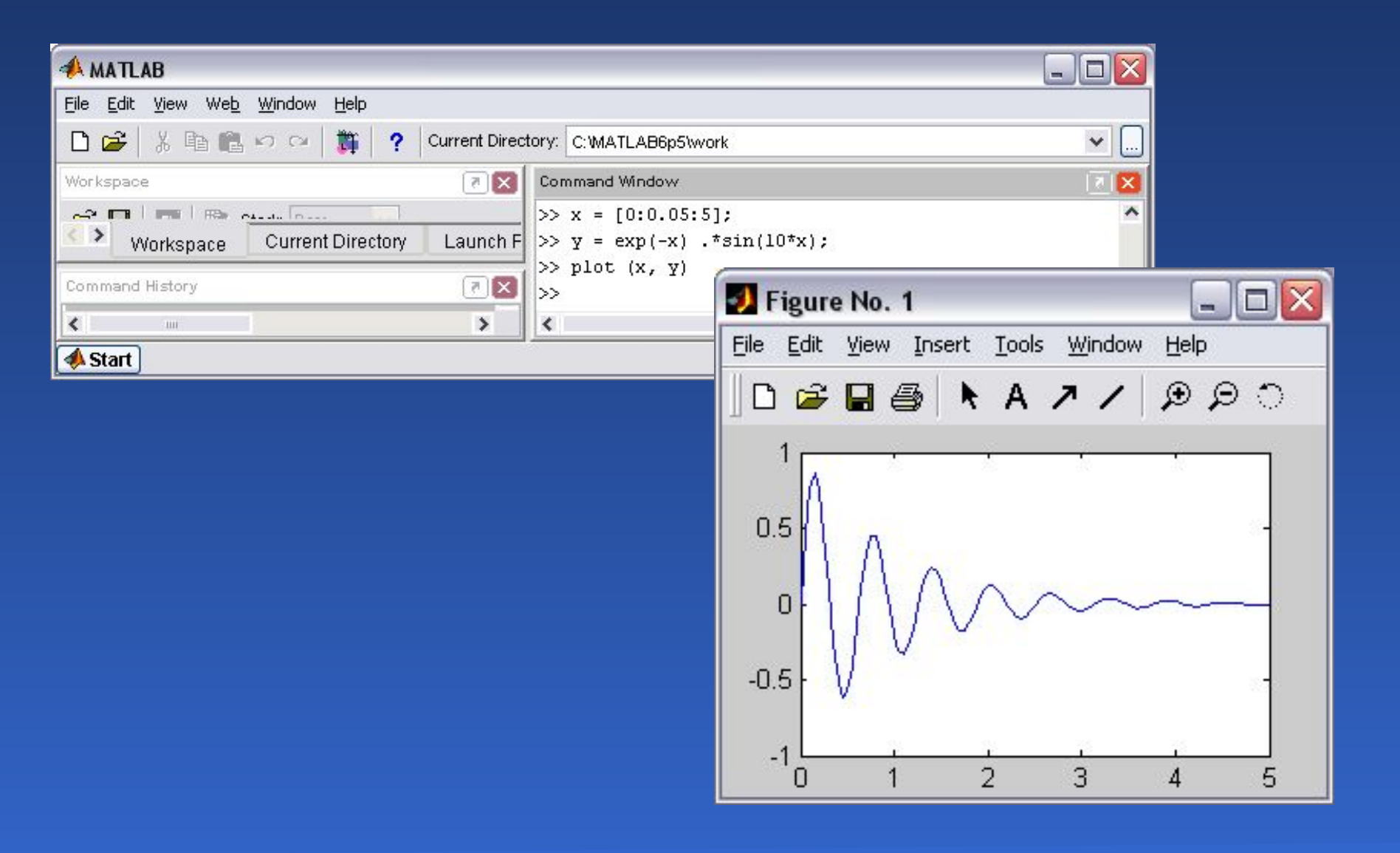

# Скалярное произведение

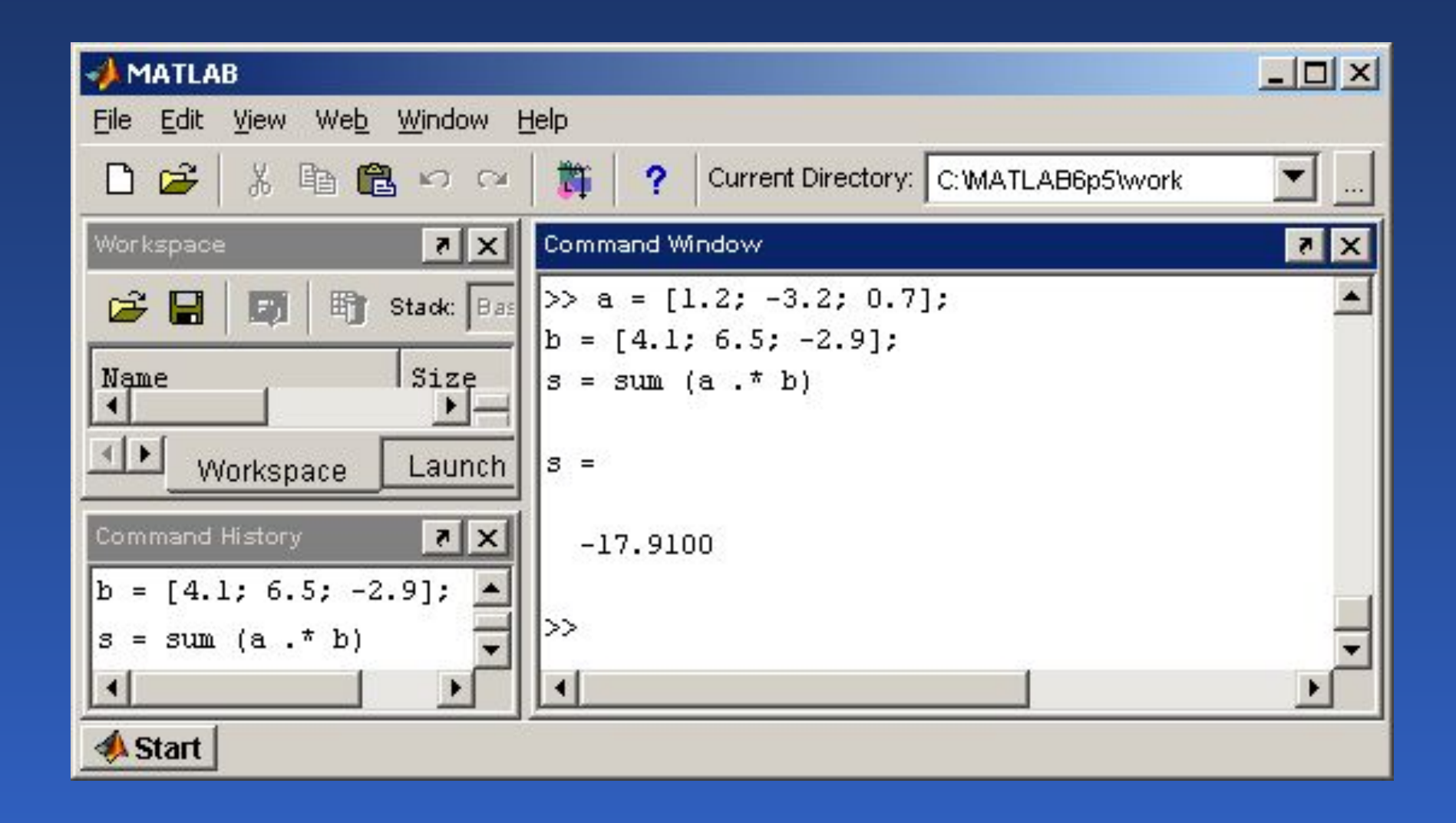

### Векторное произведение

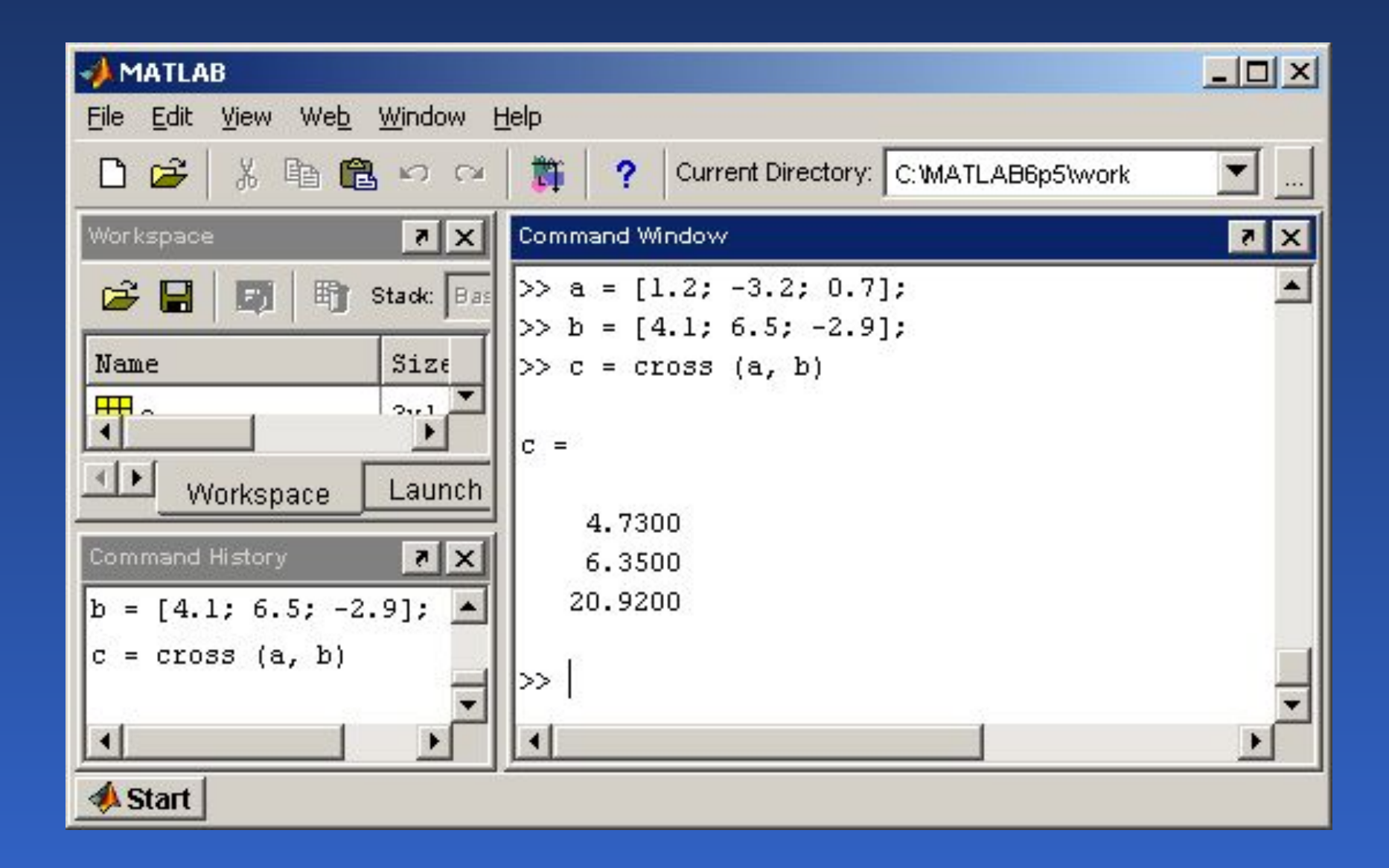

### Матричное произведение

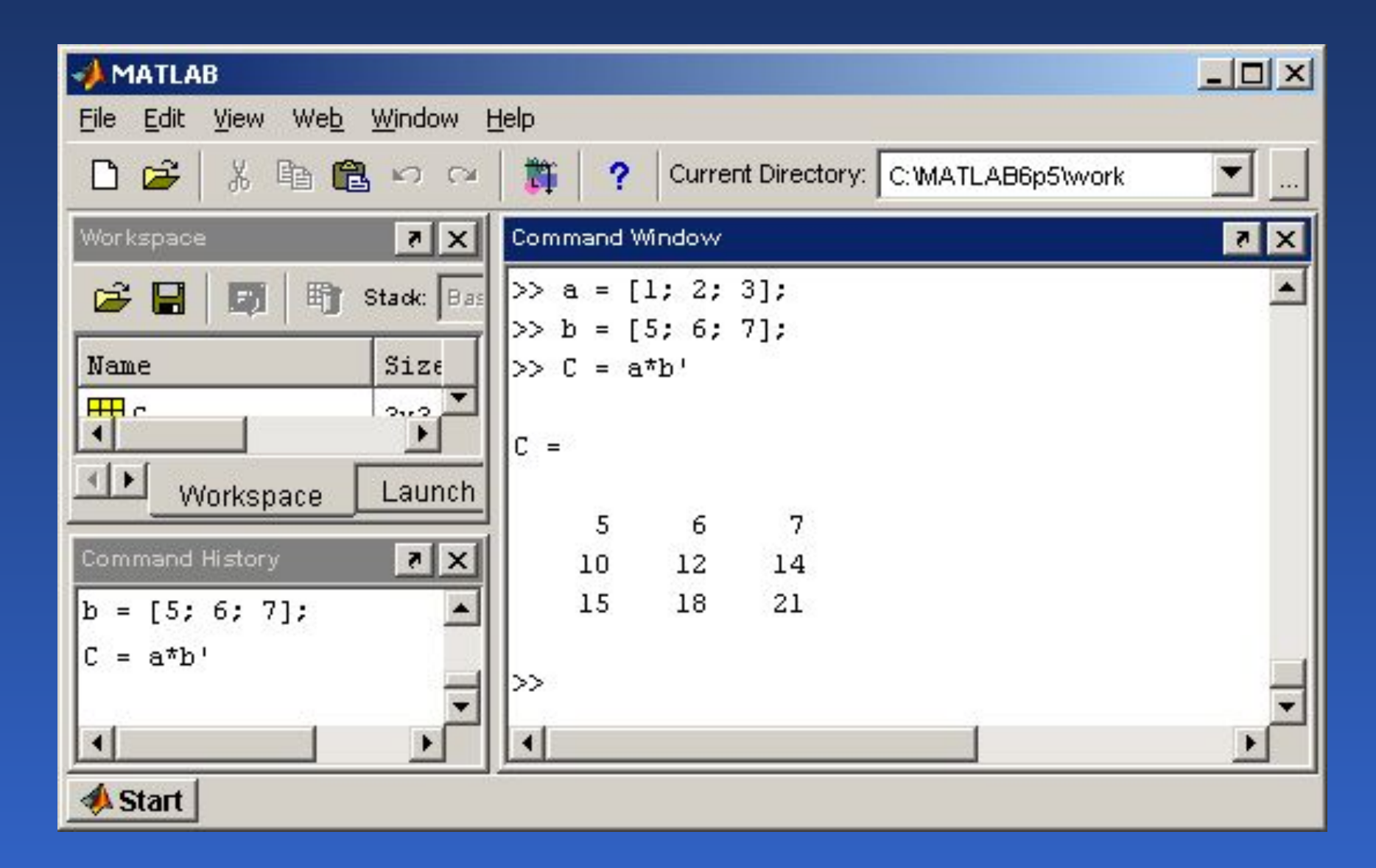

### Двумерные массивы и матрицы

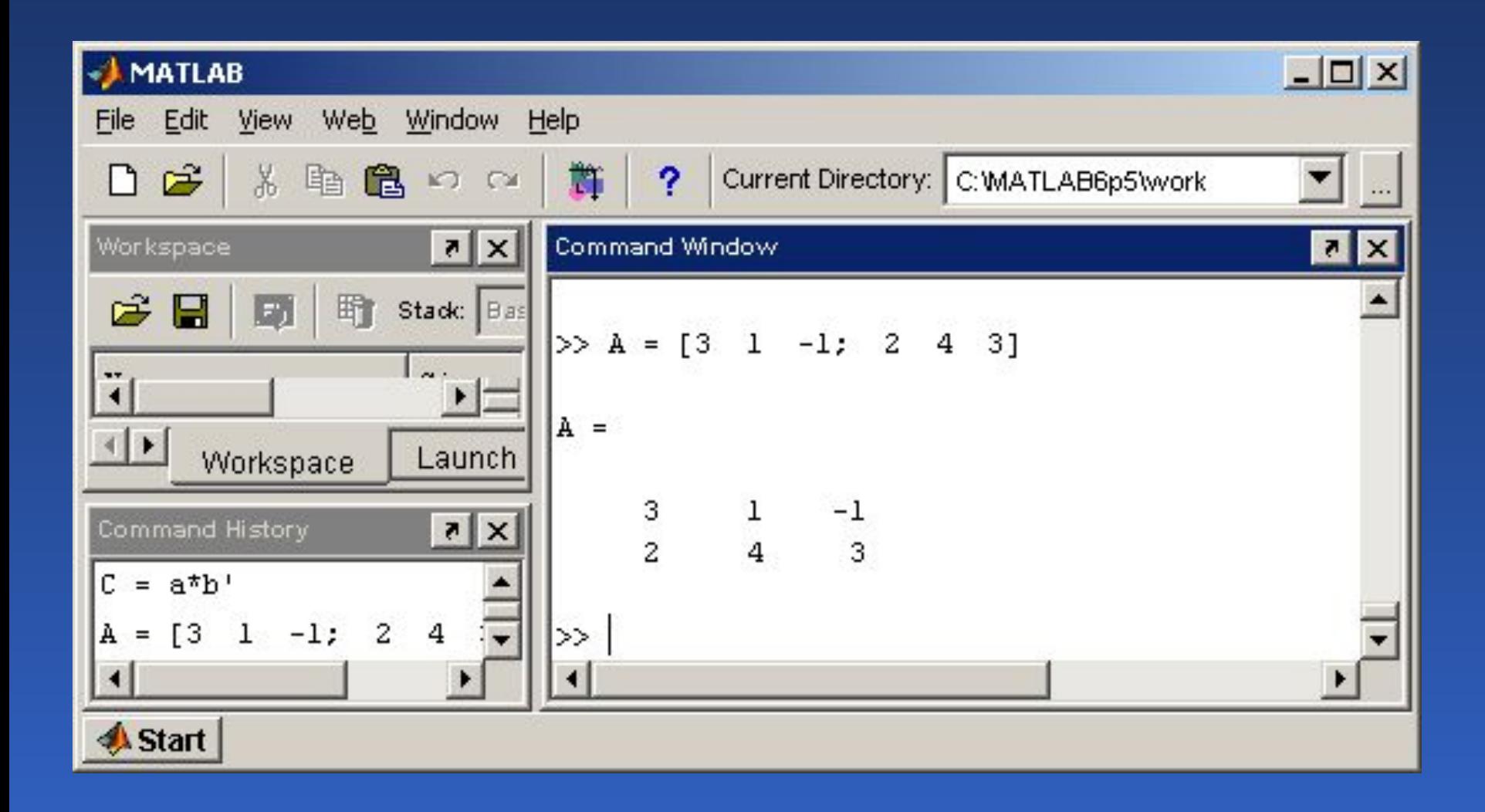

# Обращение к элементам матриц

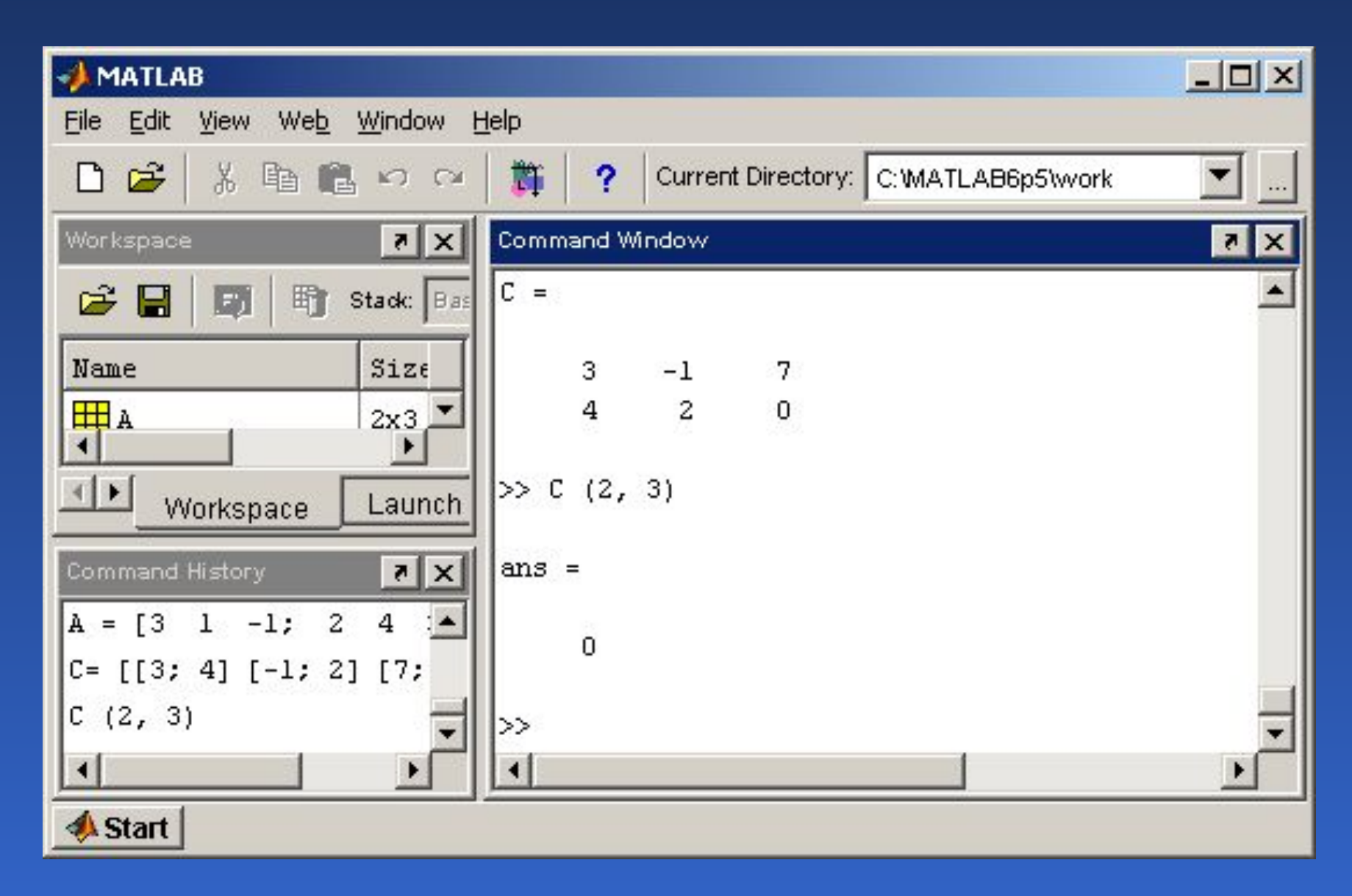

### Сложение и вычитание матриц

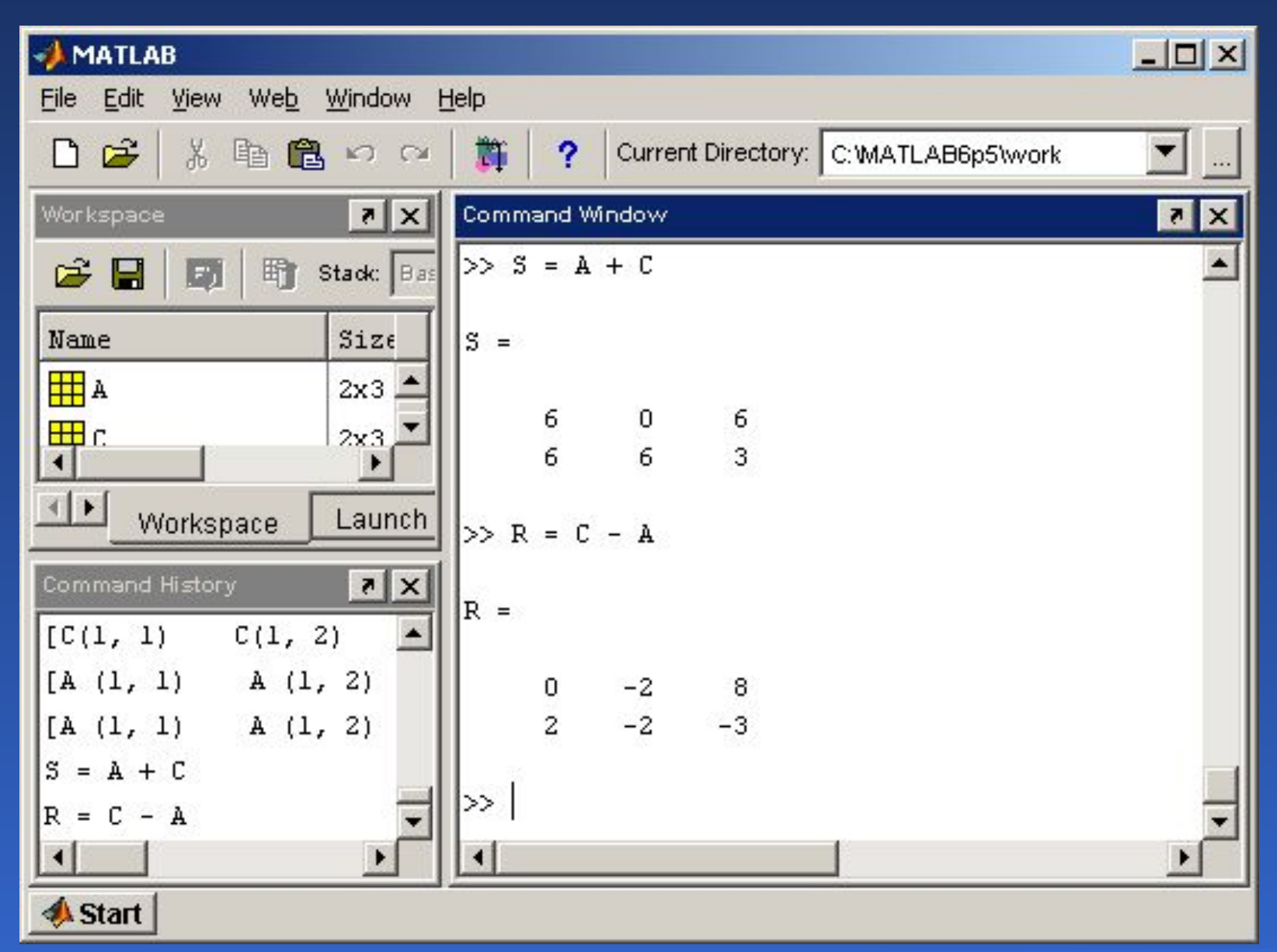

### Умножение матриц

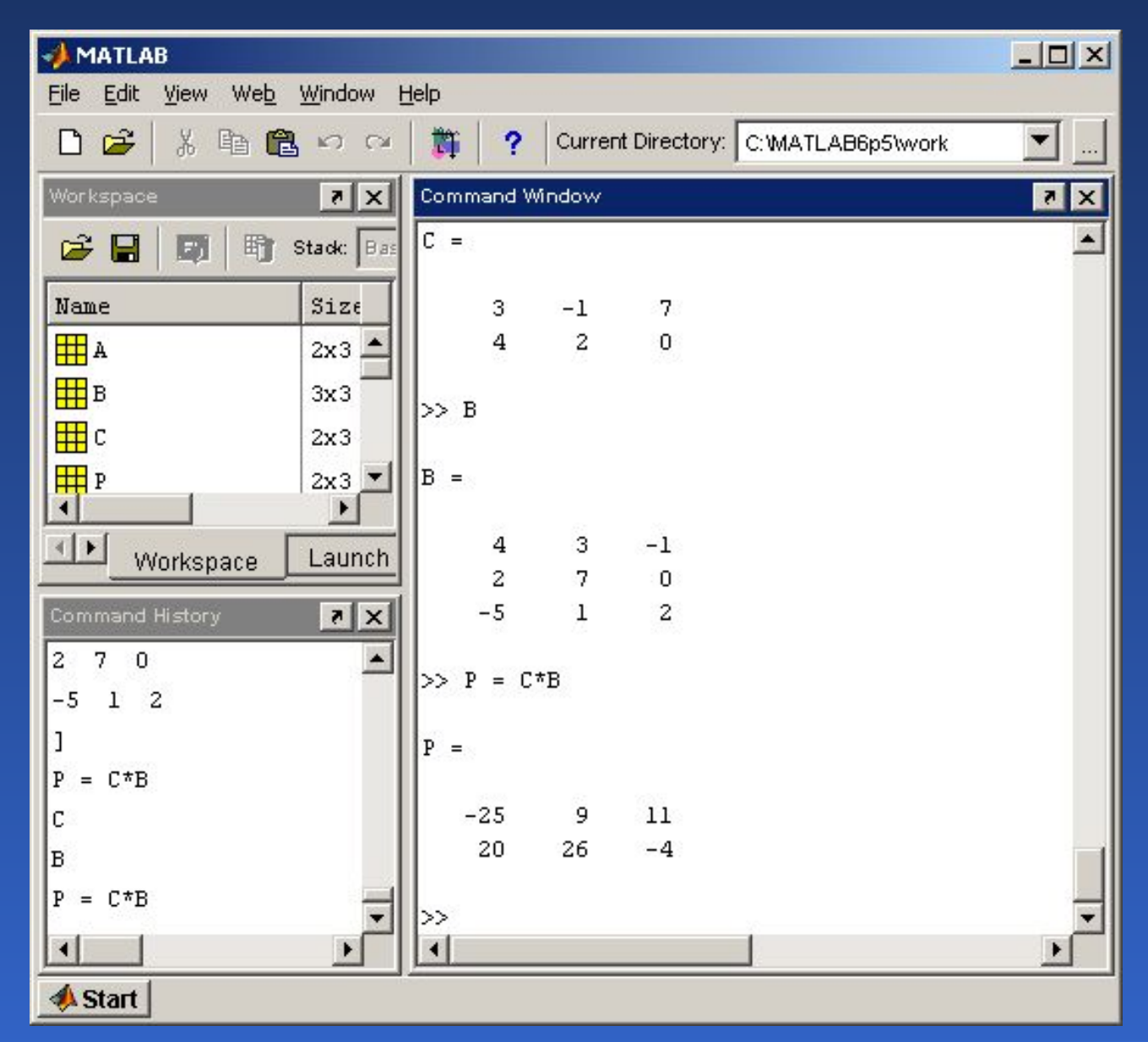

### Умножение матрицы на число

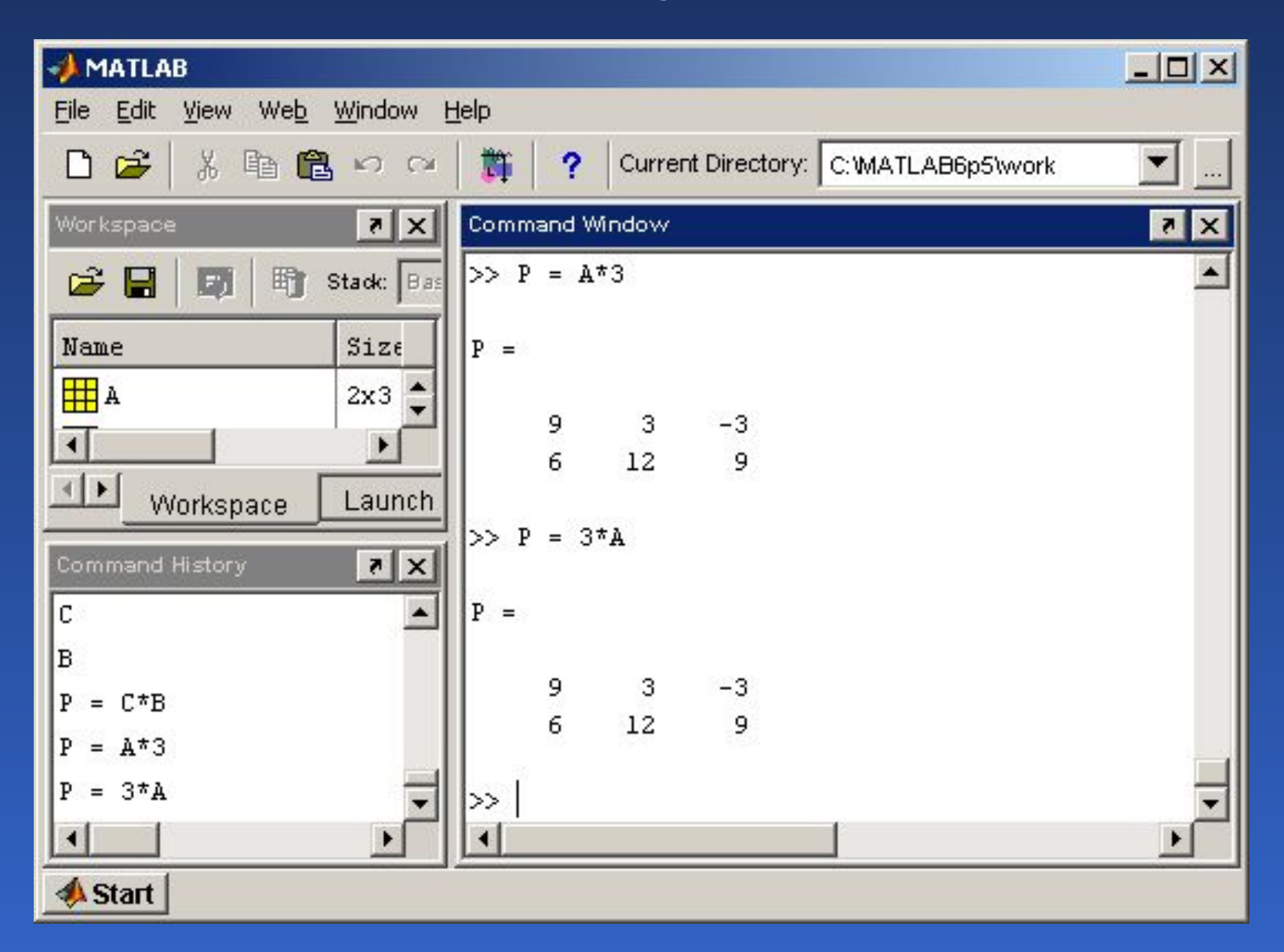

### Транспонирование вещественных матриц

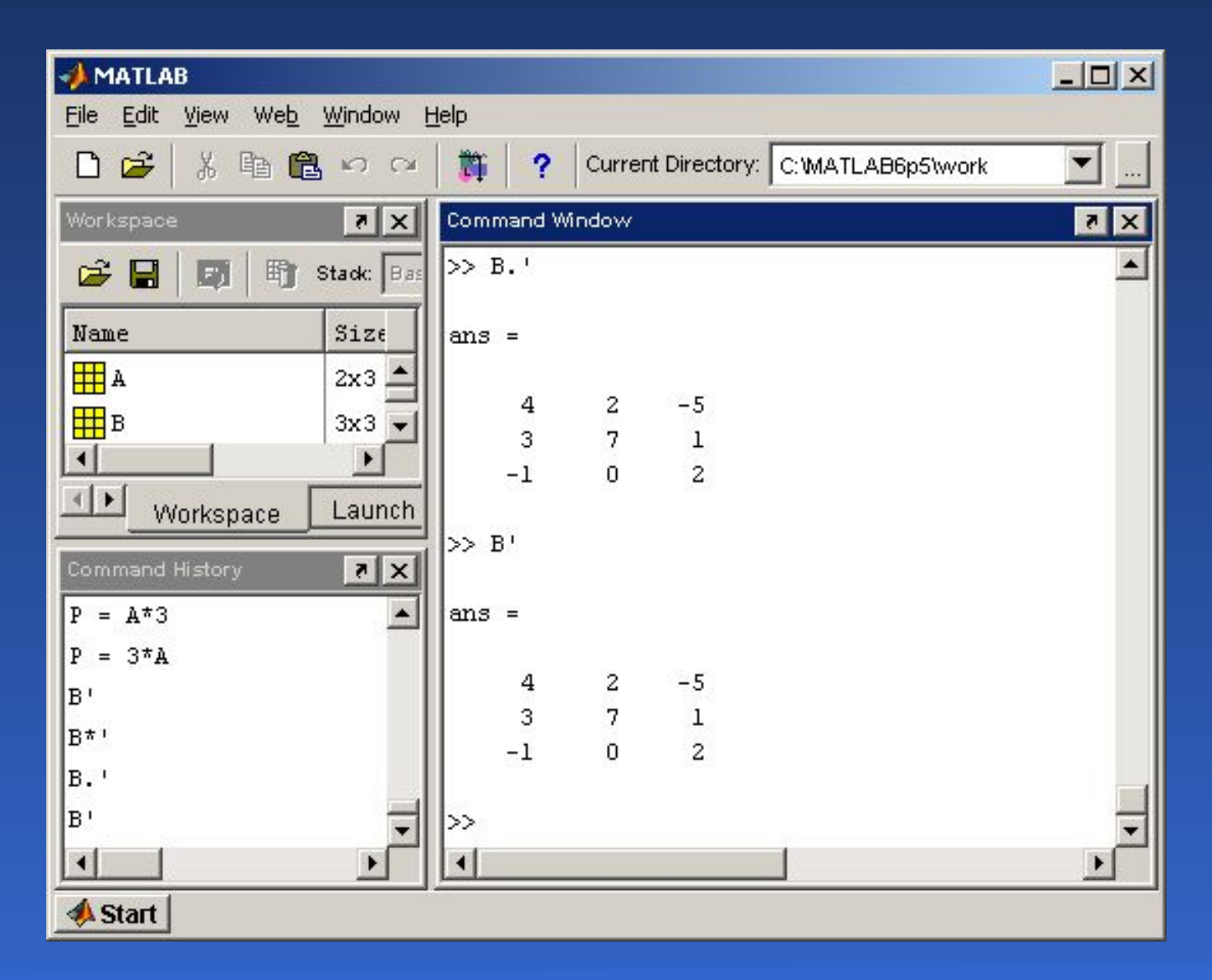

# Транспонирование матриц, содержащих комплексные числа

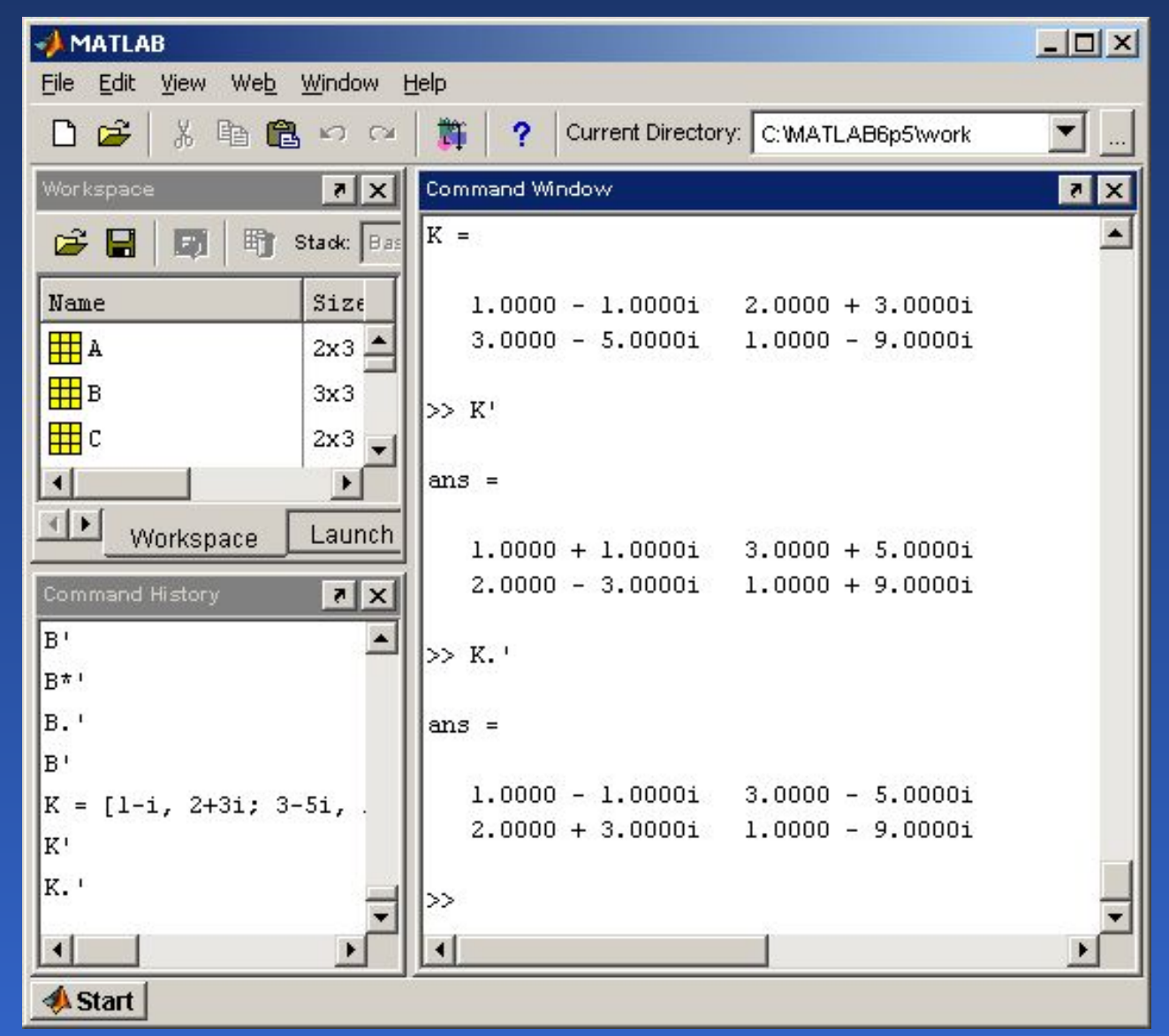

### Возведение матрицы в степень

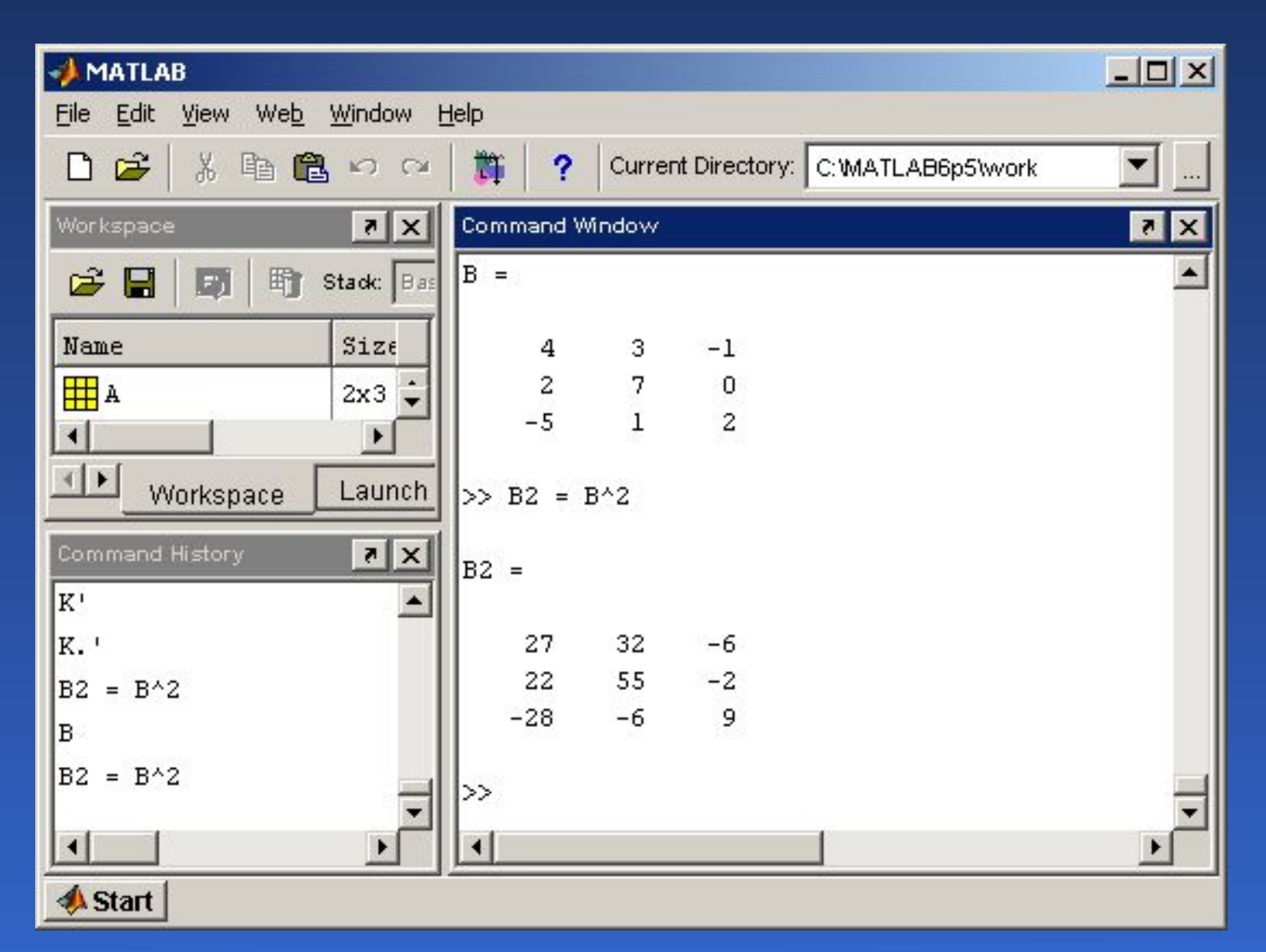

### Перемножение матрицы и вектора

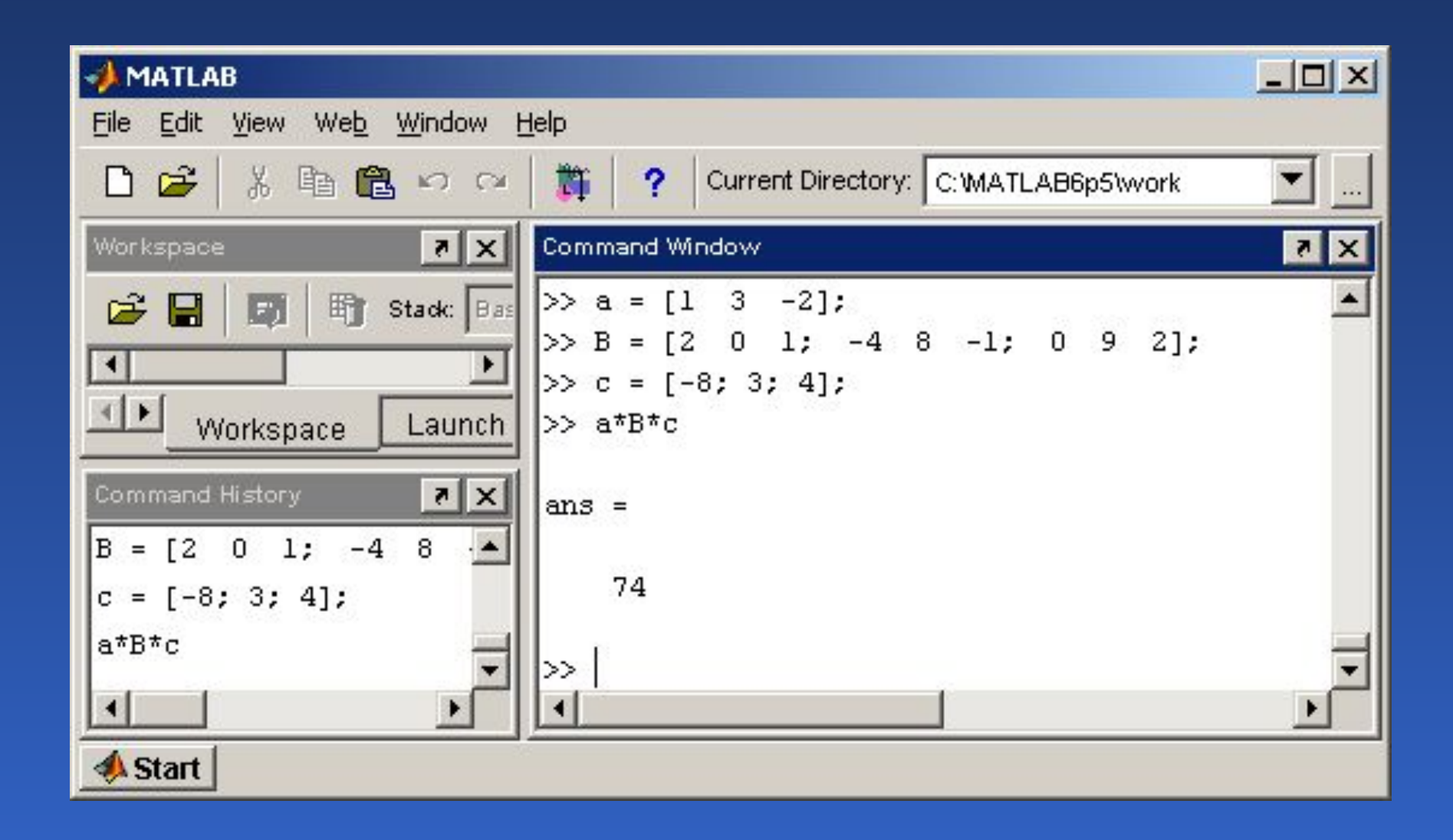

### Решение систем линейных уравнений

 $1, 2x_1 + 0, 3x_2 - 0, 2x_3 = 1,3;$  $\{ 0, 5x_1 + 2, 1x_2 + 1, 3x_3 = 3, 9;$  $-0.9x_1 + 0.7x_2 + 5.6x_3 = 5.4.$ 

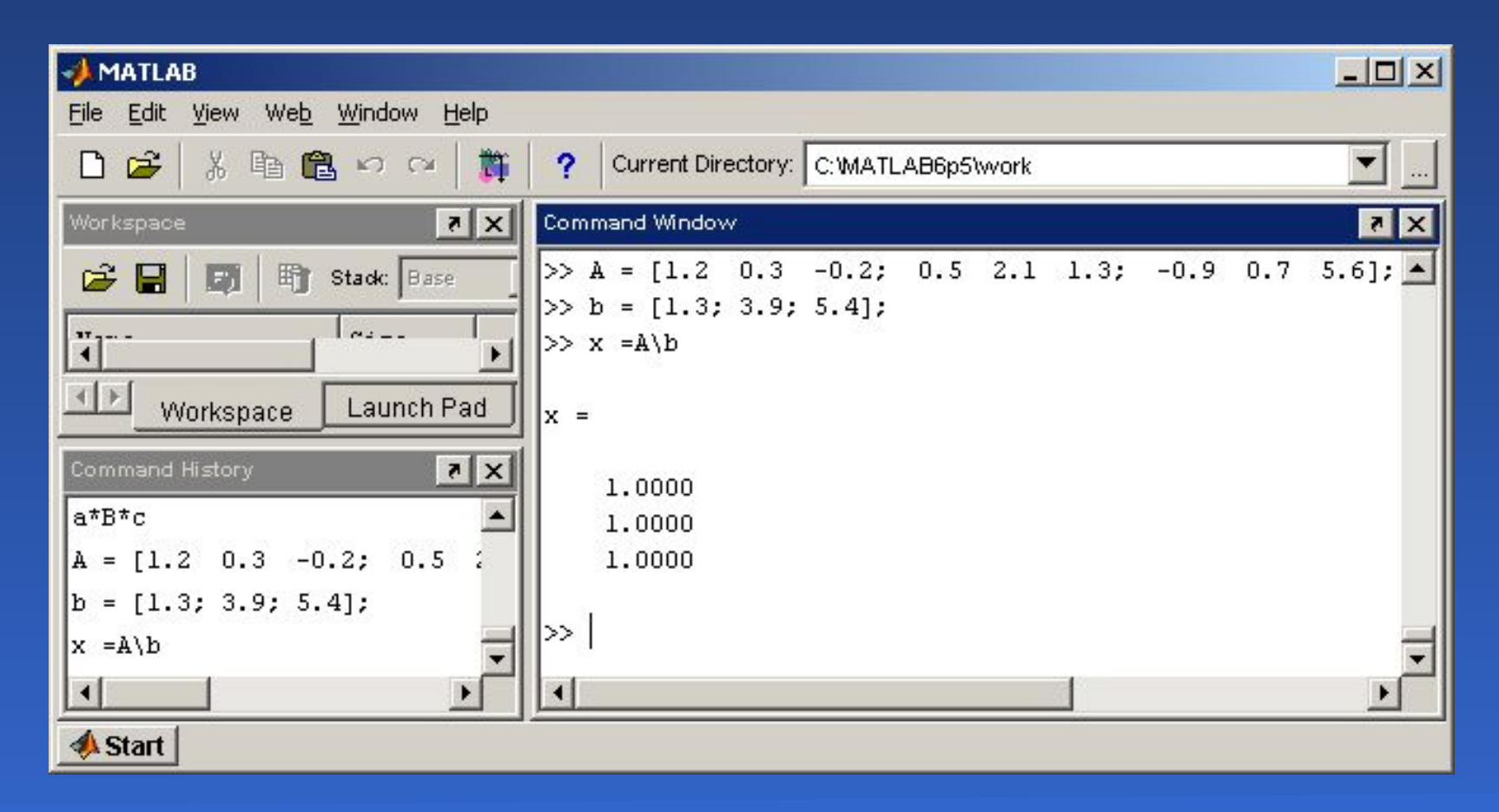
### Считывание и запись данных

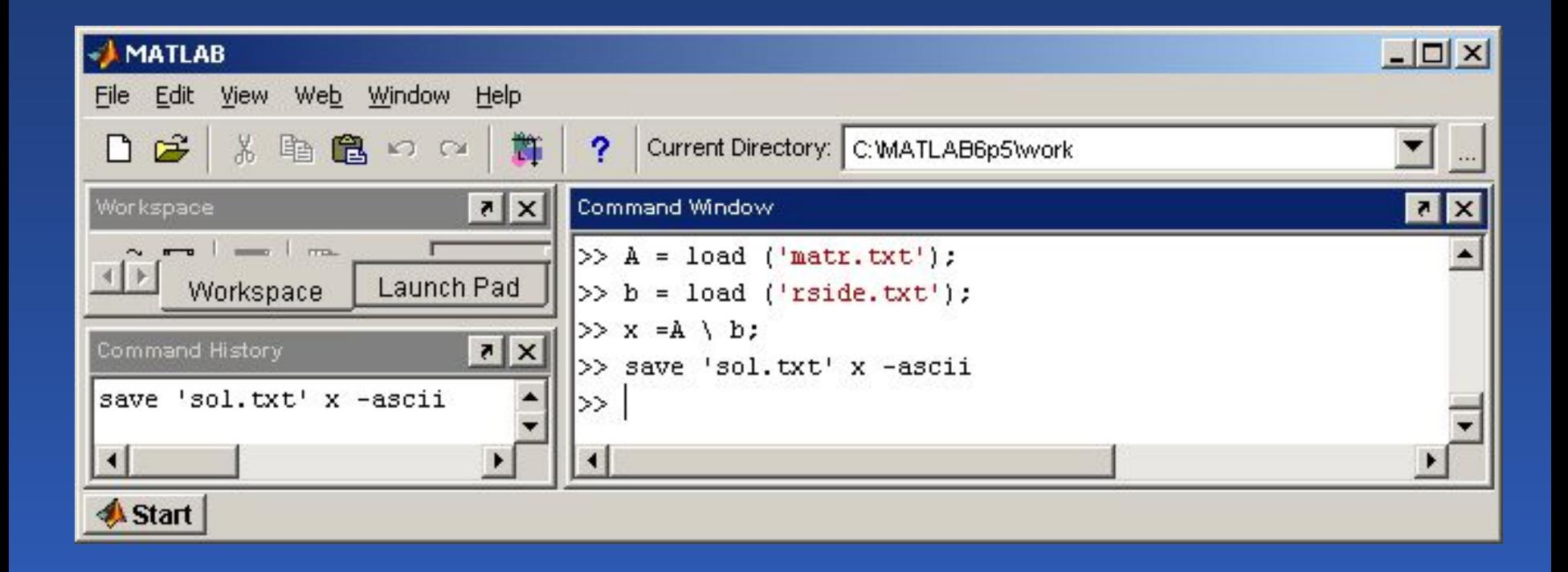

## Блочные матрицы

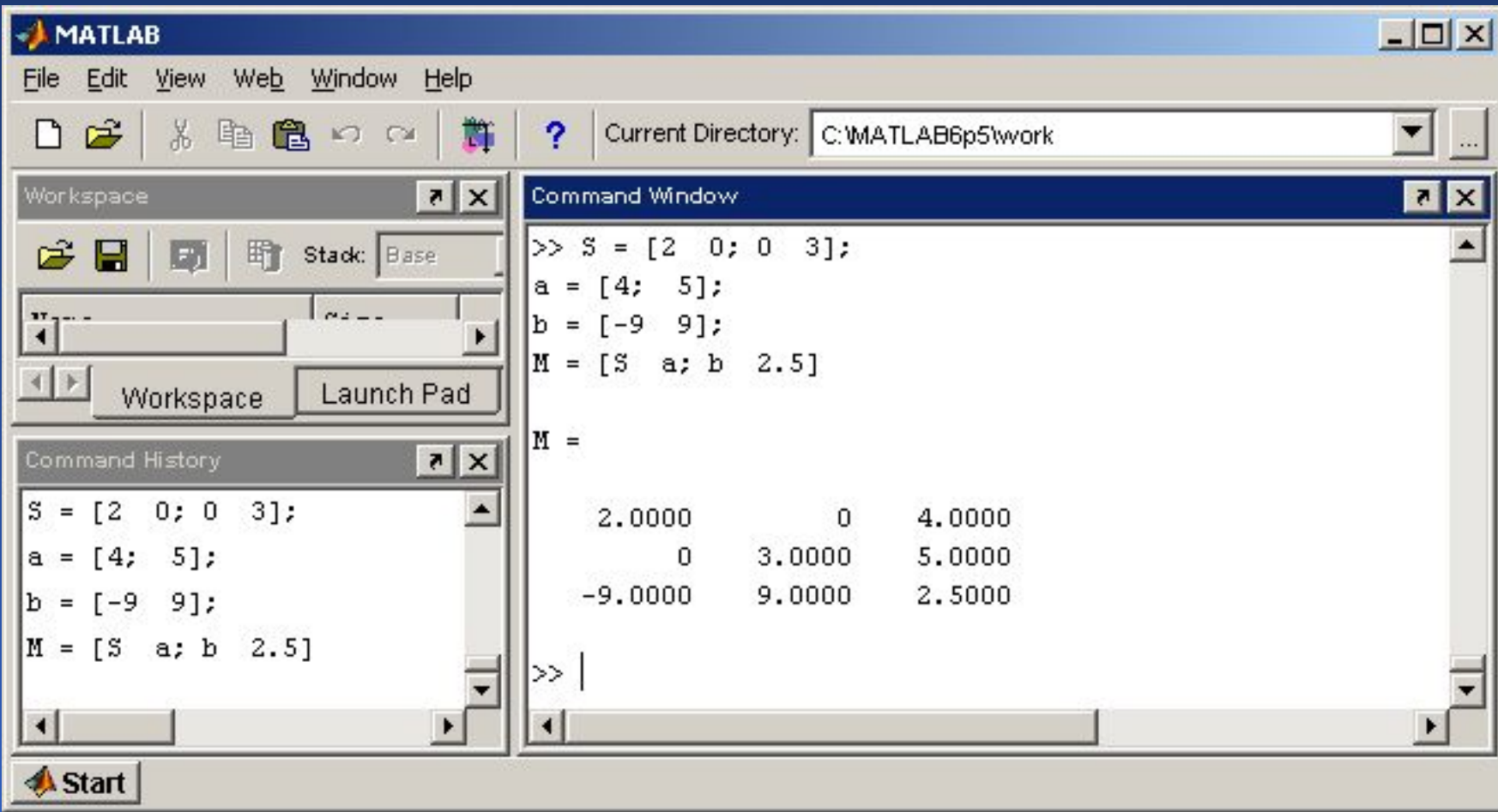

# Выделение блоков

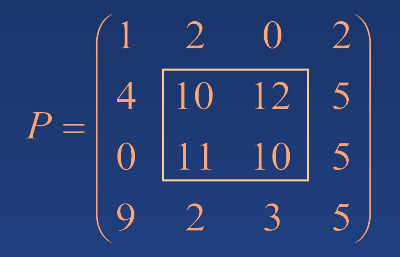

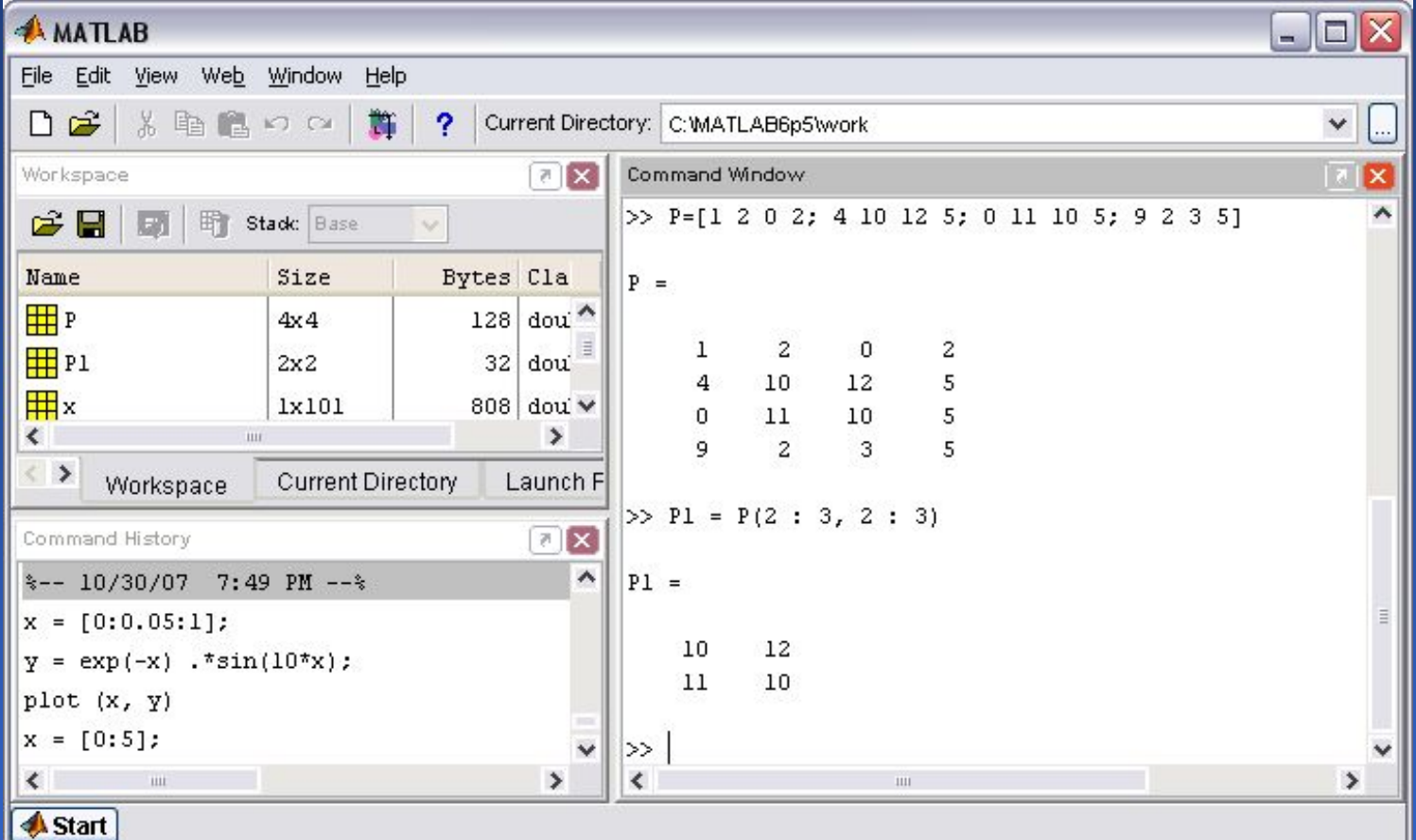

## Выделение из матрицы строки

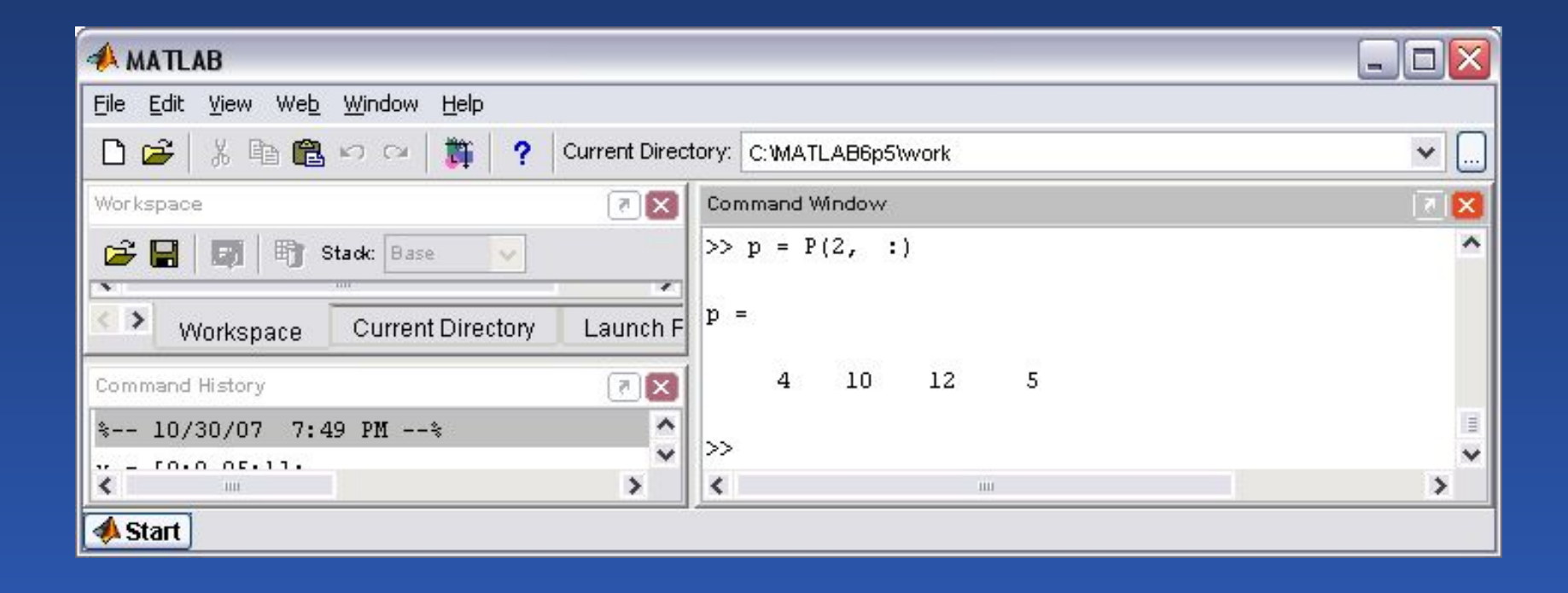

## Удаление строк

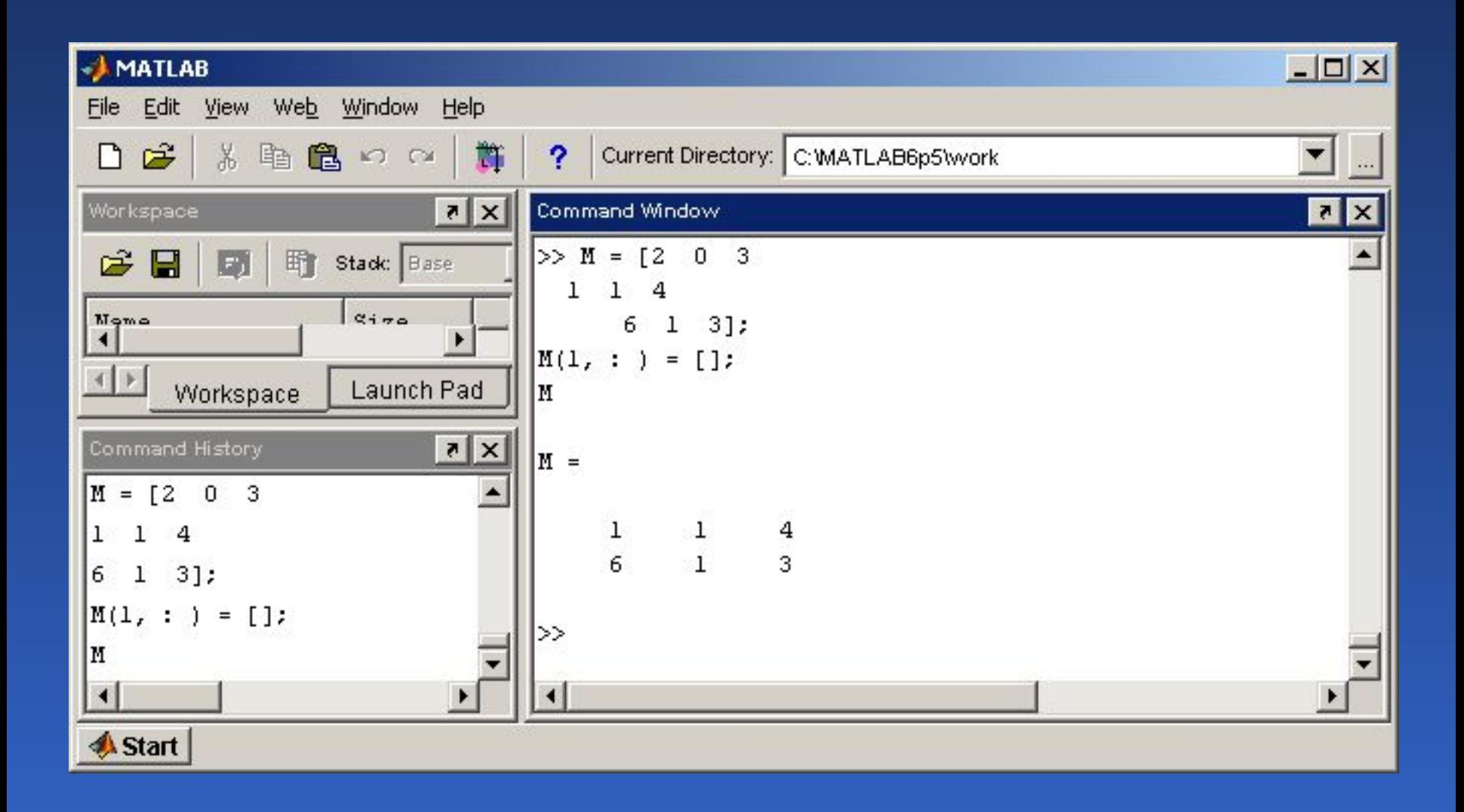

# Удаление столбцов

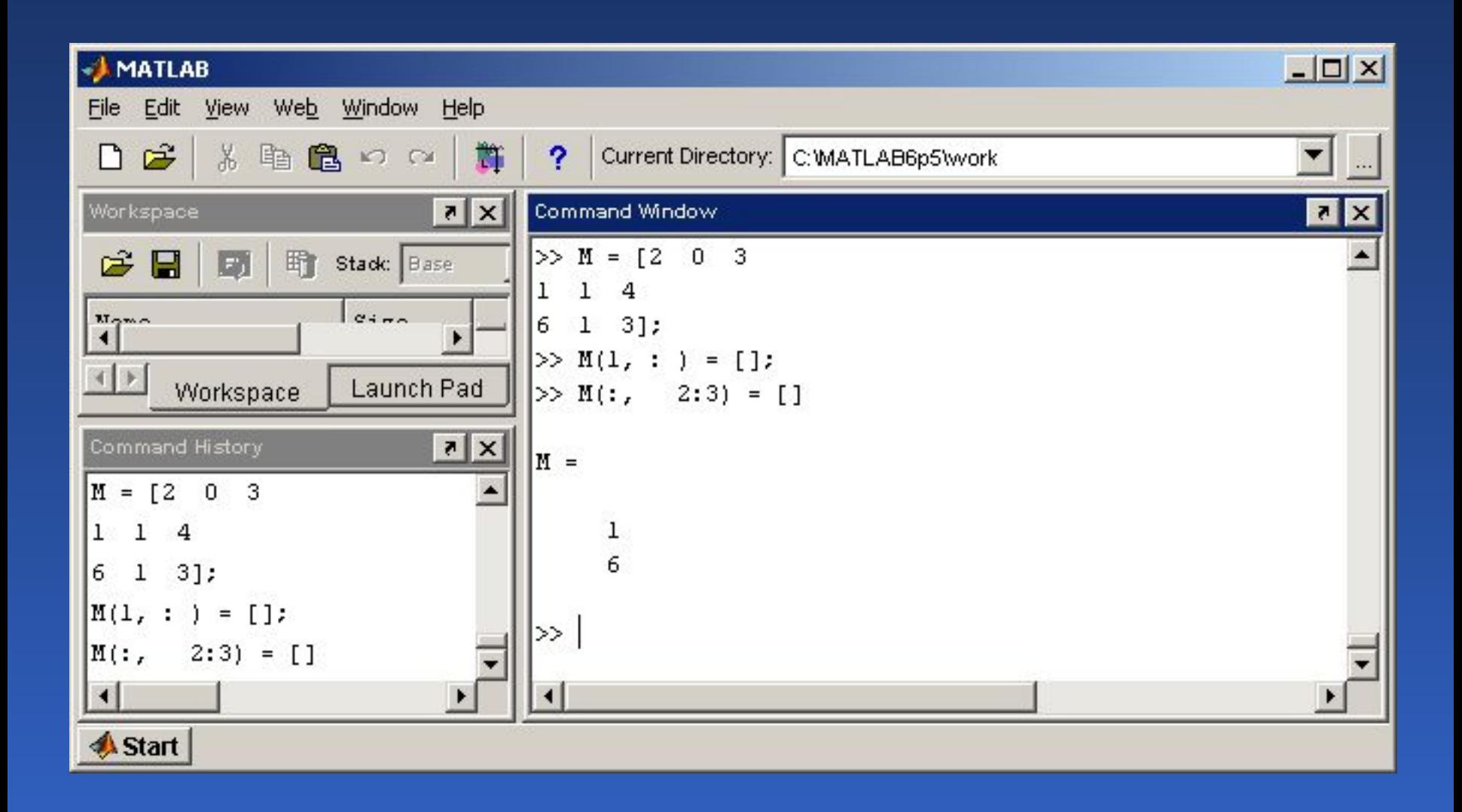

#### Математическое программное обеспечение и начали 42

## Заполнение матриц при помощи индексации

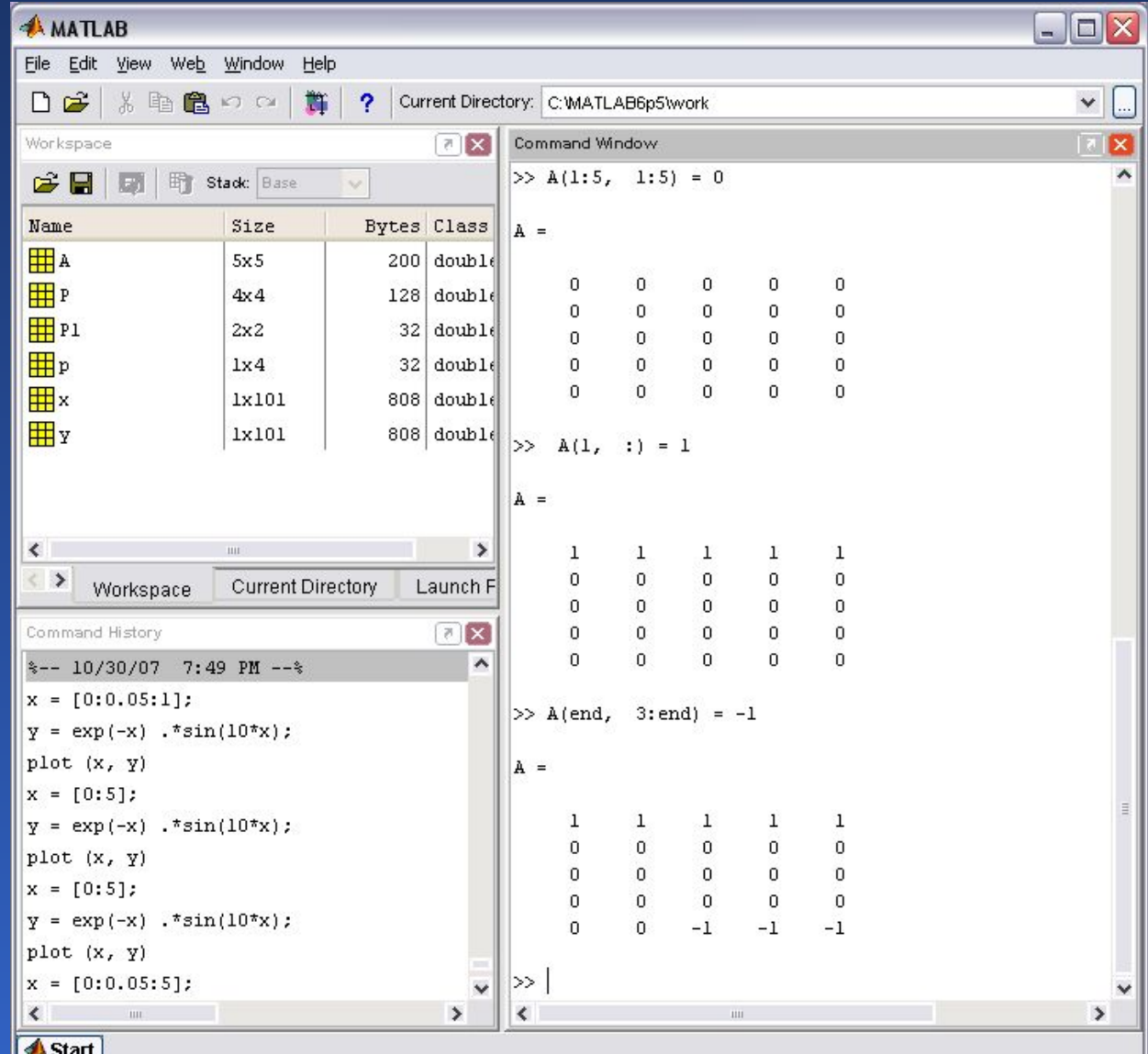

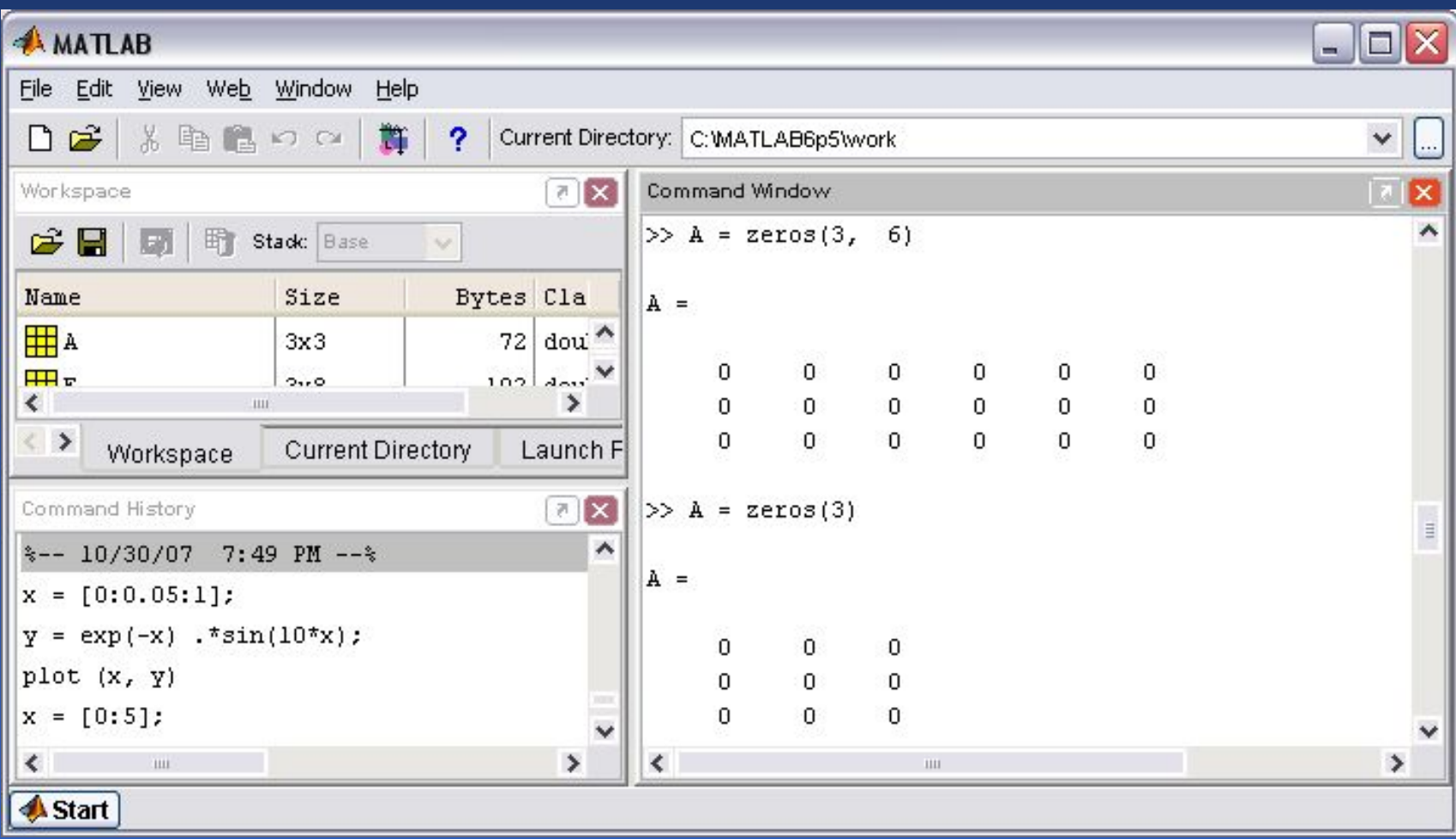

#### Математическое программное обеспечение и начали 44

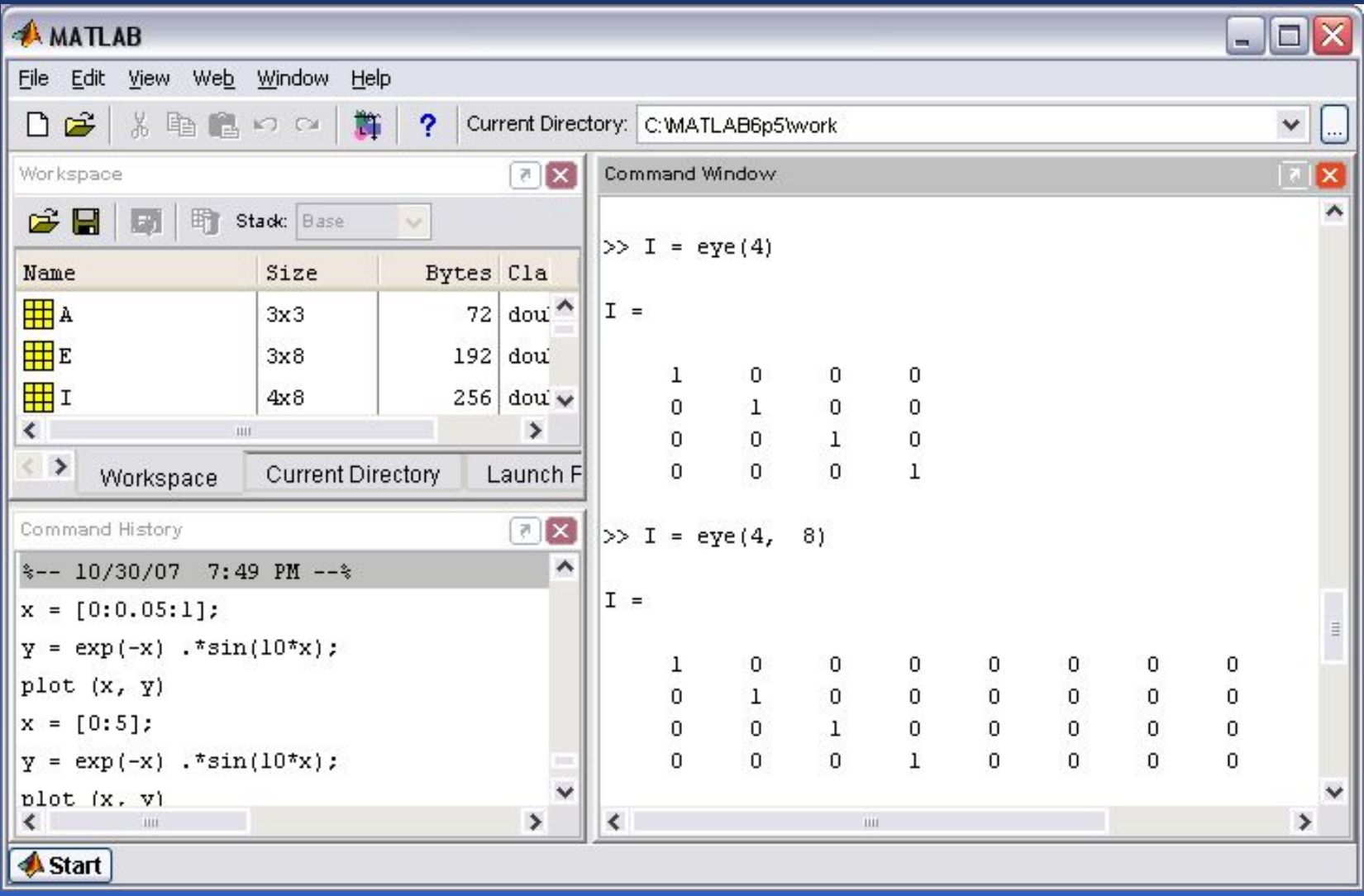

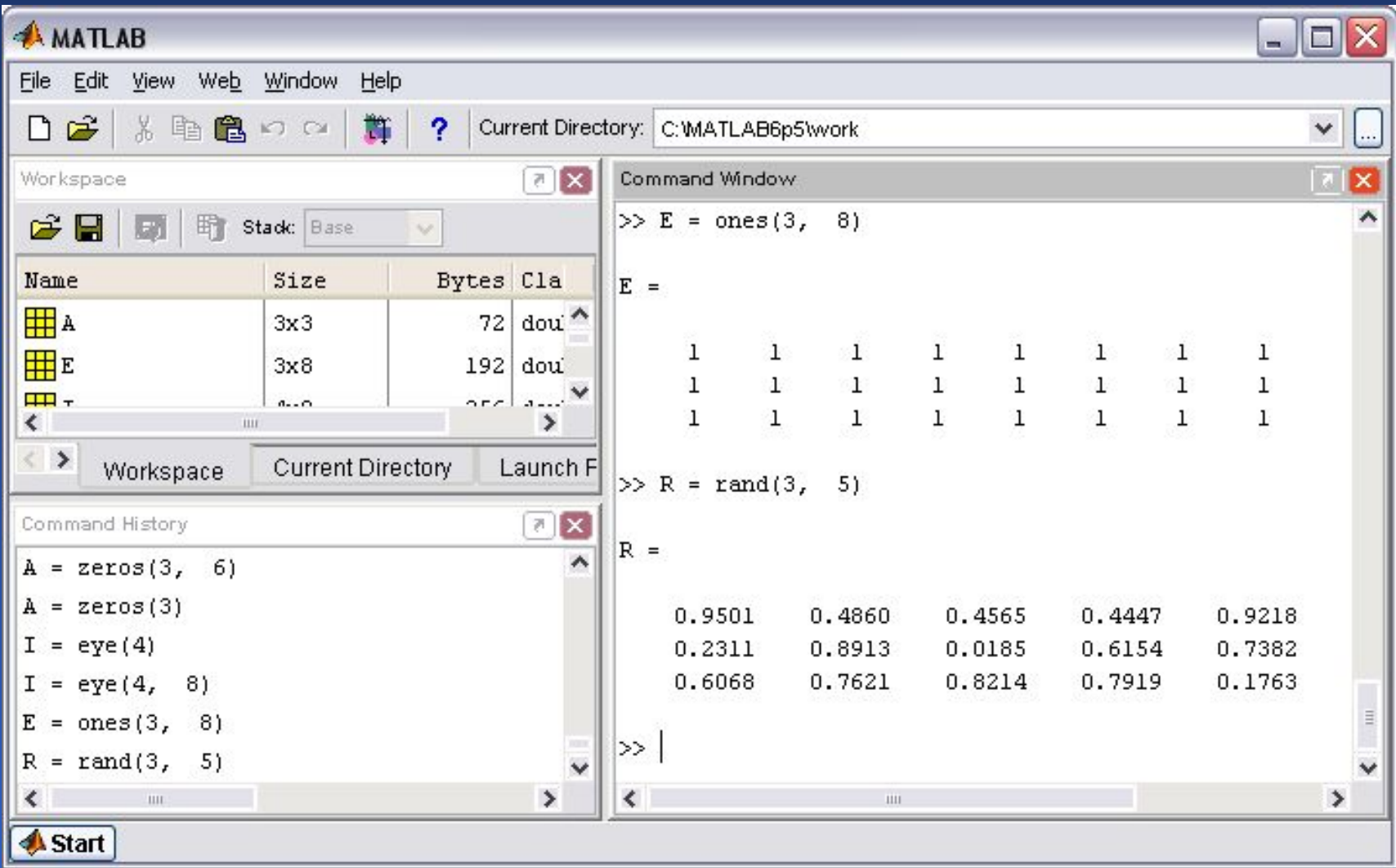

#### Математическое программное обеспечение и начало 46

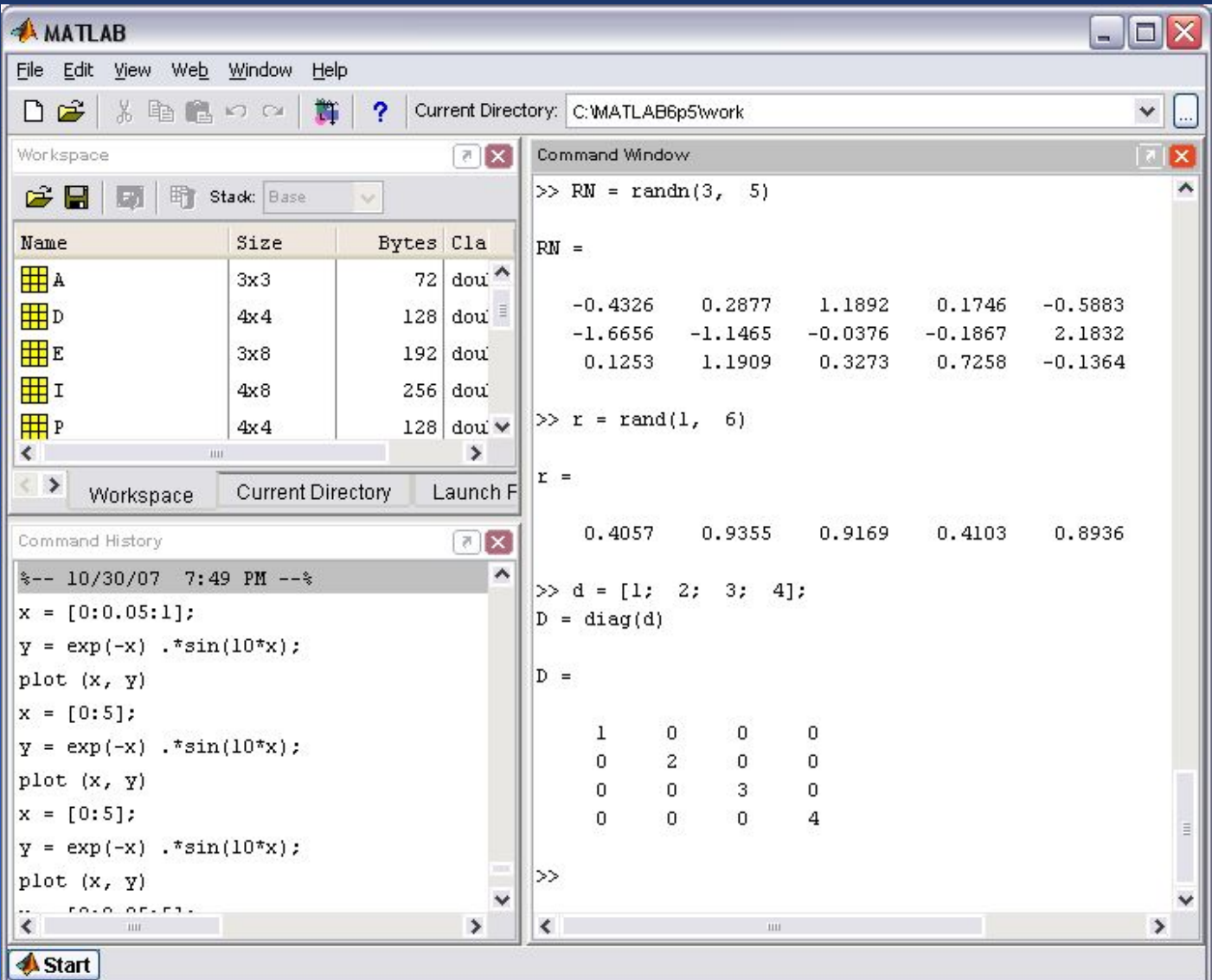

## Поэлементные операции с матрицами

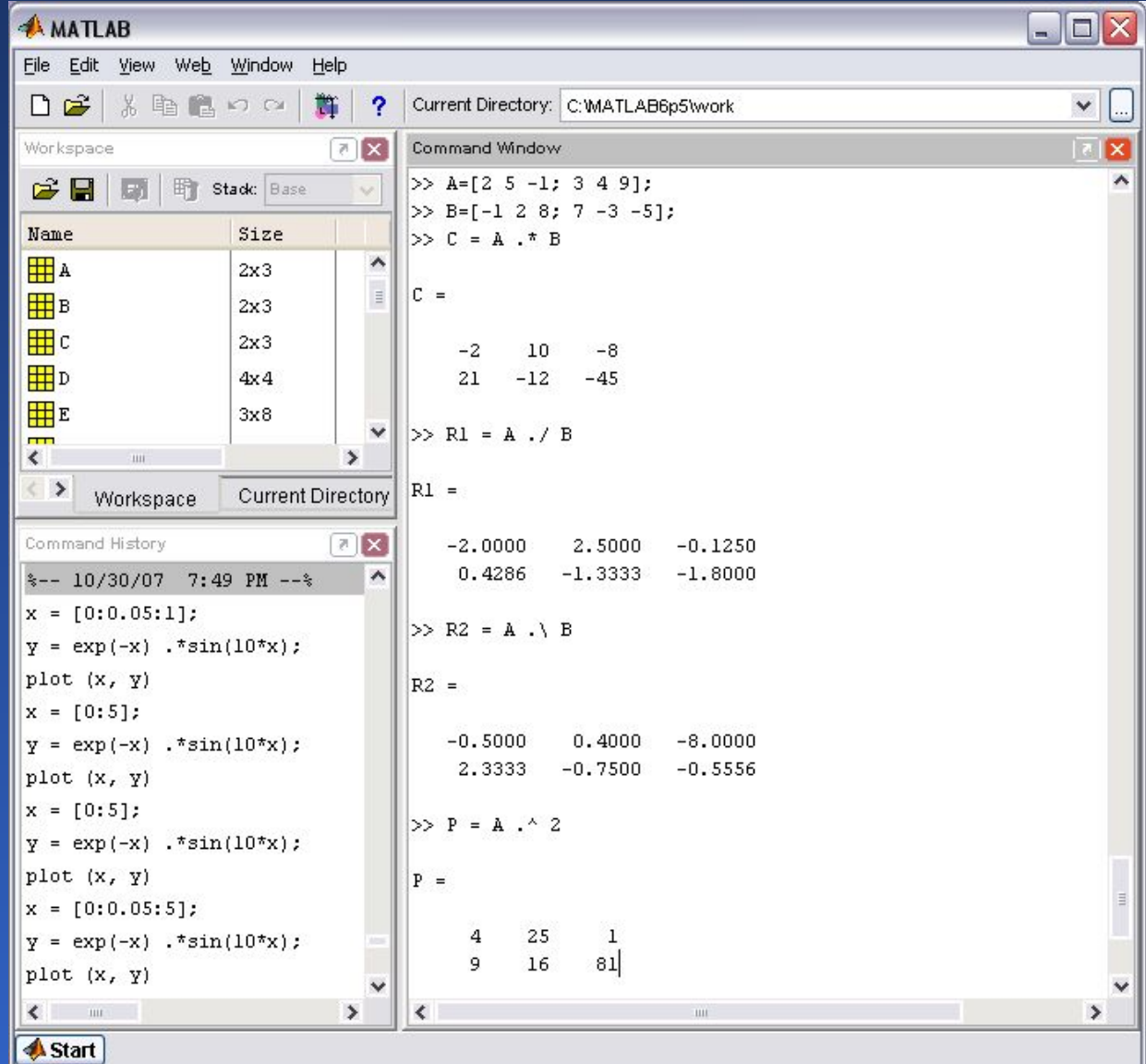

## Поэлементные операции с матрицами

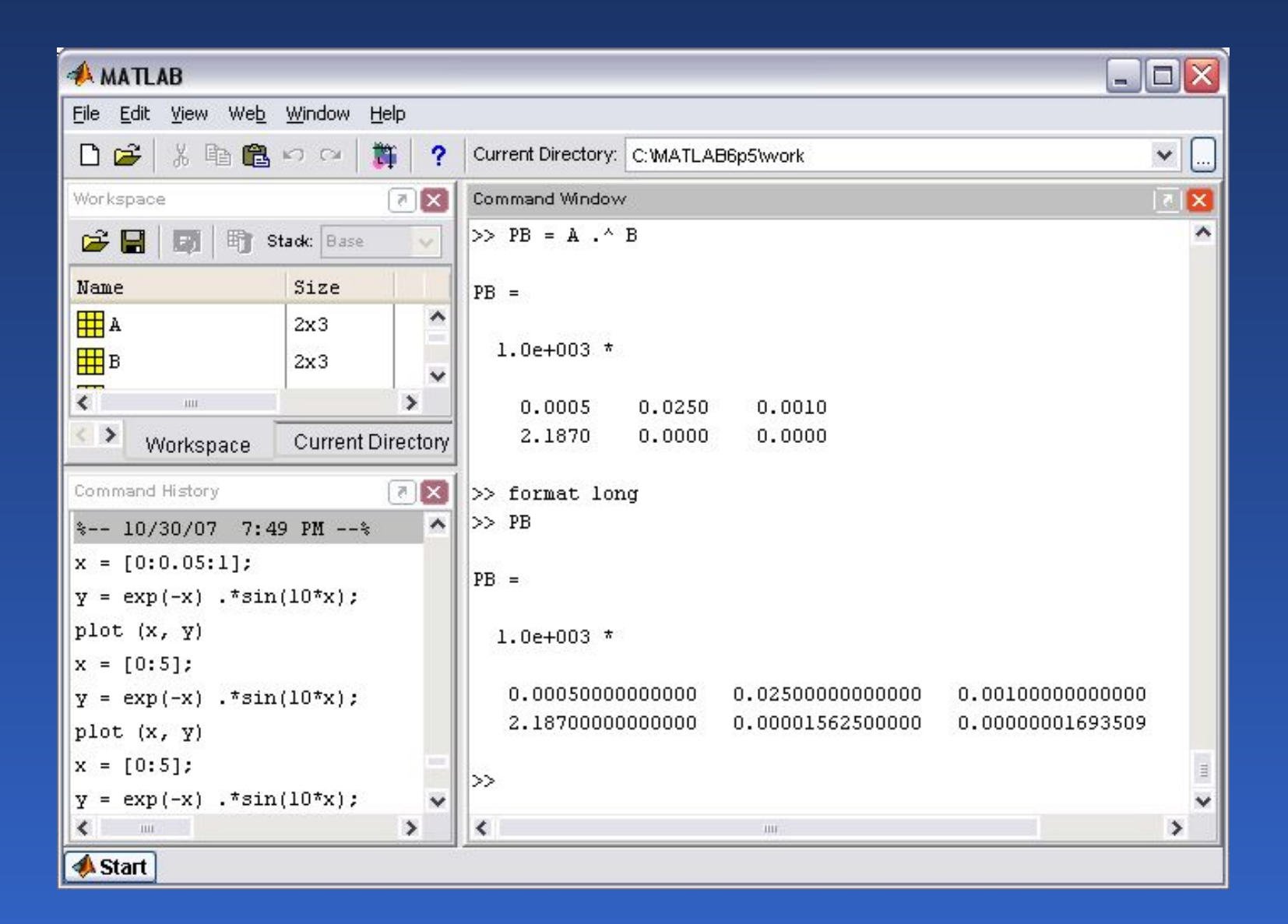

# Вычисление математических функций от элементов матриц

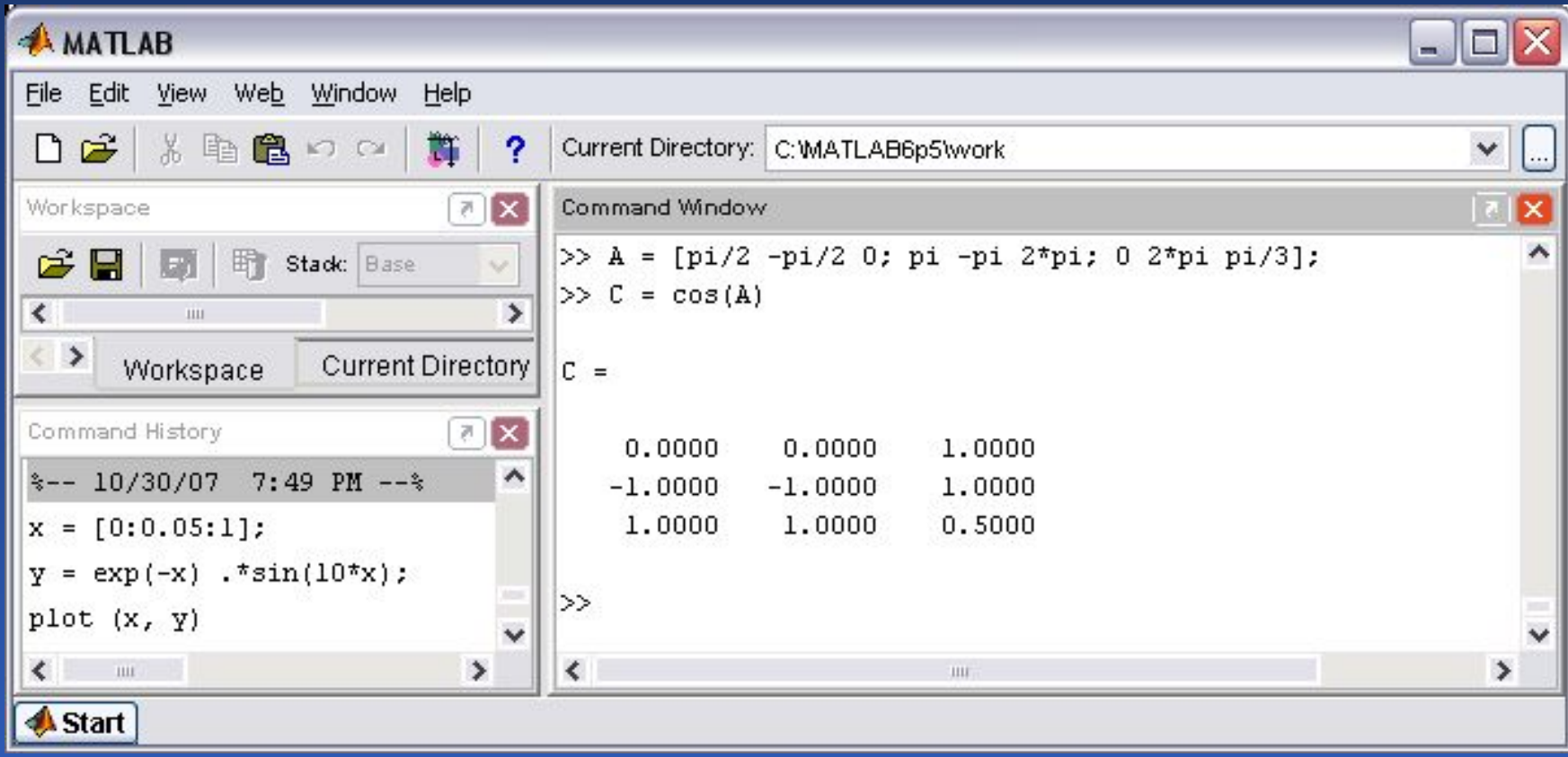

# Применение функций обработки данных к матрицам

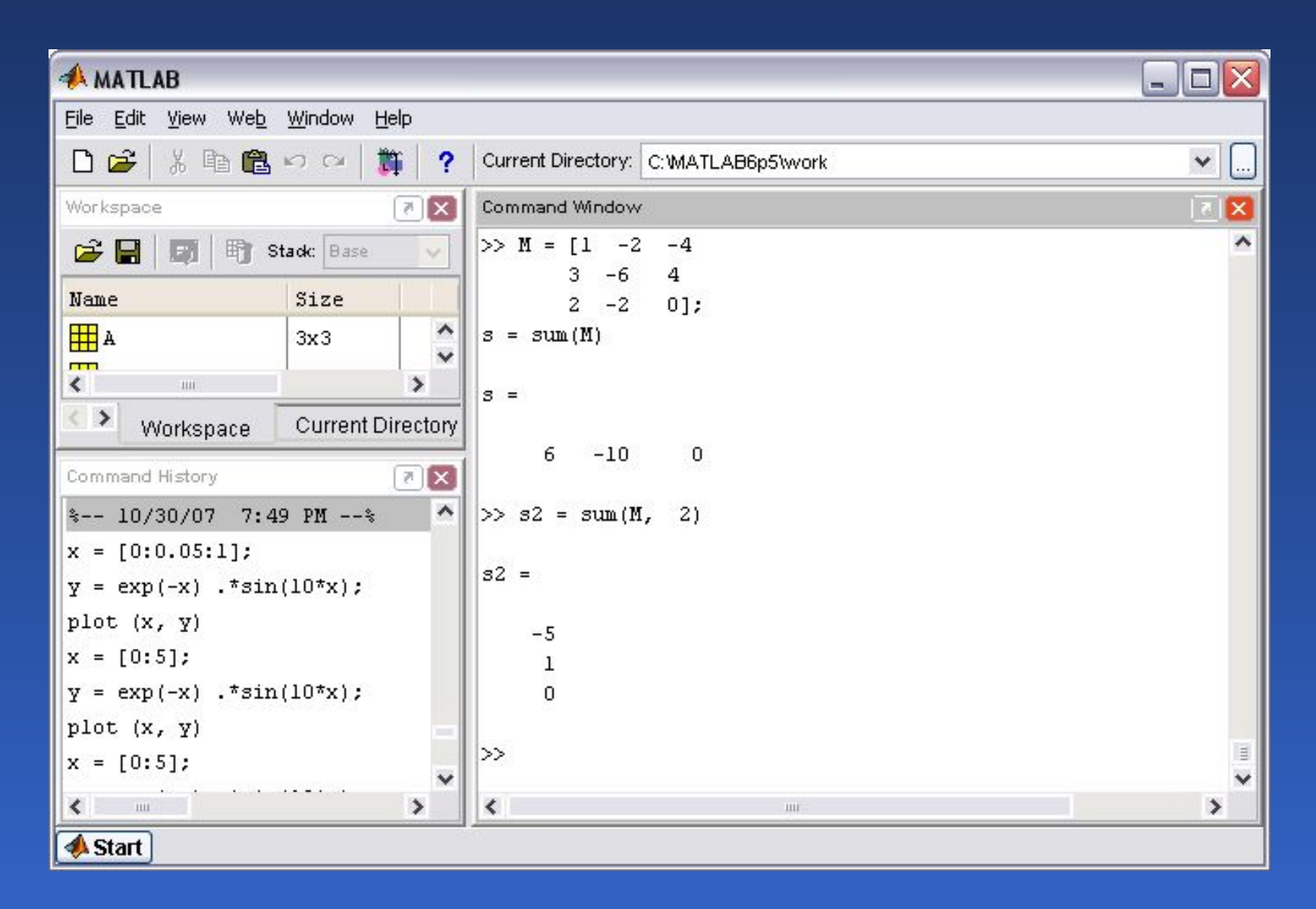

## Сортировка элементов матрицы в порядке возрастания и убывания

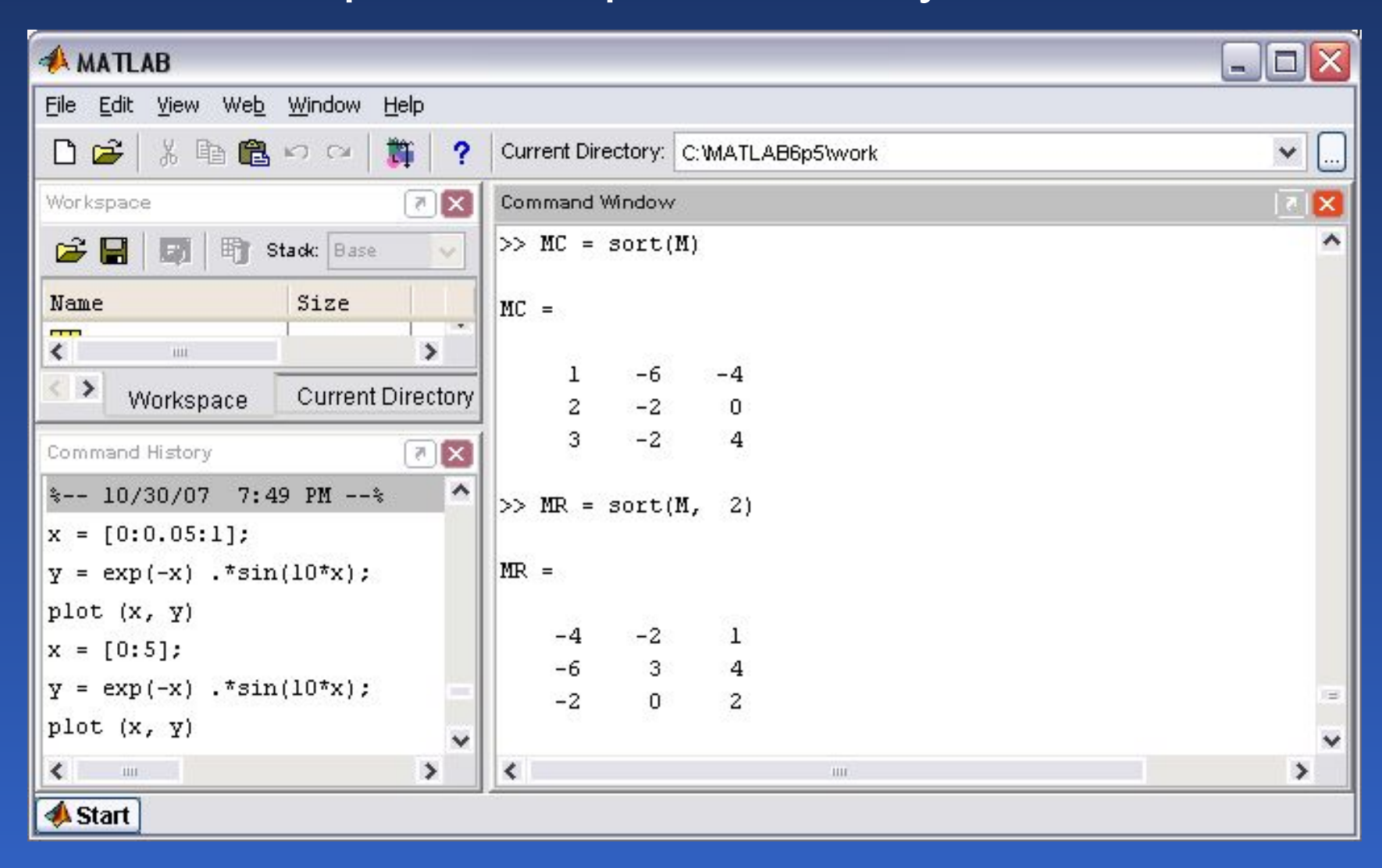

# Максимальные или минимальные элементы в соответствующих столбцах матрицы

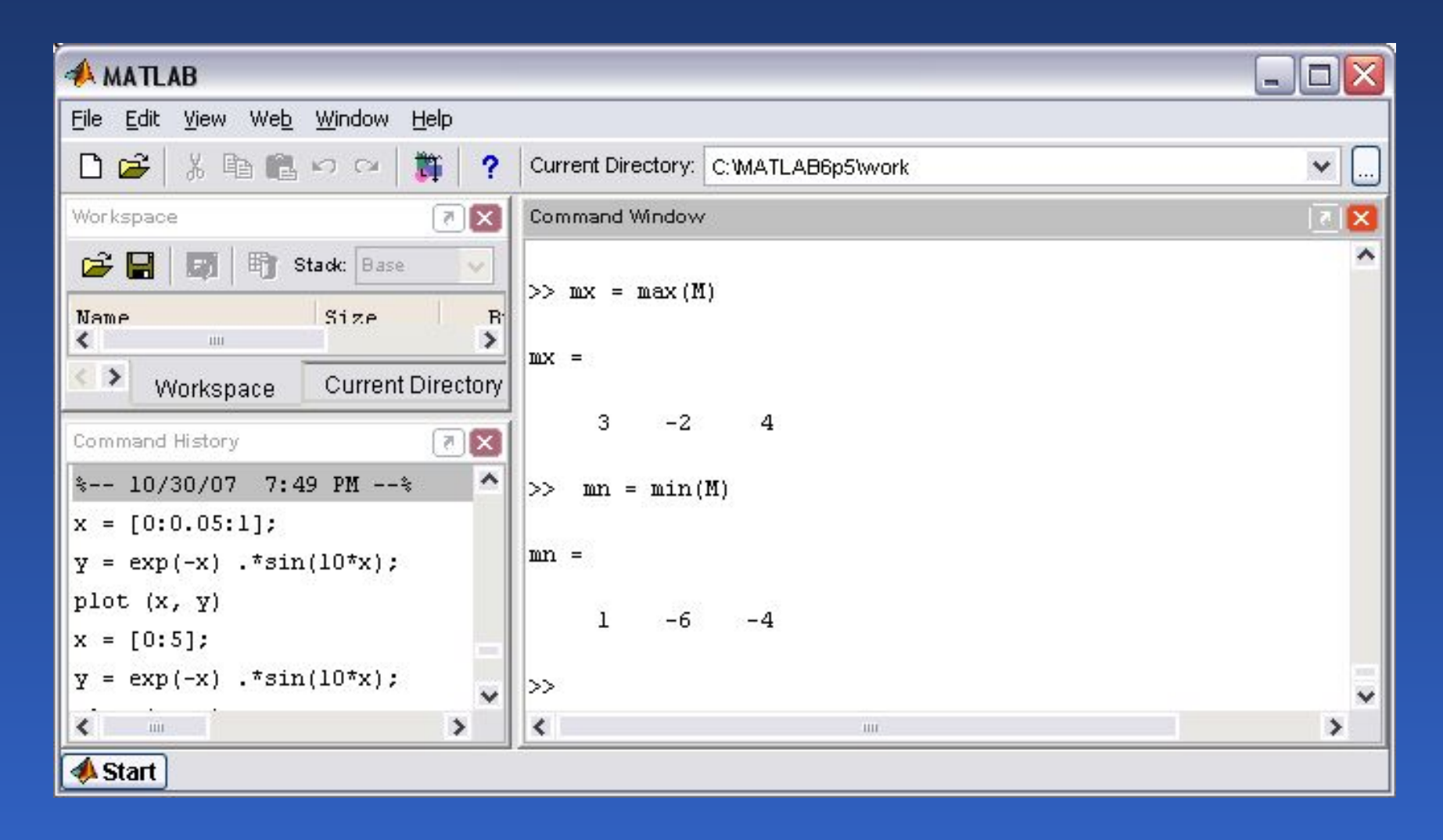

## Максимальные или минимальные элементы в соответствующих столбцах матрицы

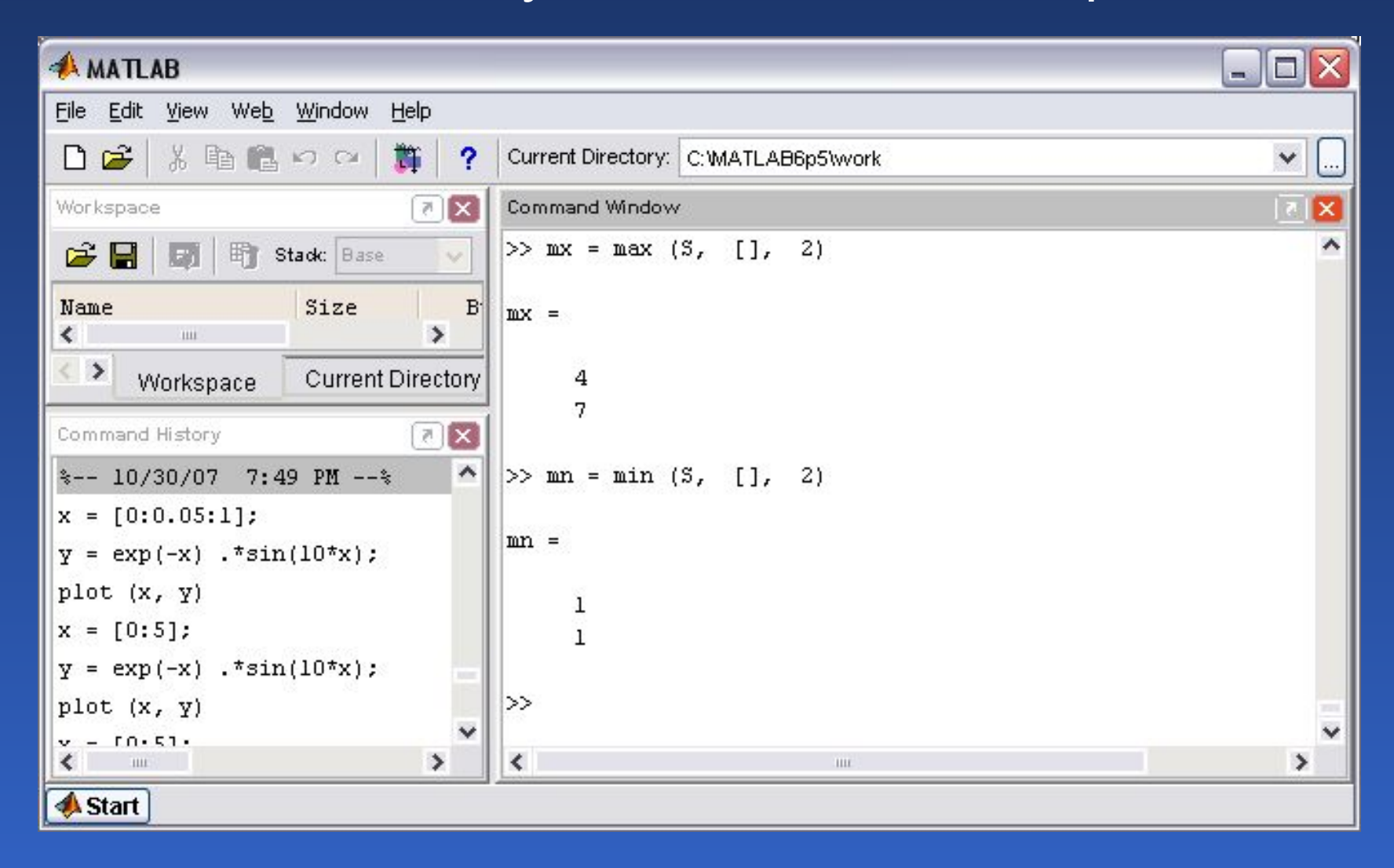

# Графики двух переменных

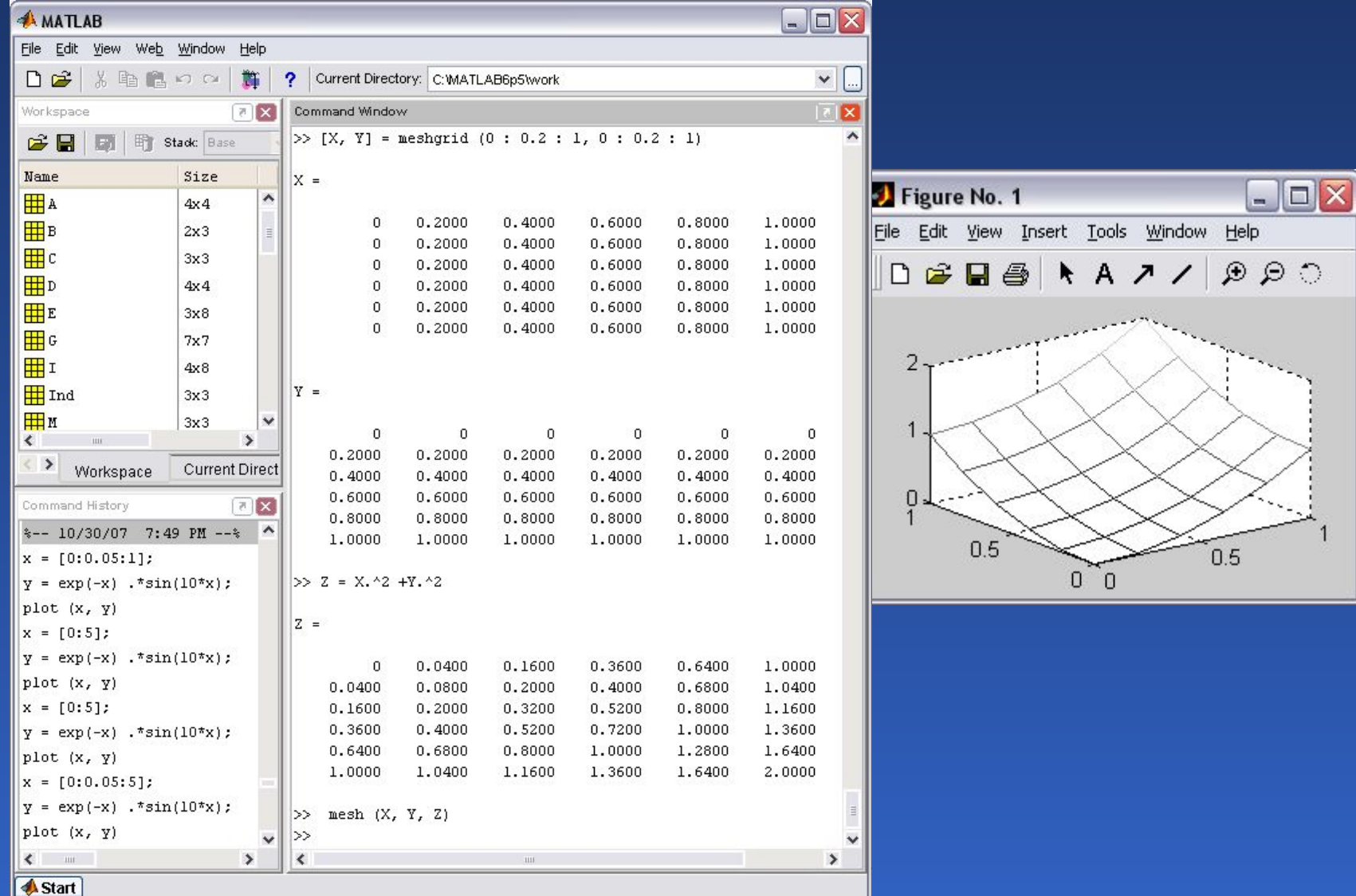

## Диаграммы векторных данных

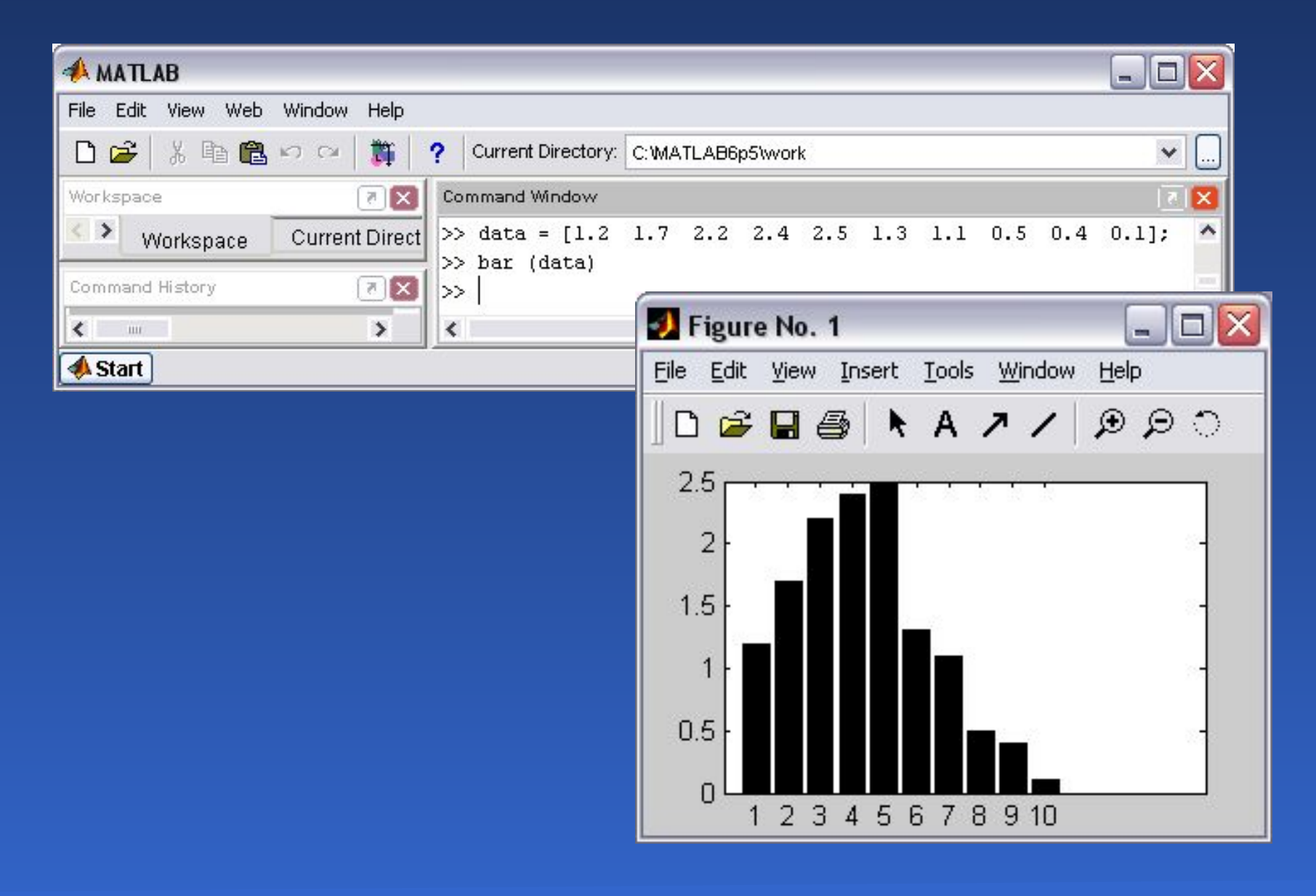

### Диаграммы векторных данных

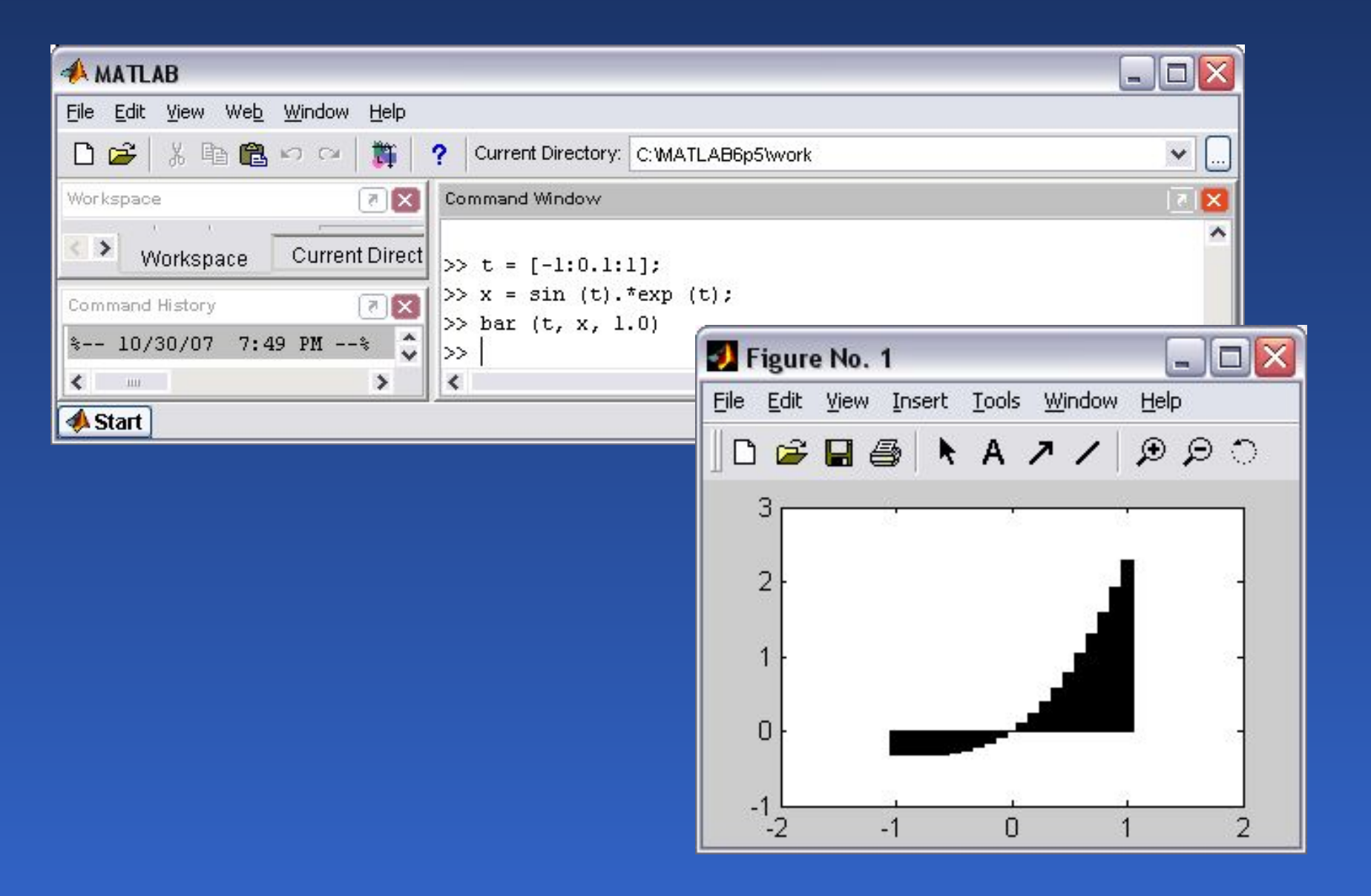

# Круговая диаграмма

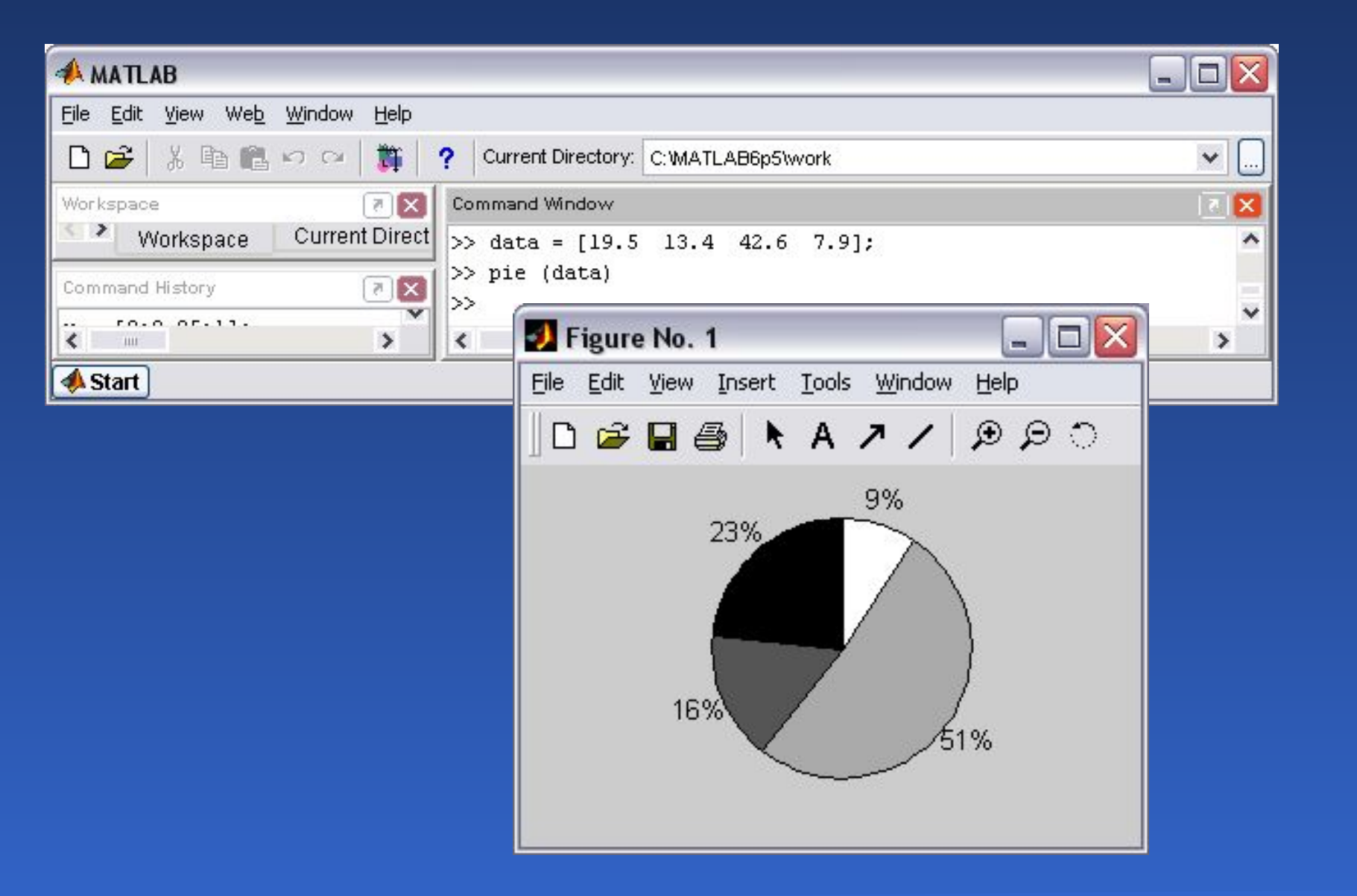

## Круговая диаграмма с отдельным сектором

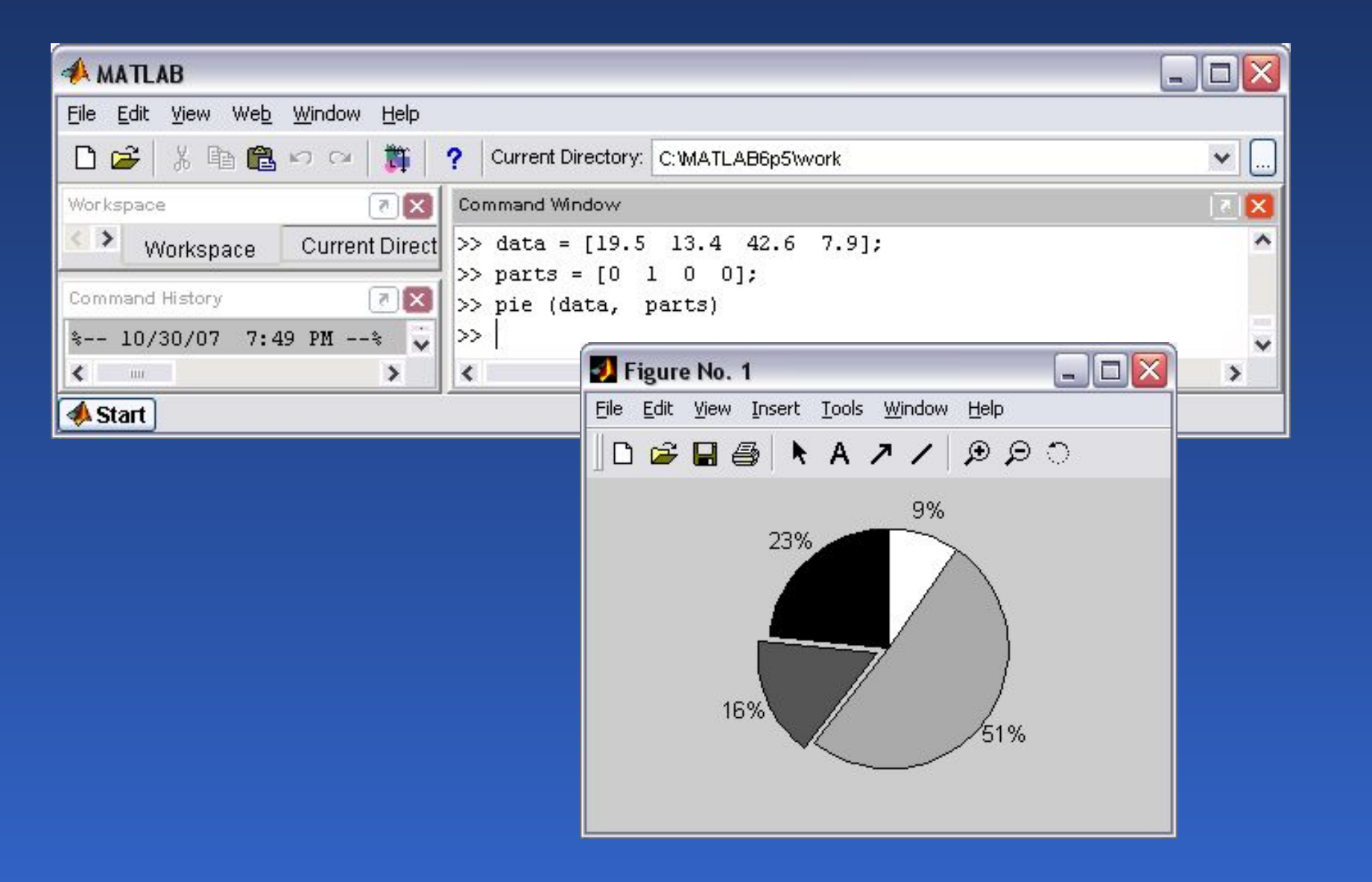

## Круговая диаграмма с максимальным сектором

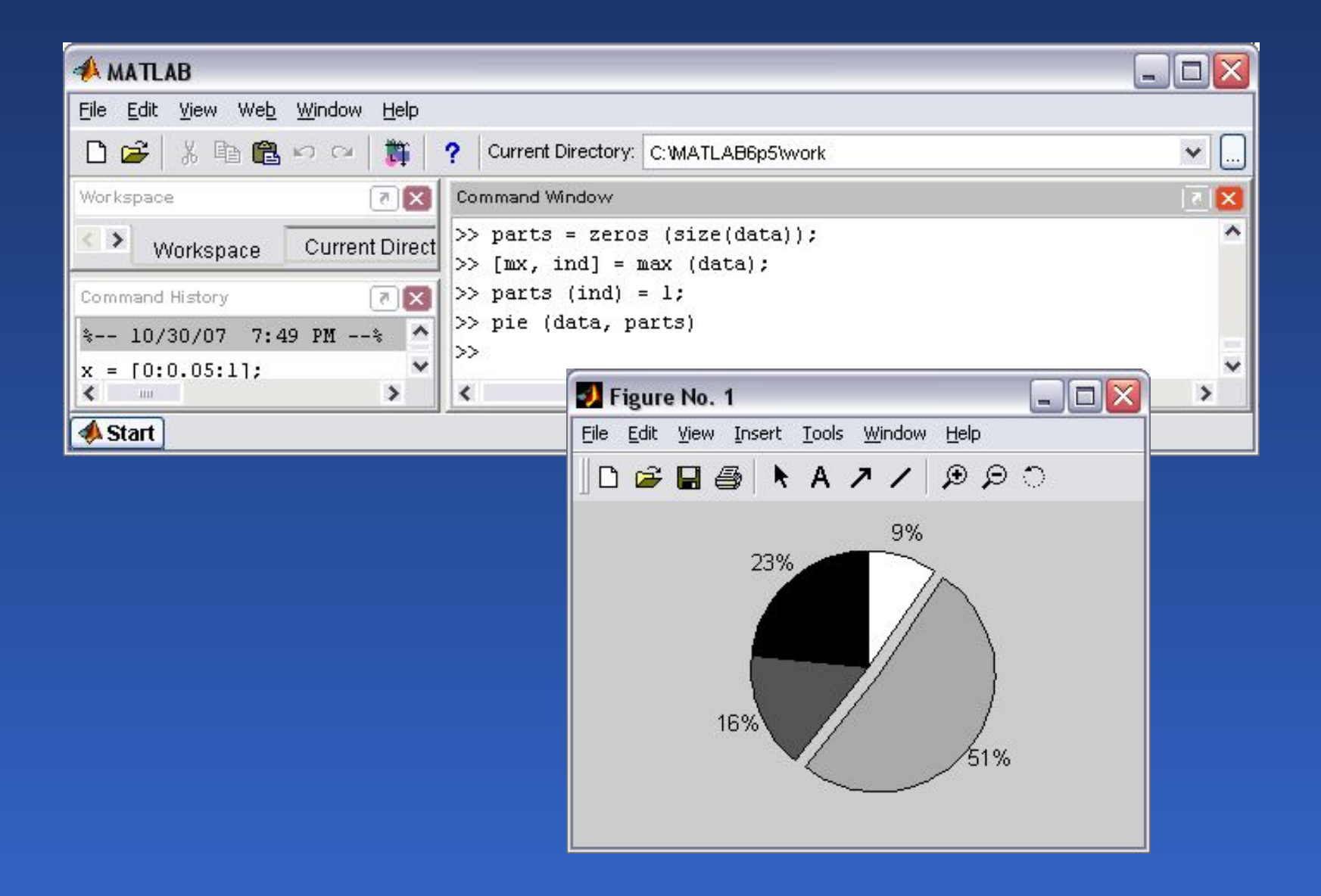

# Трехмерная круговая диаграмма с максимальным сектором

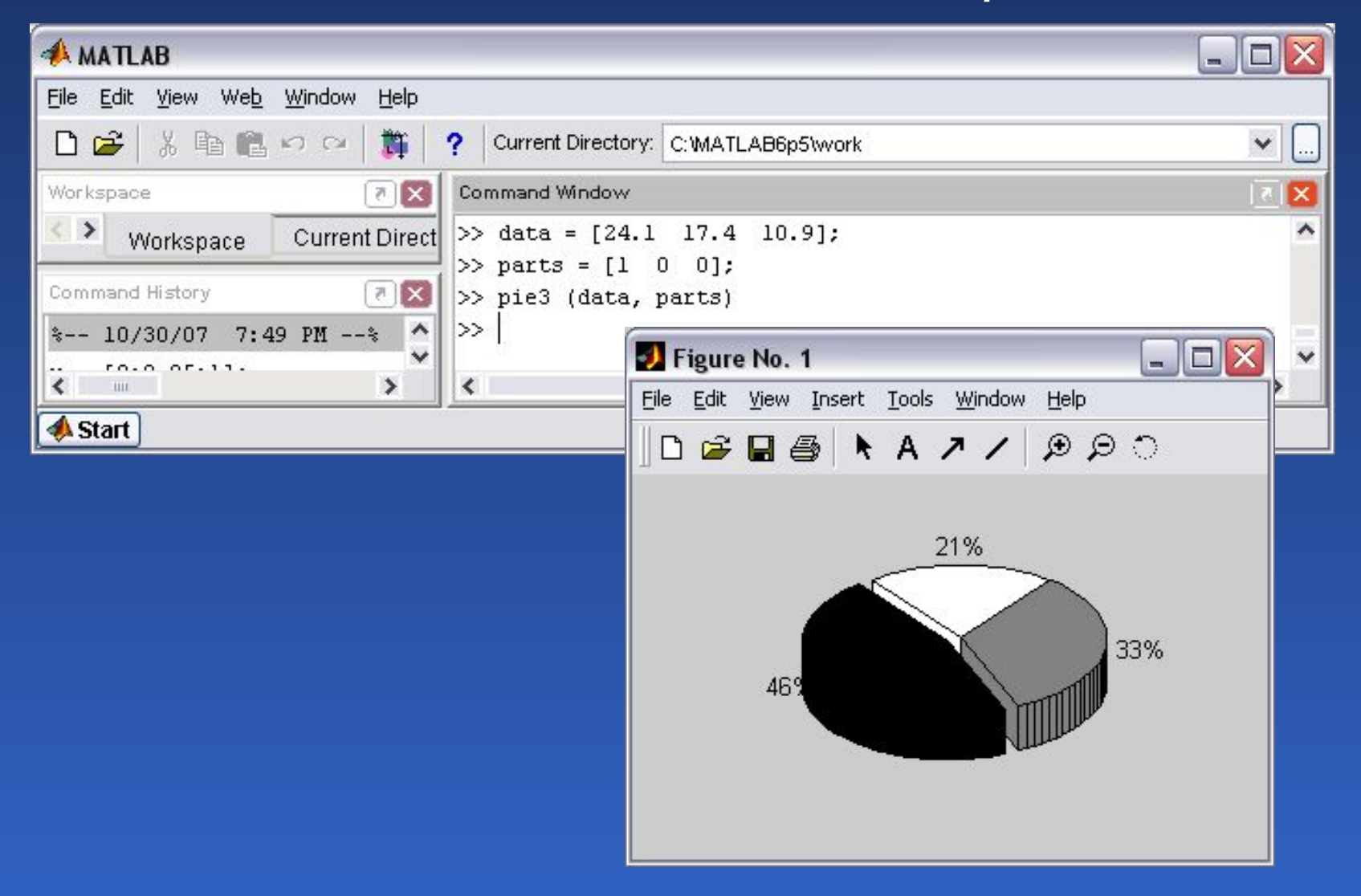

### Гистограммы векторных данных

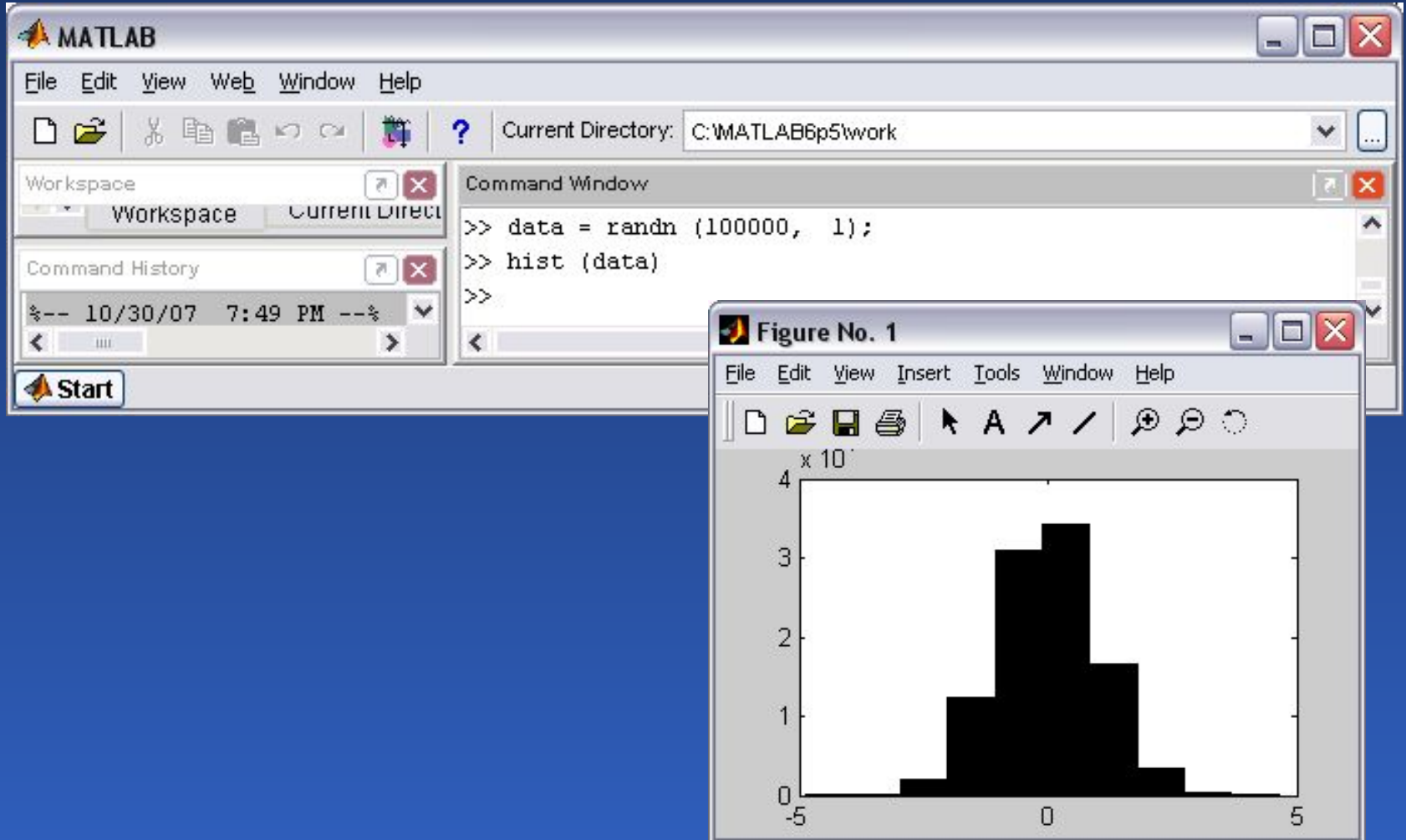

# Гистограмма векторных данных с центрами интервалов

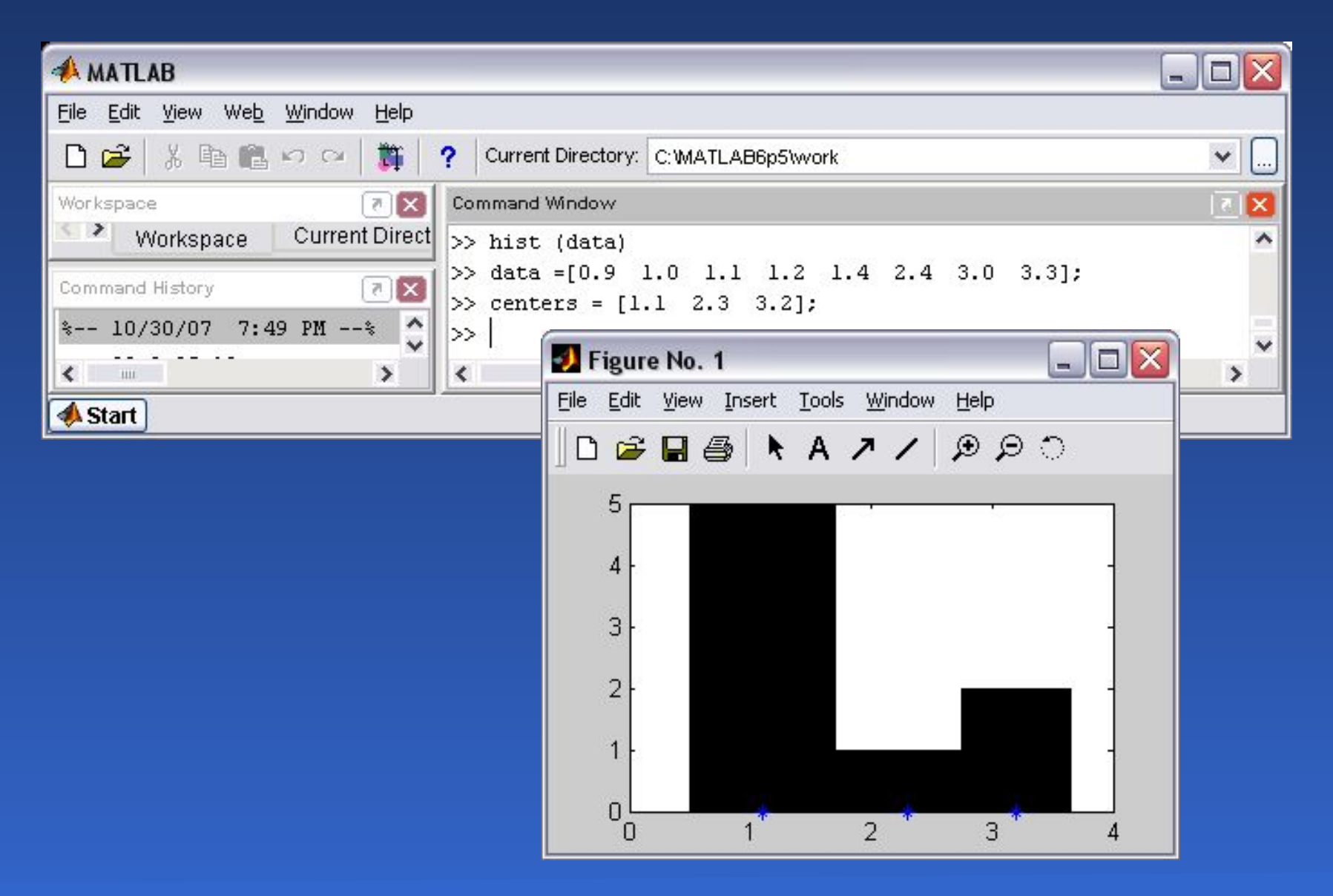

## Представление матричных данных

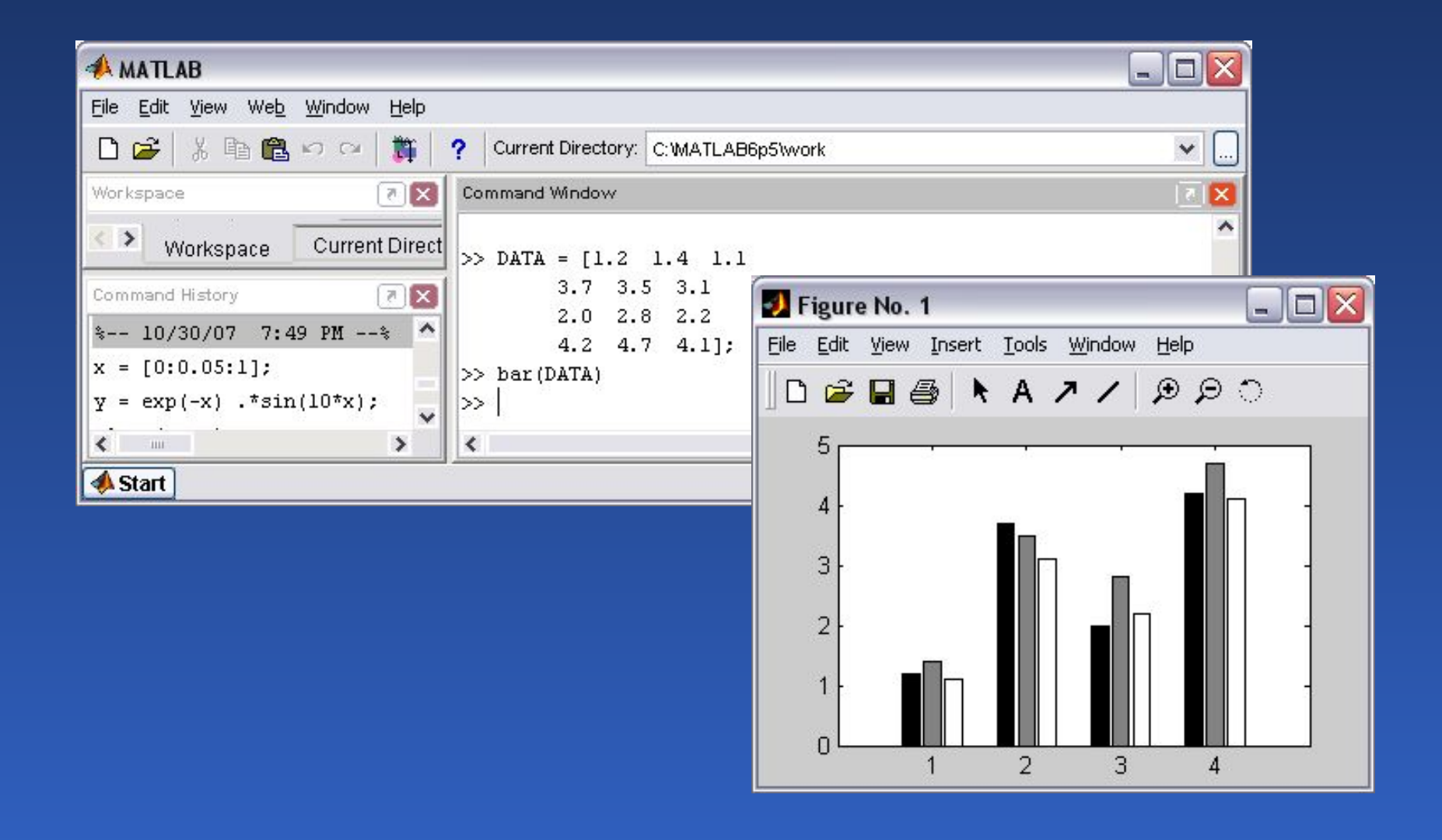

## Графики в линейном масштабе

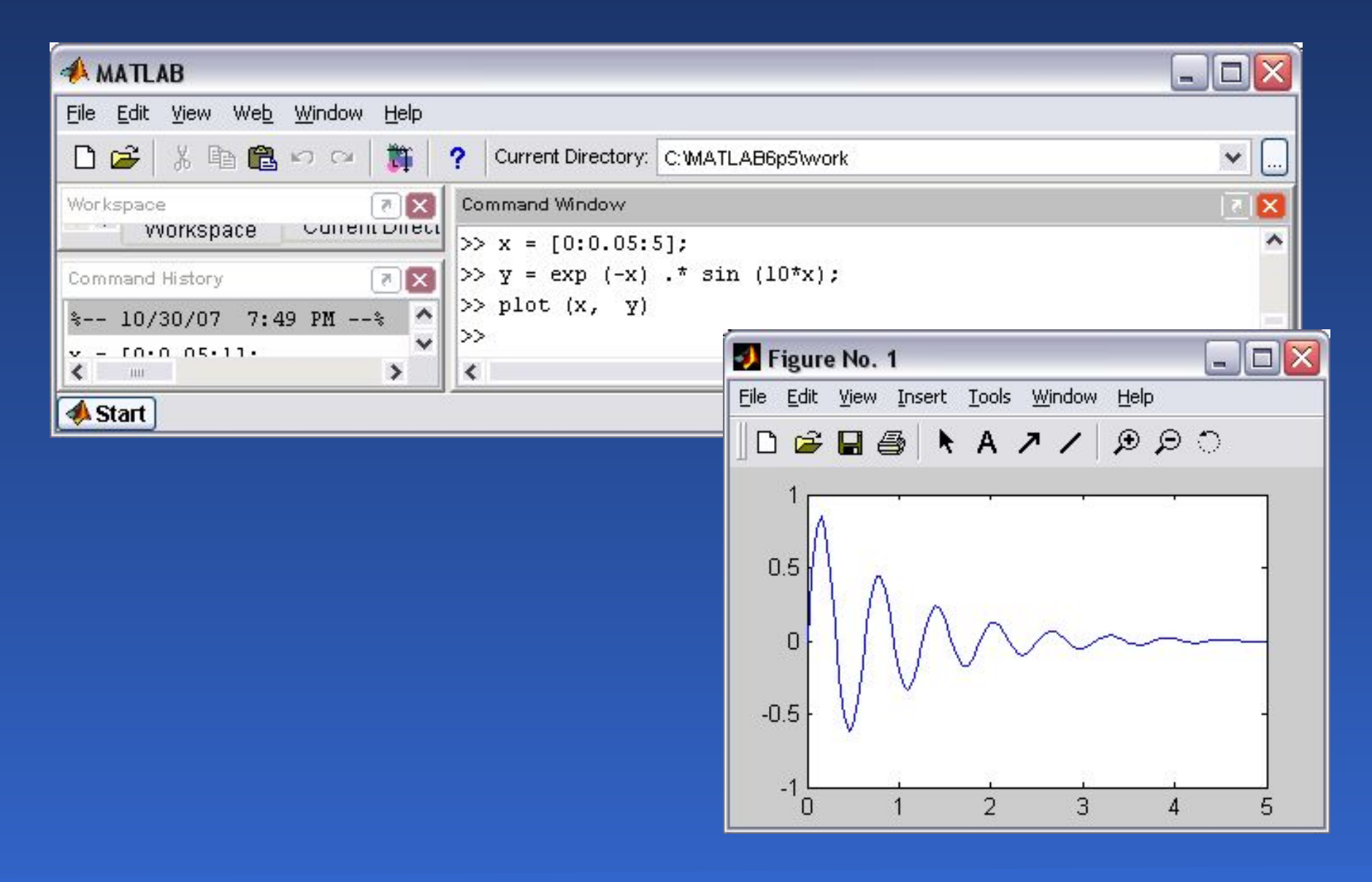

# Два графика на одних осях

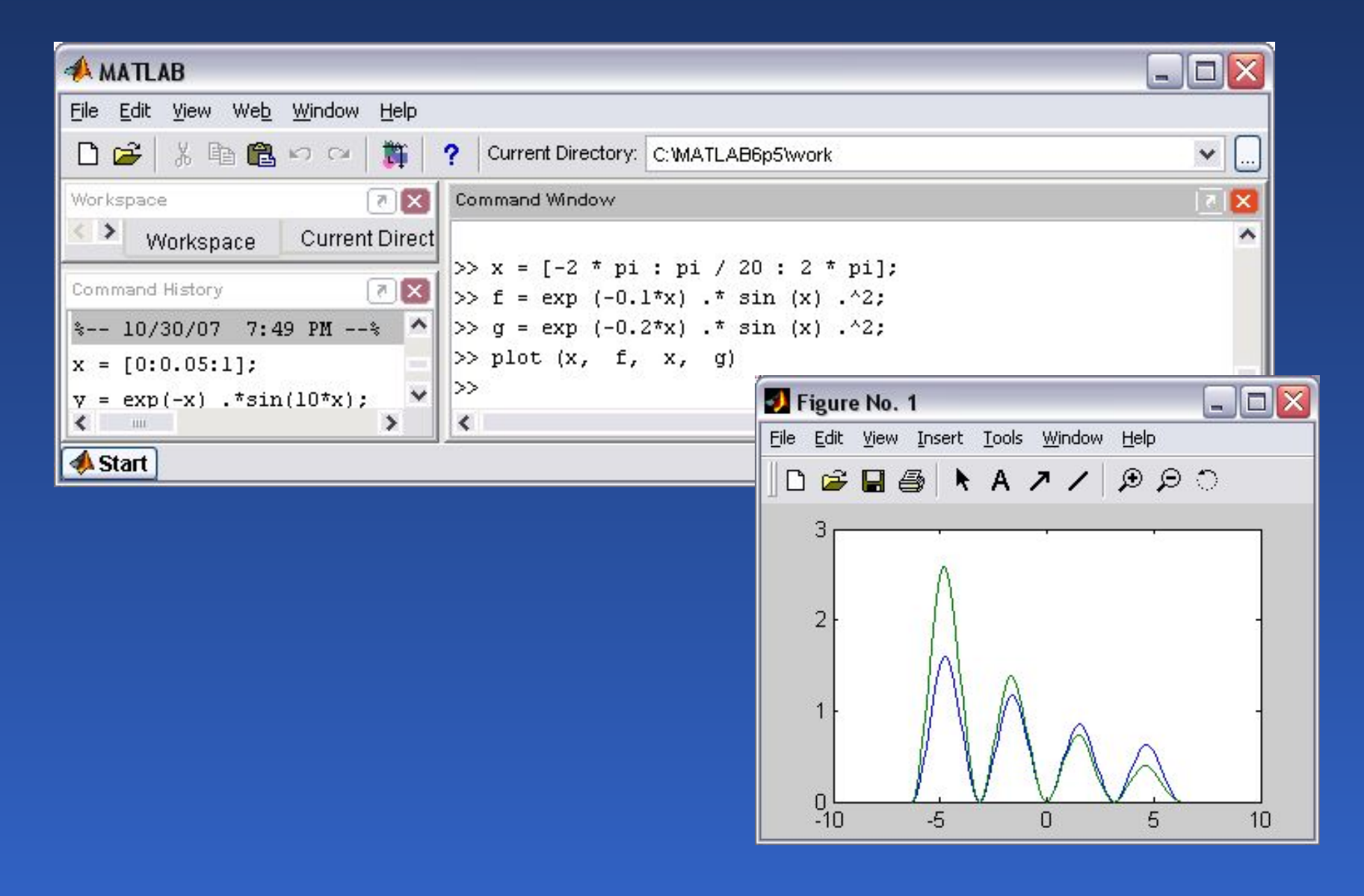

Функция *plotyy* выводит графики в окно с двумя вертикальными осями, имеющими подходящий масштаб

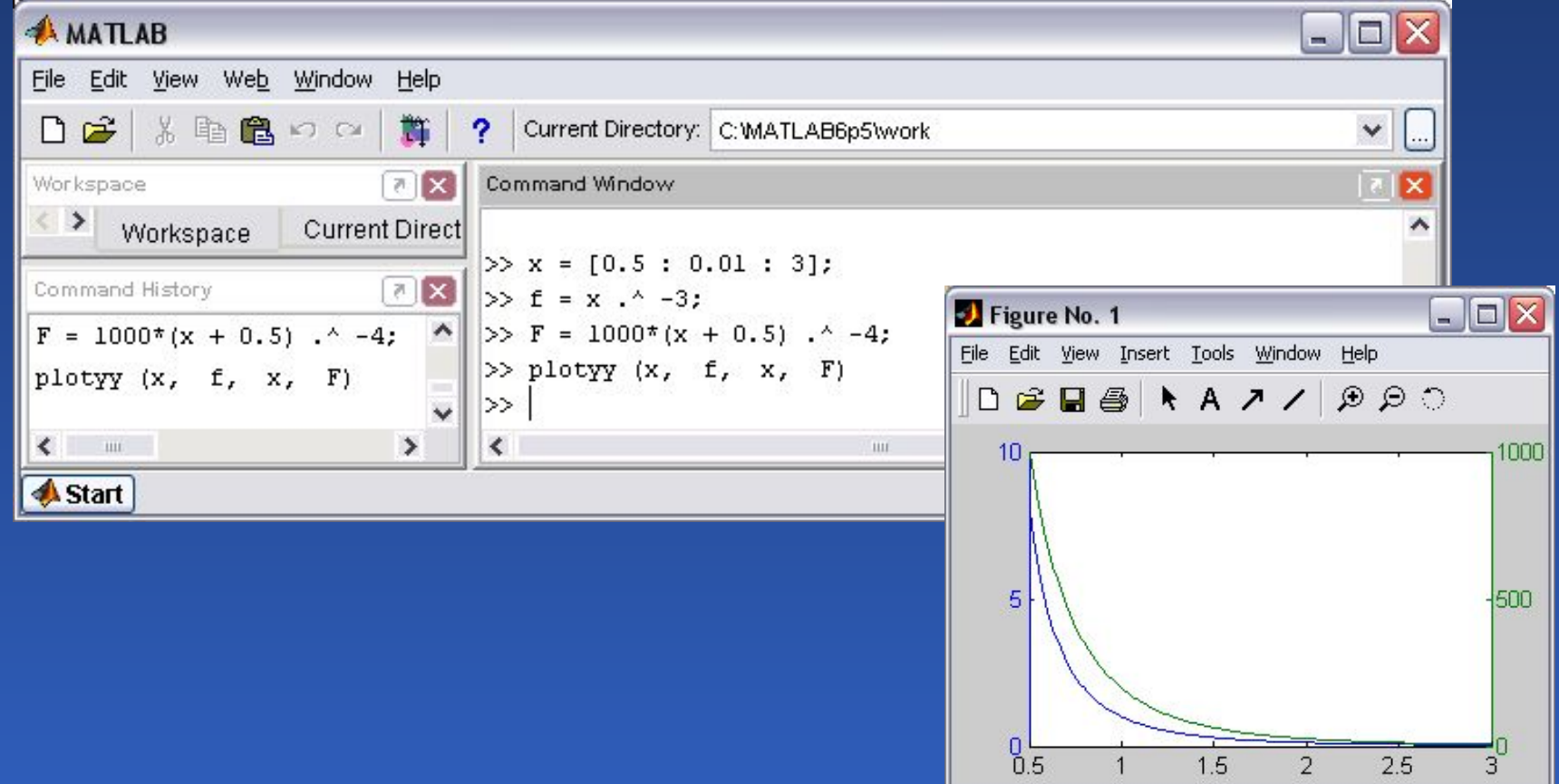

# Графики в логарифмических масштабах

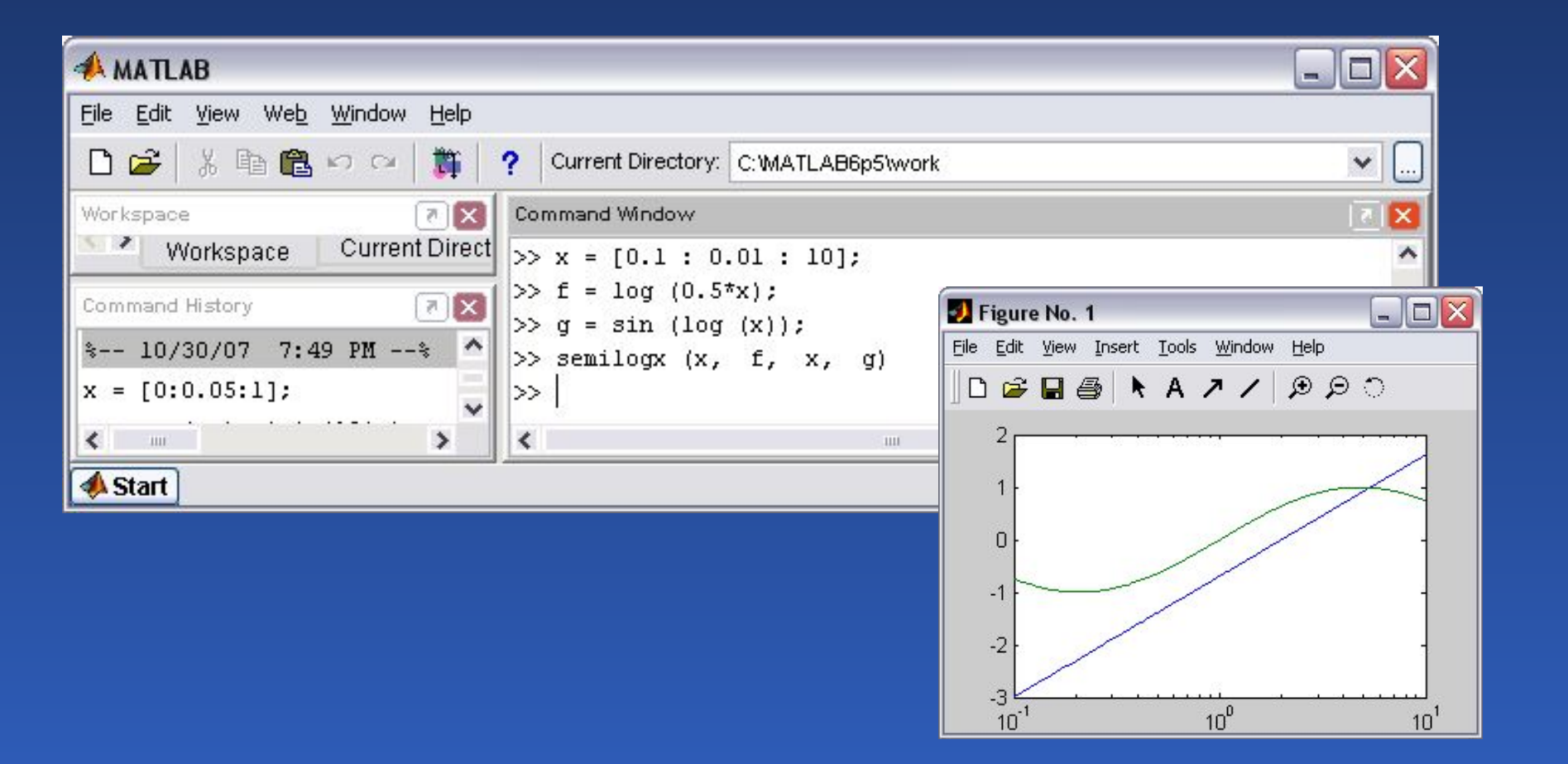

# Оформление графиков

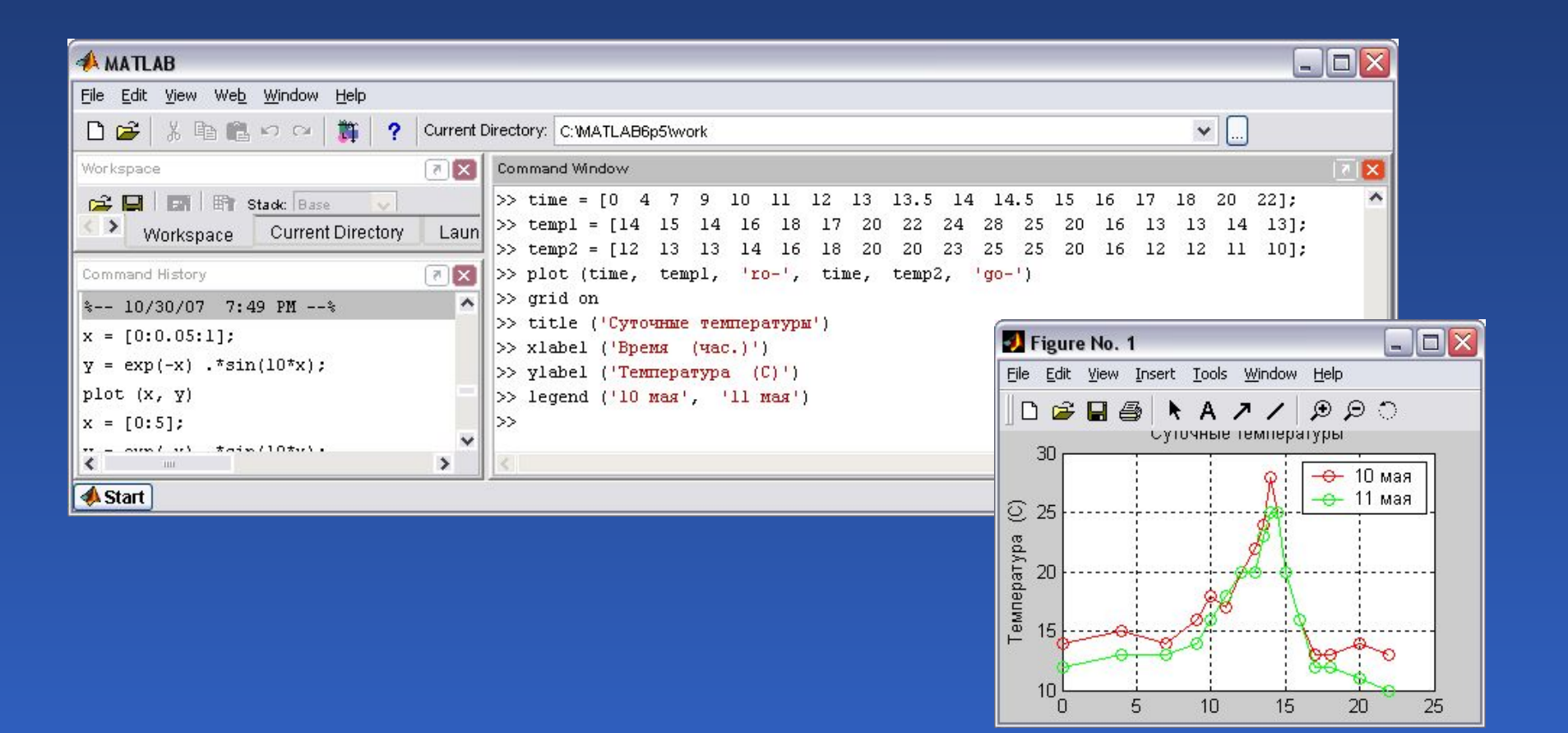

# Графики параметрических и кусочно-заданных функций

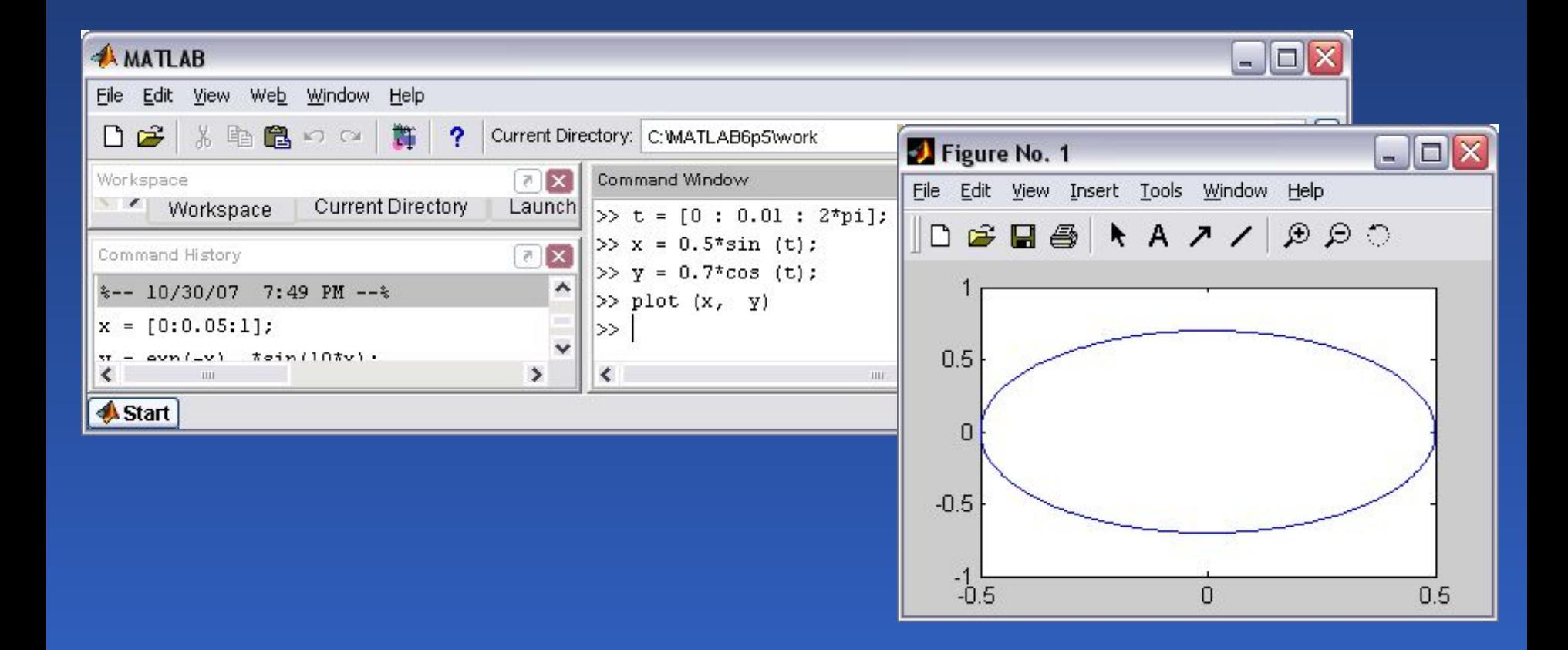

# Графики параметрических и кусочно заданных функций

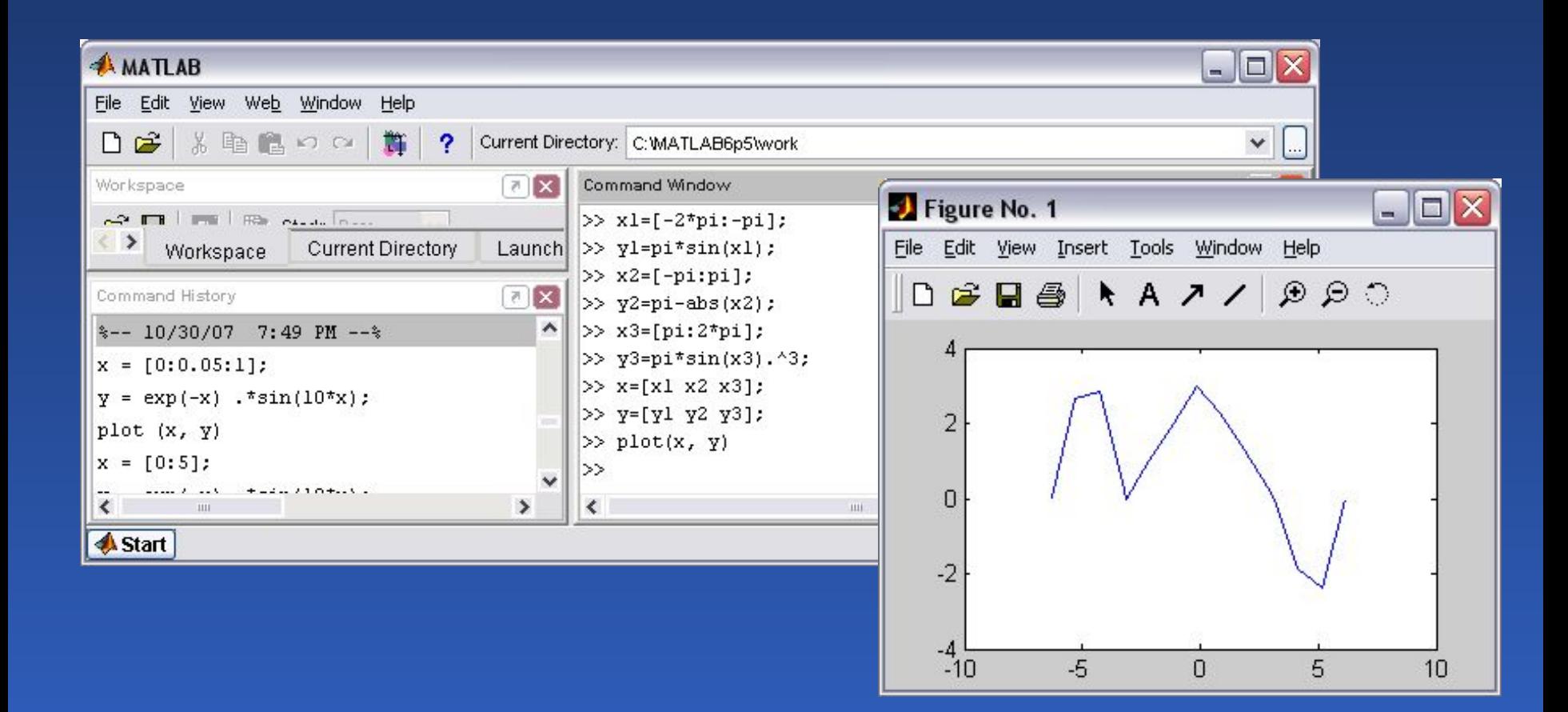

# Трехмерные графики функций

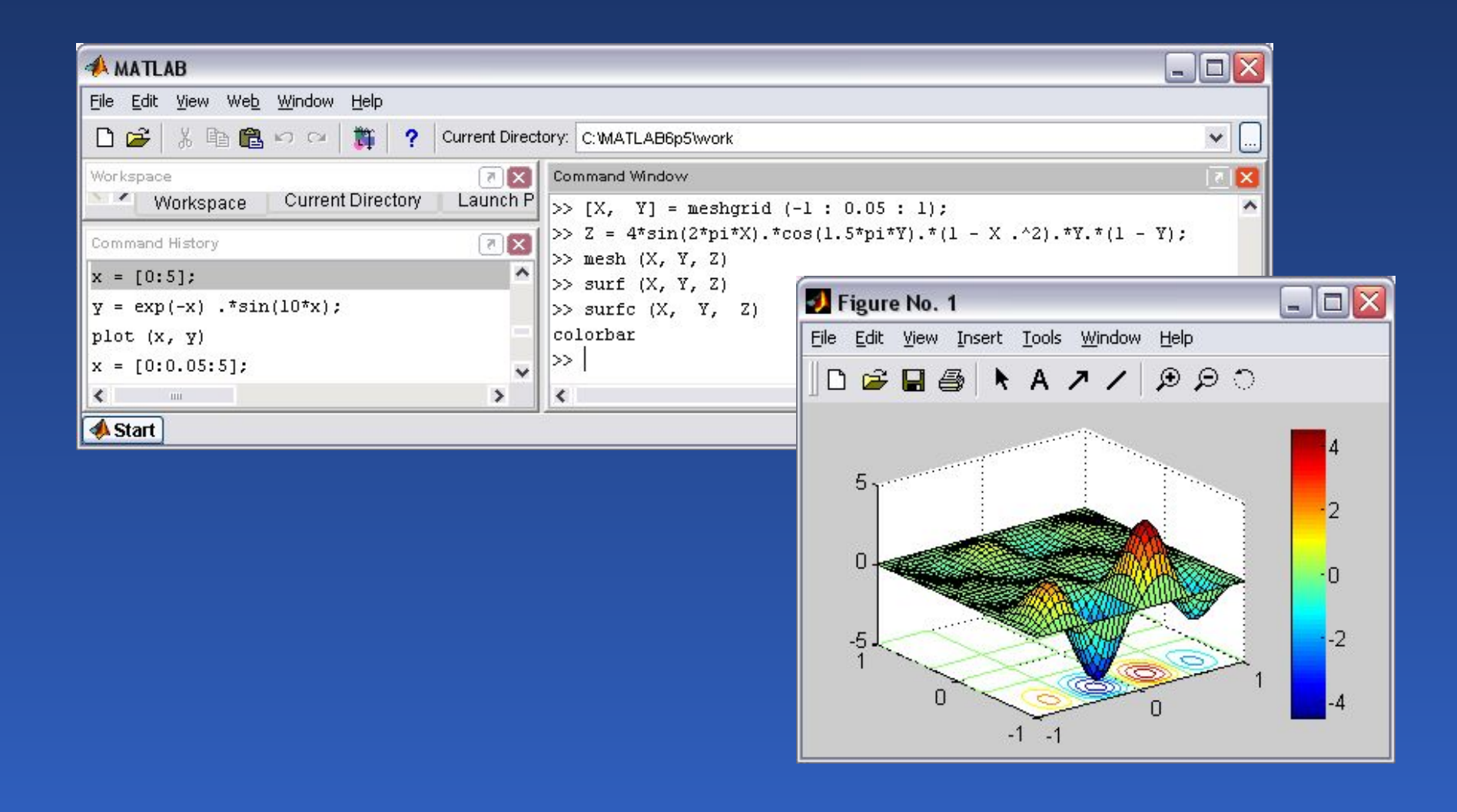
## Построение параметрически заданных поверхностей и линий

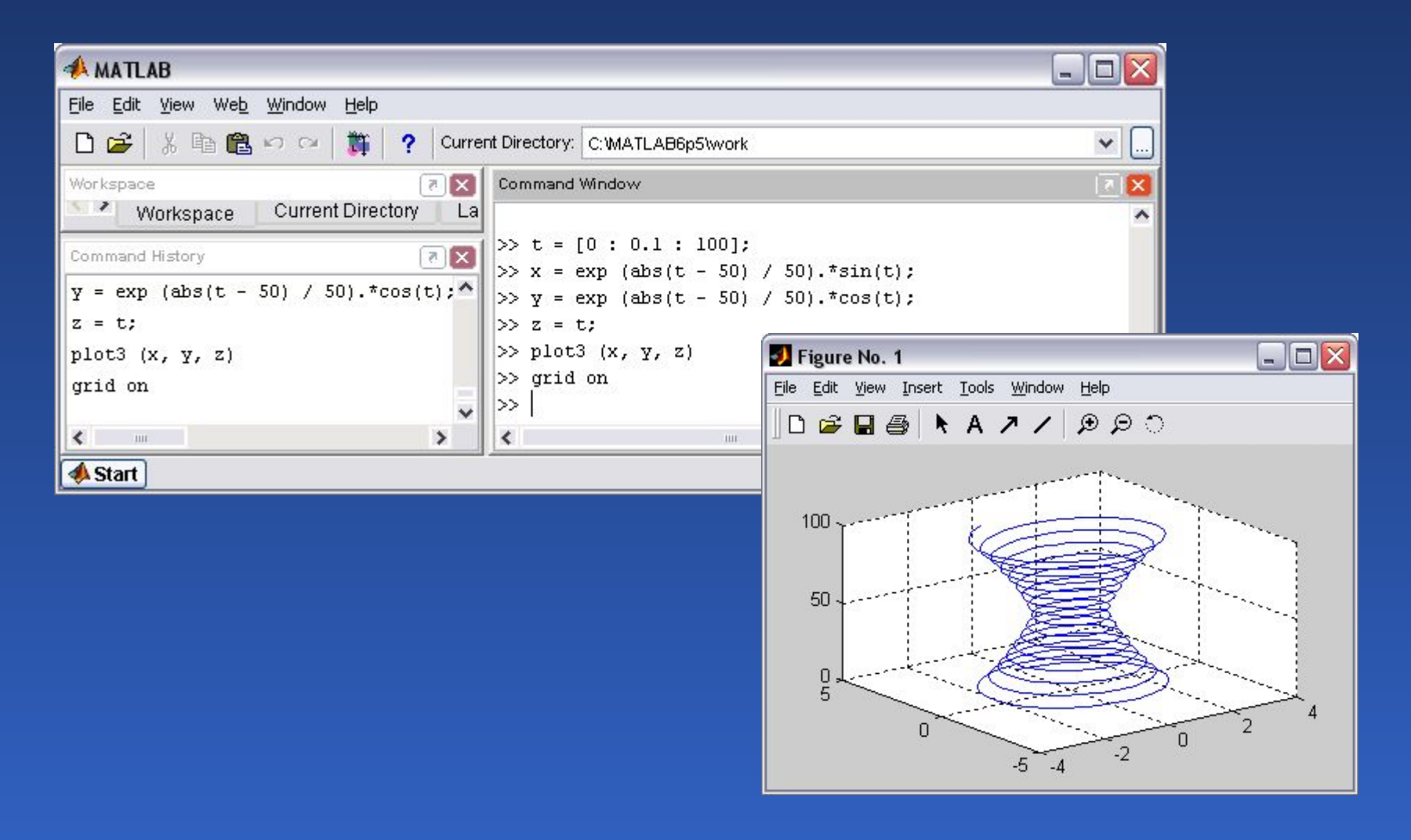

# Построение параметрически заданных поверхностей и линий

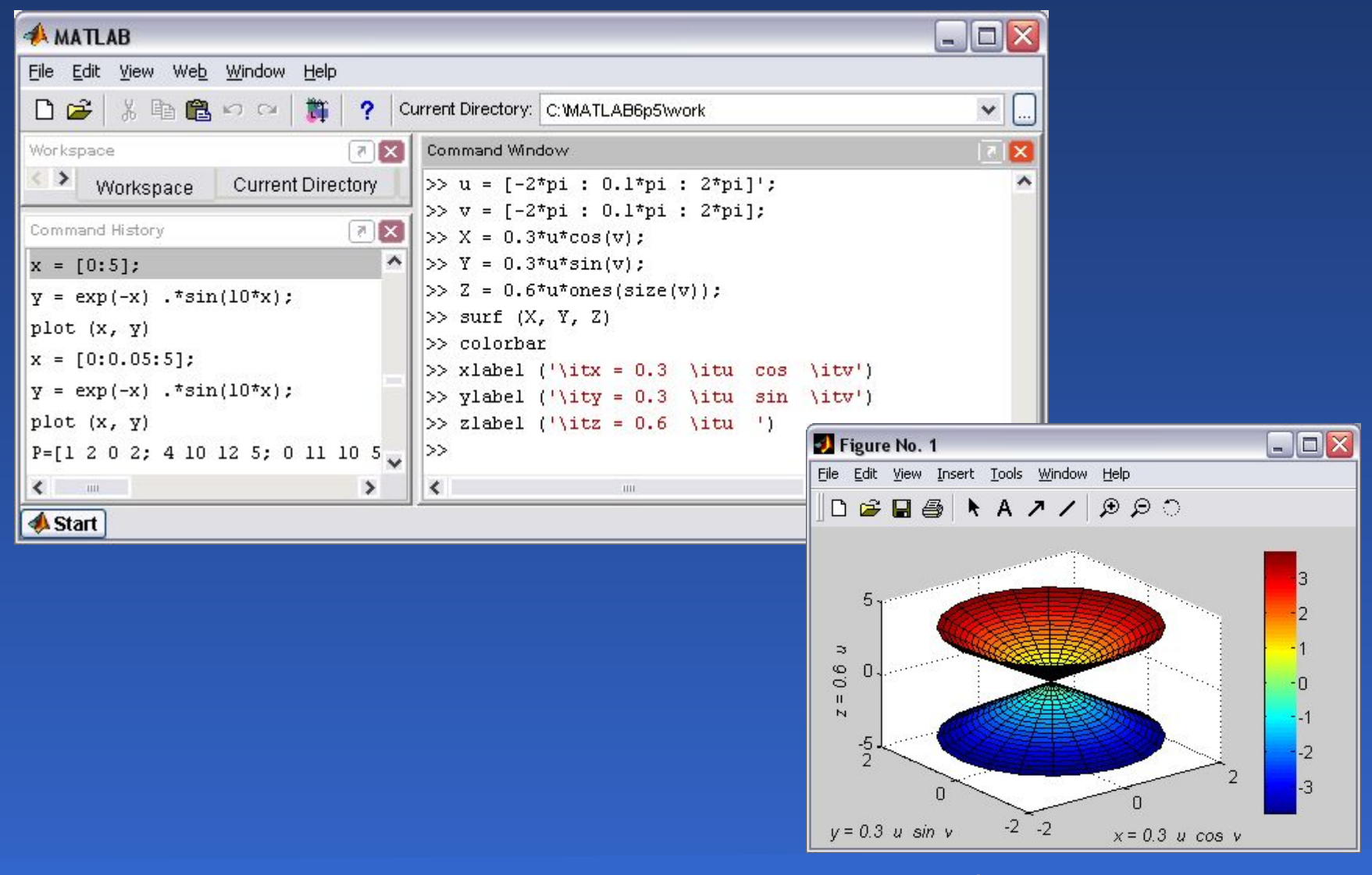

# Построение освещенной поверхности

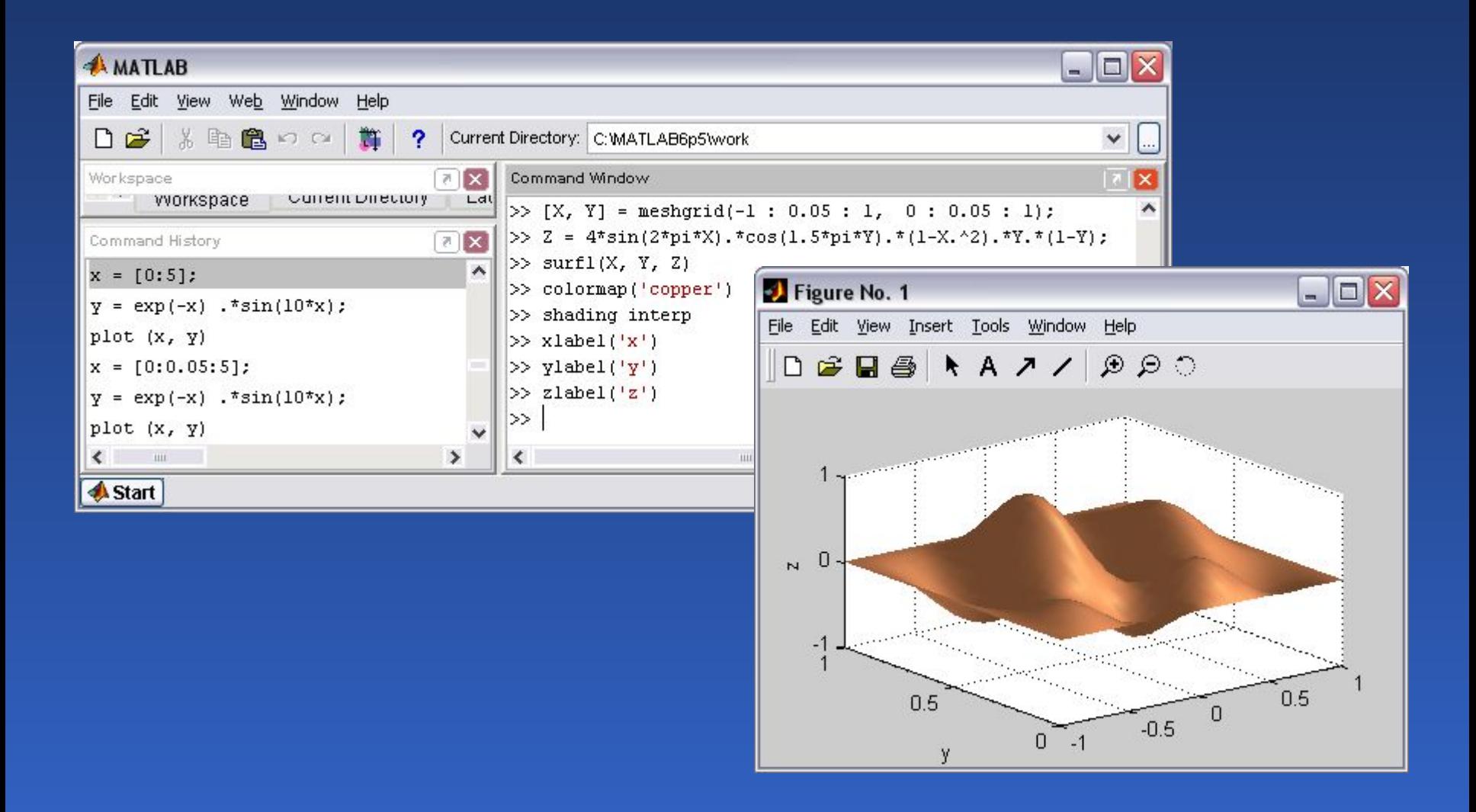

# Построение освещенной поверхности и изменение азимута источника на –90° по отношению к наблюдателю

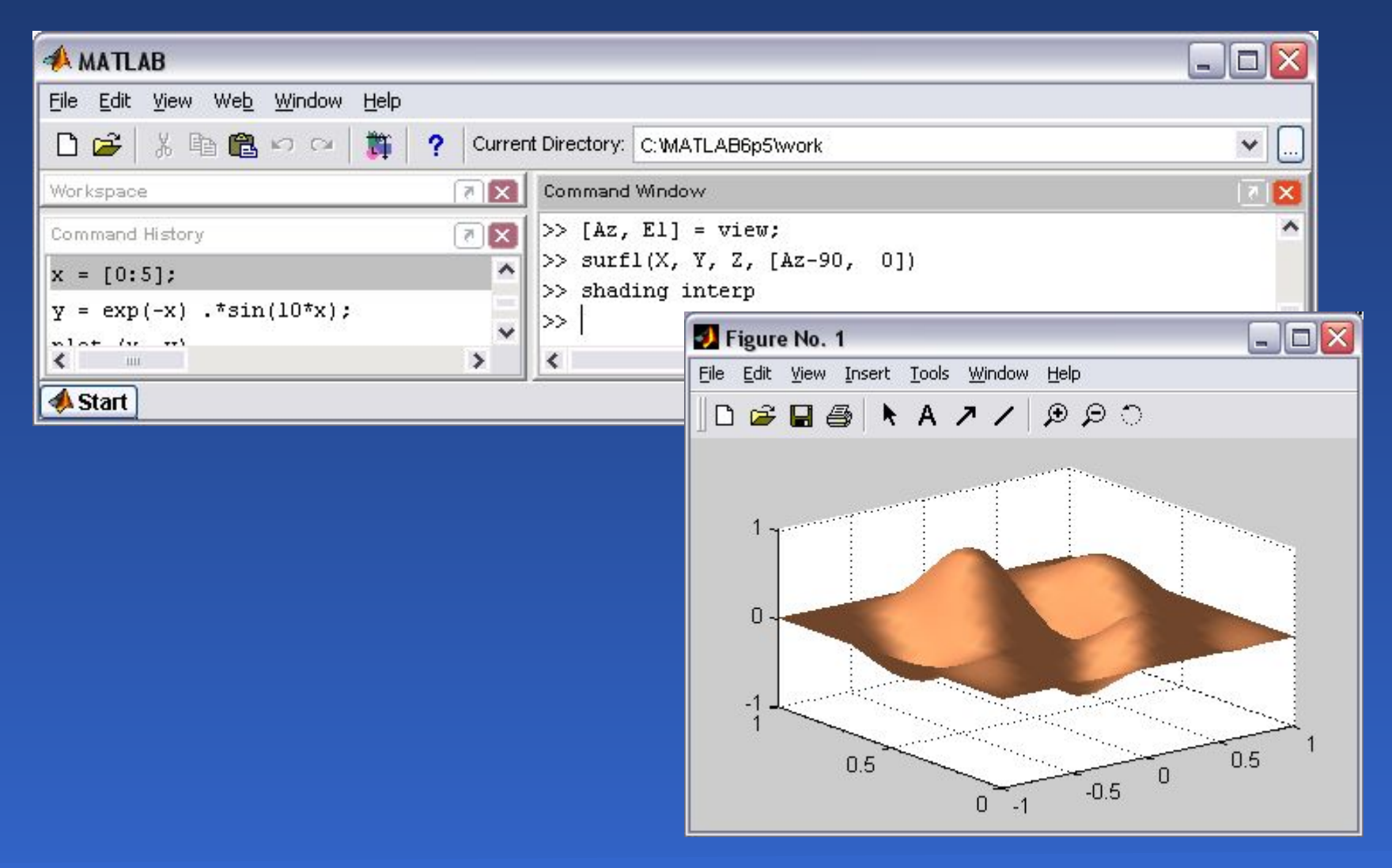

Математическое программное обеспечение 76

# Анимированные графики

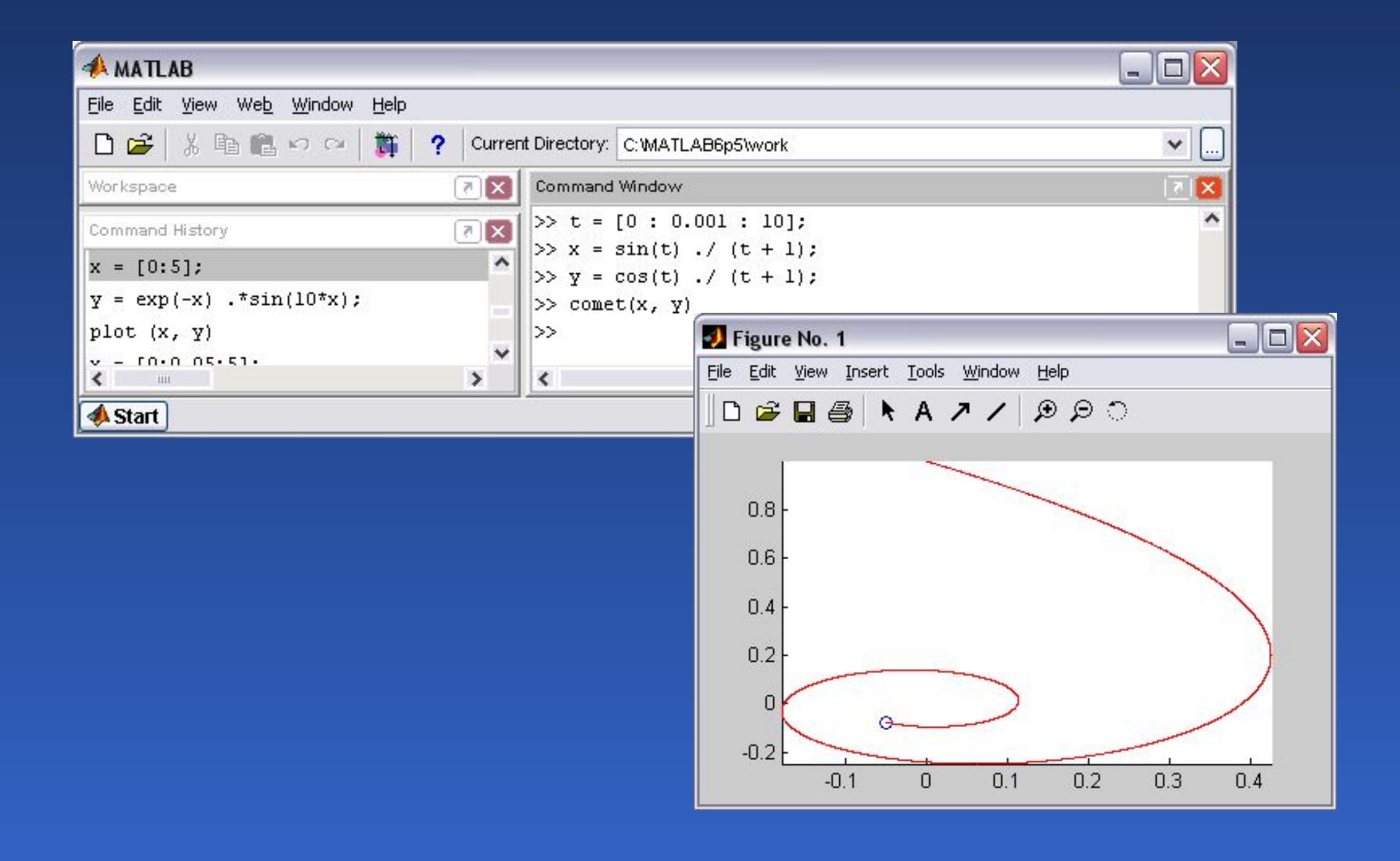

# Траектория движения точки, перемещающейся в пространстве

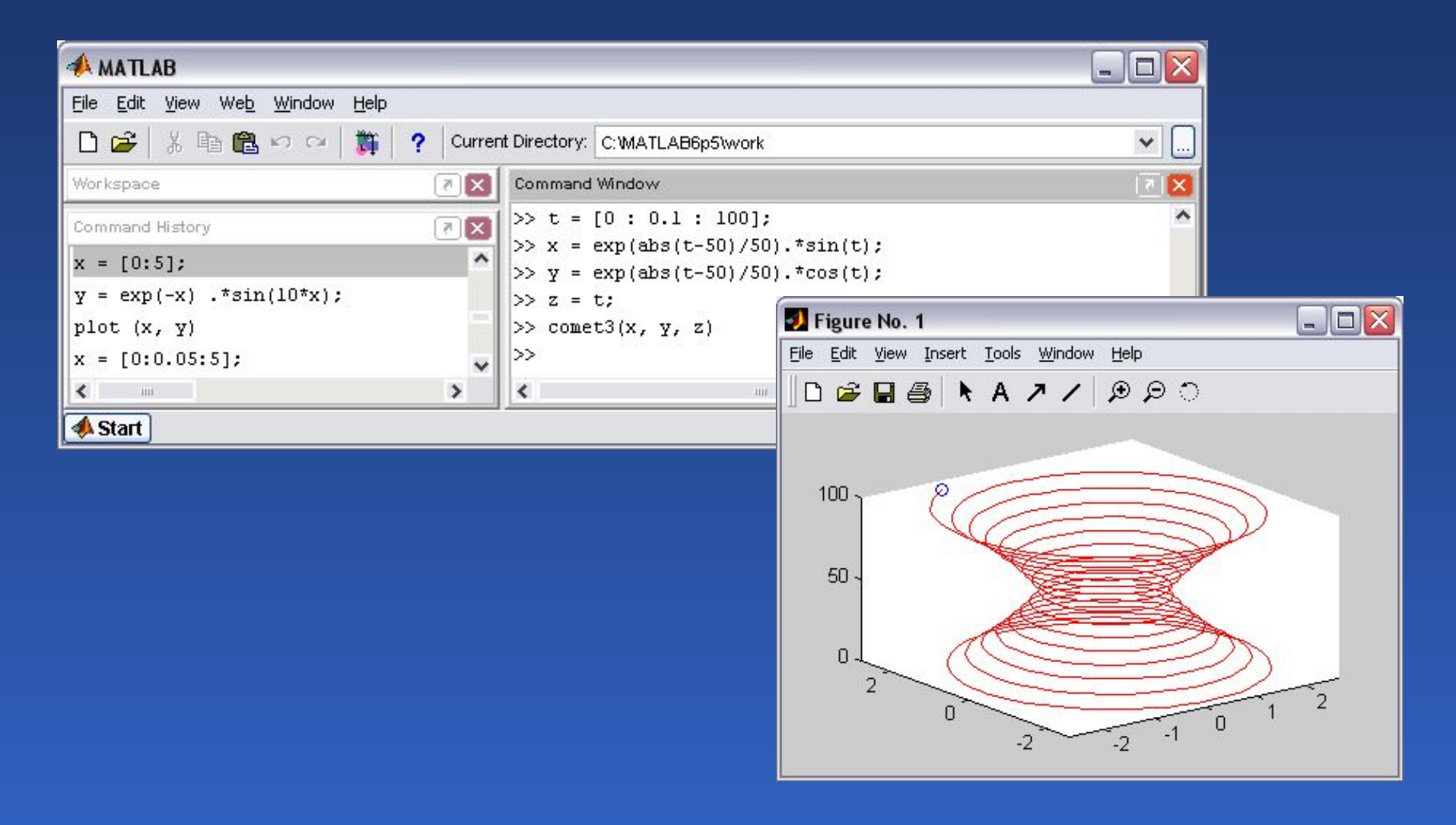

## Вывод графиков в отдельные окна

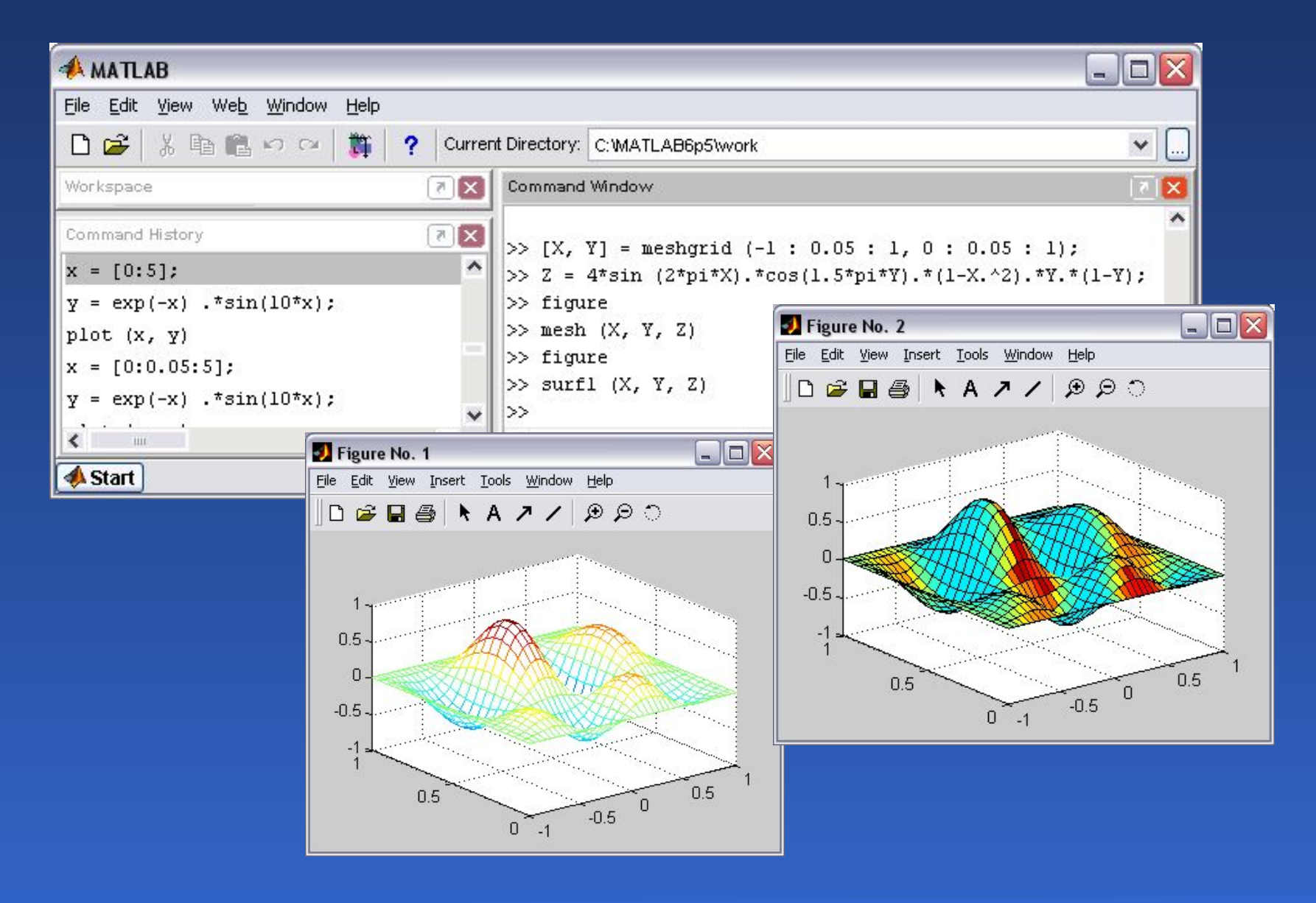

## Вывод нескольких графиков на одни оси

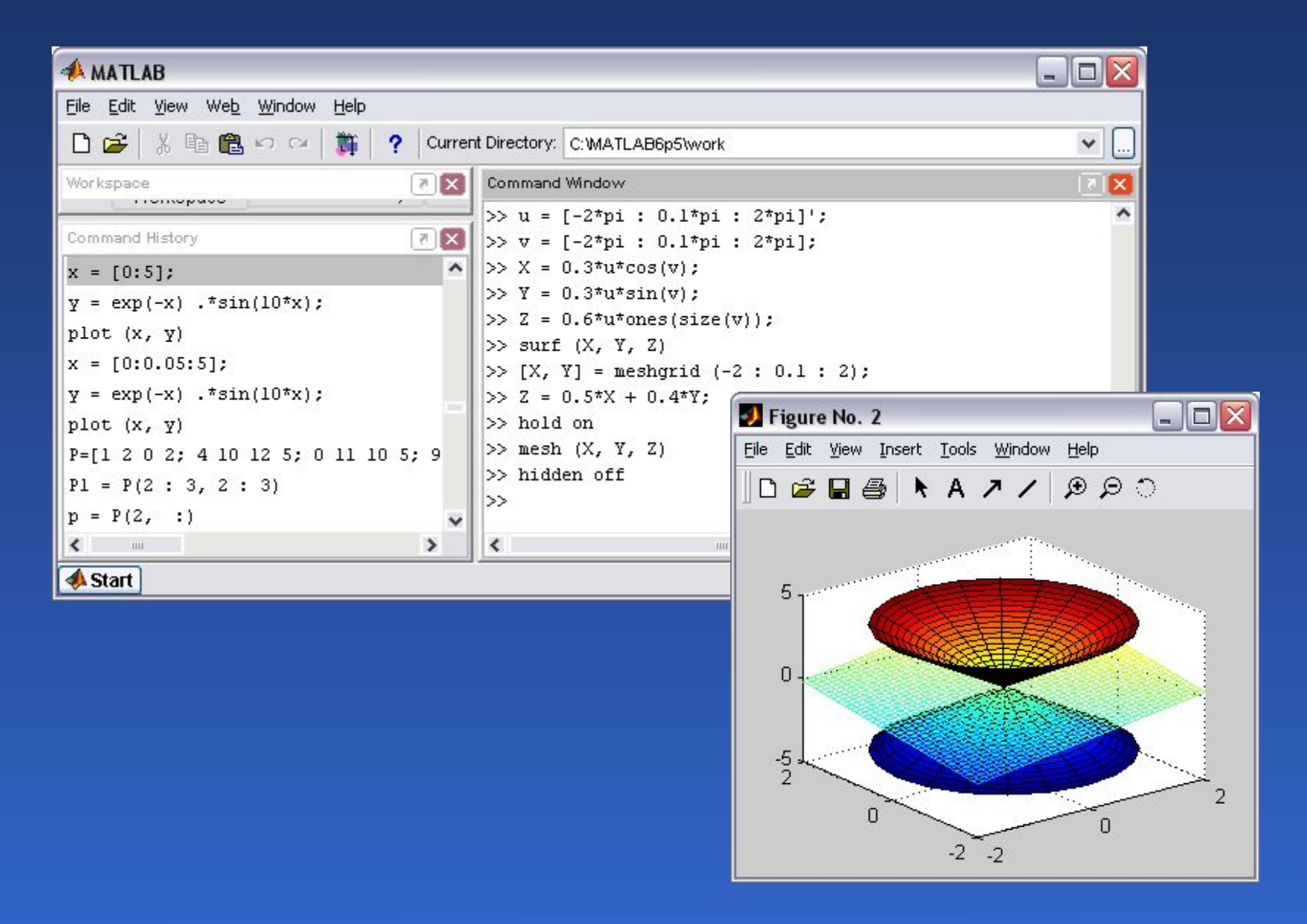

#### Математическое программное обеспечение в том во

## Несколько графиков в одном графическом окне

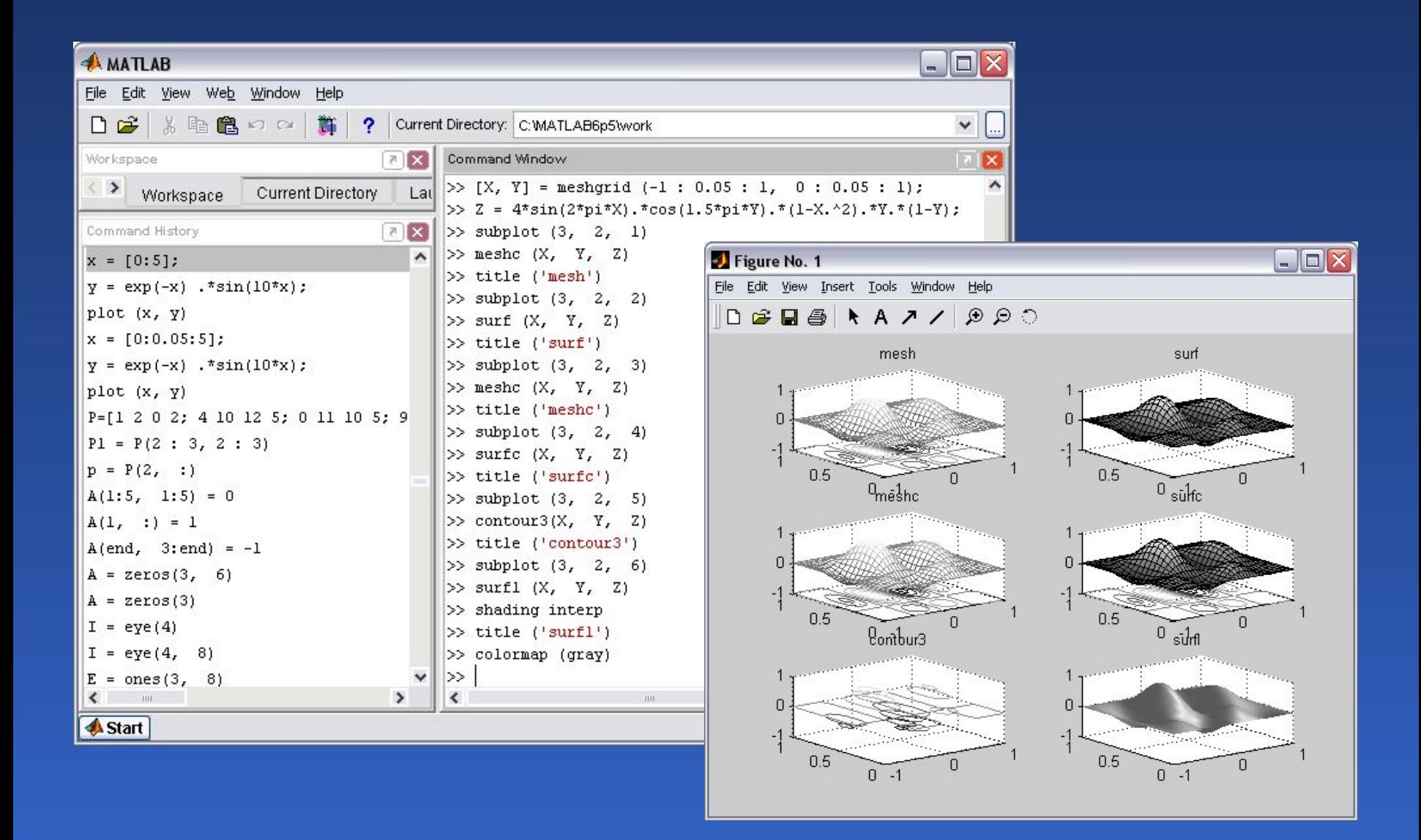

# Рабочее окно *MathCAD*

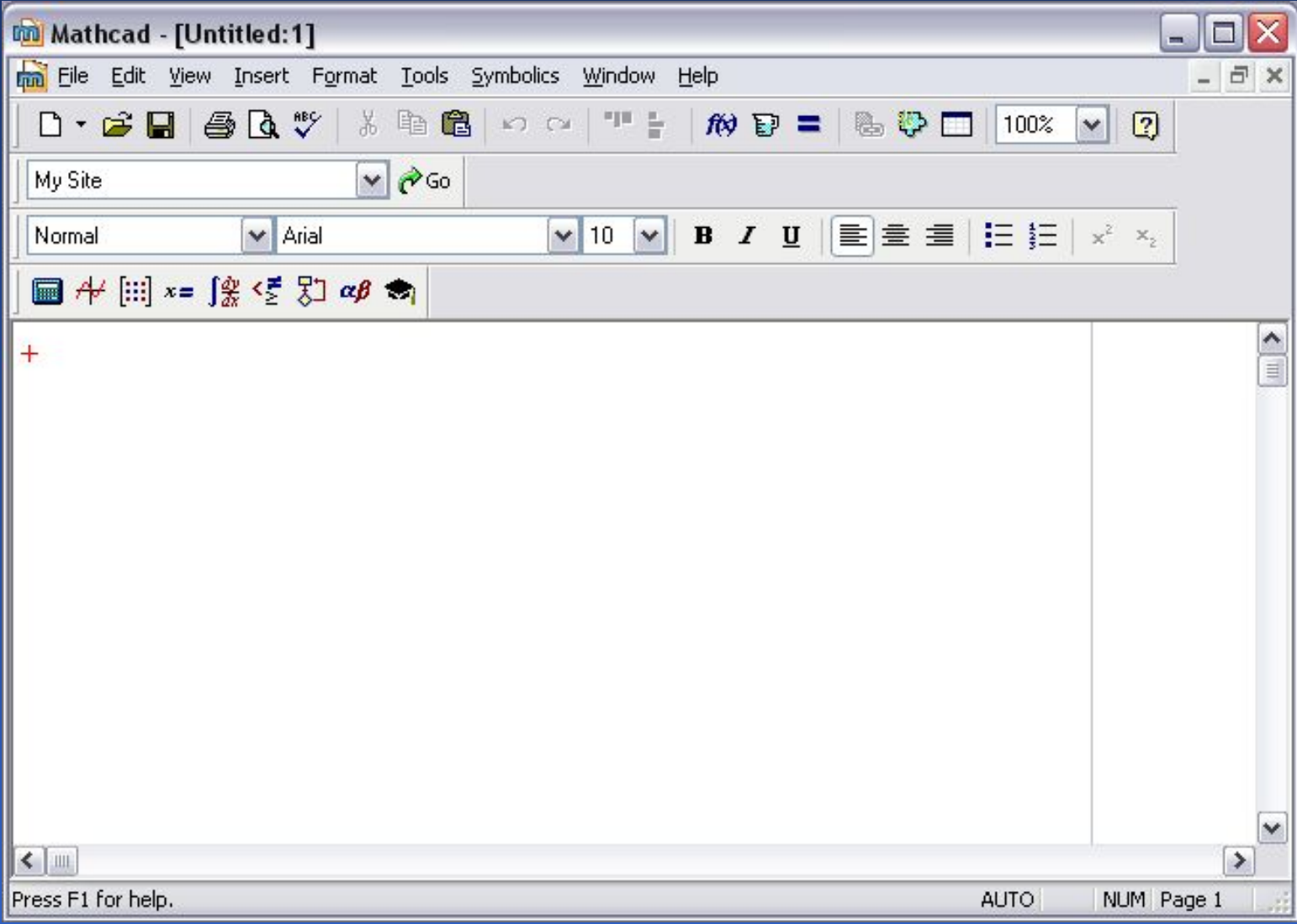

## Инициализация переменной

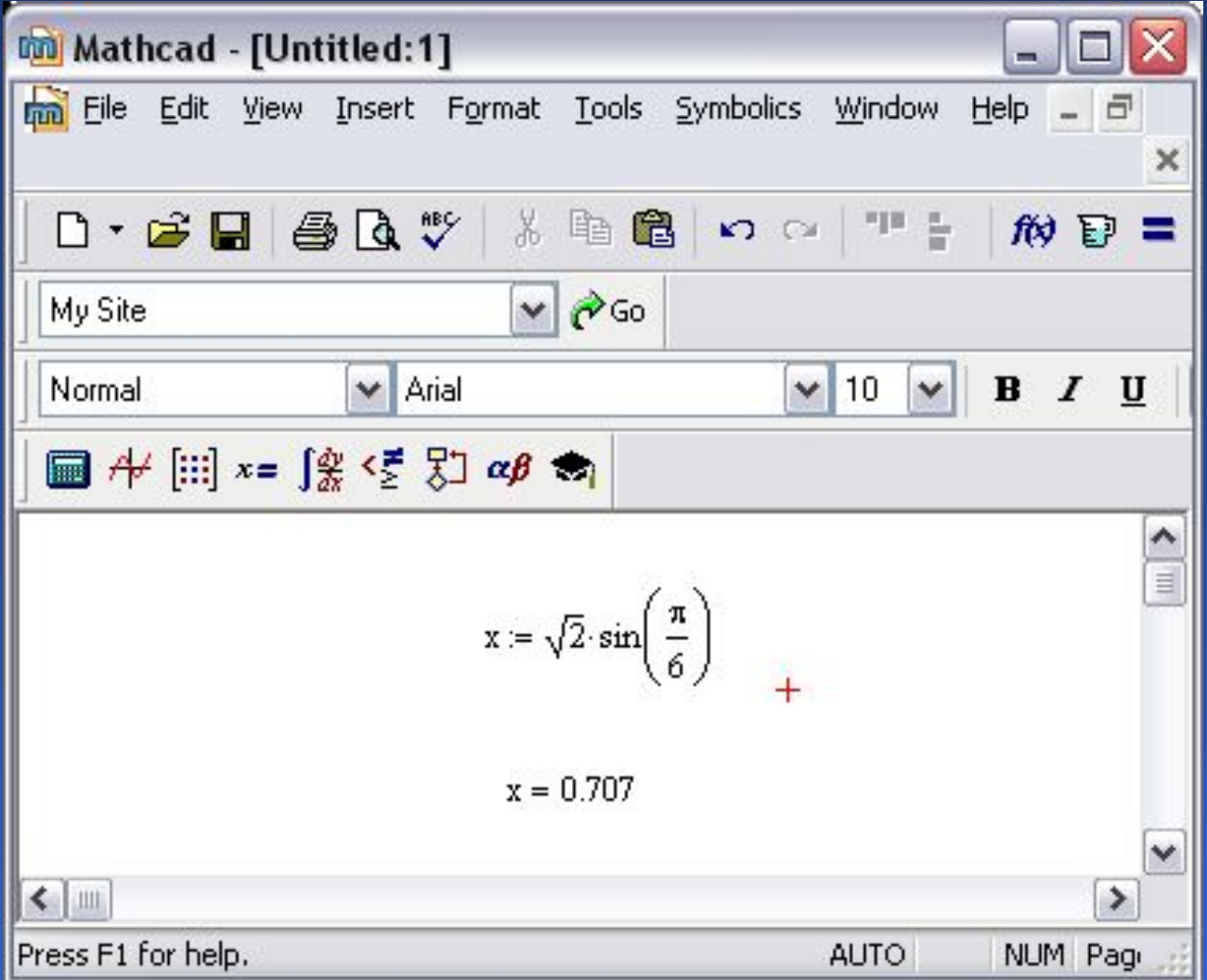

# Знак равенства

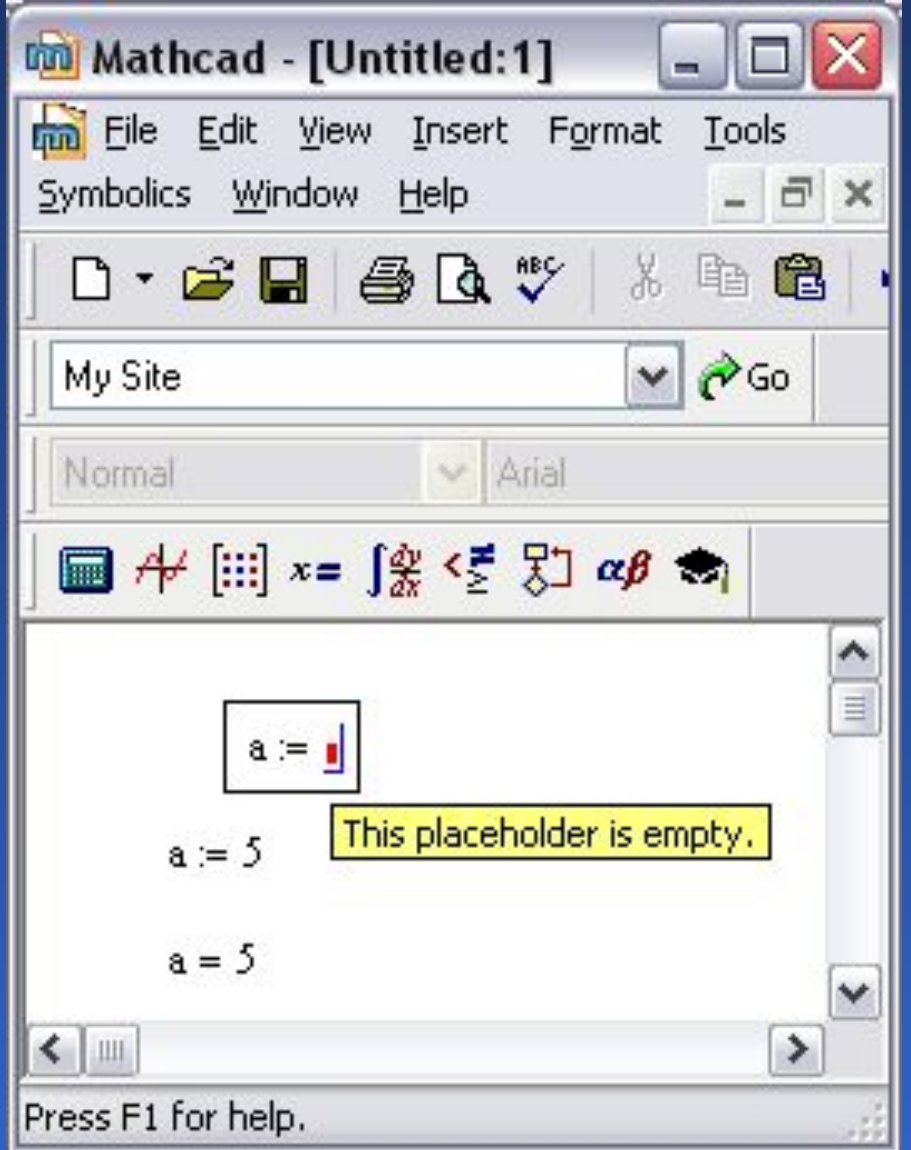

### Использование комплексных чисел

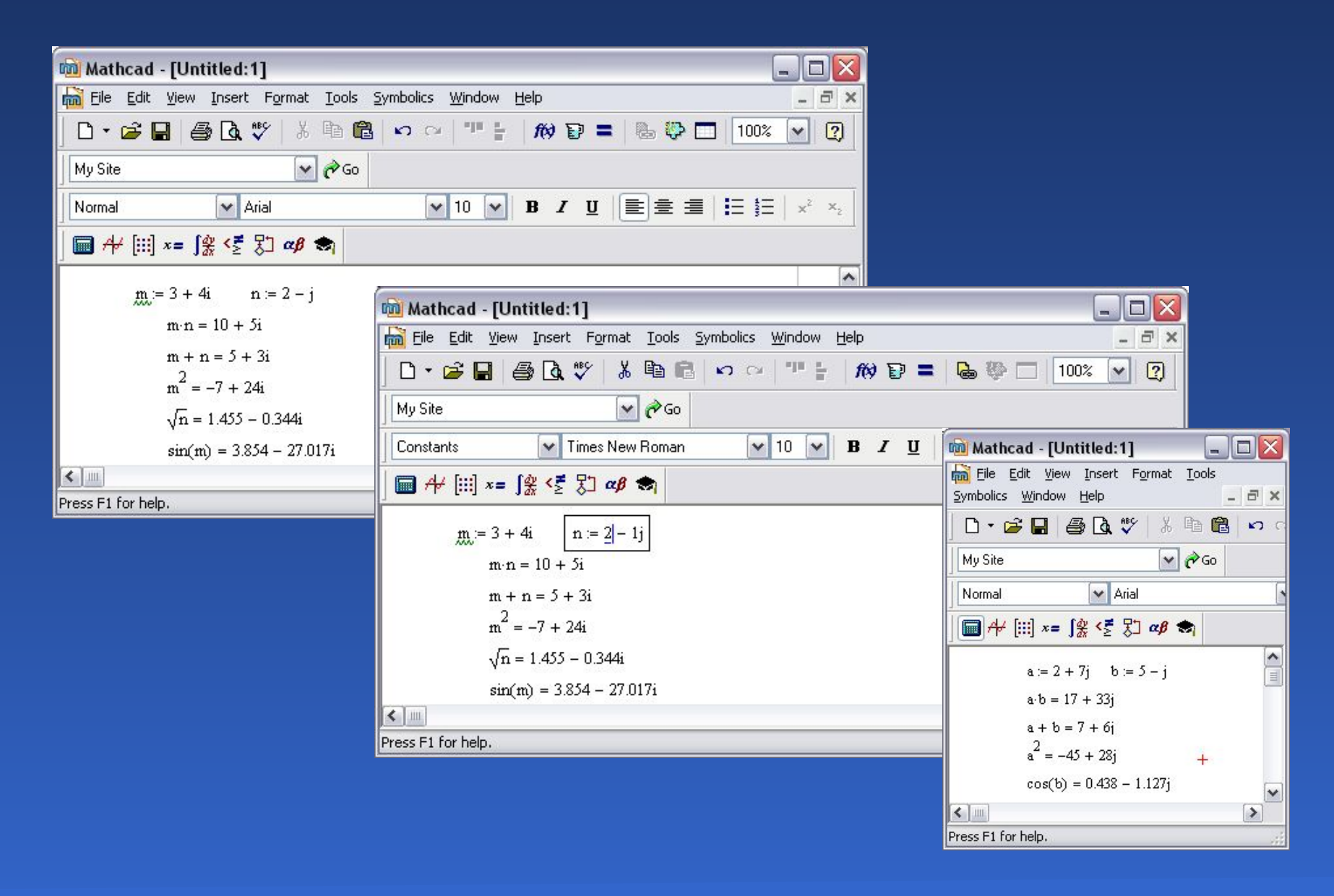

## Использование констант

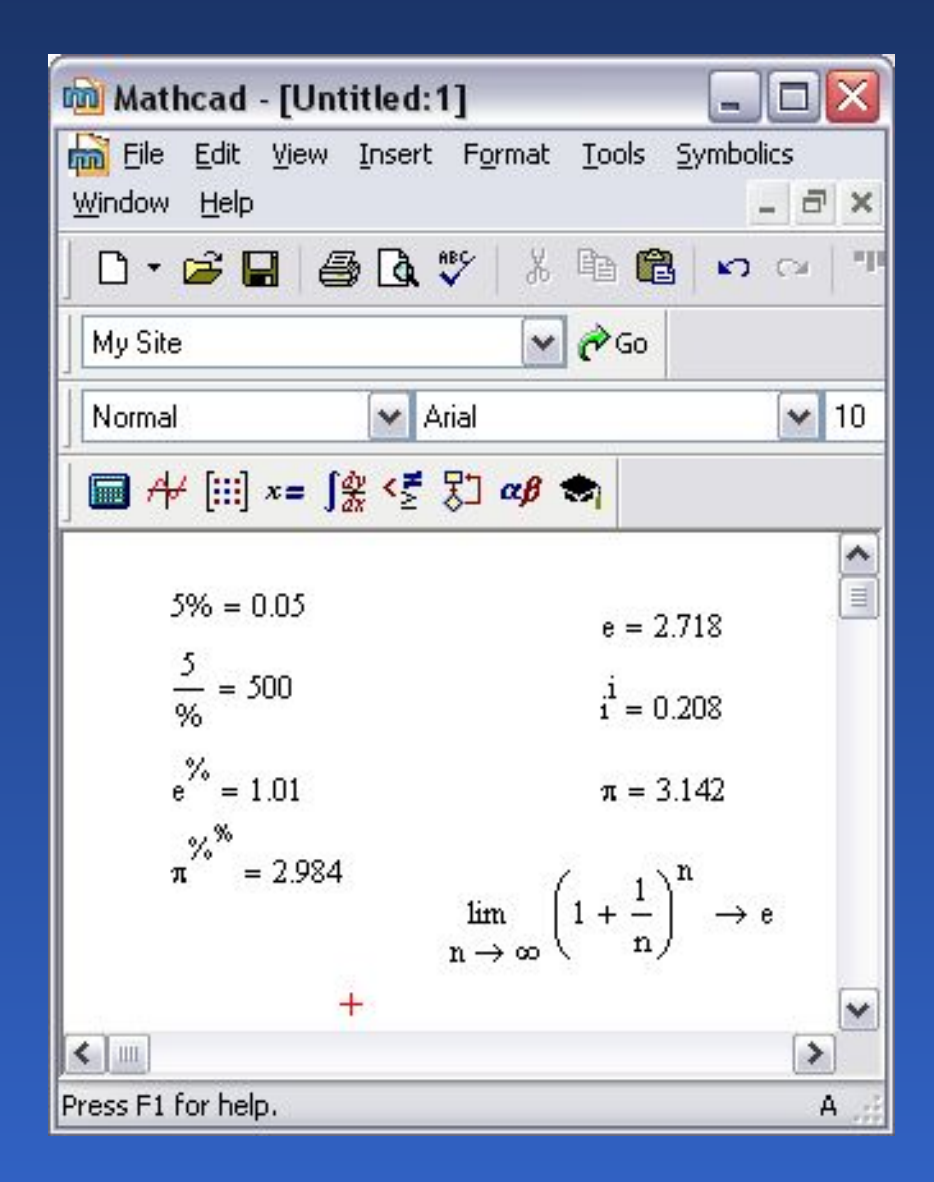

# Вставка встроенных функций

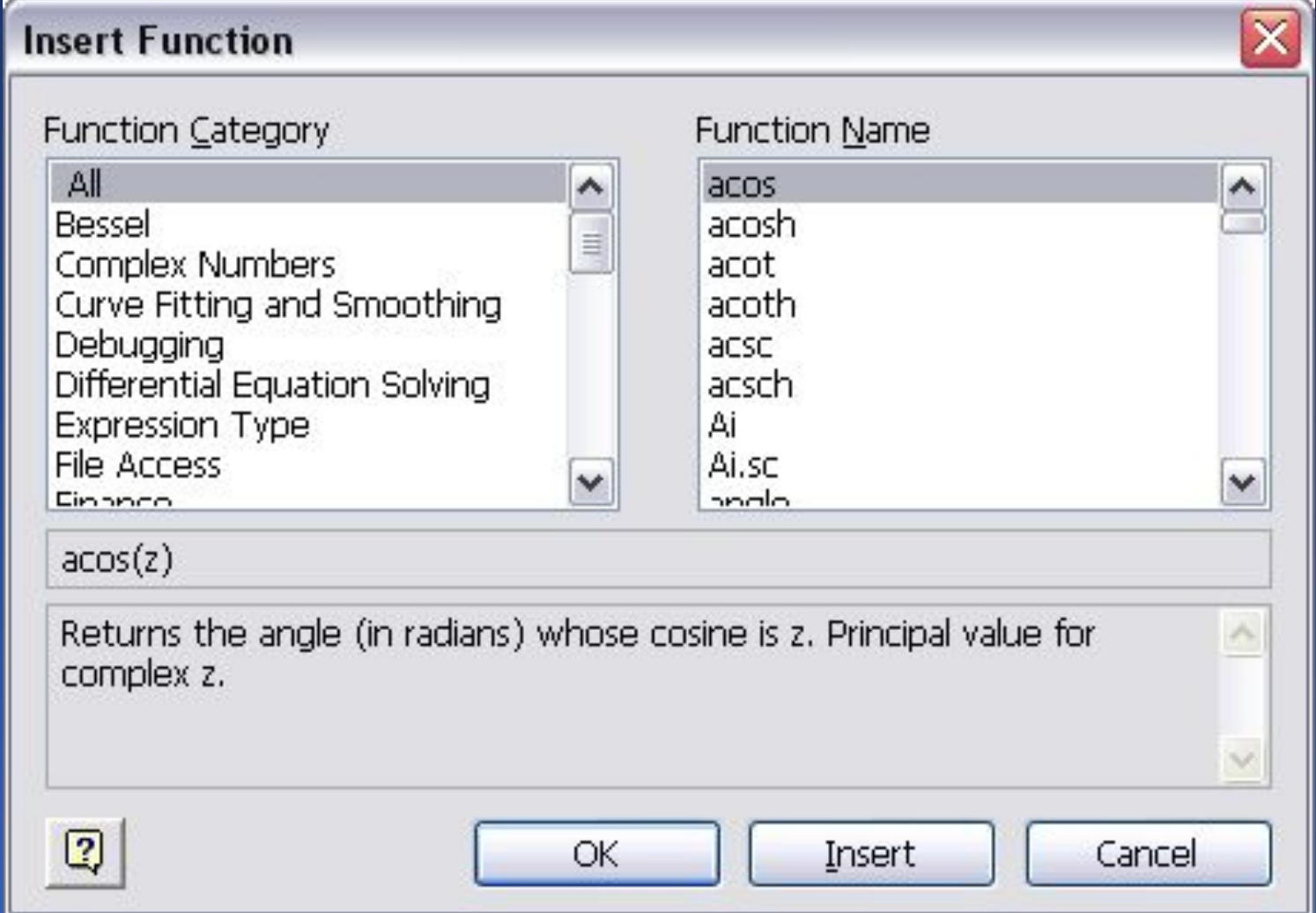

# Математические функции

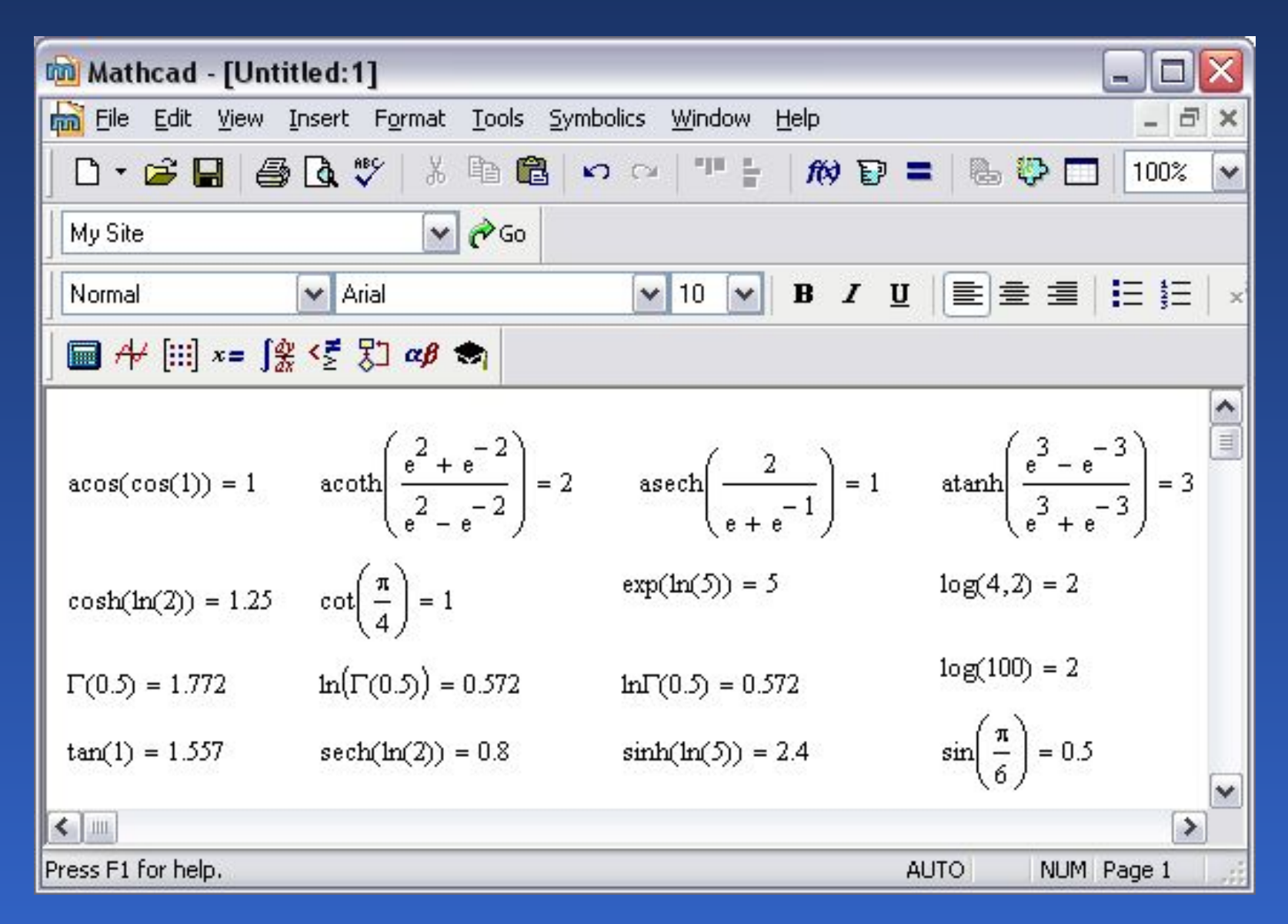

## Работа с комплексными числами

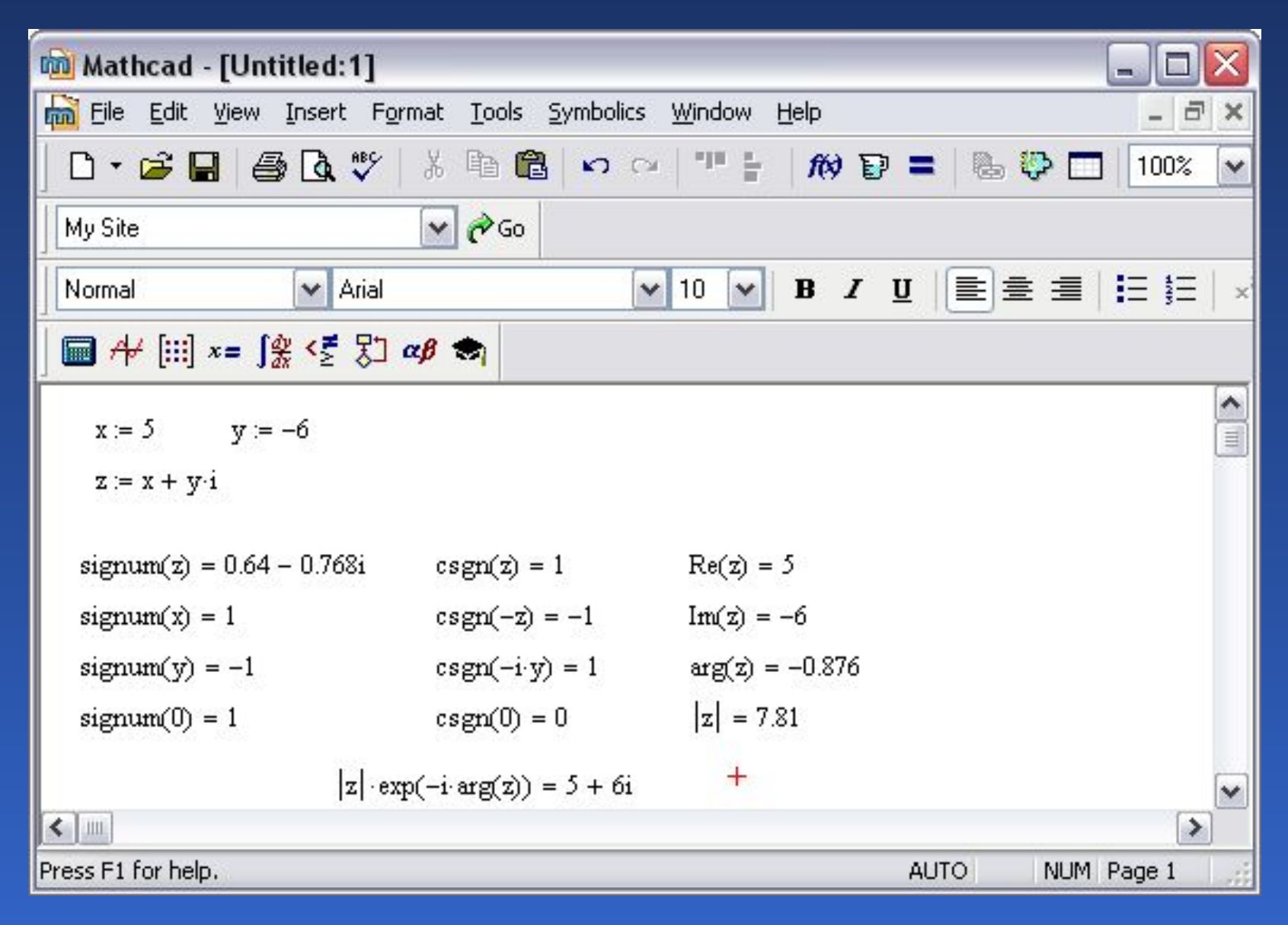

Математическое программное обеспечение в том взяти

# Символьный результат

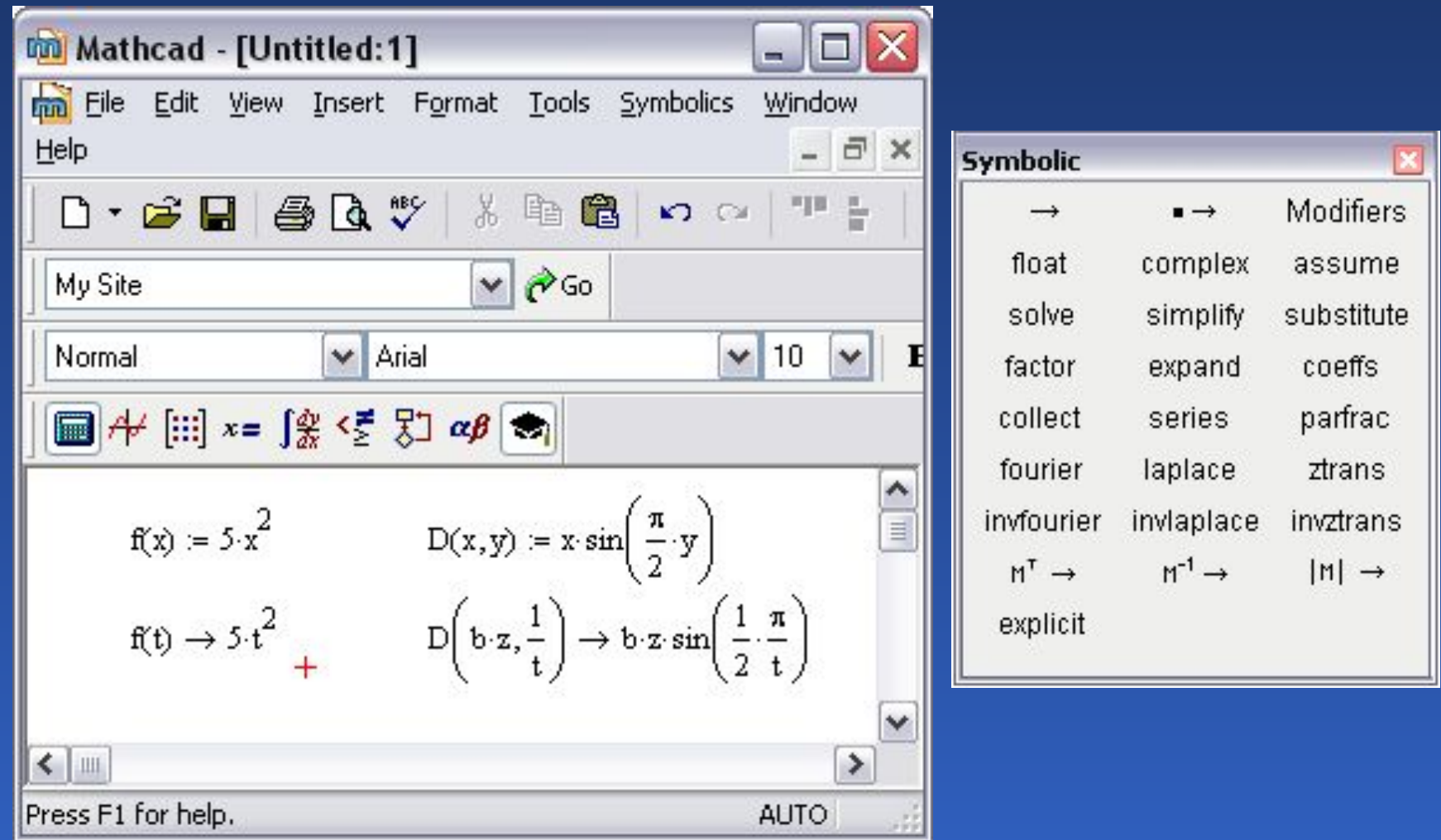

# Диапазон значений

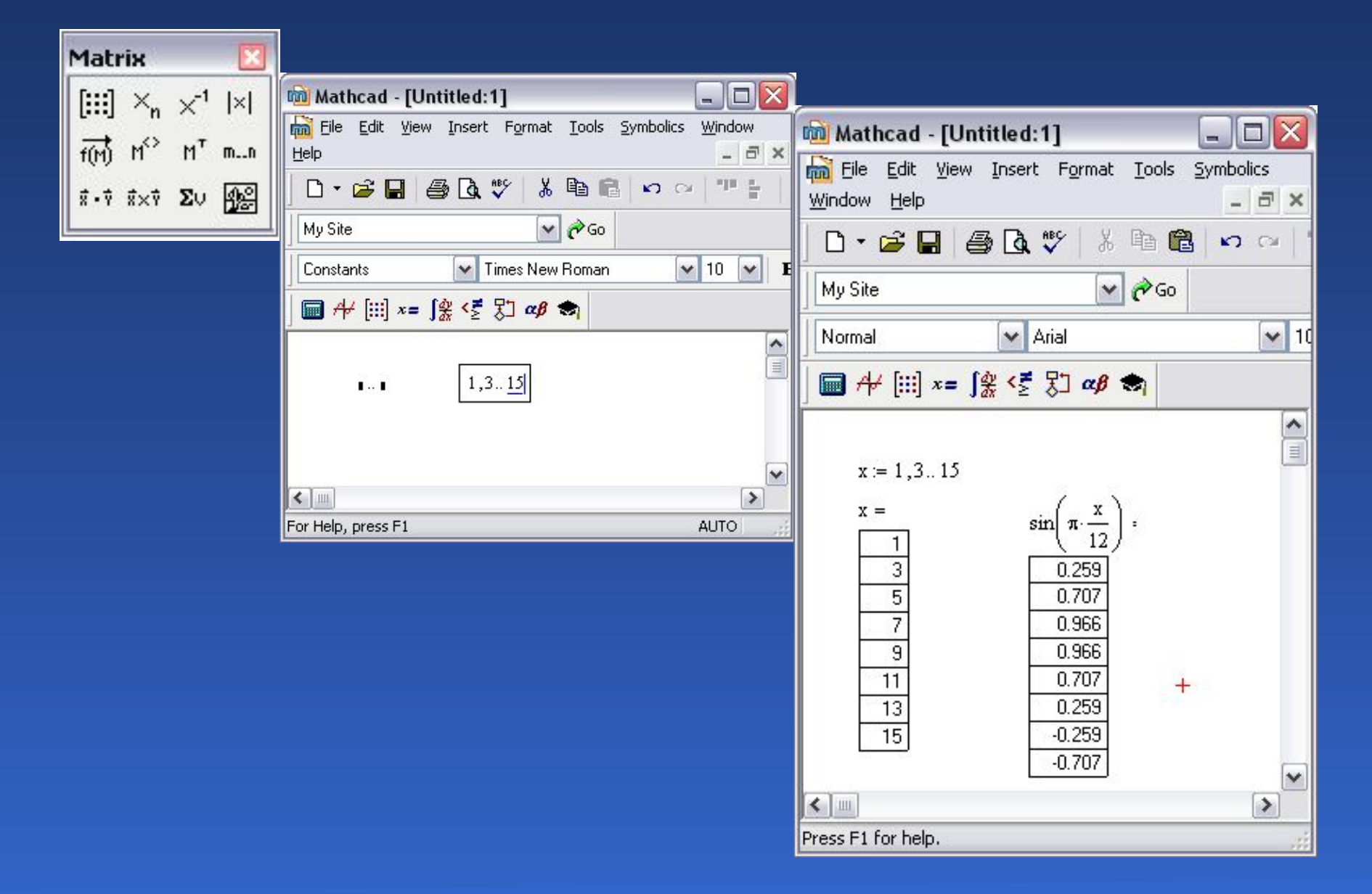

## Функция двух переменных

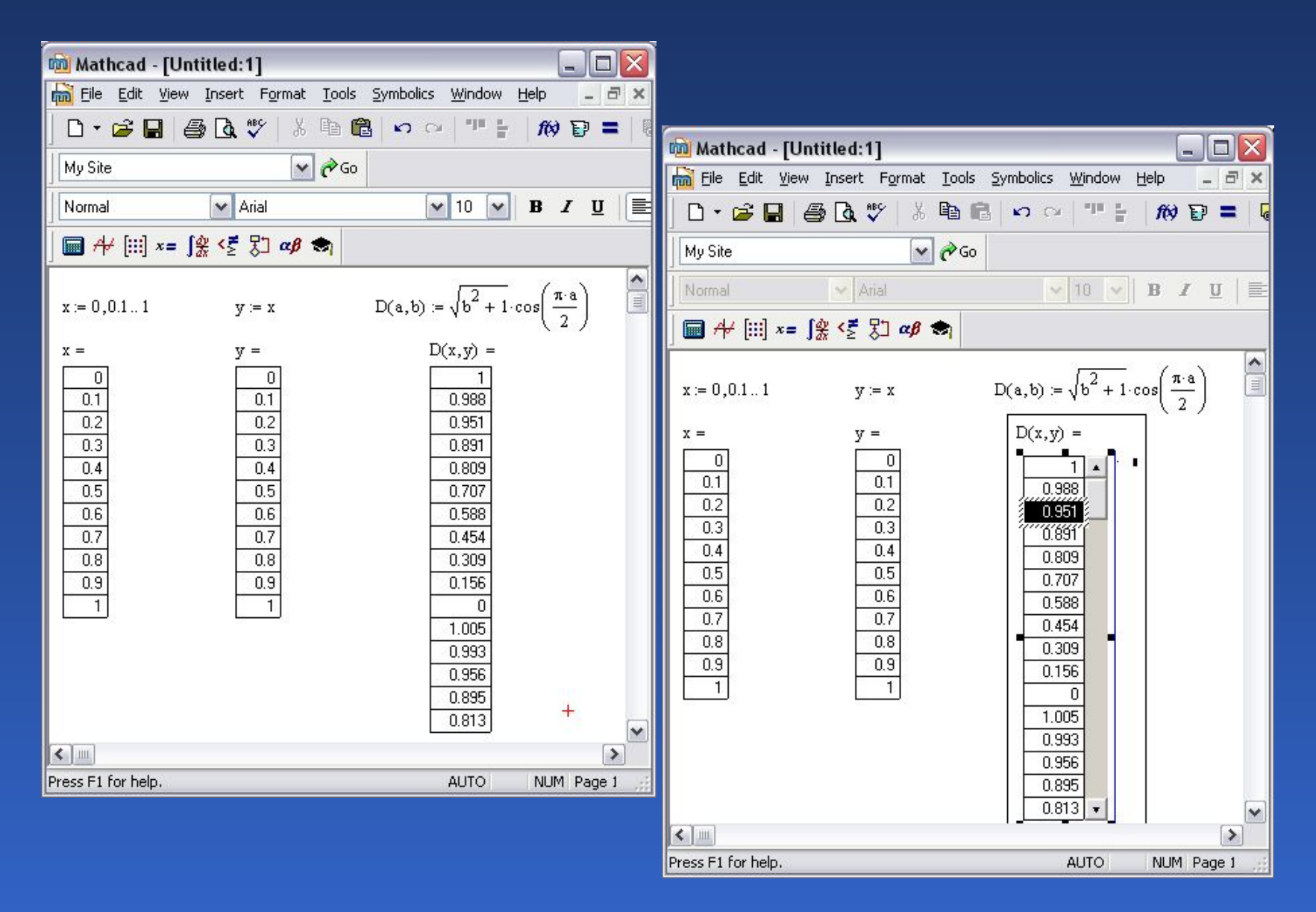

# Матрицы и векторы. Создание массивов

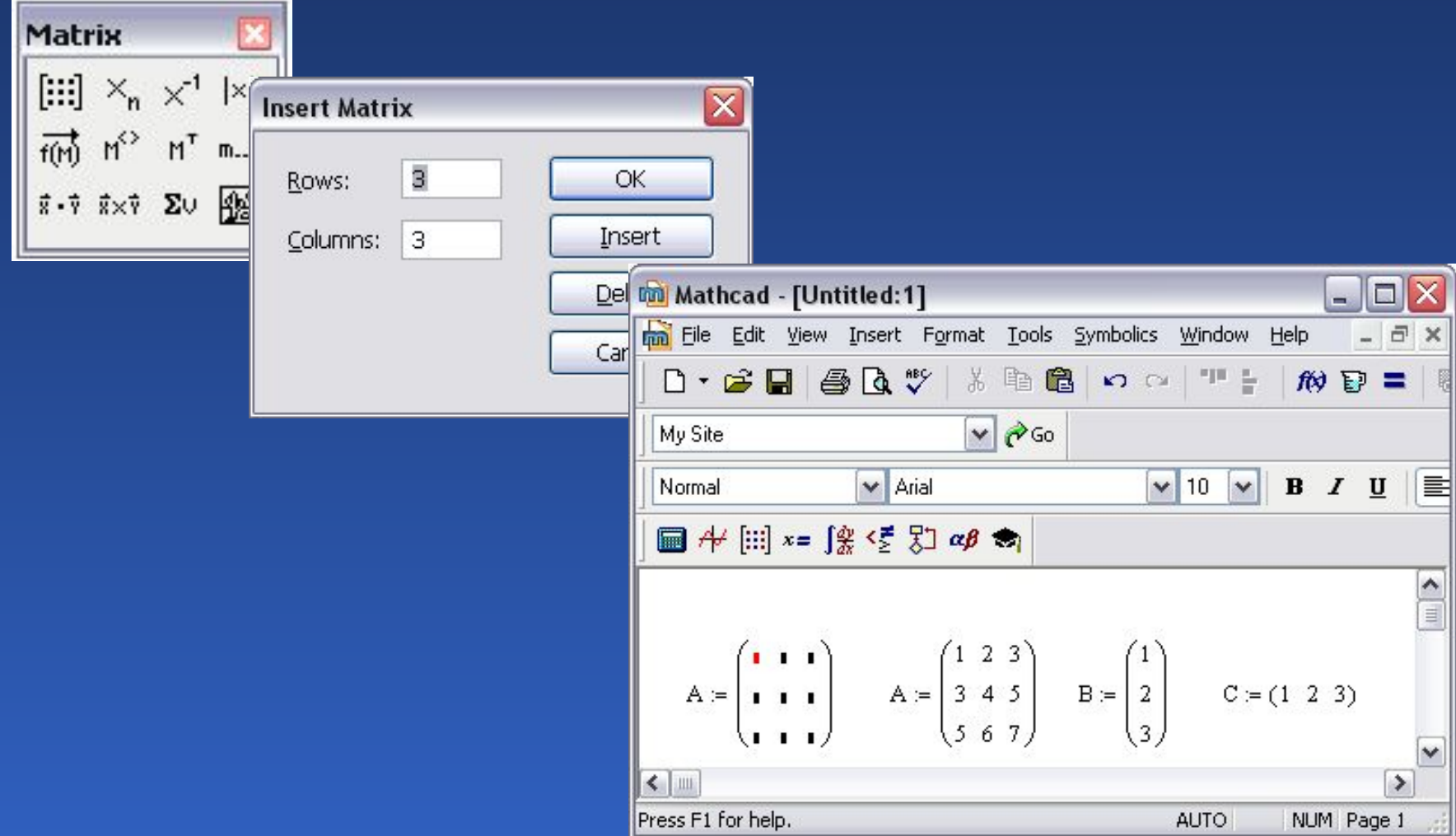

## Векторы и матрицы

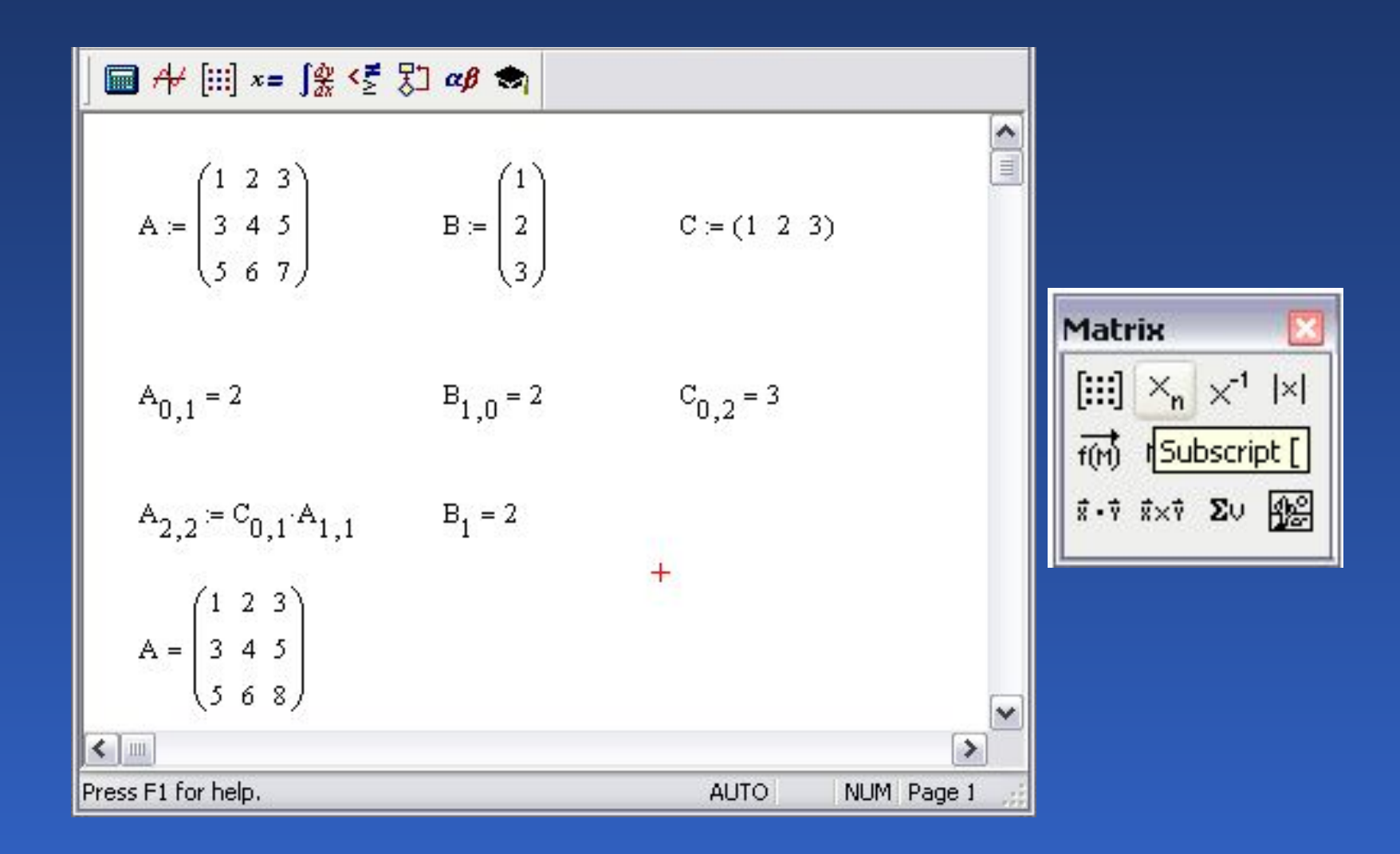

## Начальный индекс массива

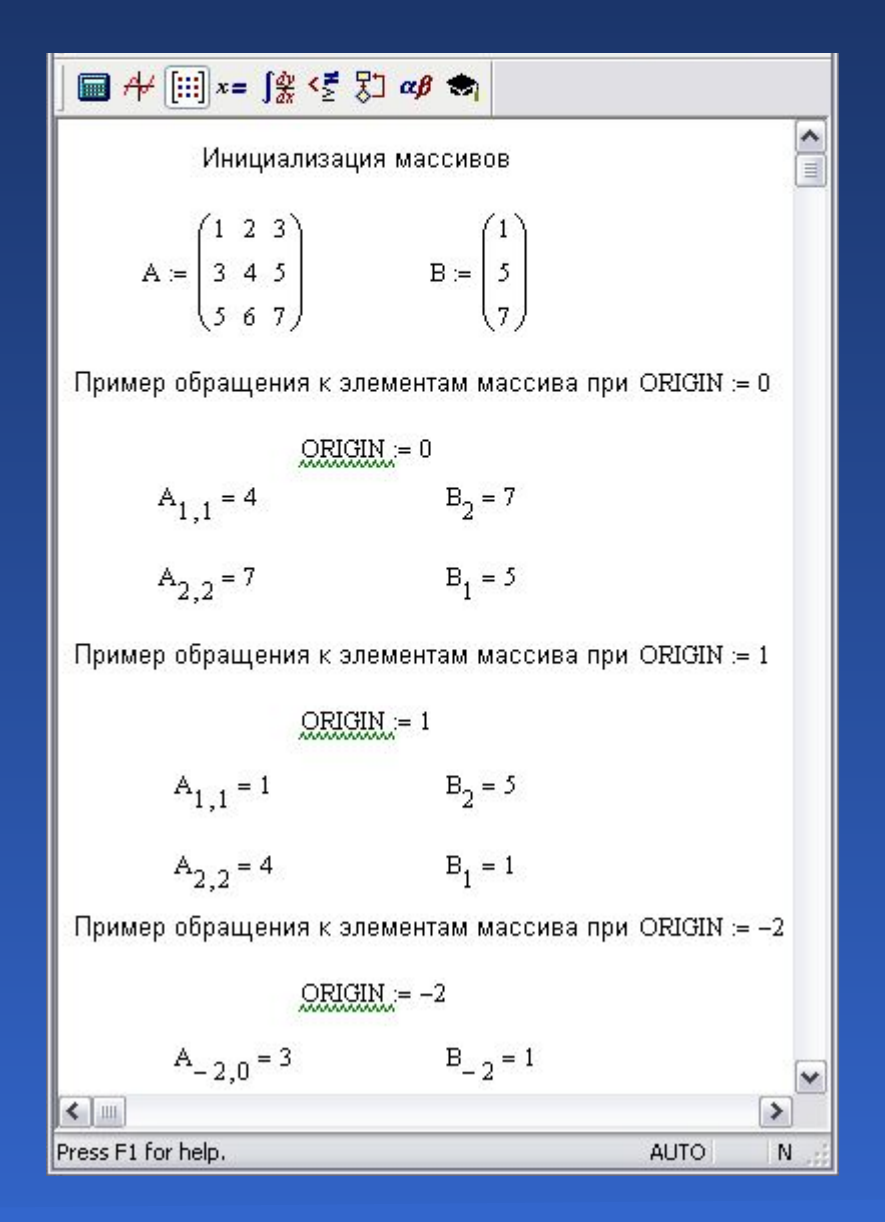

## Определение массива

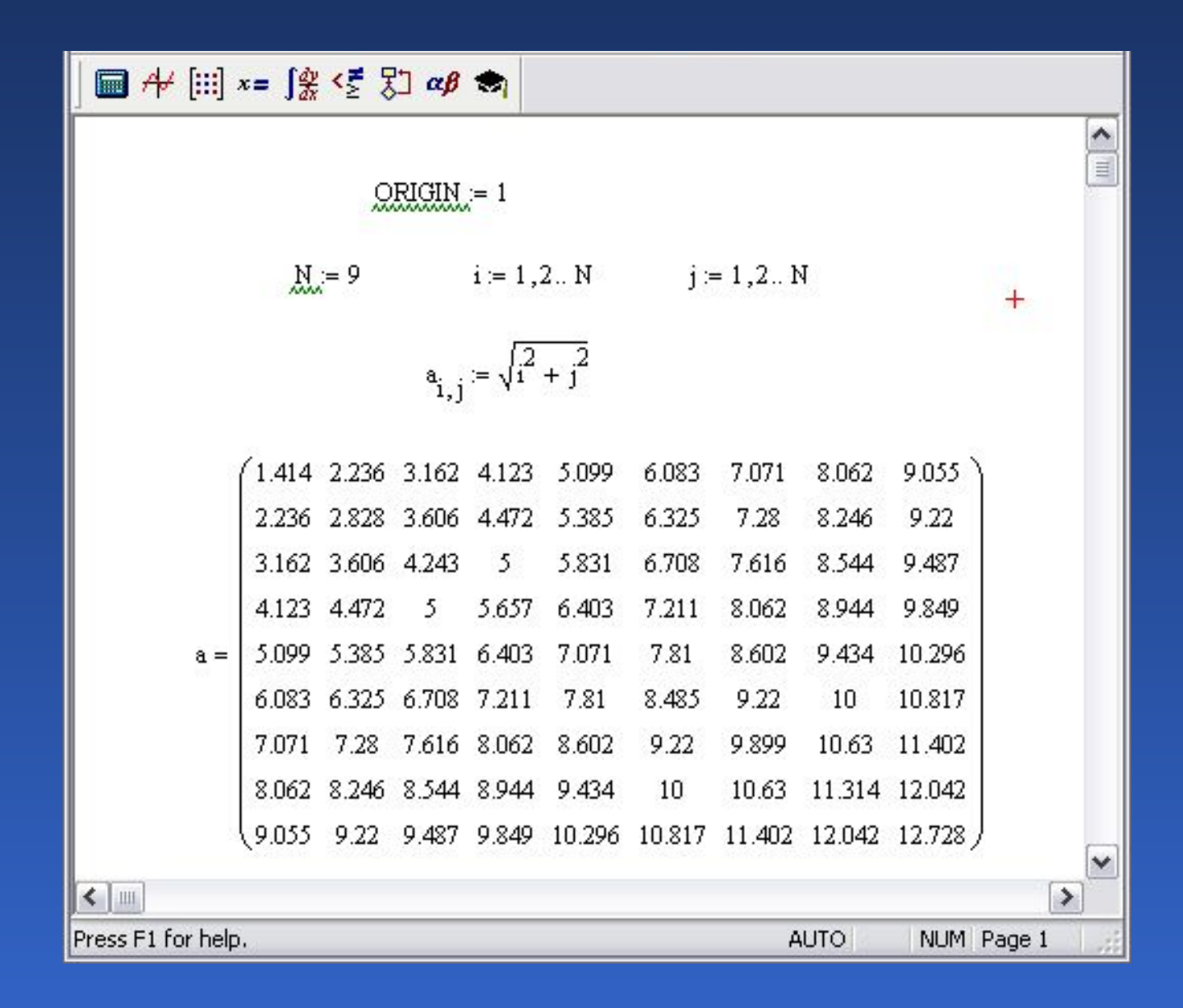

#### Математическое программное обеспечение и программ

## Вложенные массивы

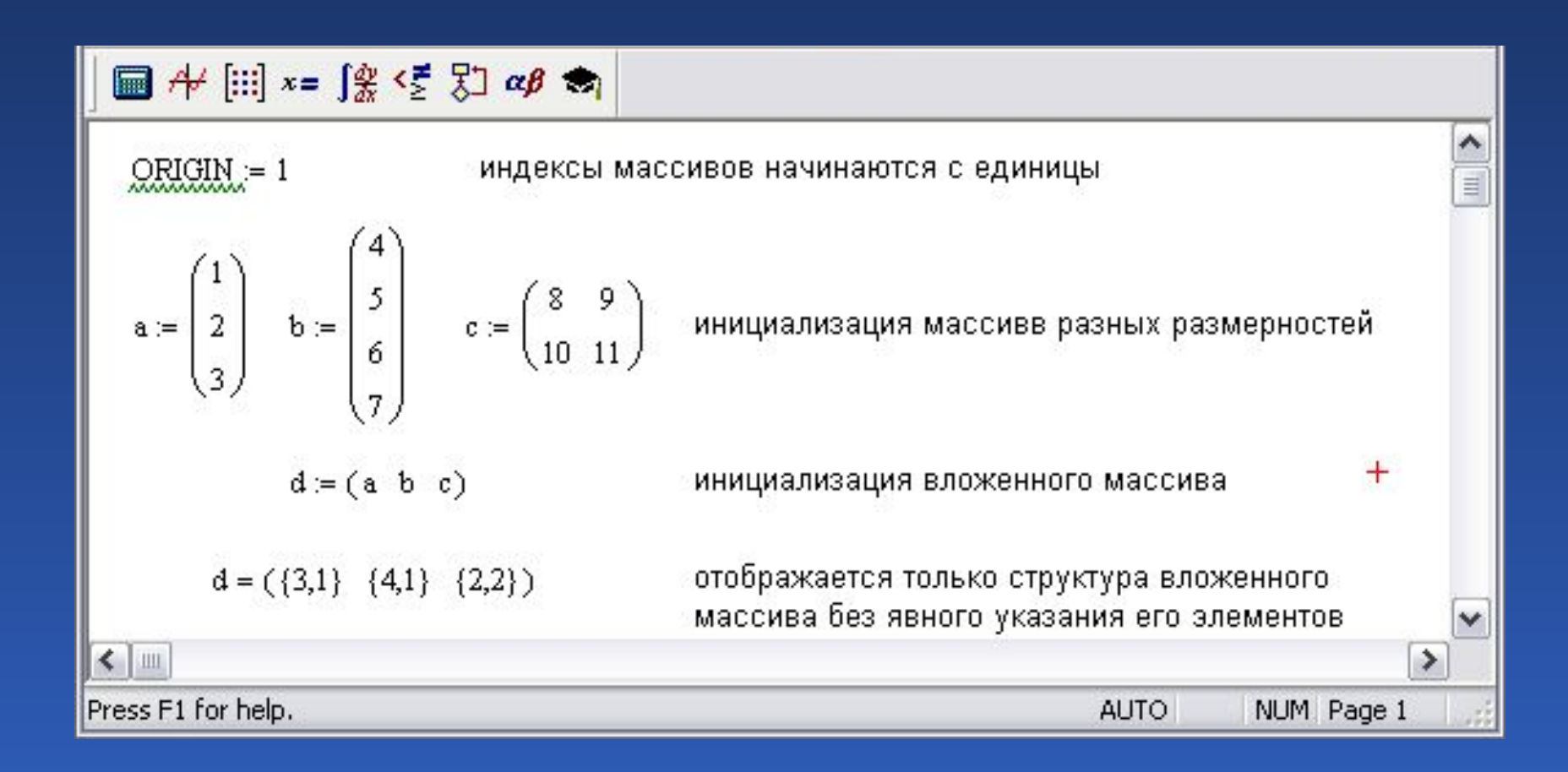

### Вложенные массивы

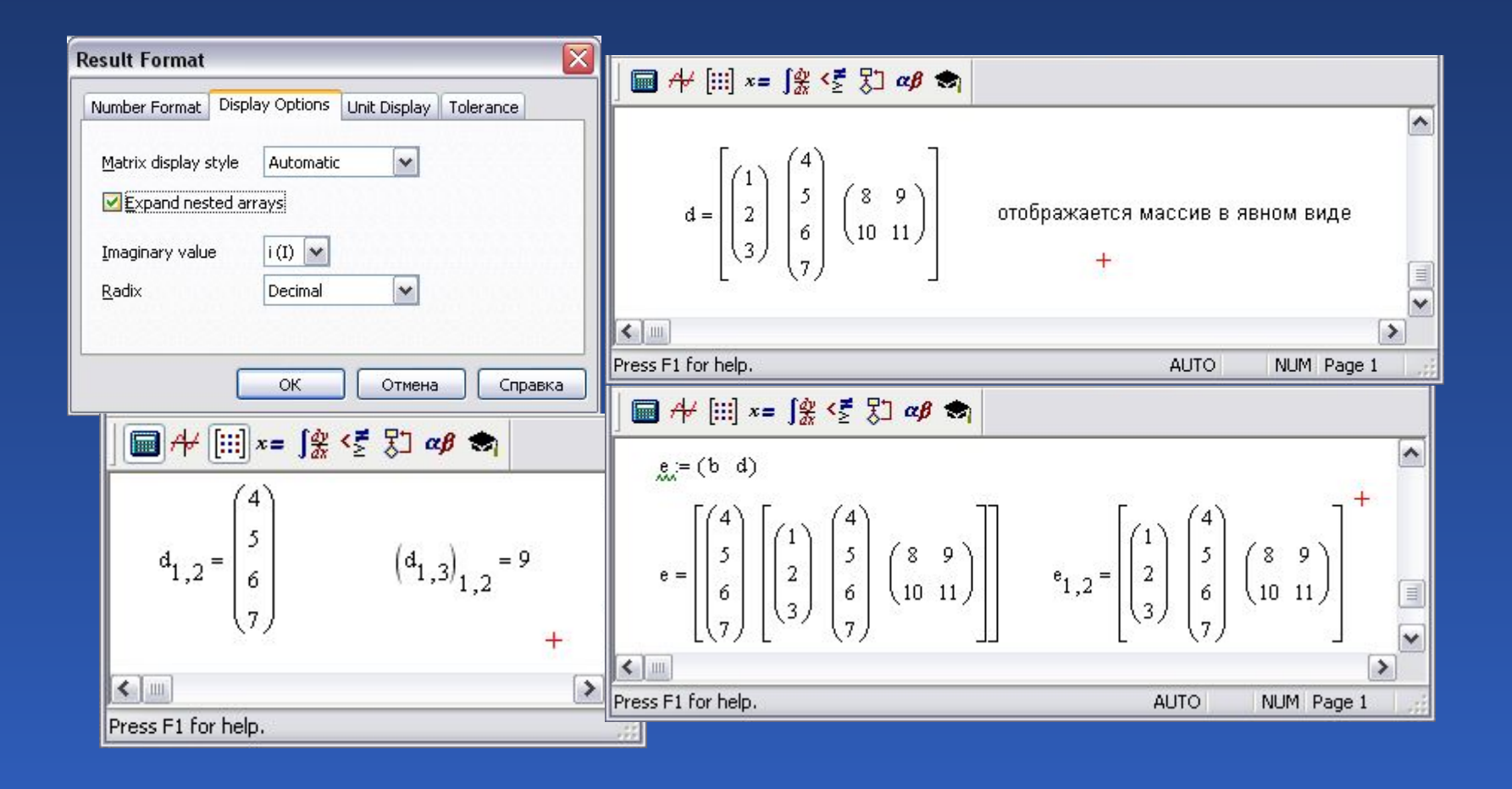

### Математическое программное обеспечение и провезде в 98

# Операции с массивами

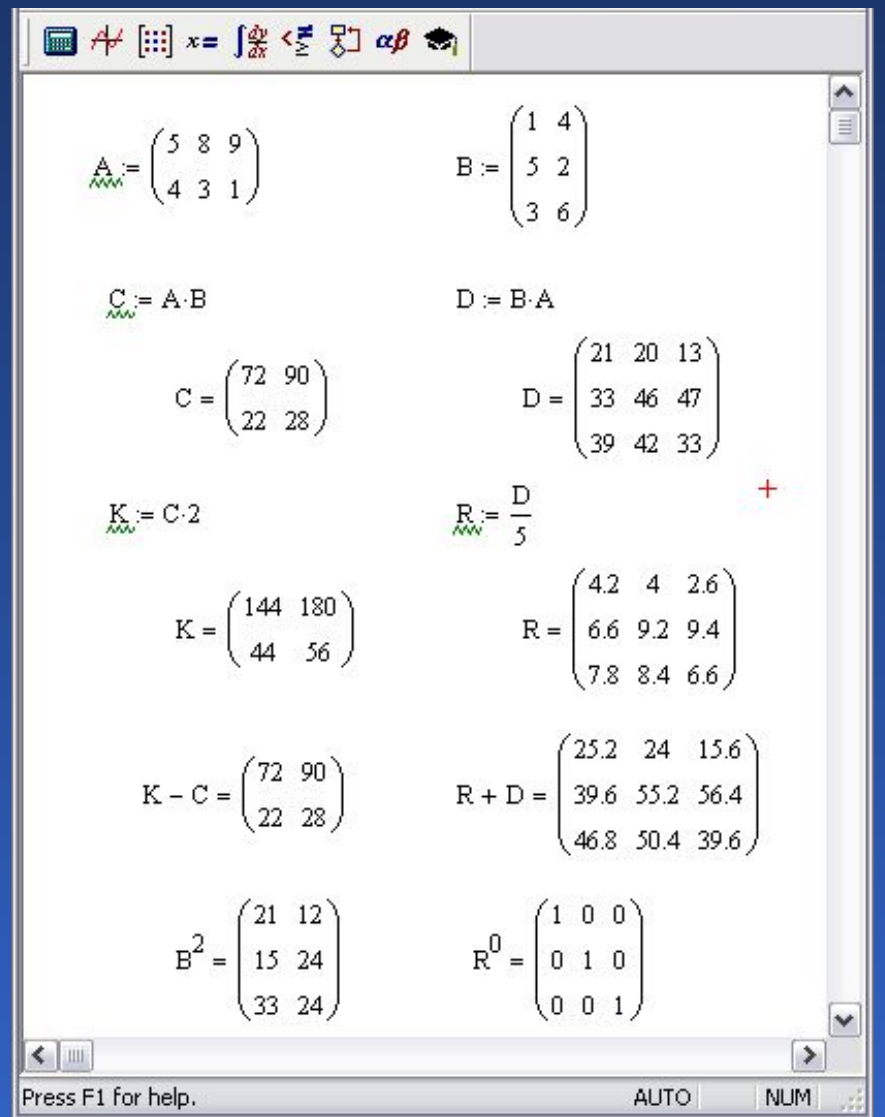

# Транспонирование матриц

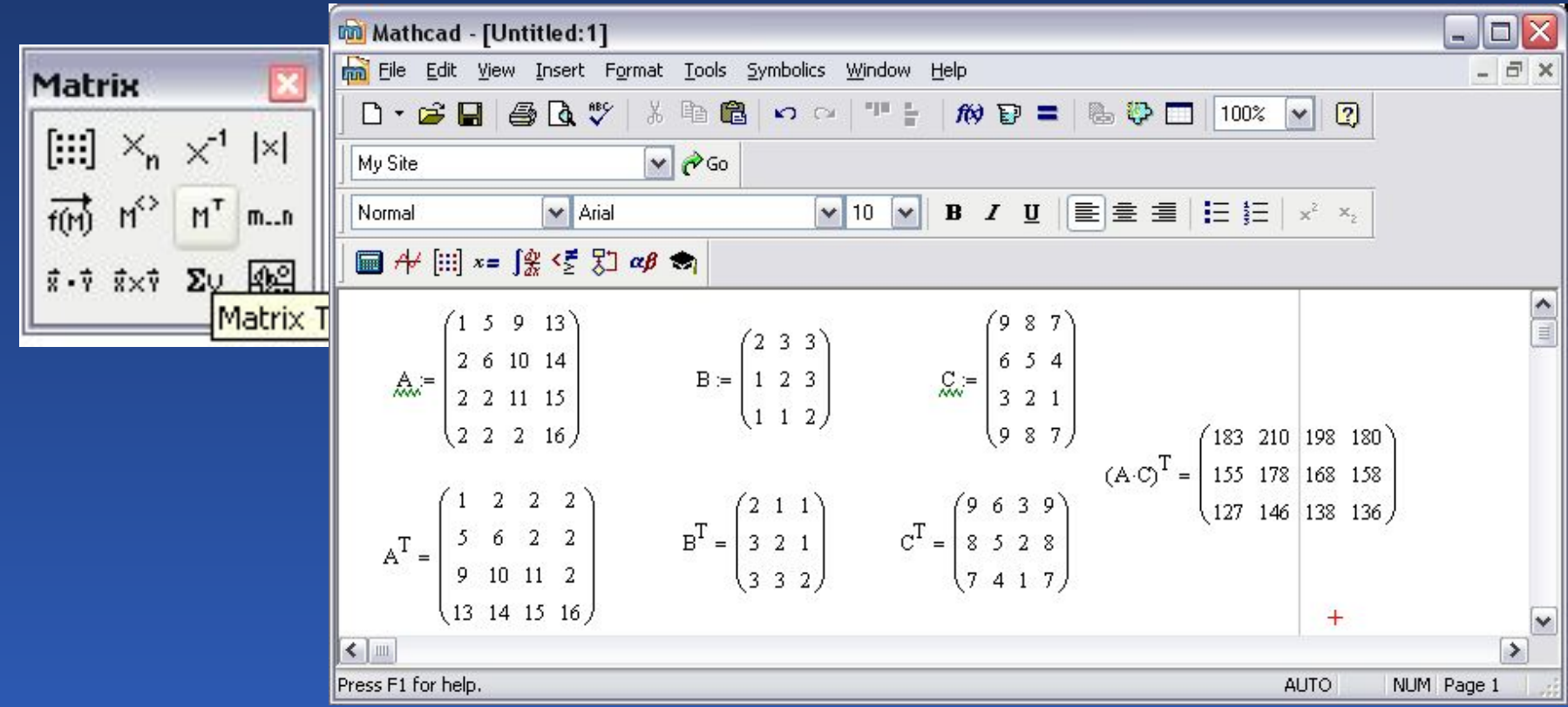

# Обращение матриц

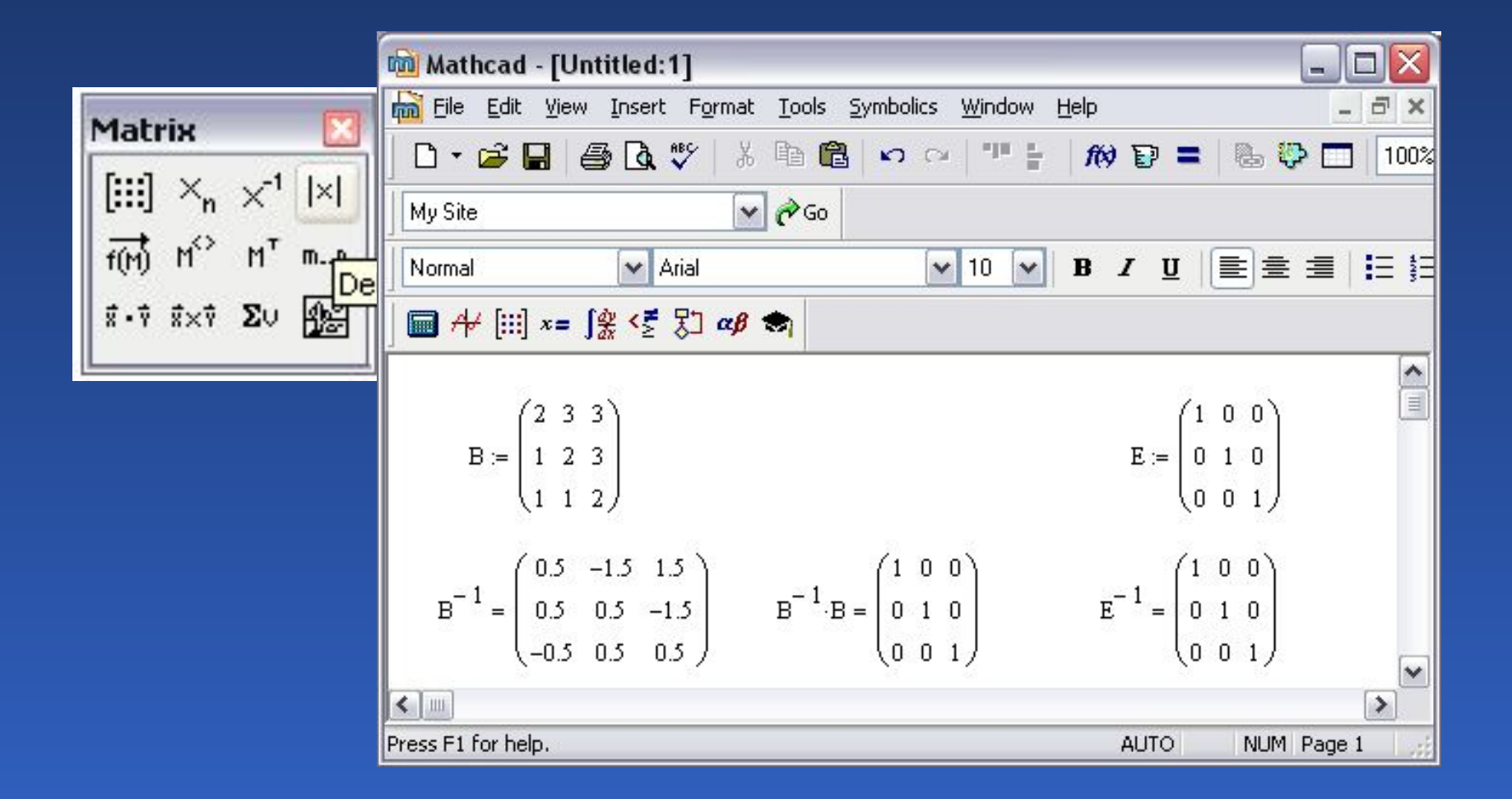

## Векторное произведение

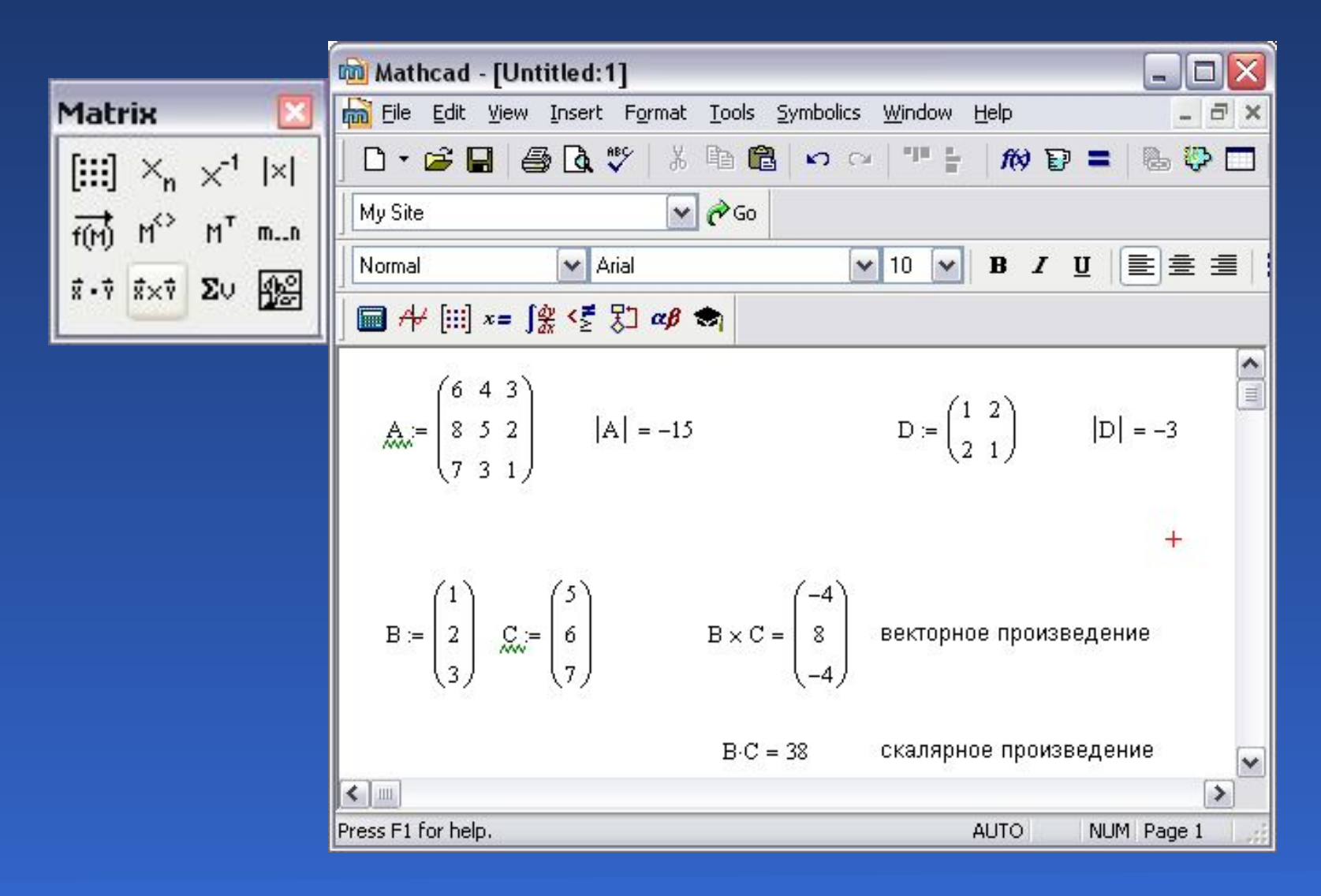

### Сумма элементов векторов

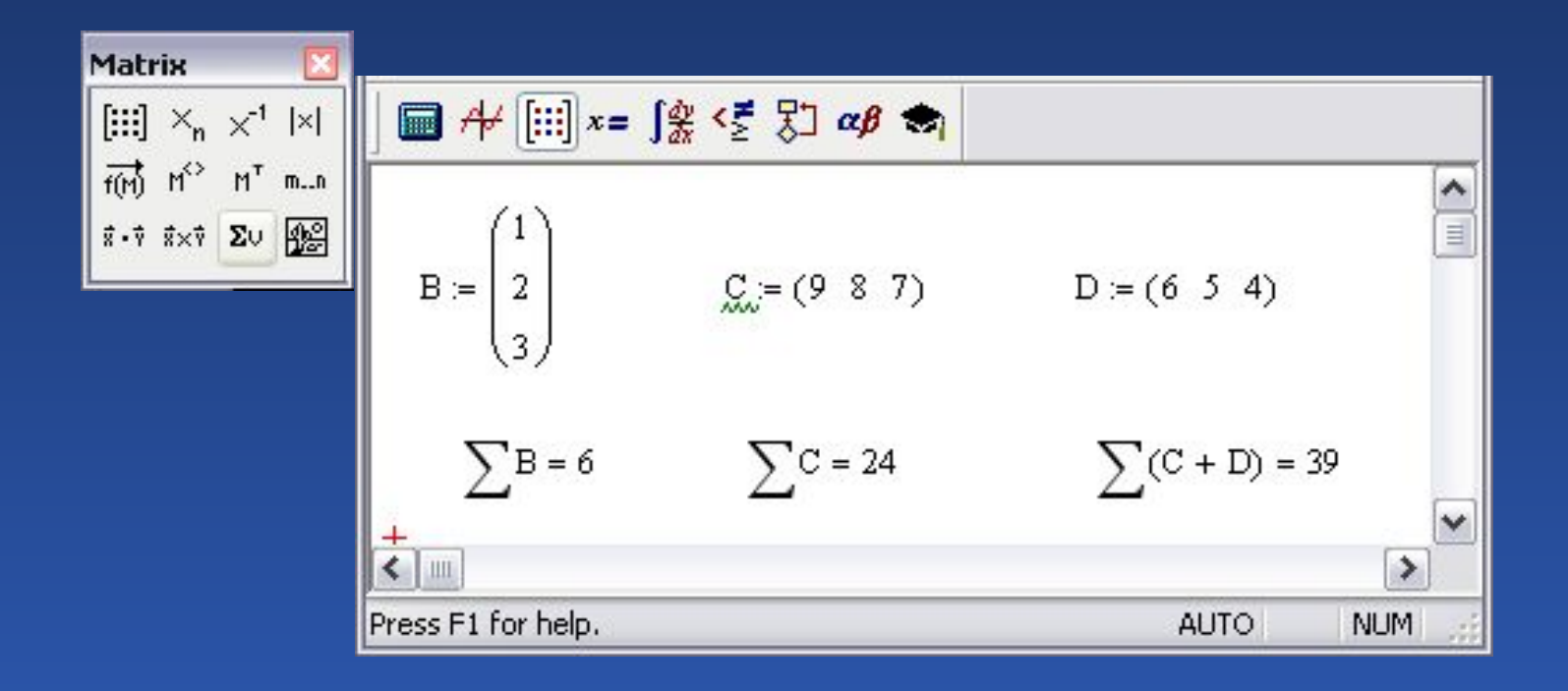

## Выделение строк и столбцов

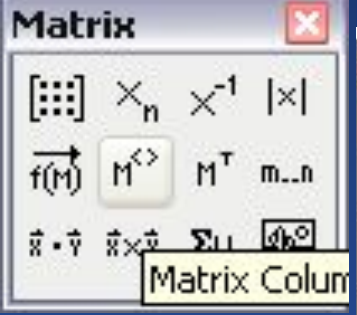

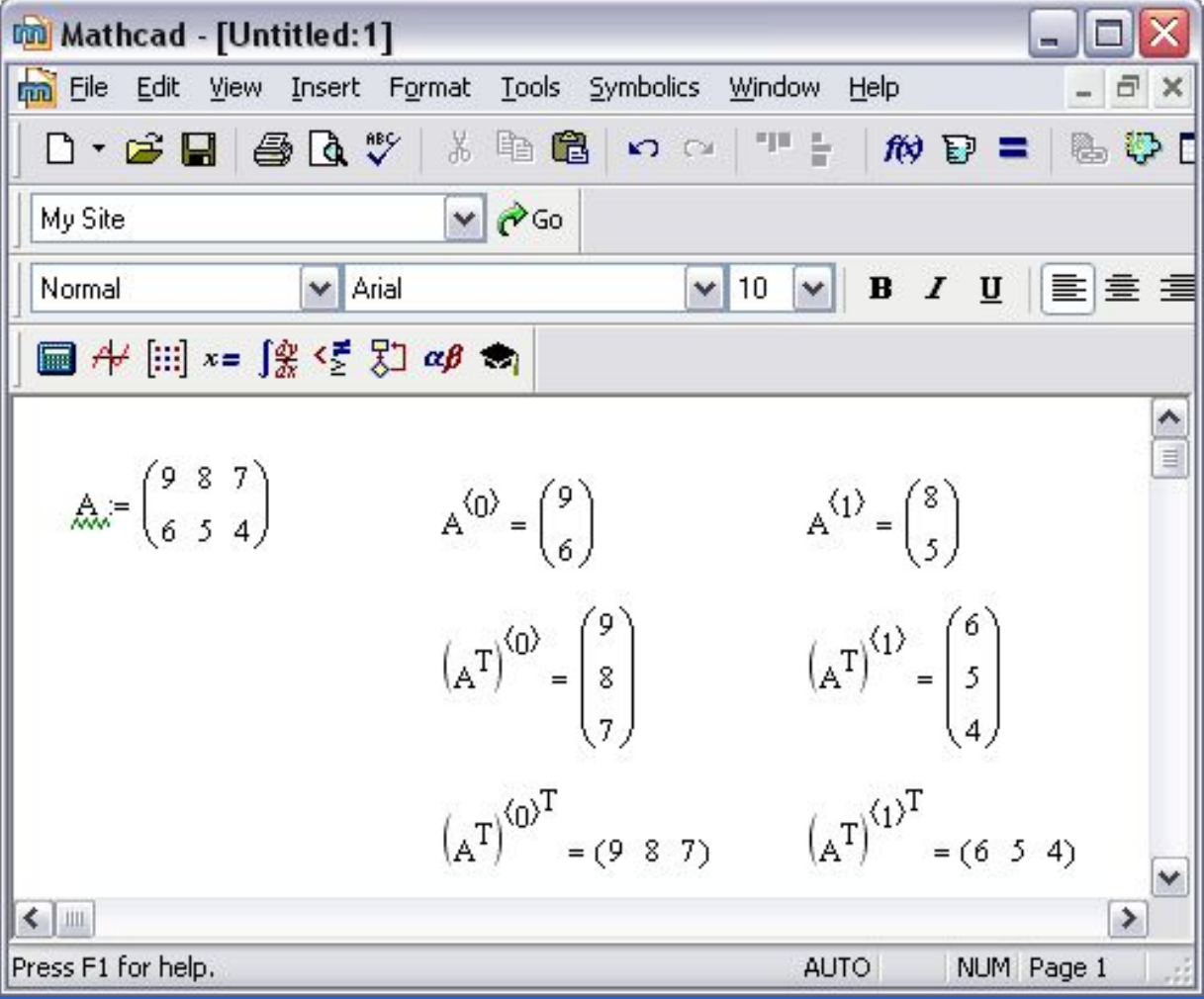

## Преобразование массивов

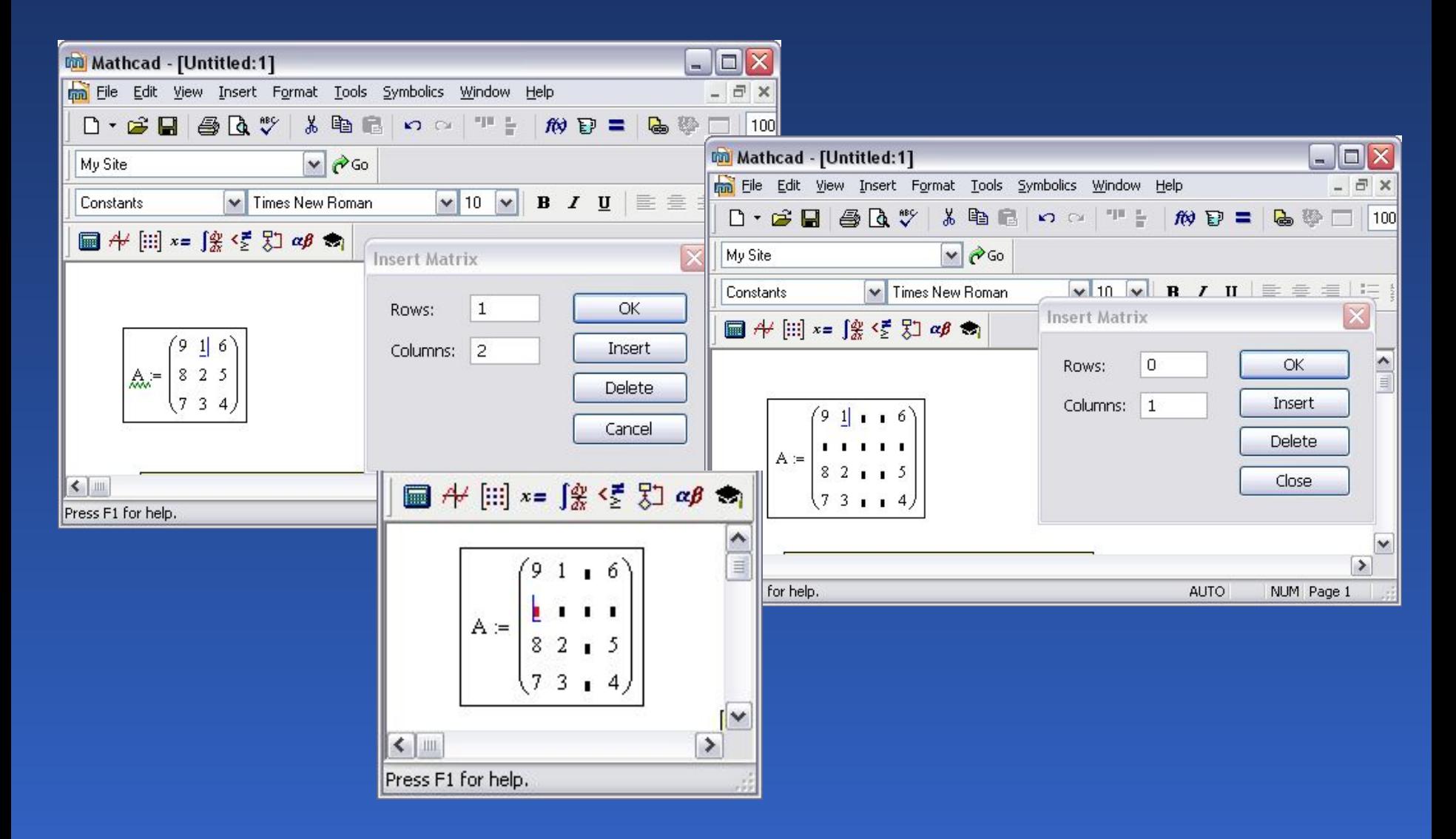

# Функции для работы с массивами. Функция *MATRIX*( )

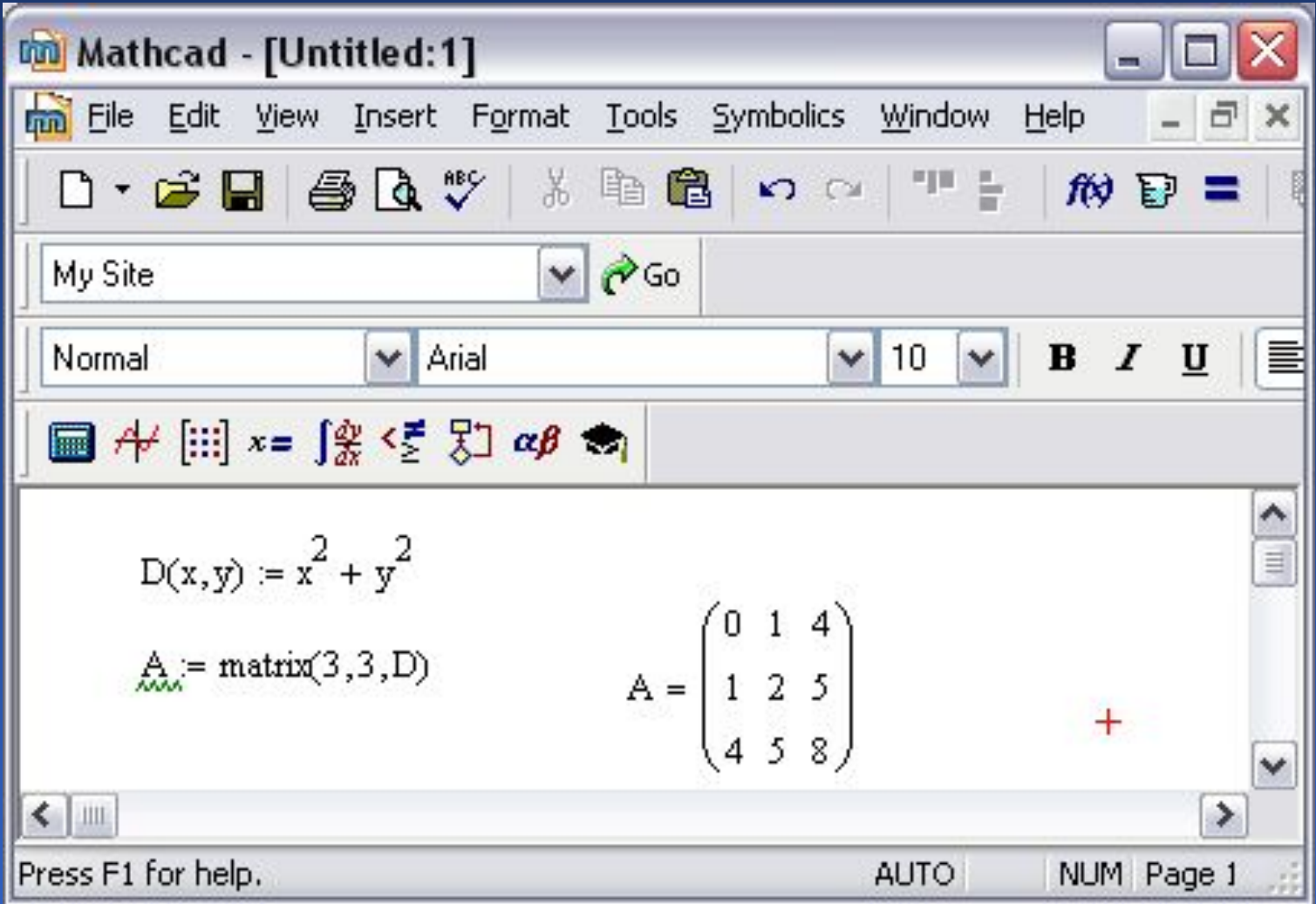

# Функции для работы с массивами. Функции *STACK*( ) и *AUGMENT*( )

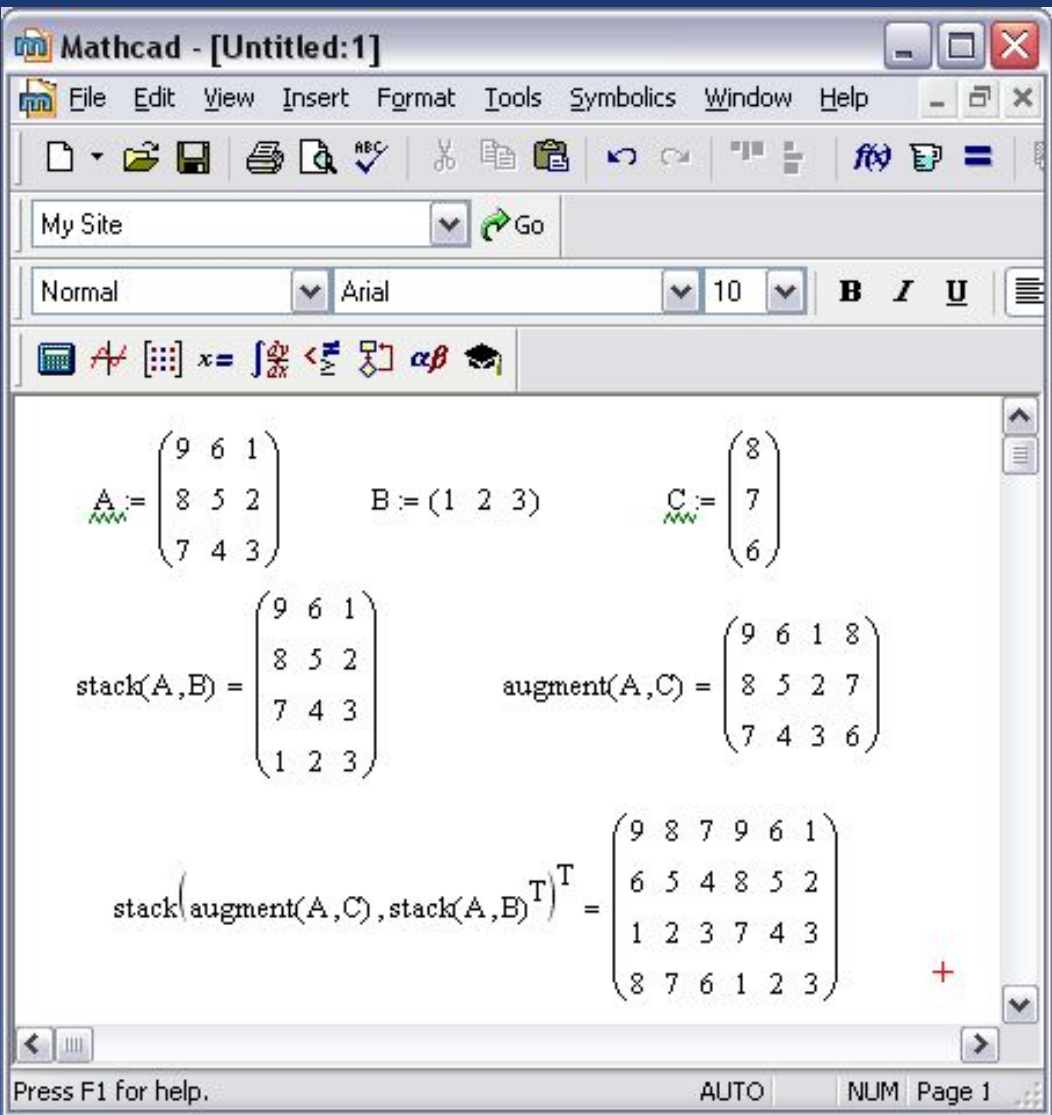

# Функции для работы с массивами. Функция *SUBMATRIX*()

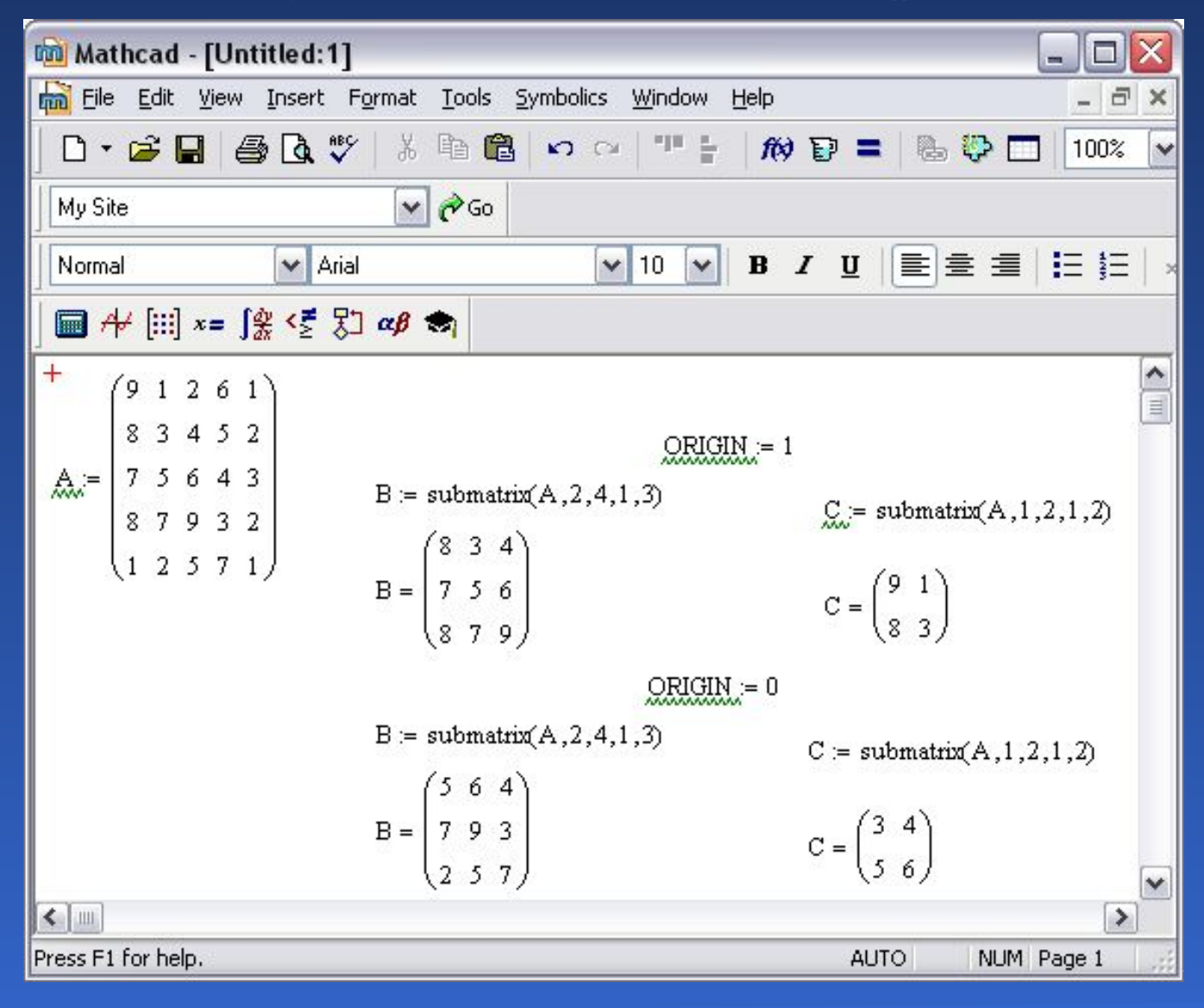
### Создание двумерных графиков

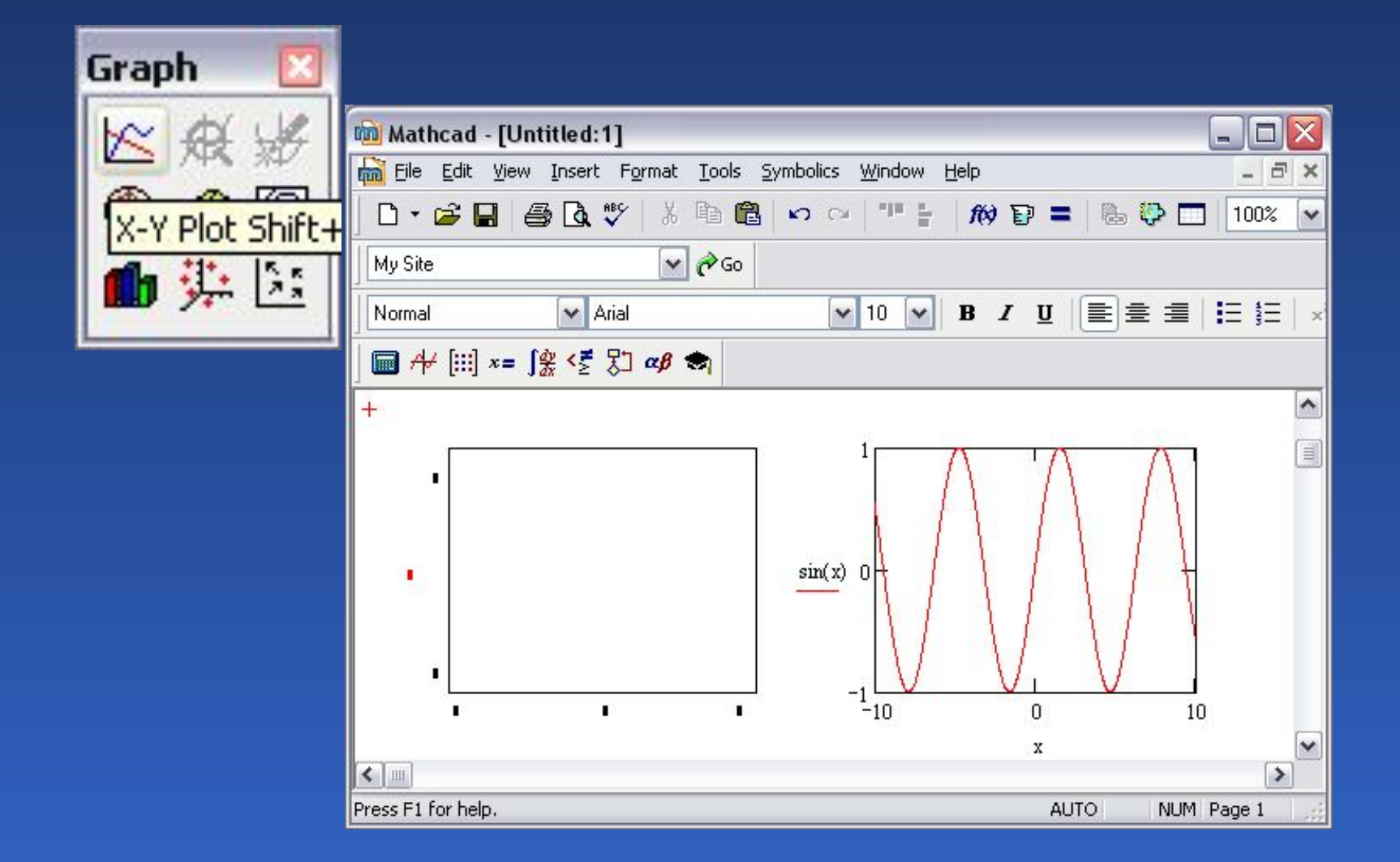

### Создание двумерных графиков

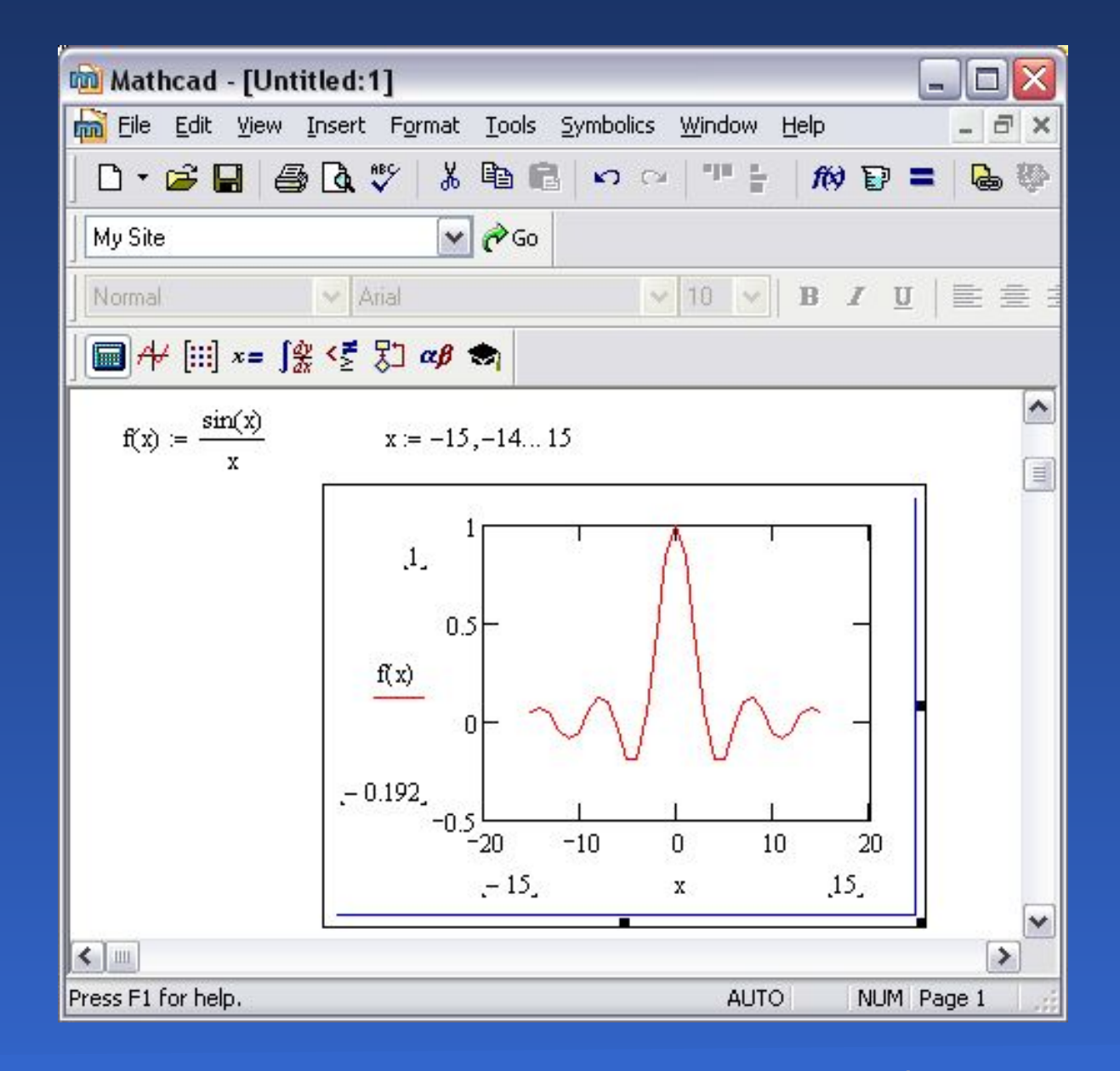

### Графики нескольких функций

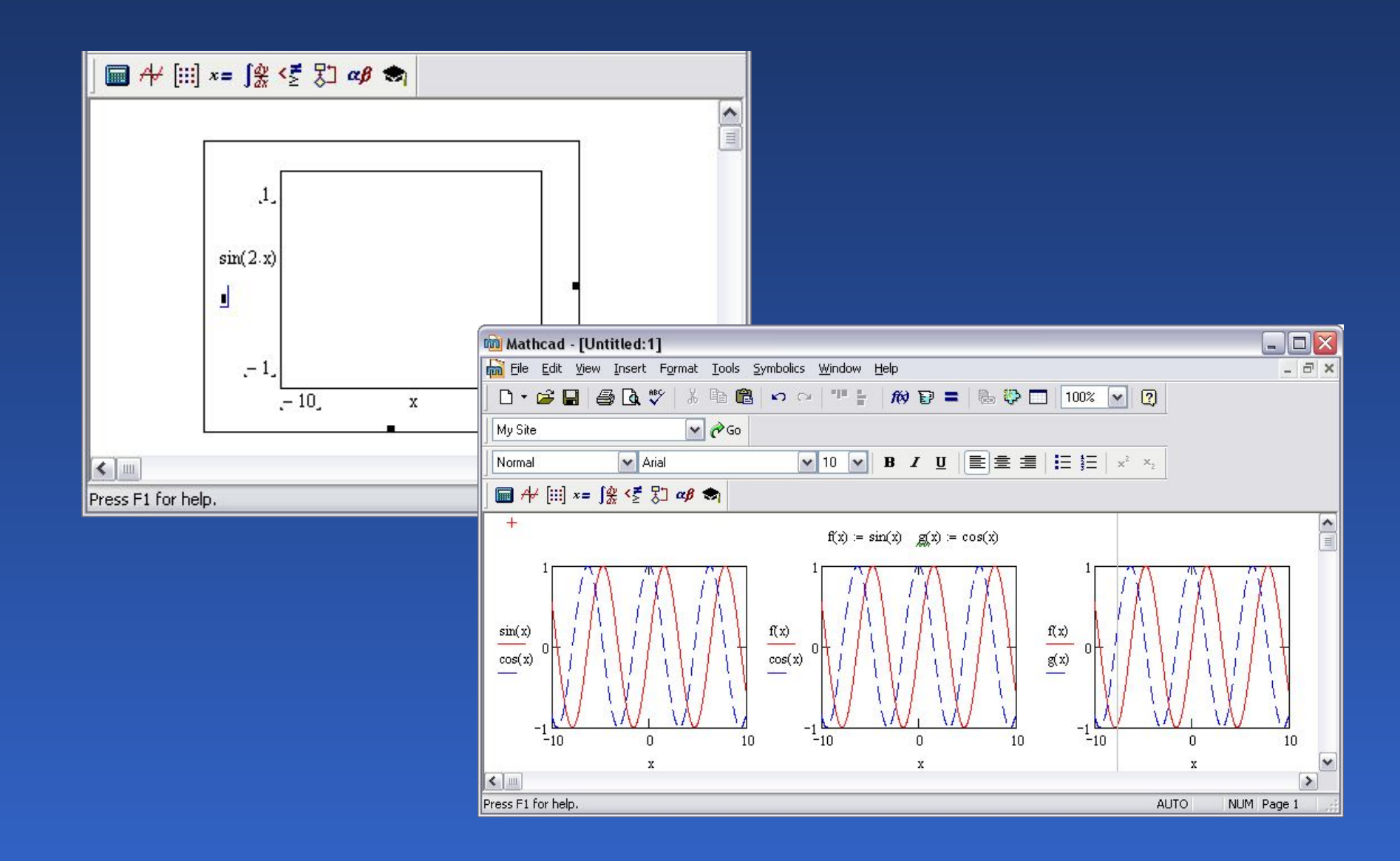

### Графики нескольких функций

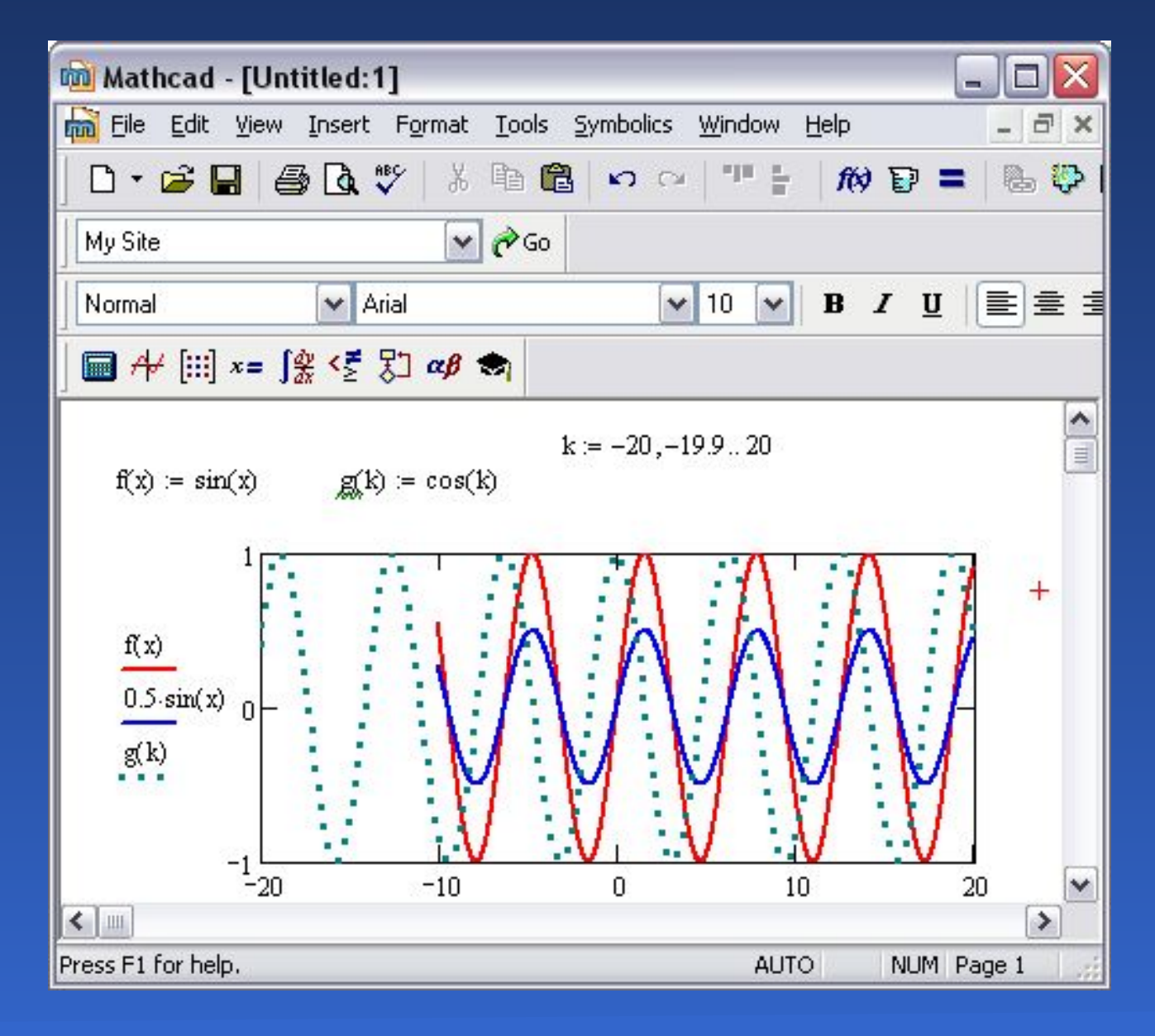

### Настройка параметров графика

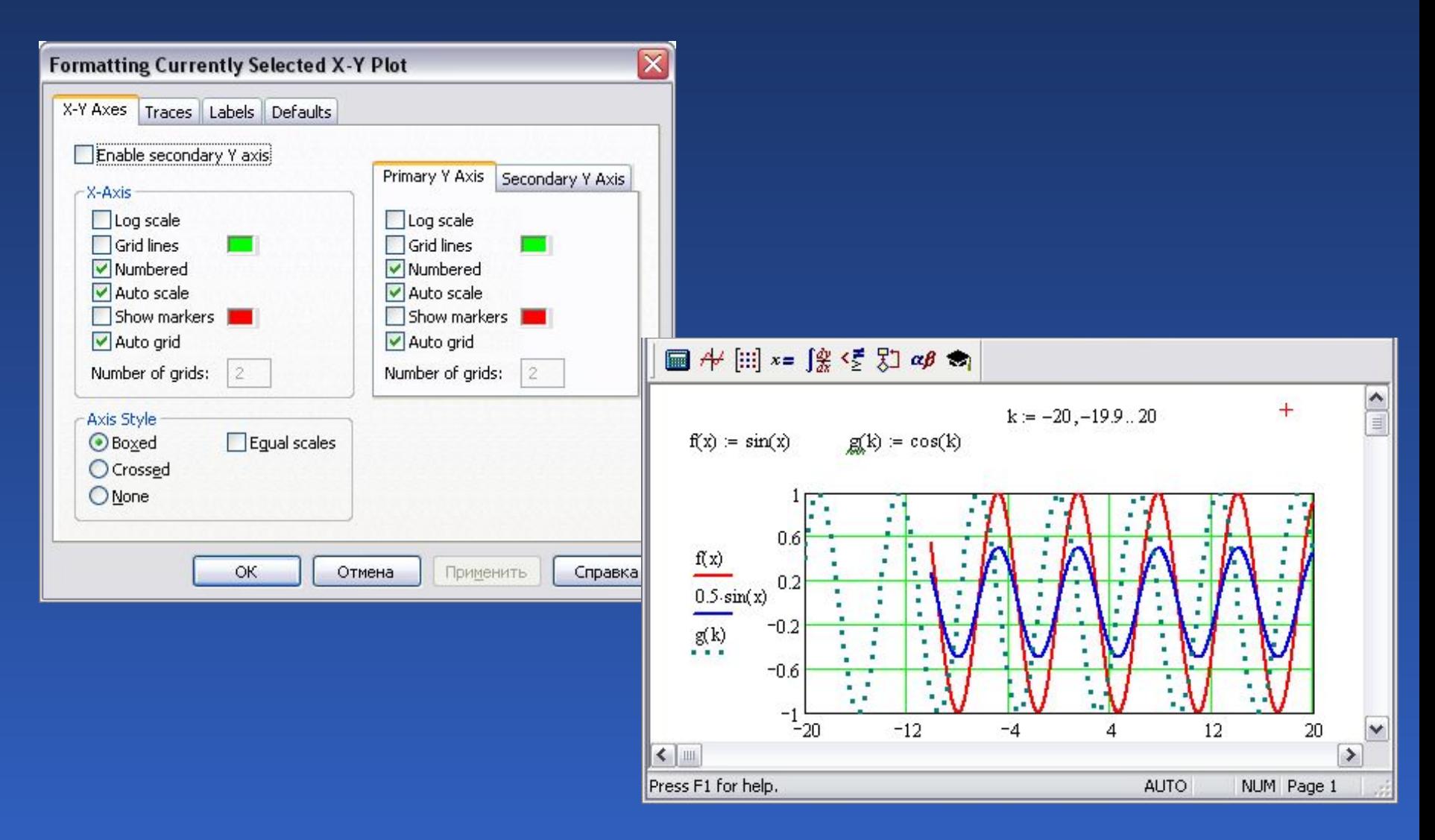

### Настройка параметров графика

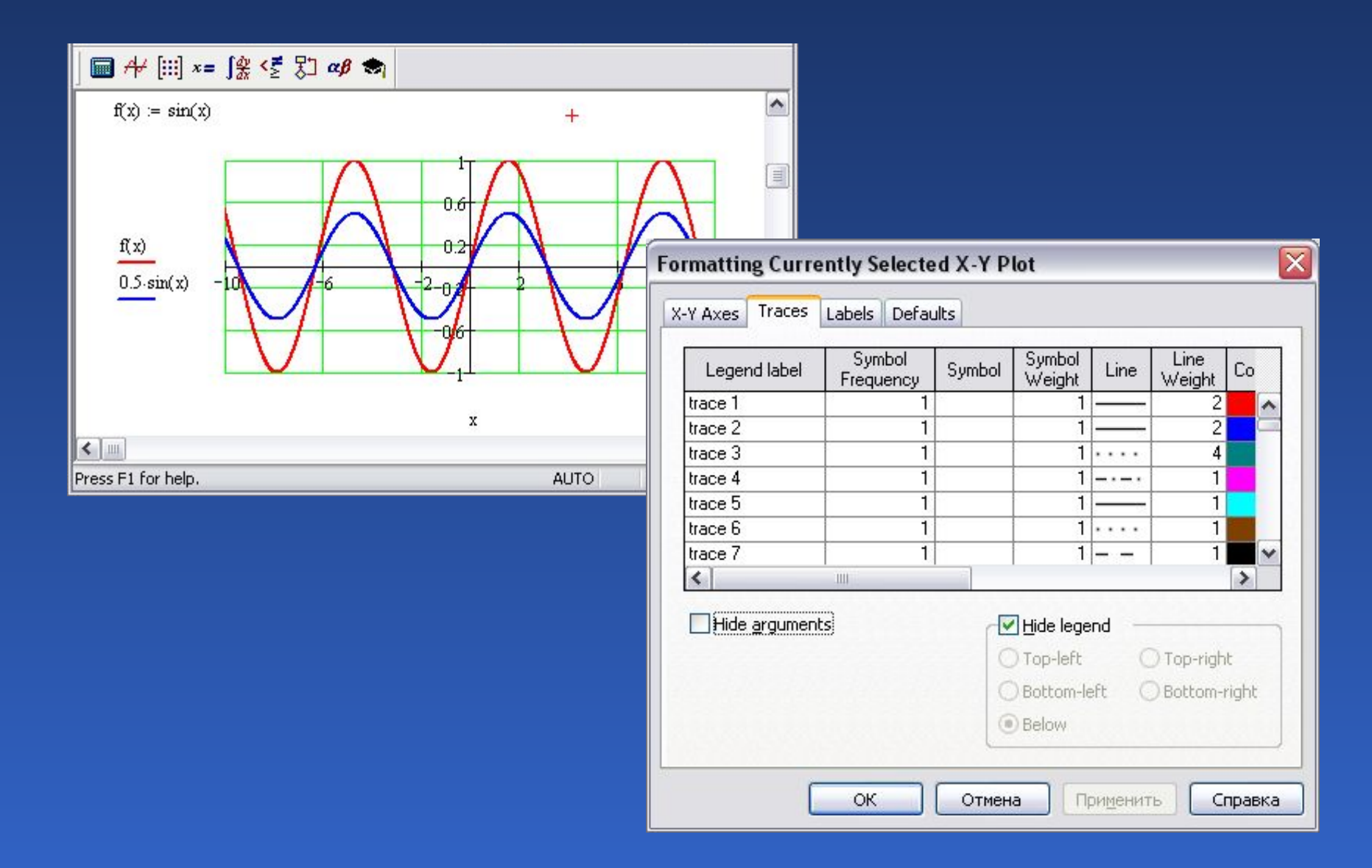

# Создание трехмерных графиков. Создание поверхностей

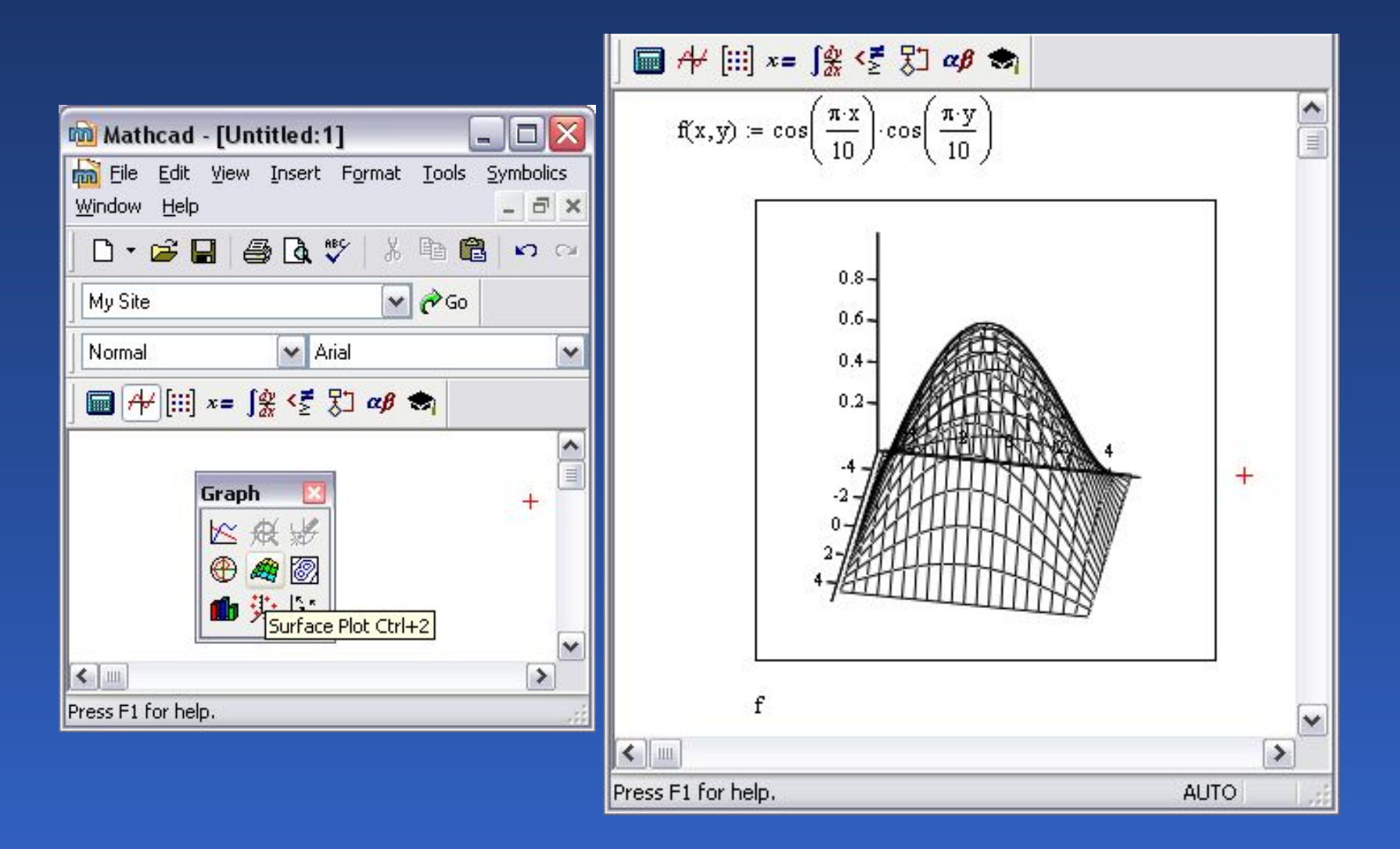

### Создание поверхностей

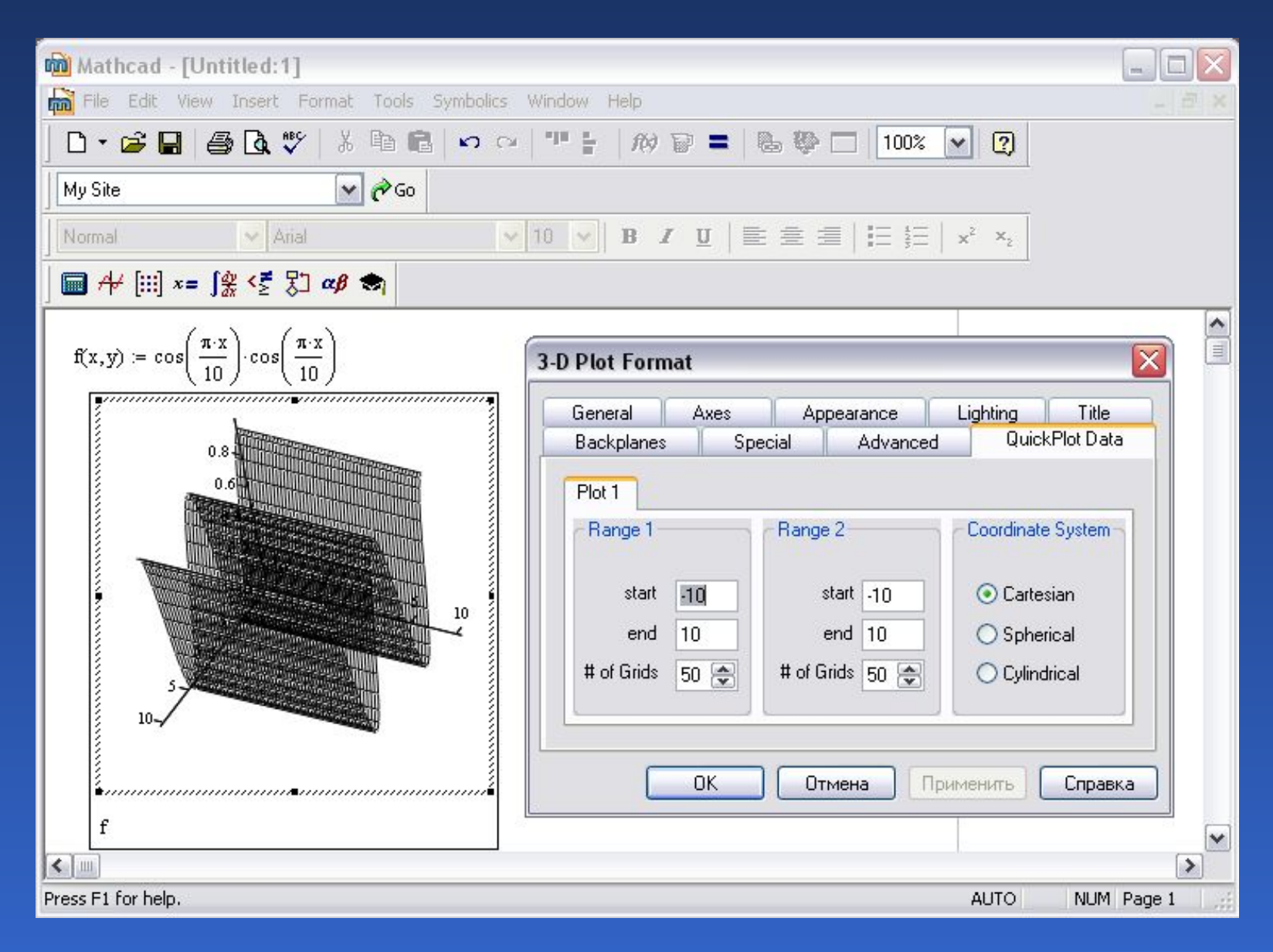

# Собственные функции в *MathCAD*

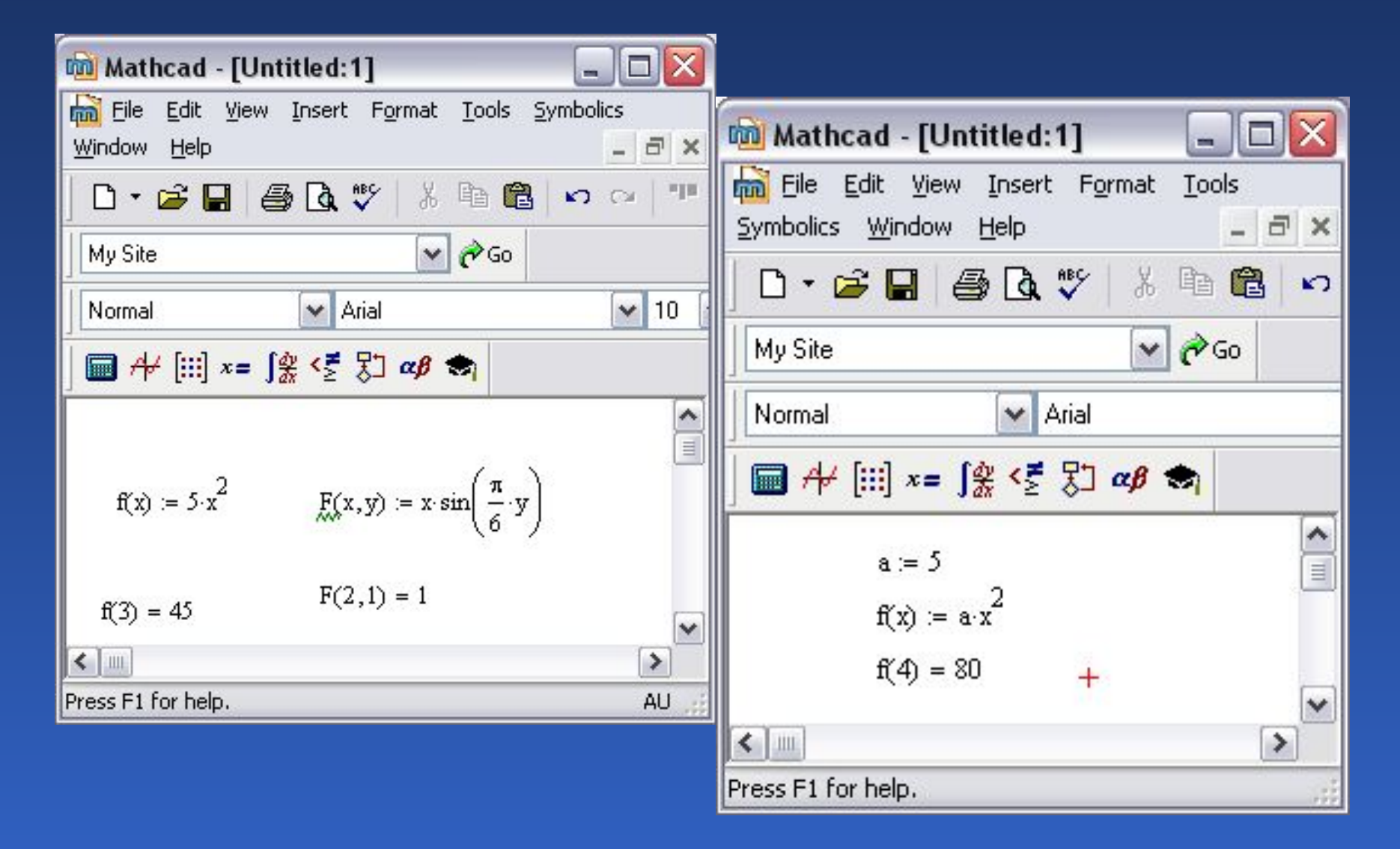

# Основы программирования в *MathCAD*. Логические операторы

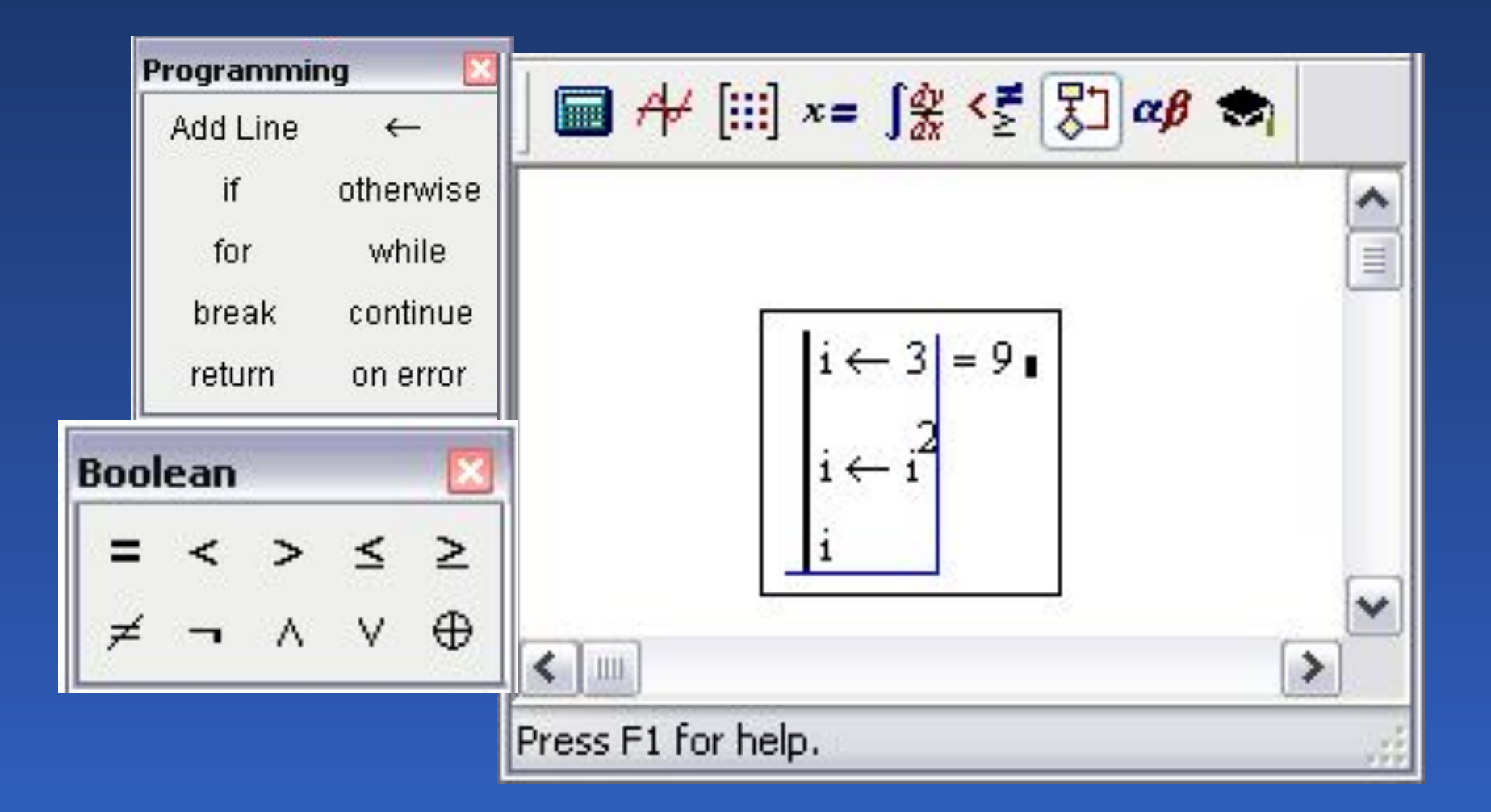

# Условный оператор

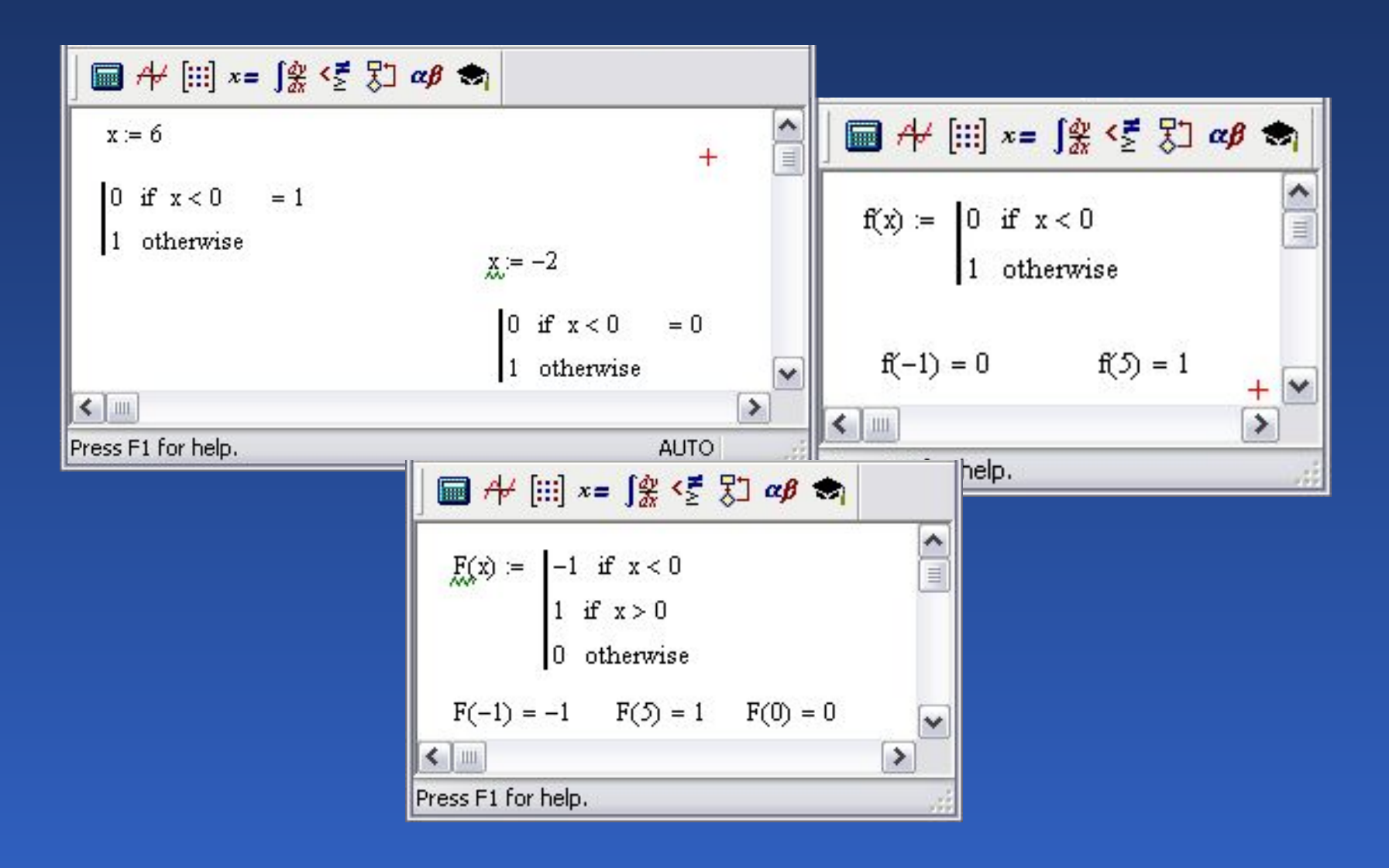

### Кусочно непрерывная функция

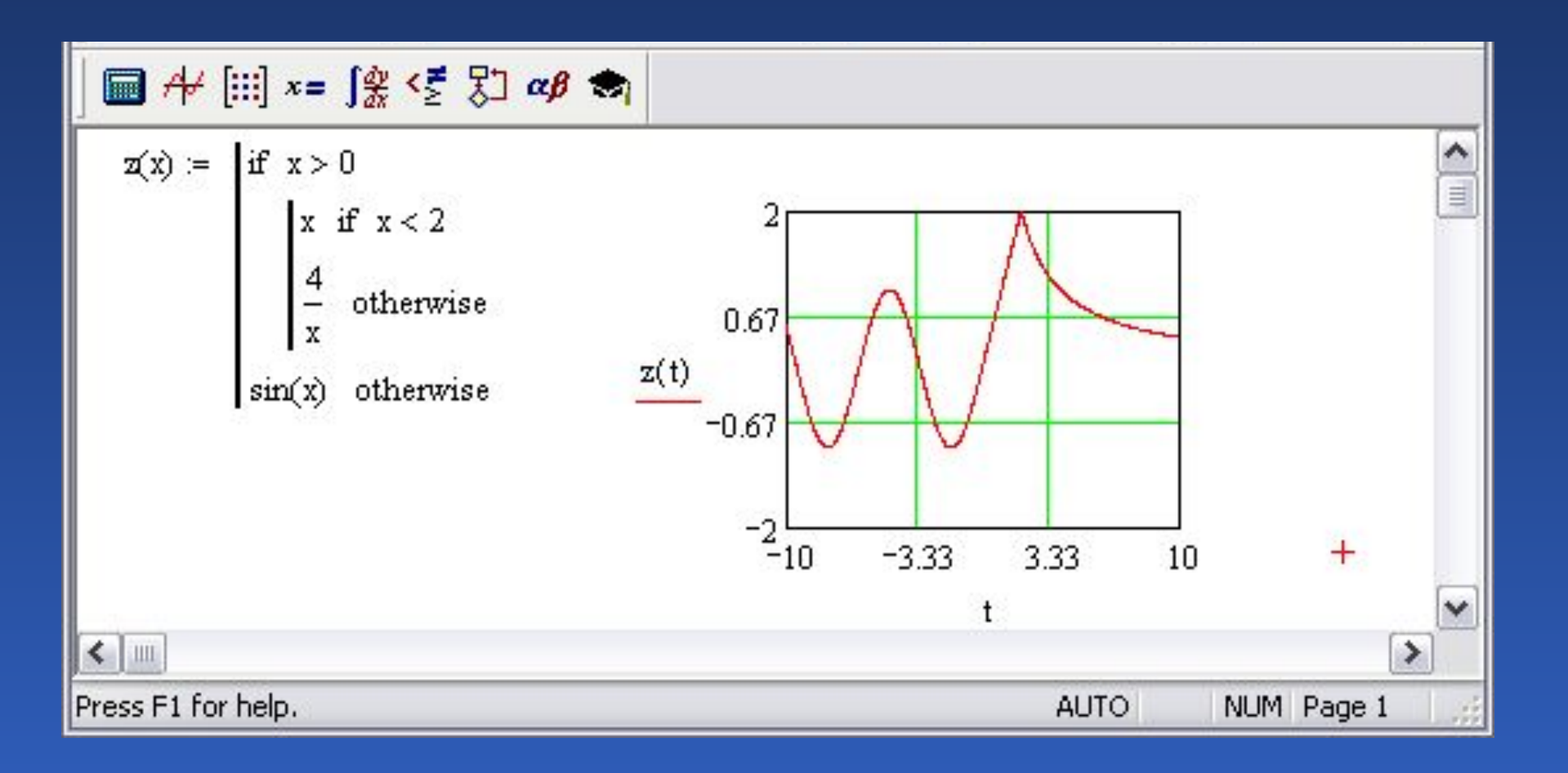

#### Вложенные операторы

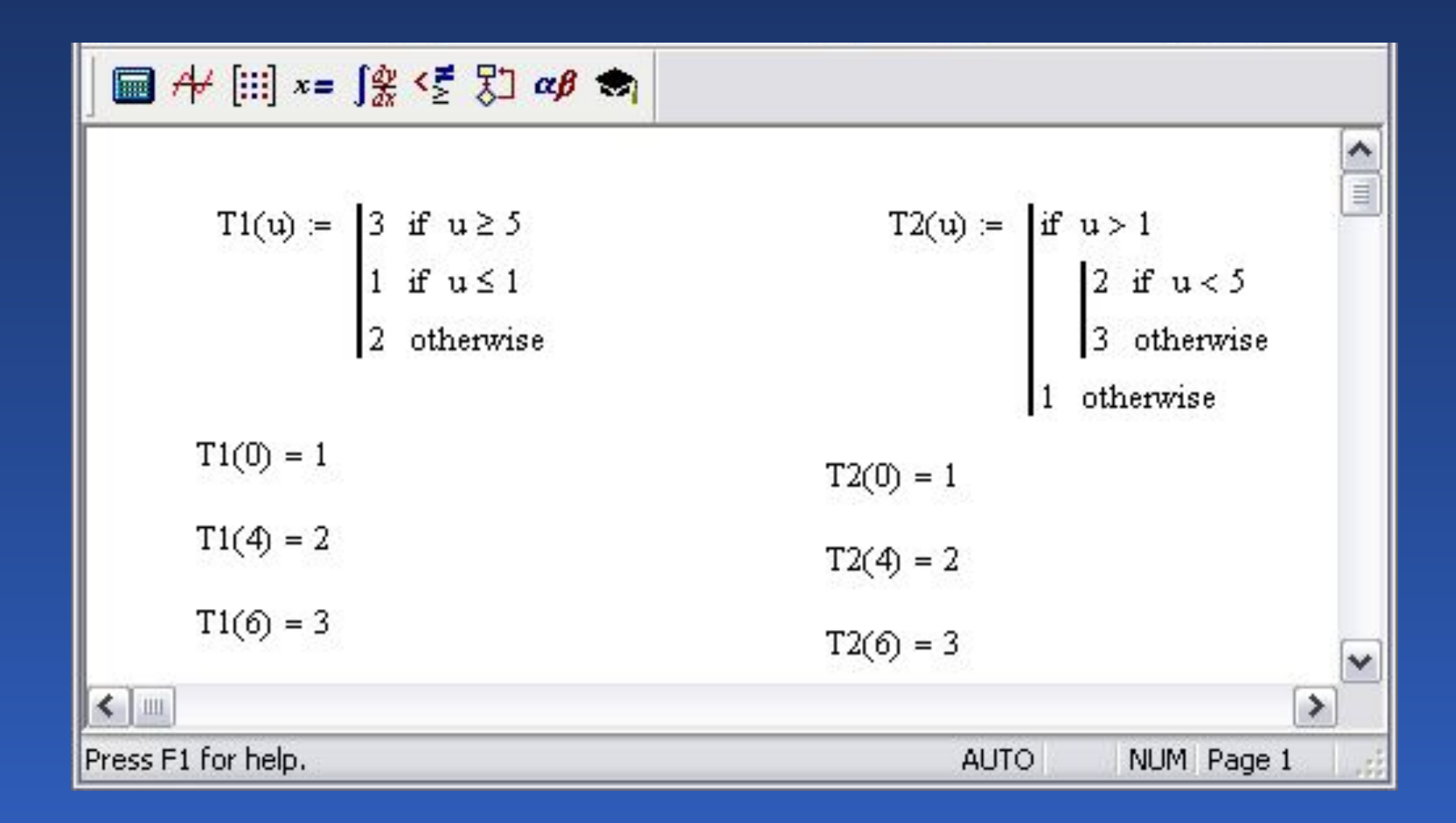

### Арифметическое выражение в условии

$$
f(x) := \int_{\frac{\pi}{2}}^{\frac{\pi}{2}} \frac{\sqrt{x}}{\sqrt{x}} \cdot \frac{\sqrt{x}}{\sqrt{x}} \cdot \frac{\sqrt{x}}{\sqrt{x}} dx
$$
\n
$$
f(x) := \begin{vmatrix}\n\frac{1}{x-1} & \text{otherwise} \\
\frac{1}{x-1} & \text{otherwise}\n\end{vmatrix}
$$
\n
$$
f(2) = 1
$$
\n
$$
f(1) = \text{"infinity"}
$$
\n
$$
f(-4) = -0.2 + \sqrt{x}
$$
\n
$$
F(1) = -0.2 + \sqrt{x}
$$
\n
$$
F(1) = \frac{x}{x-1}
$$
\n
$$
F(1) = \frac{x}{x-1}
$$
\n
$$
F(1) = \frac{x}{x-1}
$$
\n
$$
F(1) = \frac{x}{x-1}
$$
\n
$$
F(1) = \frac{x}{x-1}
$$
\n
$$
F(1) = \frac{x}{x-1}
$$
\n
$$
F(1) = \frac{x}{x-1}
$$
\n
$$
F(1) = \frac{x}{x-1}
$$
\n
$$
F(2) = 1
$$
\n
$$
F(2) = 1
$$
\n
$$
F(1) = \frac{x}{x-1}
$$
\n
$$
F(2) = 1
$$
\n
$$
F(1) = \frac{x}{x-1}
$$
\n
$$
F(2) = 1
$$
\n
$$
F(1) = \frac{x}{x-1}
$$
\n
$$
F(2) = 1
$$
\n
$$
F(1) = \frac{x}{x-1}
$$
\n
$$
F(2) = 1
$$
\n
$$
F(1) = \frac{x}{x-1}
$$
\n
$$
F(2) = 1
$$
\n
$$
F(1) = \frac{x}{x-1}
$$
\n
$$
F(2) = 1
$$
\n
$$
F(1) = \frac{x}{x-1}
$$
\n
$$
F(2) = 1
$$
\n
$$
F(1) = \frac{x}{x-1}
$$
\n
$$
F(2) = 1
$$
\n
$$
F(1) = \frac{x}{x-1}
$$
\n
$$
F(1) = \frac
$$

## Операторы циклов.Сумма квадратов

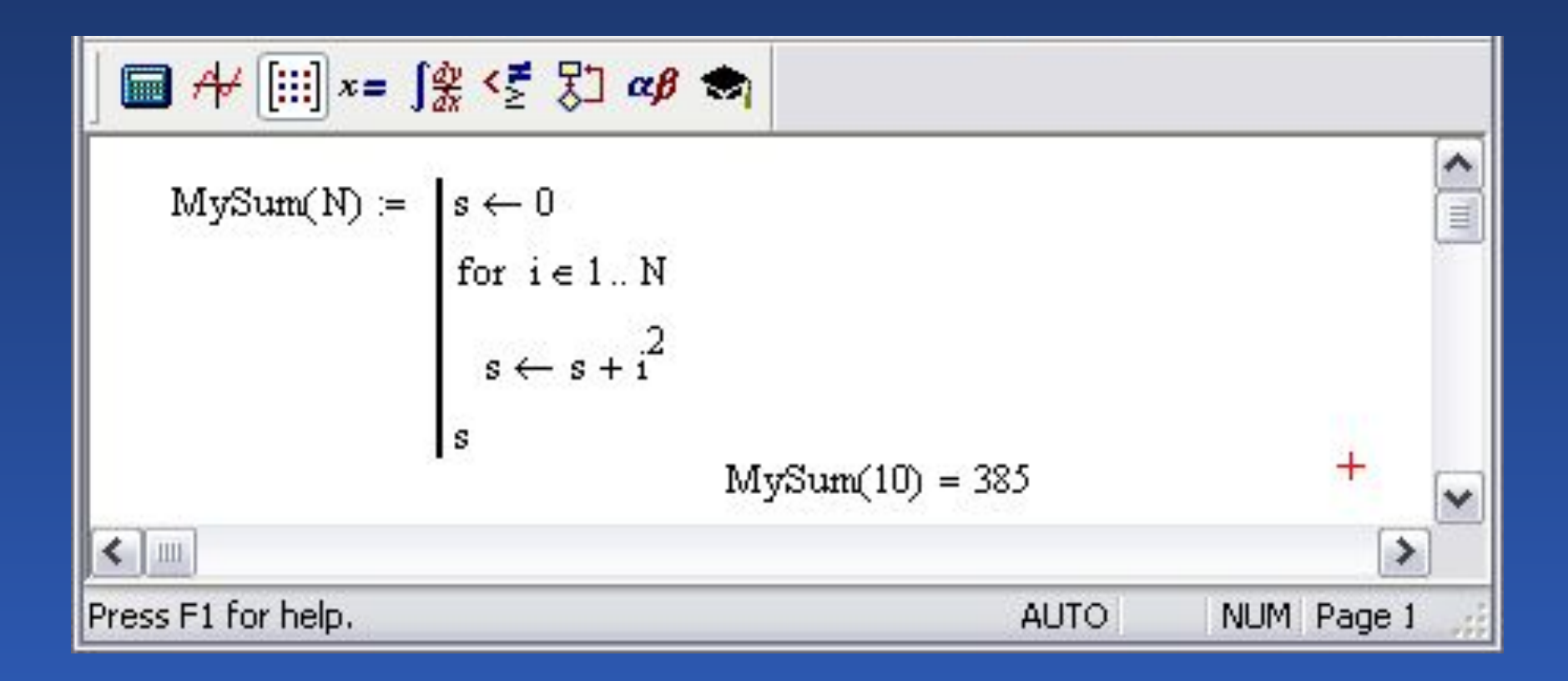

# Операторы циклов. Сумма квадратов с ограничением

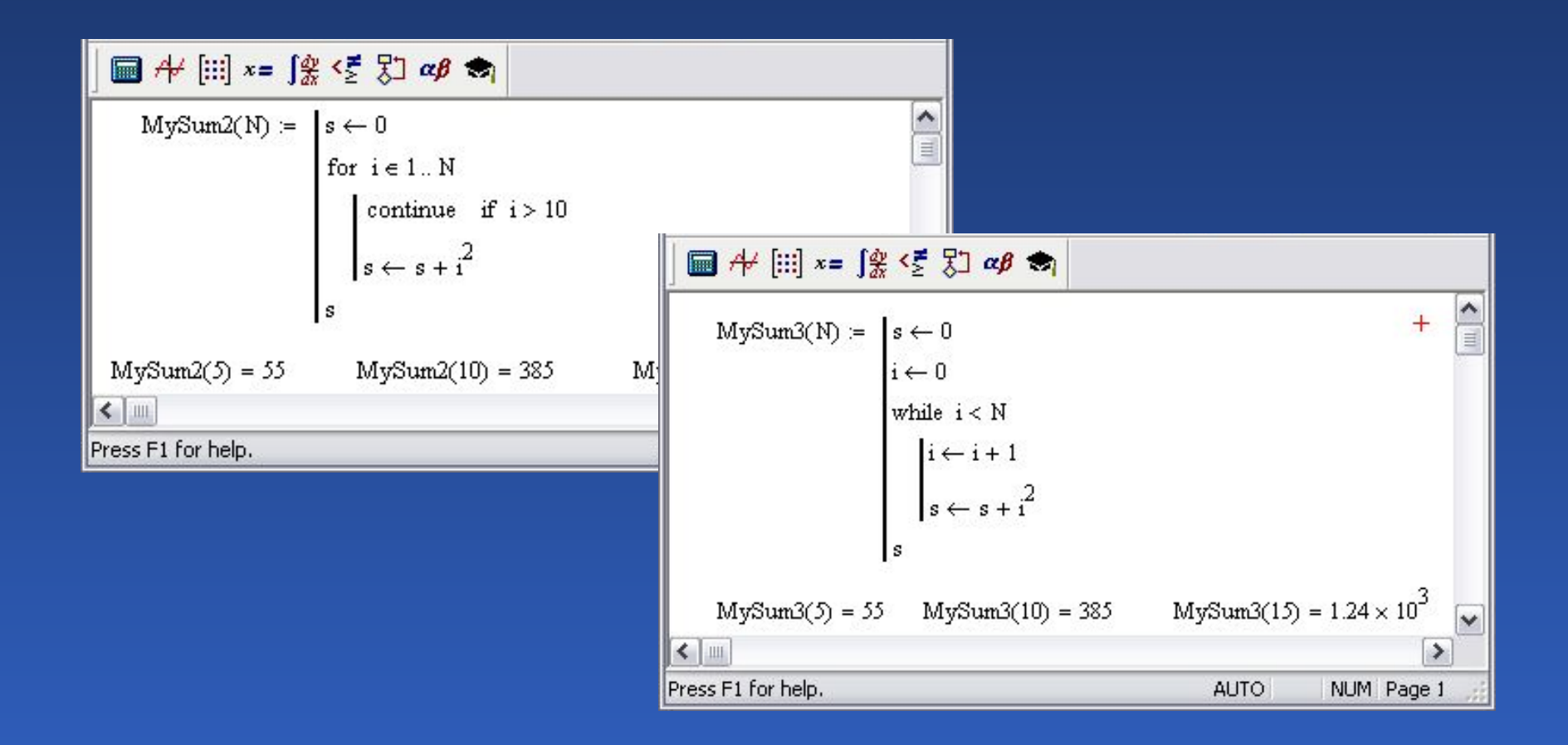

### Использование инструкции *break*

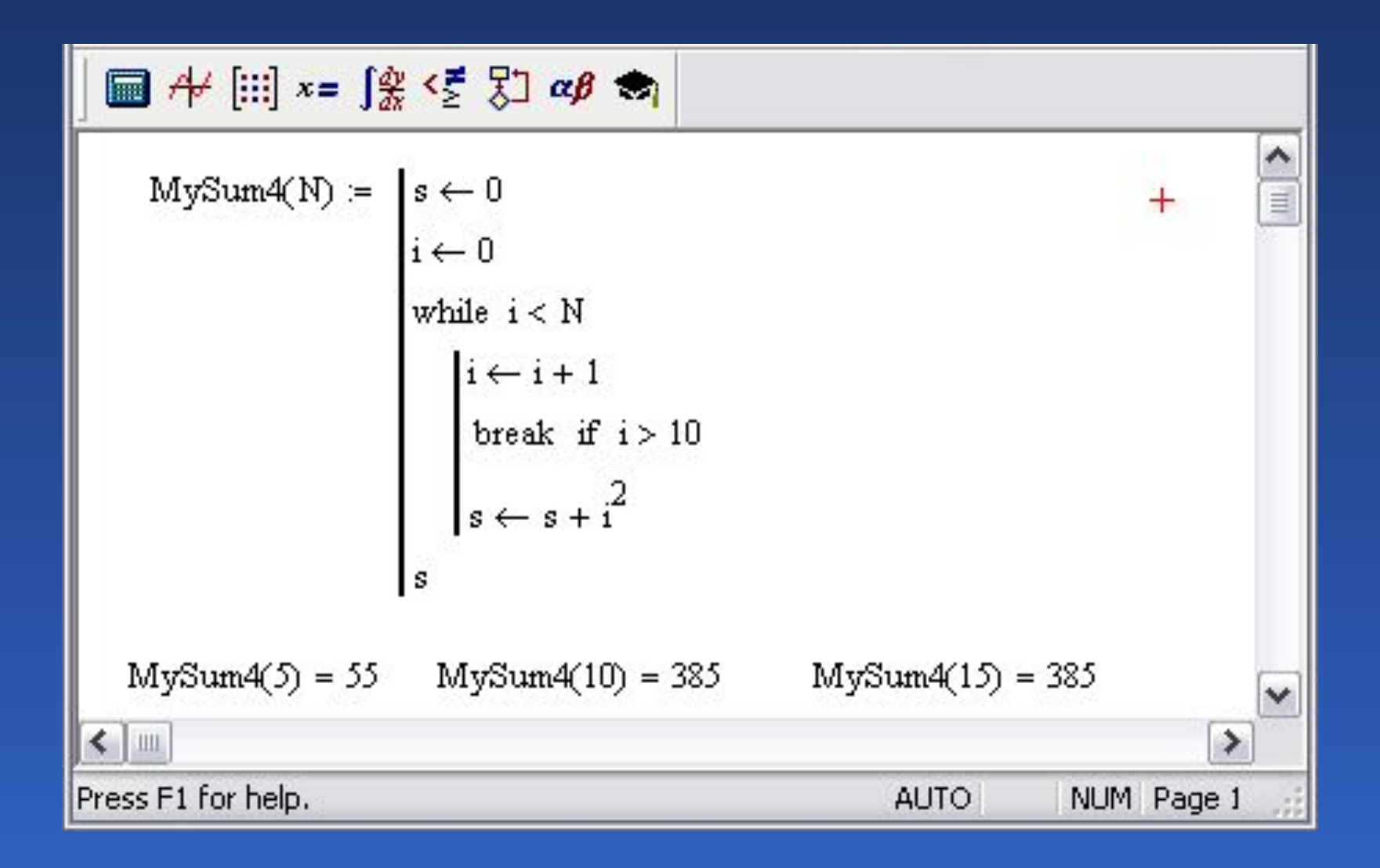

### Рекурсия. Двойной факториал

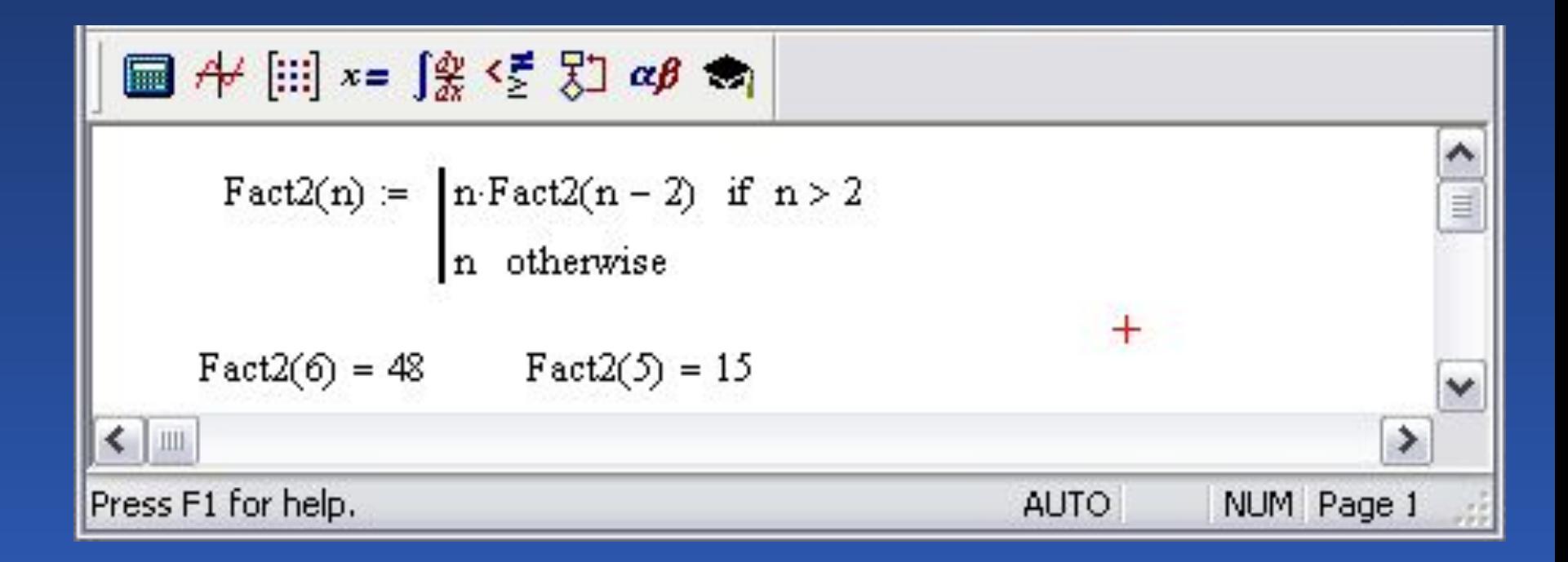

### Решение уравнений и систем

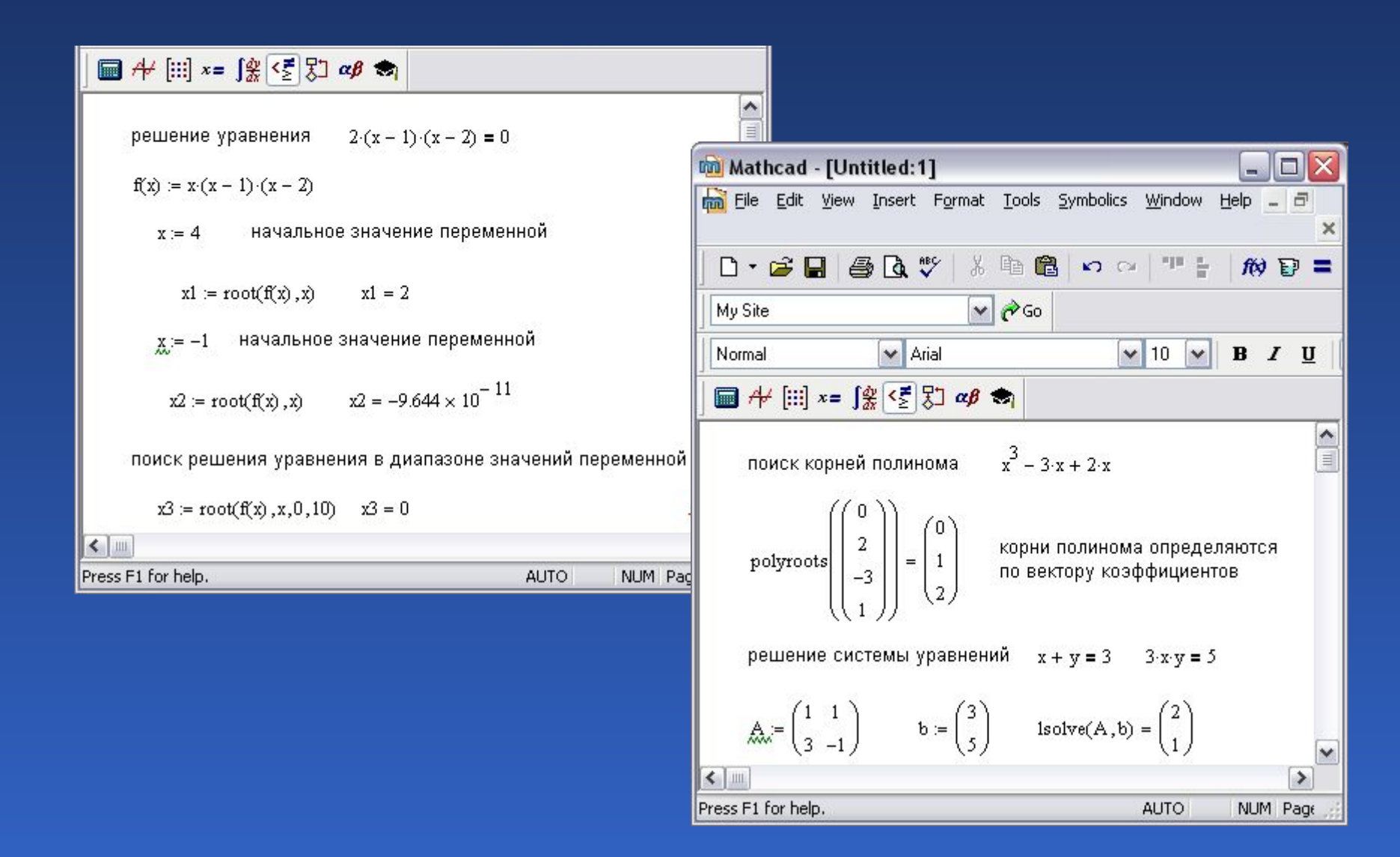

#### Решение нелинейной системы

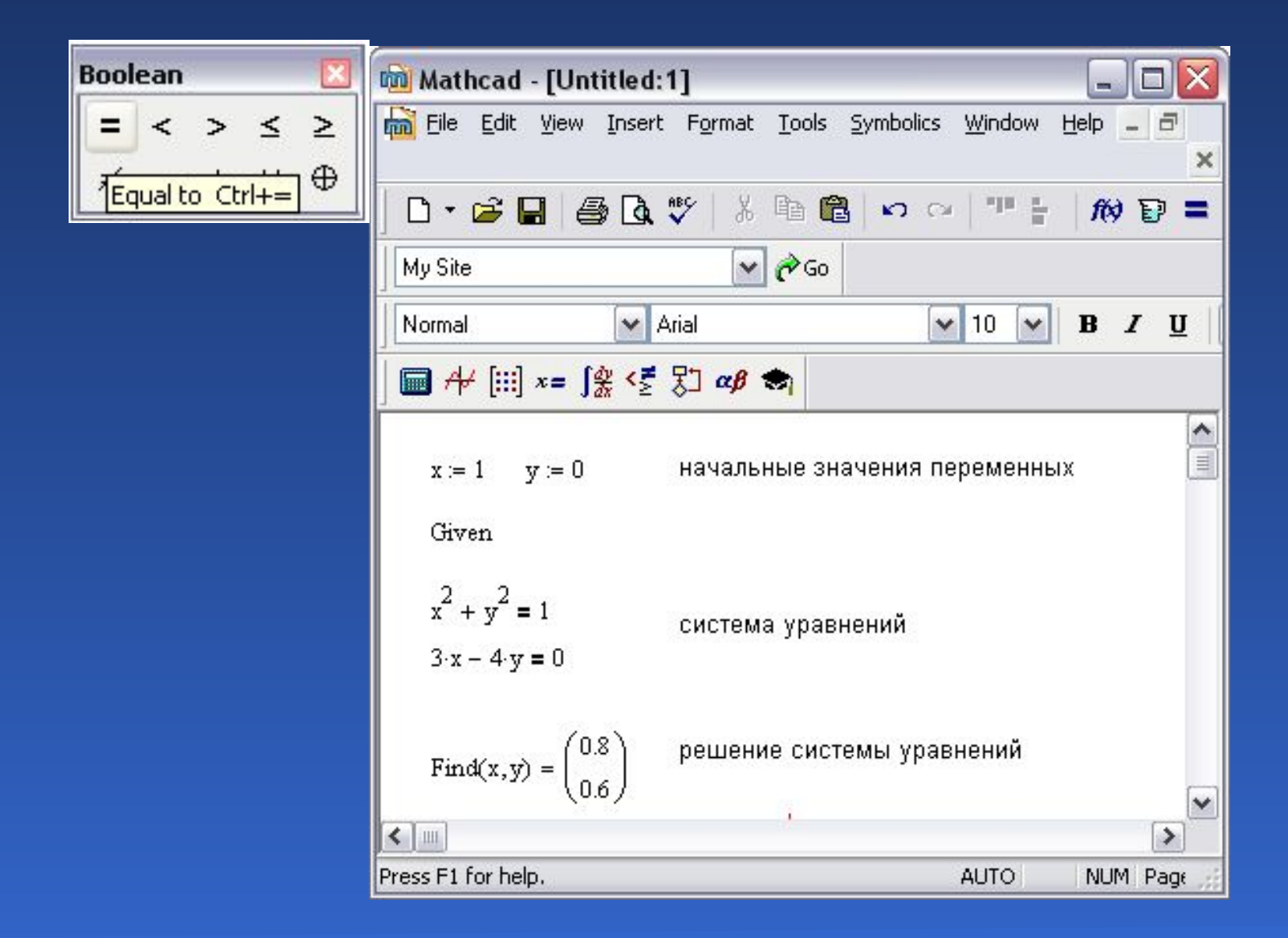

#### Аналитические выкладки в MathCAD

#### • Формирование символьной матрицы

$$
\begin{aligned}\n\text{MForm}(N, M, A) &:= \quad \left[ \text{for } j \in 1.. N \\
& \text{for } k \in 1.. M \\
& \text{if } \mathsf{C} \text{ is the } i \text{ is the } i \text{ is the }
$$

• Формирование символьного вектора

\n
$$
\text{VForm}(N, A) := \left\{\n \begin{aligned}\n & \text{for } j \in 1.. N \\
 & \text{if } z_j \leftarrow A_j \\
 & \text{if } z_j \leftarrow A_j\n \end{aligned}\n \right.\n \quad\n \text{if } X := \text{VForm}(N, x) \rightarrow\n \left(\n \begin{aligned}\n x_1 \\
 x_2 \\
 x_3\n \end{aligned}\n \right)
$$
\n